IBM®DB2® OLAP Server™

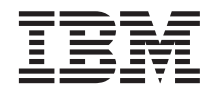

# AS/400 adminisztrátori kézikönyv

*7.1-es verzió*

IBM®DB2® OLAP Server™

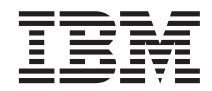

# AS/400 adminisztrátori kézikönyv

*7.1-es verzió*

#### **Megjegyzés**

Mielőtt használná ezt a tájékoztatást és a leírt terméket, feltétlenül olvassa el az általános információkat a ["Figyelmeztetések"](#page-120-0) [oldalszám: 113](#page-120-0) helyen.

#### **2000. december**

Ez a dokumentum az IBM tulajdonát képező információkat tartalmaz. A felhasználási engedély engedélyről szóló megegyezés alá tartozik és védi a szerzői jog. A kiadvány nem tartalmaz semmilyen termékgaranciát, és nem értelmezhető így e kézikönyv egyetlen állítása sem.

A kiadványokat az IBM képviselőjétől vagy a területet kiszolgáló IBM irodától rendelheti meg.

Visszajelzései fontos segítséget jelentenek a pontosabb és magasabb szintű tájékoztatáshoz. A megjegyzéseit az alábbi címre küldje:

IBM Corporation BWG/G2 555 Bailey Avenue P.O. Box 49023 San Jose, CA 95161-9023 U. S. A.

Ha információt küld az IBM részére, akkor ezáltal felhatalmazza az IBM-et azzal a nem kizárólagos joggal, hogy az általa megfelelőnek tartott bármilyen módon használja vagy terjessze az információt, a küldővel szembeni mindenféle kötelezettség nélkül.

#### **© Szerzői jog IBM Corporation 1998, 2000. Minden jog fenntartva**

**© ShowCase Corporation, 1997–2000. Minden jog fenntartva.**

# **Tartalom**

||||

| | |

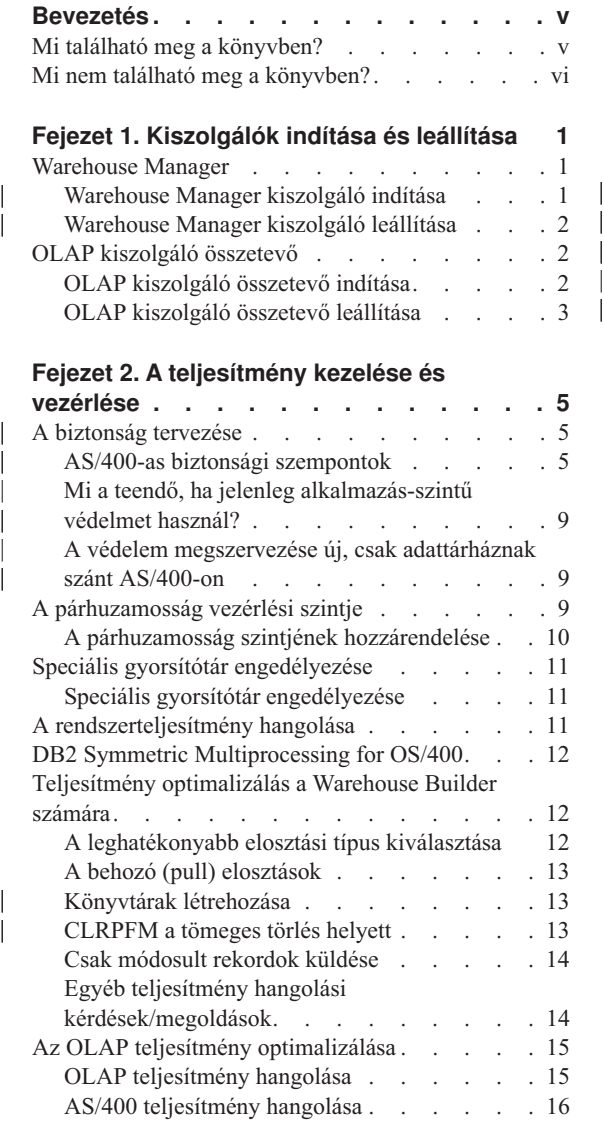

# **[Fejezet 3. Az információ](#page-26-0) kezelése az AS/400**

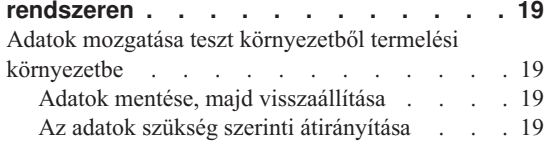

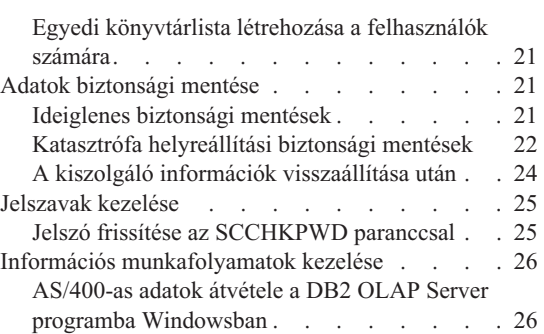

# **[Fejezet 4. A Warehouse Manager](#page-36-0)**

| |

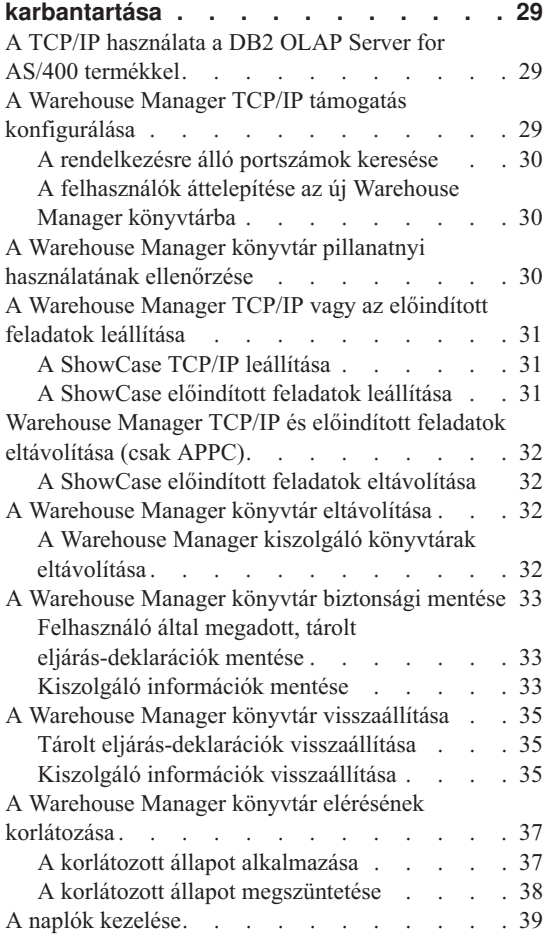

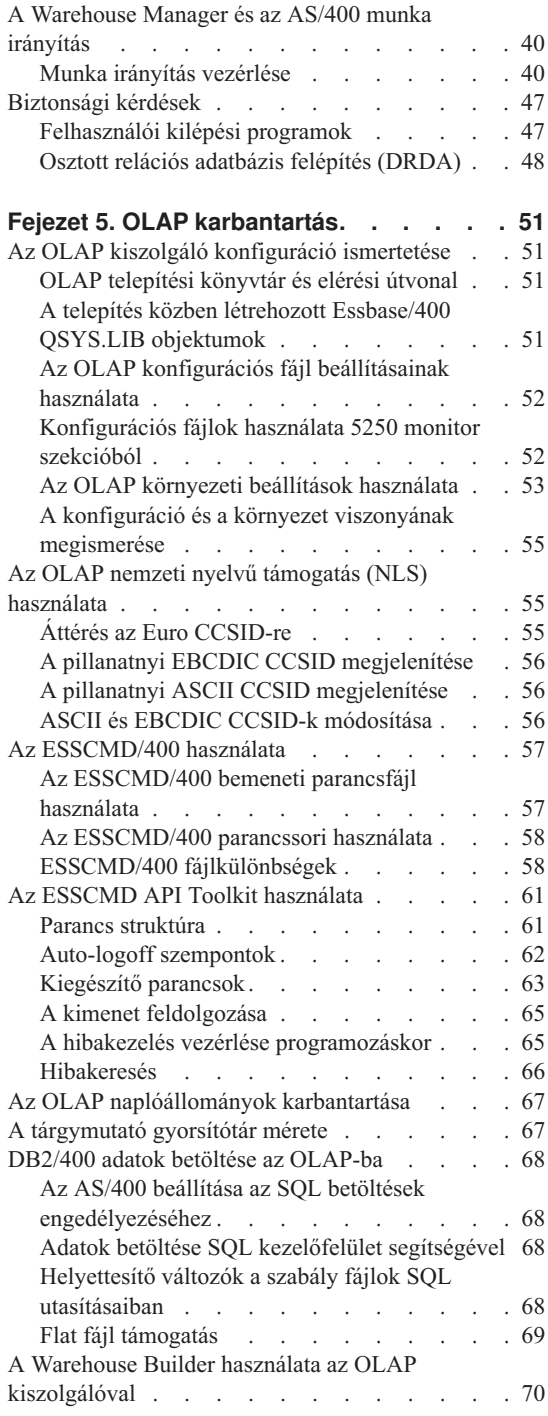

|

 $\begin{array}{c} \hline \end{array}$ 

|

|<br>|<br>|<br>|<br>|<br>|

 $\begin{array}{c} 1 \\ 1 \\ 1 \\ 1 \\ 1 \\ 1 \\ 1 \\ \end{array}$ 

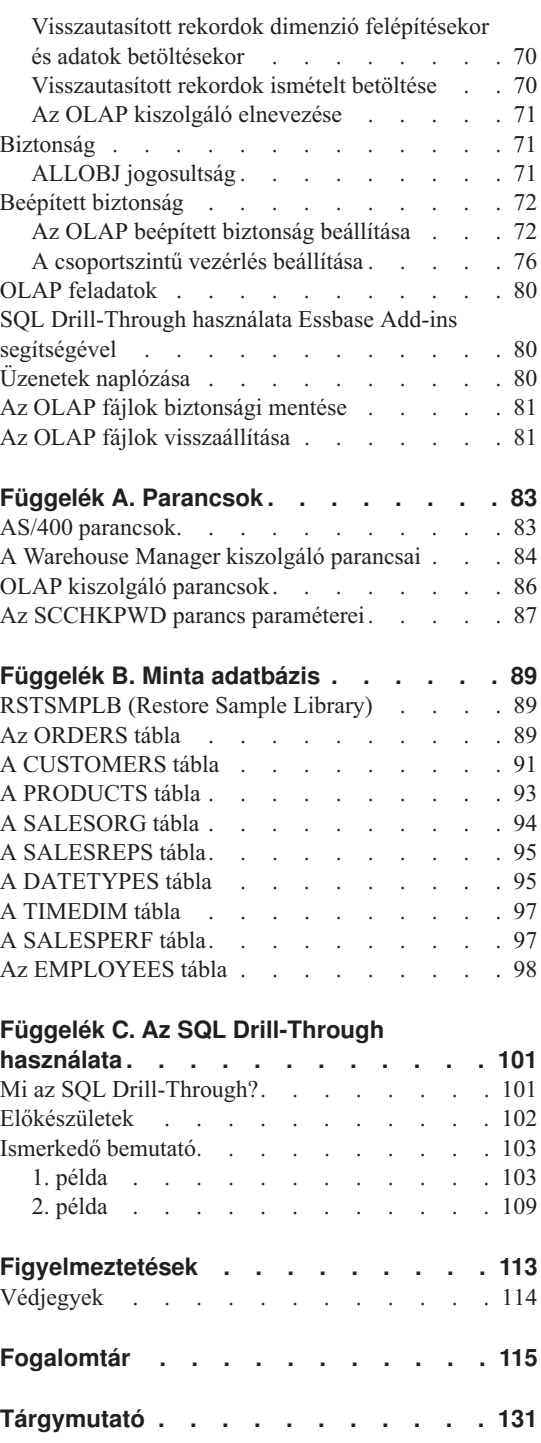

# <span id="page-6-0"></span>**Bevezetés**

Üdvözöljük a DB2 OLAP Server for AS/400 termék *AS/400 adminisztrátori kézikönyve* kapcsán. A könyv használatba vételének megkönnyítése érdekében a bevezető rész a következő információkkal szolgál:

- v Mi található meg a könyvben és milyen igényeket szándékozik kielégíteni.
- v Mi nem található meg a könyvben, és az ilyen információk milyen egyéb helyen lelhetők fel.

#### **Mi található meg a könyvben?**

A könyv a rendelkezésre álló információk és támogatások terén kalauzolja el az olvasót. Rámutat a termékkel elérhető információkra, mint például a könyvekre és az online segítségre, valamint a ShowCase Corporation céggel telefonon, faxon és Interneten történő kapcsolatfelvételre.

A kiadvány tájékoztatást ad a DB2 OLAP Server for AS/400 termék AS/400-as összetevőinek (Warehouse Manager kiszolgáló és OLAP kiszolgáló) telepítéséről és karbantartásáról.

["Fejezet 1. Kiszolgálók indítása](#page-8-0) és leállítása" oldalszám: 1 helyen leírtakat ajánlatos a telepítés befejezése után elolvasni. A fejezet elmagyarázza a kiszolgálók indítását és leállítását, valamint azokat a további lépéseket, amelyek a kiszolgáló előkészítéséhez szükségesek az ügyfél kapcsolatok céljából.

["Fejezet 2. A teljesítmény kezelése](#page-12-0) és vezérlése" oldalszám: 5 részletes tájékoztatást ad a teljesítmény vezérléséről, hogy a telepítés sikere biztosítva legyen.

"Fejezet 3. Az információ [kezelése az AS/400 rendszeren" oldalszám: 19](#page-26-0) ismerteti a Warehouse Manager könyvtár karbantartásához szükséges eljárásokat, beleértve a biztonsági mentésre és a visszaállításra, a használat ellenőrzésére, valamint a TCP/IP konfigurálására vonatkozó információkat is.

["Fejezet 4. A Warehouse Manager karbantartása" oldalszám: 29](#page-36-0) leírja a legjellemzőbb karbantartási eljárásokat, amelyeket a rendszergazdának el kell végeznie a Warehouse Manager programmal.

["Fejezet 5. OLAP karbantartás" oldalszám: 51](#page-58-0) ismerteti az OLAP könyvtár használatának és karbantartásának módját. Ha jól ismeri az egyéb platformokon futó Essbase alkalmazást, akkor ajánlatos ennek a fejezetnek az elolvasása, hogy megértse az OLAP használatában jelentkező különbséget az AS/400 platformon.

<span id="page-7-0"></span>A ["Függelék A. Parancsok" oldalszám: 83](#page-90-0) helyen megtalálja azoknak a parancsoknak a felsorolását, amelyeket gyakran használ a DB2 OLAP Server for AS/400 termék AS/400 könyvtáraihoz.

A ["Függelék B. Minta adatbázis" oldalszám: 89](#page-96-0) helyen részletes leírást találhat egy minta adatbázisról, amelyet a Warehouse Manager kiszolgálóval telepített. A minta adatbázis támogatja a DB2 OLAP Server for AS/400 termékkel szállított gyakorlatokat (tutorial).

Itt olvashat arról, hogyan lehet az SQL Drill-Through segítségével a többdimenziós adatbázis analitikus adataitól eljutni a relációs adatbázisban levő tranzakciórészletekhez: ["Függelék C. Az SQL Drill-Through használata" oldalszám: 101](#page-108-0).

#### **Mi nem található meg a könyvben?**

| | |

Ez a kiadvány nem tárgyalja a következőket:

- v A kezdeti lépéseket és a telepítési információkat. Ezt lásd: DB2 OLAP Server *OLAP Setup and User's Guide*.
- v A DB2 OLAP Server for AS/400 termék PC ügyfél szoftverének telepítési módját. Lásd: *OLAP Setup and User's Guide*.
- v A termék kiegészítőire vonatkozó eljárási feladatokat és lépéseket, amelyek nem tartoznak kimondottan a DB2 OLAP Server for AS/400 szoftver (úgymint Warehouse Manager kiszolgáló és OLAP kiszolgáló összetevő) karbantartásához. További információért olvassa el az adott termék PC-s változatában lévő online segítséget.
- v A kommunikációs protokoll kiválasztását, a PC útválasztó beállítását, valamint a TCP/IP konfigurálását. Lásd: *OLAP Setup and User's Guide*.

# <span id="page-8-0"></span>**Fejezet 1. Kiszolgálók indítása és leállítása**

Ez a fejezet körvonalazza a Warehouse Manager kiszolgáló, valamint az OLAP kiszolgáló indítására és leállítására vonatkozó eljárásokat.

Mielőtt olyan feladatot hajt végre az AS/400-on, amely veszélyeztetheti a rendszer stabilitását, (ilyen például a PTF alkalmazása), ajánlatos a DB2 OLAP Server for AS/400 kiszolgálóinak leállítása.

#### **Warehouse Manager**

| | | |

| | | | | | |

| | | | | | | | | | | | Ha APPC kommunikációs protokollt használ, nincs szükség parancsokra a kiszolgáló indításához és leállításához. Mindazonáltal, mielőtt bármilyen karbantartást elkezdene, ellenőrizze, hogy egyetlen felhasználó sem kapcsolódik a könyvtárhoz.

#### **Warehouse Manager kiszolgáló indítása**

TCP/IP kommunikációs protokoll használata esetén a Warehouse Manager TCP/IP kiszolgáló automatikusan elindul a telepítés befejezésekor, ha a TCP/IP megfelelően van konfigurálva.

Azonban ha úgy dönt, hogy a telepítés után beállítja a Warehouse Manager TCP/IP kiszolgálót, vagy ha befejezi a Warehouse Manager TCP/IP kiszolgáló használatát, akkor a következő eljárást kell használnia az elindításához:

1. Csökkenhet a teljesítmény, ha a Java Toolbox osztályai nem kerülnek újrafordításra a Warehouse Manager Server telepítése után. Az osztályokat lefordító parancs: CRTJVAPGM CLSF('/QIBM/ProdData/Http/Public/jt400/lib/jt400.zip') OPTIMIZE(30)

Az alábbi esetekben javasoljuk a CRTJVAPGM futtatását:

- v A ShowCase Warehouse Manager kiszolgáló első telepítésekor.
- v Java PTF aktiválásakor a rendszerben. A DSPJVAPGM segítségével állapítsa meg, aktív-e a Java PTF a rendszeren, és szükséges-e a CRTJVAPGM parancs futtatása! A parancs paraméterei azonosak a CRTJVAPGM parancséival.

A CRTJVAPGM parancs 1-2 óráig, sőt tovább is futhat. Érdemes lehet a feladatot kötegelt feldolgozásra küldeni. A tényleges feldolgozási idő a környezettől függ.

- 2. Jelentkezzen be QSECOFR azonosítóval, vagy azzal egyenértékű jogosultsággal (\*ALLOBJ, \*IOSYSCFG, \*SAVSYS, \*JOBCTL és \*SECADM különleges jogosultságok szükségesek).
- 3. Adja hozzá a könyvtárlistájához a Warehouse Manager könyvtárat. Ez annak a könyvtárnak a neve, ahová a Warehouse Manager Server telepítéskor került.

4. Futtassa a DB2 OLAP Server for AS/400 kiszolg\_kvt/STRSCSVR parancsát! A kiszolg\_kvt az a könyvtár, ahová a kiszolgáló telepítéskor került.

# **Warehouse Manager kiszolgáló leállítása**

A Warehouse Manager TCP/IP kiszolgáló leállításához:

- 1. Jelentkezzen be QSECOFR azonosítóval, vagy azzal egyenértékű jogosultsággal (\*ALLOBJ, \*IOSYSCFG, \*SAVSYS, \*JOBCTL és \*SECADM különleges jogosultságok szükségesek).
- 2. Adja hozzá a Warehouse Manager könyvtárat a könyvtárlistájához.
- 3. Futtassa a DB2 OLAP Server for AS/400 kiszolg\_kvt/ENDSCSVR parancsát! A kiszolg\_kvt az a könyvtár, ahová a kiszolgáló telepítéskor került.

Az ENDSCSVR parancs hatására a Warehouse Manager könyvtárhoz tartozó összes pillanatnyi TCP/IP kapcsolat befejeződik. Erről és a kapcsolódó témákról olvassa el a ["A Warehouse Manager TCP/IP vagy az előindított feladatok leállítása" oldalszám: 31](#page-38-0) vagy az ["Előindított feladatok" oldalszám: 42](#page-49-0) helyen leírtakat.

# **OLAP kiszolgáló összetevő**

<span id="page-9-0"></span>| | | | | | | | | |

| | | |

|

A következő rész utasításokat tartalmaz a DB2 OLAP Server for AS/400 indítására és leállítására vonatkozóan.

# **OLAP kiszolgáló összetevő indítása**

Az OLAP Server indítása előtt mindenképp fusson az AS/400 TCP/IP (STRTCP)!

Az OLAP kiszolgáló indításához gépelje be a könyvtár/STRESSSVR parancsot

Ahol a *könyvtár* annak a könyvtárnak a nevét jelenti, ahová az OLAP kiszolgáló összetevő telepítve lett (az alapértelmezés az ESSBASE). Ez a parancs egy paraméterrel rendelkezik: feladatleírással, amely alatt az OLAP kiszolgáló összetevő futni fog.

Ha ez az első alkalom, amikor az OLAP kiszolgáló összetevő fut, és a paraméterek nem lettek beállítva a telepítés során, a következő információkat kérő képernyő fog megjelenni:

- 1. Az "*Enter your company name*" mezőre írja be annak a cégnek a nevét, aki az OLAP kiszolgáló összetevő használatára a licencet kapta.
- 2. Az "*Enter your initial system supervisor user ID*" mezőre írja be az OLAP kiszolgáló összetevő rendszer felhasználói azonosítóját. Ez a felhasználói azonosító (ID) független az OS/400 felhasználói profiloktól. Nem szükséges, hogy megegyezzen egy már meglévő OS/400 felhasználói profil nevével, habár választhat olyan nevet, amely megfelel egy AS/400 felhasználói azonosítónak.
- 3. Az "*Enter the system password*" mezőre gépelje be a 2. lépésben megadott felhasználói azonosítóhoz tartozó jelszót.
- 4. A "*Confirm the system password:*" mezőre ismét gépelje be a jelszót, és nyomja meg az **Enter** billentyűt.

Az OLAP kiszolgáló összetevő most már fut.

A Essbase/400 Server alrendszerét az STRESSSVR parancs Job Description paramétere szabályozza. Olyan feladatleírást adjon meg, amely a használni kívánt alrendszerrel van társítva!

# **OLAP kiszolgáló összetevő leállítása**

<span id="page-10-0"></span>| | |

Az OLAP kiszolgáló megállításához használja az ENDESSSVR parancsot.

ENDESSSVR SVRUSER(*felhasználónév*) SVRPW(*jelszó*)

Ahol: felhasználónév az OLAP kiszolgáló összetevő rendszer felhasználói azonosítója, és a jelszó az OLAP rendszer felhasználói azonosítójához tartozó jelszó.

# <span id="page-12-0"></span>**Fejezet 2. A teljesítmény kezelése és vezérlése**

A relációs ésatöbbdimenziós adatbázisok számtalan teljesítményhangolási szempontjának kezelése komoly kihívás lehet, még a legtapasztaltabb rendszergazdák számára is. Ez a rész betekintést kíván adni a teljesítmény tervezésbe és hangolásba, mind a relációs, mind a többdimenziós adatbázisok esetében.

Ez a rész az alábbi szakaszokra oszlik:

- A biztonság tervezése
- A párhuzamosság vezérlési szintje
- Speciális gyorsítótár engedélyezése
- A rendszerteljesítmény hangolása
- DB2 Symmetric Multiprocessing for OS/400
- v Teljesítmény optimalizálás a Warehouse Builder számára
- OLAP teljesítmény optimalizálása

Az első hat szakasz a relációs adatbázis különféle teljesítményhangolási szempontjaira helyezi elsősorban a hangsúlyt, míg az utolsó szakasz (OLAP teljesítmény optimalizálása) kizárólag a többdimenziós adatbázis teljesítményhangolására és tervezésére.

Nagyon fontos megjegyezni, hogy a relációs adatbázisok teljesítmény hangolása jelentősen különbözik a többdimenziós adatbázisok teljesítmény hangolásától. Valójában, a relációs adatbázisok számára végzett egyes hangolási lépések negatív hatással lehetnek az olyan többdimenziós adatbázisokra, amelyek adatforrásként relációs adatokat használnak.

## **A biztonság tervezése**

|

| | | | | | | | | | |

Ez a rész a ShowCase STRATEGY relációs adatelérésre vagy többdimenziós adatelemzésre történő beüzemelésekor figyelembe veendő biztonsági kérdéseket vázolja. Az OLAP biztonságának megtervezése szükséges része a többdimenziós adattárház felépítésének. A biztonsági beállításokról részletes tájékoztatást a *Database Administrator's Guide* nyújt.

#### **AS/400-as biztonsági szempontok**

A Warehouse Manager termékek beüzemelésekor az AS/400 jelenlegi biztonsági környezetét kell alapul venni. A biztonsági terv létrehozásakor az alábbiakat kell figyelembe venni:

• Milyen információt tárol most és a jövőben a rendszer?

- v Olyan AS/400-on működnek-e majd a ShowCase termékek, amelyen jelenleg tranzakciós adatfeldolgozás is folyik, vagy új AS/400-on, amely csak az adattárház céljait szolgálja?
- v Kinek kell hozzáférnie az információkhoz? Ők milyen alkalmazásokat használnak erre?
- Milyen az alapvető hozzáállás a védelemhez? Szigorú vagy enyhe védelmet akar?
- v Milyen típusú információt akar megvédeni (bizalmas, piaci versennyel kapcsolatos vagy működési információkat)?
- Milyen biztonsági sémát használ a többi ügyfél-kiszolgáló alkalmazásnál?
- v Milyen más gyártótól származó alkalmazás befolyásolja a rendszer védelmi beállításait?
- Milyen AS/400-as biztonsági szintet használ majd?

| | | | | | | | | | | |

| | | |

|

| | | | | | |

| | | | | | | | | | | | | | Fontos az AS/400 átfogó biztonsági szemléletének megtervezése, illetve a jelenlegi alapos megértése. Ez teszi majd lehetővé a ShowCase Warehouse Manager biztonságának olyan megszervezését, amely megfelel a jelenlegi ésakésőbbi biztonsági igényeknek.

Az IBM dokumentáció tájékoztat részletesebben az AS/400 rendszer védelméről.

## **A ShowCase Warehouse Manager kiszolgáló biztonsága**

A DB2 OLAP Server for AS/400 biztonsági módszerei kölcsönhatásban állnak a jelenlegi AS/400-as biztonsági beállításokkal, a jelenlegi alkalmazásokkal, a más gyártóktól származó alkalmazásokkal és az egyéb védelmi intézkedésekkel (például kilépési programokkal). Ezek együtt adják a teljes biztonsági környezetet. Az elsődleges módszer annak szabályozása, hogy a Warehouse Builder hogyan hozzon létre új AS/400 objektumot, amikor kötegelt feldolgozás kimenetét fájlba küldi.

Bár az alábbiakban bizonyos konkrét helyzeteken alapuló javaslatok is találhatók a ShowCase biztonsági tervével kapcsolatban, az általános lépések mindig ezek:

- 1. Jelöljön ki legalább egy felhasználói profilt DB2 OLAP Server for AS/400 adatadminisztrátornak!
- 2. Nézze át a felhasználói profilok sémáját, és módosítsa, ha szükséges!
- 3. Válasszon általános biztonsági irányelvet! Döntse el, hogy globálisan korlátozza-e a fájlhozzáférést, hogy aztán bizonyos felhasználókat felhatalmazzon bizonyos fájlok használatára, vagy pedig globálisan engedélyezi a fájlhozzáférést, s egyes felhasználókat eltilt bizonyos fájloktól. Vagy úgy kell megadni a kiszolgálóbeállításokat, hogy minden felhasználó láthasson minden könyvtárat és táblát, vagy úgy, hogy egy felhasználó se láthasson egy könyvtárat és táblát sem.
- 4. Döntse el, hogy a felhasználókat saját AS/400-as könyvtárlistájukra korlátozza-e!
- 5. Alkalmazza a szükséges oszlopszűrőket!
- 6. Alkalmazza a szükséges sorszűrőket!
- 7. Győződjön meg róla, hogy a megfelelő felhasználók vannak-e felhatalmazva adott DB2 OLAP Server for AS/400 alkalmazások használatára, illetve eltiltva azoktól!
- 8. Ha szükséges, a Warehouse Manager termékekkel irányíthatja a kimenetet olyan könyvtárakba, amelyek használatára a felhasználók jogosultak.

#### **A ShowCase adatadminisztrátorok kijelölése**

Ha \*ALLOBJ jogkör nélküli felhasználói profilt választ ShowCase adatadminisztrátornak, az alábbi lépések szükségesek:

- 1. Egy \*ALLOBJ jogkörű profil segítségével adjon a leendő AS/400 adatadminisztrátornak \*ALL felhatalmazást azokra a felhasználói profilokra, amelyeket adminisztrálni fog! Például ha az adatadminisztrátor az összes felhasználói profilt kezeli majd, a következő AS/400 parancsot kell megadni: GRTOBJAUT OBJ(QSYS/\*ALL) OBJTYPE(\*USRPRF) USER(felh\_azon) AUT(\*ALL)
- 2. Egy \*ALLOBJ jogkörű profil segítségével adjon a leendő AS/400 adatadminisztrátornak \*ALL felhatalmazást azokra a könyvtárakra és táblákra, amelyeket adminisztrálni fog! Például ha az adatadminisztrátor az összes könyvtárat kezeli majd, a következő AS/400 parancsot kell megadni:

GRTOBJAUT OBJ(QSYS/\*ALL) OBJTYPE(\*LIB) USER(felh\_azon) AUT(\*ALL)

- 3. Egy \*ALLOBJ jogkörű profil segítségével adjon a leendő AS/400 adatadminisztrátornak \*USE felhatalmazást az AS/400 Warehouse Manager Server könyvtárában az alábbi parancsokra:
	- CHGSCAUT

| | | |

| | | | | | | | | | | | | | | | | | | | | | | | |

| | | |

| | | | | | |

- CHKSRVRCAT
- CHGSRVRDFT
- CHGSRVRSTS
- DSPSCAUT
- RMVSCAUT
- SETLIBACC

Az AS/400 \*USE jogkör lehetővé teszi az adatadminisztrátornak e parancsok futtatását, s így egyes kiszolgálóbeállítások megváltoztatását. Például egy felhasználónak az alábbi AS/400 paranccsal adható felhatalmazás a CHGSRVRDFT parancs használatára:

#### GRTOBJAUT OBJ(SCSERVER/CHGSRVRDFT) OBJTYPE(\*CMD) USER(felh\_azon) AUT(\*USE)

4. Egy \*ALLOBJ jogkörű profil segítségével adjon a leendő AS/400 adatadminisztrátornak \*CHANGE felhatalmazást az AS/400 Warehouse Manager Server könyvtárában levő SCVERSION objektumra! Ezáltal az adatadminisztrátor módosíthatja a biztonsági és az \*ALLOBJ kiszolgálóbeállításokat. Példa a következő AS/400 parancs:

#### GRTOBJAUT OBJ(SCSERVER/SCVERSION) OBJTYPE(\*USRSPC) USER(felh\_azon) AUT(\*CHANGE)

**Az adatadminisztrátor használatának előnyei:** Az adatadminisztrátorok által lehetővé válik olyan emberek kijelölése, akik a védelmet adminisztrálhatják anélkül, hogy \*ALLOBJ jogkört kellene adni nekik. Ha a biztonság kezeléséért felelős felhasználónak nincs \*ALLOBJ jogköre, jó ötlet az illetőt DB2 OLAP Server for AS/400 Adminisztrátornak kinevezni.

**Az adatadminisztrátor használatának hátrányai:** Az adatadminisztrátor elől a Warehouse Builder semmilyen adata nem zárható el, mert a Warehouse Builder a Warehouse Managert használja. Az adatadminisztrátor minden olyan objektumot láthat, amelyre nézve AS/400 felhatalmazása van.

#### **A felhasználóiprofil-séma áttekintése és frissítése**

| |

| | | | |

| | | |

| | | | | | | | |

| |

| | | | | | | |

| | |

| | | | | Az alább javasoltak során többször ajánlunk majd felhasználói profilonként megadható, könyvtárakra és táblákra vonatkozó biztonsági beállításokat. Sok felhasználó esetén az ilyen szintű biztonsági adminisztráció nagyon munkaigényes. Alternatívaként megfontolandó a csoportprofilok használata. Ha több felhasználóra azonos biztonsági beállítások vonatkoznak majd, mert például mind ugyanahhoz a részleghez tartoznak, akkor hatékony megoldás a csoportprofil létrehozása és a felhasználói profilok felvétele a csoportba. Ekkor az egyes tagok helyett az egész csoportra nézve adminisztrálható a DB2 OLAP Server for AS/400 biztonsága.

A Warehouse Builder tiszteletben tartja az AS/400 kiegészítő csoport által kapott felhatalmazásokat.

#### **Mi a teendő, ha jelenleg menüszintű védelmet használ?**

A menüszintű védelem esetén menük és alkalmazások korlátozzák a felhasználó hozzáférését a mögöttes adatokhoz. Ha egy lehetőség nincs a menüben, akkor a felhasználó ahhoz nem férhet hozzá az AS/400 megjelenítési szekcióból. Általában ez esetben az adatfájlokra nincs objektumszintű védelem, vagyis nincsenek adott felhasználók elzárva adott fájloktól. Ezt a védelmet szinte minden ügyfél-kiszolgáló eszköz kikerüli, mert az AS/400 megjelenítési szekción kívül már nincs meg az a menüfelület, amely védi a fájlokat.

A menüszintű védelem nem korlátozó védelemnek számít, és a DB2 OLAP Server for AS/400 esetében az a cél, hogy a felhasználó el legyen zárva az olyan adatoktól, amelyeket nem láthat.

Vigyázni kell a menüszintű védelem használatával! Ezek a módszerek DB2 OLAP Server for AS/400 termékek használatakor védelmet nyújtanak. Azonban más ODBC termék, IBM Client Access vagy FTP révén a felhasználó továbbra is hozzáférhet a fájlokhoz ésakönyvtárakhoz. Így ezen alkalmazások kikerülik a védelmi rendszert, mivel nem részei a ShowCase védelemnek, és mögöttes objektumszintű védelem sincs.

# **Mi a teendő, ha jelenleg alkalmazás-szintű védelmet használ?**

Az alkalmazás-szintű védelemnél minden táblára objektumszintű védelem vonatkozik, amely a felhasználók számára nem enged hozzáférést. Ilyenkor az alkalmazások kapnak felhatalmazást a szükséges táblák elérésére. Ha a felhasználó a táblát olyan ügyfél-kiszolgáló eszközzel próbálja használni, amely nem úgy készült, hogy átvegye a megfelelő felhatalmazást, akkor nem férhet hozzá a táblához.

Az alkalmazás-szintű védelem korlátozó védelemnek számít, és a DB2 OLAP Server for AS/400 esetében az a cél, hogy a felhasználó hozzáférjen a számára szükséges táblákhoz, de el legyen zárva az olyan tábláktól, amelyeket nem láthat.

# **A védelem megszervezése új, csak adattárháznak szánt AS/400-on**

Ha olyan új AS/400-ra telepít védelmet, amelyet kizárólag adatraktározási alkalmazások céljaira használna, akkor nem kell a fentiekhez hasonlóan figyelembe venni a jelenlegi biztonsági rendszert. A ShowCase a korlátozó szemlélet érvényesítését javasolja új adatraktározási rendszer telepítésekor.

#### Konkrétan:

<span id="page-16-0"></span>| | | | | |

| | | | | | | |

| | | | |

| | | |

| | |

| | |

|

- v Használja a 30-as vagy ennél magasabb AS/400-as rendszerbiztonsági szintet!
- v Csak akkor adjon \*ALLOBJ jogkört a felhasználónak, ha az rendszerműveletekhez, vagy más (nem ShowCase) alkalmazáshoz szükséges!
- v Az összes új adatbázisfájlt a \*PUBLIC jogkör \*EXCLUDE értékével hozza létre!

#### **Előnyök**

Ez a szemlélet lehetővé teszi a ShowCase biztonságának teljes körű szabályozását és kizárja annak kockázatát, hogy a felhasználó olyan adatbázisfájlhoz férjen hozzá, amit nem láthat.

Ha az adott AS/400-on a ShowCase-alkalmazások mellett más alkalmazásokat is használ, akkor az ezen alkalmazások által igényelt fájlokra megadhat felhatalmazásokat úgy, hogy ez ne érintse a ShowCase védelmet.

#### **Hátrányok**

v Az, hogy a különböző gyártók alkalmazásaira más-más biztonsági sémát alkalmaz, a rugalmasság mellett azt is jelenti, hogy e sémákat külön-külön kell adminisztrálni.

# **A párhuzamosság vezérlési szintje**

Ez a szakasz csak akkor alkalmazható, ha az AS/400 rendszeren DB2 Symmetric Multiprocessing for OS/400 nevű kiegészítő van telepítve. A párhuzamosság szintjének vezérlése határozza meg, hogy a rendszer megengedi-e a lekérdezés logikai felosztását több független feladatra, amelyek végrehajtása párhuzamosan történhet.

Az QQRYDEGREE rendszerváltozó használható a párhuzamosság szintjének hangolására, amely a rendszeren lekérdezések futásakor van engedélyezve.

# <span id="page-17-0"></span>**A párhuzamosság szintjének hozzárendelése**

A párhuzamosság mértékének - amelyet megenged a rendszeren - meghatározásához használja a következő eljárást:

- 1. Vegye figyelembe a rendszeren végrehajtásra kerülő összes munkát, és döntse el, hogy a lekérdezés igénybe vehet-e további CPU és I/O erőforrásokat a gyorsabb befejeződés érdekében.
- 2. Döntse el a párhuzamosság mértékét, amelyet meg fog engedni. A rendszerváltozó pillanatnyilag a következő vezérlési lehetőségeket nyújtja:
	- \*NONE Semmilyen párhuzamosságot sem engedélyez. A lekérdezések nem a legmagasabb prioritásúak a rendszeren, és nem engedi meg a rendszernek, hogy az erőforrásokat egy egyedi lekérdezés céljaira áldozza fel.
	- v **\*IO** Az IO párhuzamosságot engedélyezi. Hagyja, hogy a rendszer további IO és főtár erőforrásokat használjon fel a lekérdezés gyorsabb befejezése érdekében. Néhány esetben-arendszernek szabadságot adva több erőforrás felhasználására a lekérdezés futásának idejére - javítja a teljes erőforrás felhasználást.
	- \* **OPTIMIZE** Megengedi a rendszernek, hogy válasszon, az IO vagy a CPU párhuzamosságot kell-e használnia a lekérdezés és az átfogó rendszerteljesítmény javításához. Néhány esetben-arendszernek szabadságot adva több erőforrás felhasználására a lekérdezés futásának idejére - javítja a teljes erőforrás felhasználást.
	- v **\*MAX** Megengedi az IO és a CPU párhuzamosságot. Párhuzamosságot kíván használni amikor csak lehetséges, ha ez javítja az egyedi lekérdezést. A rendszert csak a lekérdezések futtatására használja, ezért kevés hatással van az egyéb típusú alkalmazásokra.
- 3. Mihelyt beállítja a párhuzamosság szintjét, vizsgálja meg a rendszerre gyakorolt hatását, és szükség szerint addig finomítsa, amíg meg nem találja azt a beállítást, amely a legjobban működik az adott környezetben.

# **Példa**

A vállalatánál három rendszer van. Az összes rendszeren futtat lekérdezéseket, ezért megvásárolta a DB2 Symmetric Multiprocessing for OS/400 programot, hogy további adatelérési módszerekhez jusson, és most a párhuzamosság megfelelő szintjét is használni kívánja. Az alábbiak mutatják, hogyan használja az egyes rendszereket.

- v **SYS-A:** A megrendeléseket nyilvántartó alkalmazást futtatja ezen a rendszeren, és csak alkalomszerűen futtat lekérdezéseket.
- v **SYS-B:** Ez a fejlesztő és teszt rendszer, ahol továbbfejleszti az alkalmazásait és teszteli a lekérdezéseket.
- v **SYS-C:** Ez a gép egy dedikált adatraktári rendszer, ahol a lekérdezések többsége fut.

Az elemzés alapján a QQRYDEGREE rendszerváltozó beállítását az alábbiak szerint választotta ki az egyes rendszerekre.

- <span id="page-18-0"></span>v **SYS-A=\*NONE:** A megrendelés nyilvántartási alkalmazás a legmagasabb prioritású. Nem teheti meg, hogy még akár rövid időre is a rendszer erőforrások többségét egy lekérdezés használja.
- v **SYS-B=\*OPTIMIZE:** A döntést a rendszerre bízza. Ezen a rendszeren nem fut fontos alkalmazás, és szándékában áll tesztelni olyan lekérdezéseket, amelyek időnként használják a párhuzamosságot.
- v **SYS-C=\*MAX:** Ez a rendszer csak a döntés előkészítés céljára szolgál. Azt akarja, hogy a lekérdezések gyorsan történjenek, és hajlandó annak engedélyezésére, hogy a lekérdezés a befejezéshez szükséges minden erőforrást felhasználjon.

## **Speciális gyorsítótár engedélyezése**

A speciális gyorsítótár (expert cache) a javított lapozó algoritmusok egy készlete, amely adatbázis állományok és kapcsolódó objektumok esetén használatos. A speciális gyorsítótár engedélyezése révén javítja a lekérdezés futási idejét, és csökkenti a rendszer lapozási és meghibásodási gyakoriságát.

A speciális gyorsítótár engedélyezése az első lépés, amikor a rendszert lekérdezések futtatására hangolja.

## **Speciális gyorsítótár engedélyezése**

- 1. A speciális gyorsítótár engedélyezéséhez határozza meg azt a tárolókészletet, amelyet a kiszolgáló job használ. Ez rendszerint \*BASE, ami 2-es tárolókészletet jelent.
- 2. Az AS/400 rendszeren használja a WRKSYSSTS parancsot 2=Intermediate támogatási szint mellett.
- 3. Addig nyomja az **F11** billentyűt, amíg nem látja a 'Paging Option' fejlécet. Írja át \*CALC értékre a meglévő beállítást, hogy engedélyezze a speciális gyorsítótár algoritmusát. Nyomja meg az **Enter** billentyűt.
- 4. Alternatívaként használhatja a CHGSHRPOOL parancsot is.

## **A rendszerteljesítmény hangolása**

A rendszerteljesítmény hangolásánatárolókészlet méretének, az időszeleteknek és az alrendszer foglalásoknak a beállítása értendő, ami javítja a válaszidőt, az átvitelt, a lapozási gyakoriságot és a versengést.

A rendszerteljesítmény hangolása javíthatja a rendszer erőforrások átfogó használatát, és az egyedi lekérdezések válaszidejét. Azonban az esetek többségében a *teljes* rendszert kell ahhoz hangolni, hogy valódi előny származzék belőle. Éppen ezért DB2 OLAP Server for AS/400 esetén az alábbi ajánlásokra gondoljon:

v Mindig a teljes rendszert és az összes rendszer munkát vegye figyelembe, amikor a rendszer erőforrásait állítja be.

- <span id="page-19-0"></span>v A rendszer erőforrásokat sohase csak a kiszolgálóra állítsa be, a maradék rendszerterheléseket figyelmen kívül hagyva.
- v A rendszer hangolása a rendszerteljesítmény elemzésével kezdődik, a rendszert ne hangolja anélkül, hogy először el ne végezné ezt az elemzést.
- v A rendszerteljesítmény hangolását az itt leírt egyéb teljesítményre utaló javaslatok *után* végezze el.
- v Az esetek többségében a legjobb egy tanácsadót felkérni, aki jártas a rendszer hangolásában. A rendszer hangolása valójában a kísérlet és a hiba próbája. Egy jó tanácsadó már tudja, hogy mi működik és mi nem számos helyzetben.

Ha úgy dönt, hogy a rendszerszintű teljesítményhangolás megfelelő a rendszer számára, az alábbiakban találja meg azokat az információ forrásokat, amelyek a kezdő lépések megtételében nyújtanak segítséget.

- v *OS/400 Work Management Guide*
- v *Performance Tools/400 Getting Started*
- v Egy AS/400 tanácsadó, aki a rendszerteljesítmény ismeretére specializálódott

# **DB2 Symmetric Multiprocessing for OS/400**

A DB2 Symmetric Multiprocessing kiegészítő javítja a lekérdezés teljesítményét azáltal, hogy az alábbi szolgáltatásokkal bővíti a DB2/400 terméket:

- v További adatelérési módszerek és optimalizáló javítások
- v CPU párhuzamosság a lekérdezés feldolgozásakor
- QQRYTIMLMT és QQRYDEGREE rendszerváltozók támogatása

A Warehouse Manager kiszolgáló kihasználja a fenti kiegészítő által nyújtott működési mechanizmusok előnyeit. Miközben a neve arra utal, hogy a többprocesszoros rendszerek számára készült, az egyprocesszoros számítógépeken is javulást eredményez.

# **Teljesítmény optimalizálás a Warehouse Builder számára**

A Warehouse Builder elosztási teljesítményének növelésére számos lehetőség kínálkozik. Az alábbiakban rövid ismertetést talál azokról a módokról, ahogyan növelheti a relációs adatbázisok elosztásának teljesítményét.

# **A leghatékonyabb elosztási típus kiválasztása**

A Warehouse Builder több elosztási típussal is szolgál. Az elosztás típusa, amelyet kiválaszt, jelentős hatással van az elosztás teljesítményére és hatékonyságára a rendszeren. Az elosztások különböző típusainak teljesítmény-karakterisztikáját a Táblázat: 1 tartalmazza.

*Táblázat: 1. Elosztás típusok és teljesítmény szintek*

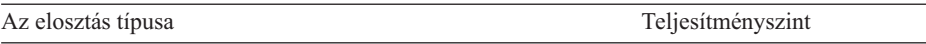

| Helyi (ugyanazon a számítógépen belül)                                                                  | Nagyon jó teljesítmény     |
|----------------------------------------------------------------------------------------------------|----------------------------|
| Behozó (a távoli AS/400 adatforrásból a vezérlő kiszolgálón<br>lévő céltáblába)                         | Nagyon jó teljesítmény     |
| Kihelyező (a vezérlő kiszolgálótól a távoli AS/400 rendszerre)                                          | Nem nagyon jó teljesítmény |
| Átmenő (egy távoli AS/400 rendszertől egy másik távoli AS/400 Nem nagyon jó teljesítmény<br>rendszerre) |                            |

<span id="page-20-0"></span>*Táblázat: 1. Elosztás típusok és teljesítmény szintek (Folytatás)*

# **A behozó (pull) elosztások**

A behozó elosztás sokáig a leggyorsabb elosztási típus. Az adatok behozása egy célrendszerről tíz-tizenötször gyorsabb, mint az adatok kihelyezése egy másik rendszerhez. Ennek az oka a letiltási (blocking) támogatás hiánya a DRDA-ban, amikor beszúrást végez egy távoli állományba. Ennek következtében azt ajánljuk, hogy a teljesítmény szempontjából fontos összes elosztás a forrásrendszerről hozza be az adatokat. Ez azt jelenti, hogy a vezérlő- ésacélkiszolgáló ugyanaz a rendszer legyen.

# **Könyvtárak létrehozása**

| | | | | |

| | | | |

| | | | |

| | |

| | | | Az elosztott adatok tárolásához a Warehouse Builder automatikusan létrehoz könyvtárakat a célrendszeren, javítva ezáltal az elosztás teljesítményét. A naplózás használatához megadható, hogy a Warehouse Builder inkább gyűjteményeket hozzon létre. Azonban a gyűjtemények használata és a naplózás bekapcsolása drámaian csökkentheti a teljesítményt.

A Warehouse Builder beállítása úgy, hogy gyűjteményeket vagy könyvtárakat hozzon létre:

- 1. A **Tools** menüben kattintson az **Options** pontra!
- 2. Válassza a **Default** fület!
- 3. Válassza a **Create Target SQL Collection** lehetőséget!

Ha ez a beállítás nincs kiválasztva, a Warehouse Builder könyvtárakat is létrehozhat.

## **CLRPFM a tömeges törlés helyett**

Amikor a céltábla meg van határozva a Warehouse Builderben, megadhatja, hogy a céltábla törlődjön minden egyes elosztás alkalmával. Kétféle módszerrel lehet ezt elérni: az SQL DELETE és a CLRPFM (Clear Physical File Member) parancsokkal.

Amikor a Warehouse Builderben a céltábla törlését adja meg, a rendszer SQL DELETE utasítást ad ki. Ez biztosítja, hogy az ügyfélkód minden SQL adatforráson működjön. Az SQL DELETE módszer lassabb, mint a CLRPFM, de minden célponton alkalmazható.

AS/400-on a másik módszer minden rekord törlésére egy fájlból a CLRPFM parancs. A CLRPFM gyorsabb törlési módszer, de csak AS/400 célpontokra érvényes. A teljesítmény javítása érdekében a CLRPFM parancsot az adatszétosztás kezdete előtt adja ki! A CLRPFM-nek két másik előnye is van:

- v A régi rekordok eltávolítása nagyon gyors, és nagyon kevés rendszererőforrást vesz igénybe
- v A törölt rekordok által használt lemezterület helyreállításra kerül
- 1. A **Tools** menüben kattintson az **Options** pontra!
- 2. Válassza a **Default** fület!

<span id="page-21-0"></span>| | | | | | | |

3. A **Table Overwrite** részben válassza az **SQL DELETE** vagy a **Clear File Member Command** lehetőséget!

# **Csak módosult rekordok küldése**

Az elosztási teljesítmény javításának egy másik módja az, ha a forrás- és a célkiszolgálók között csak a módosult rekordokat küldözgeti. Mivel pillanatnyilag nincs automatikus módszer a csak módosult rekordok küldésére a forrás és a célrendszer között (például ahogy megteheti az olyan termékeknél, amelyek napló alapú replikációs szolgáltatással rendelkeznek), a következő bekezdések ismertetnek több módszert is a csak módosult rekordok küldésére, ha rendelkezik olyan állománnyal, amelyik csak beszúrásokkal gyarapodott, és nem frissítéssel vagy törléssel.

## **CURDATE() használata**

Ha van dátum a célrendszerre mutató fájl(ok)ban, akkor különféle beépített SQL funkciókat használhat annak meghatározásához, hogy mely adatok újak az utolsó elosztás óta.

Például, ha egy megrendelési állományból éjszakánként helyezi át az adatokat, és az adott állomány rendelkezik dátummal (akár dátum jellegű adattípussal vagy egy több mezőre kiterjedő dátummal, ami valódi dátumra konvertálható), akkor összehasonlíthatja a rekordban lévő dátumot az aktuális dátummal (például  $ORDERDATE = CURDATE()$ .

## **Sorszám használata**

Egy másik módszer a sorszámok használata, amelynek mindig növekszik az értéke, hogy meghatározza, mely rekordok újak a legutóbbi elosztás óta. Ennek a módszernek a használatához:

- 1. Futtasson le teljes fájlfrissítést (refresh), hogy a célpont aktuális legyen!
- 2. Az átvitel utáni SQL megkeresi a legnagyobb sorszámot és egy fájlban tárolja azt.
- 3. Az ezt követő elosztások biztosak lehetnek benne, hogy a célállományból vett összes sorszám nagyobb, mint az átvitel utáni SQL részeként tárolt sorszám.
- 4. Az átvitel utáni SQL részeként ismételje meg ezt a lépést: 2!

# **Egyéb teljesítmény hangolási kérdések/megoldások**

A forrásrendszeren futó SELECT utasítás hatékonysága közvetlenül befolyásolja az elosztási időt, és az igénybe vett rendszer erőforrások mennyiségét. Ennek következtében, amikor a SELECT utasítást nagy állományokra futtatja, javasoljuk, hogy használja a Query program Performance Analyzer kiegészítőjét, hogy először is meghatározza, az utasítás optimalizálva van-e, és/vagy hozzávetőlegesen megtudja a

<span id="page-22-0"></span>lekérdezés várható futási idejét, vagy bekapcsolja a felülvizsgálatot, amelyet helyi elosztásként futtat, vagy hogy megkapja a Query-ben naplózott felülvizsgálati információkat.

Az információk alapján beállíthatja az SQL utasítást, összerakhat tárgymutatókat a lekérdezés gyorsításához, vagy végrehajthatja a lekérdezést több lépésben (például feldarabolhatja a lekérdezést számos kisebb lekérdezésre, hogy csökkentse az utasítás bonyolultságát, vagy hogy a munka többségét a célrendszeren végezze el a forrásrendszer helyett).

# **Az OLAP teljesítmény optimalizálása**

Ebben a szakaszban az OLAP megvalósításra vonatkozó fontos információkat emeljük ki. Az optimalizálásnak két fontos területe van. Az első az OLAP kiszolgáló optimalizálása. A második az AS/400 rendszer, amelyiken a kiszolgáló fut.

#### **OLAP teljesítmény hangolása**

Igen fontos, hogy megértse a *Database Administrator's Guide* és az *IBM's AS/400 Work Management* könyvekben leírt koncepciókat.

Az OLAP megvalósítás sikerének fontos eleme a betöltés, a számítás és a beolvasás teljesítménye. A teljesítmény drámaian különböző lehet az adatforrás, az adatok mennyisége, az OLAP váz konfigurációja, a beolvasások mérete és bonyolultsága, valamint az adatbázis beállításokra vonatkozó hangolás közötti viszony alapján.

#### **Optimalizált SQL adatbetöltési terv kivitelezése**

Az OLAP adatbetöltés optimalizálásához fontolja meg a következőt:

- v Rendezze úgy a bemeneti rekordokat, hogy az egyforma ritkaságú tag (sparse member) kombinációkat csoportosítsa egymás után. Ezen túlmenően rendezze úgy a bemeneti rekordokat, hogy a ritka dimenziók ugyanabban a sorrendben jelenjenek meg, mint a vázban. Azáltal, hogy az adatokat ritka dimenzió tagokba rendezi, minimalizálja annak számát, ahányszor az OLAP kiszolgálónak az adatblokkok vonatkozásában olvasnia kell a lemezről, kicsomagolnia kell, megnövelnie kell, újra tömörítenie kell vagy visszaírnia a lemezre. A bemeneti adatok rendezéséhez a szabály fájlban adja meg a megfelelő ORDER BY tagmondatot az SQL utasítás számára. Az SQL betöltések használatáról a *Database Administrator's Guide* című könyvben olvashat.
- v Az adatokat töltse be a kiszolgálón lévő adatforrásból. Ha nem található adat a forrásban, akkor a kiszolgálóra való áthelyezése javítani fogja a a betöltési időt mindaddig, amíg az adatokat nem kell átszállítani a hálózaton keresztül a betöltés során.
- v További tájékoztatást és egyéb optimalizálási tanácsokat a *Database Administrator's Guide* könyv ″Debugging and Optimizing Data Loads″ című második kötetében talál.

#### **A tártúlcsordulás megelőzése**

<span id="page-23-0"></span>| | | | | | | | | |

|

|

Az OLAP adatbetöltési és számítási műveletei meghaladhatják az előre meghatározott kiegészítő tárterület alsó korlátját és ez rendszerösszeomláshoz vezethet. Az AS/400 beállítható úgy, hogy leállítsa az adatbetöltési és számítási műveletet a tártúlcsordulás előtt. Ez elejét veszi a rendszerösszeomlásnak. Tegye a következőket:

- 1. Az QSTGLOWACN rendszerparaméternek adjon \*REGFAC értéket!
- 2. Regisztrálja az SCSTGEXIT-et QIBM\_QWC\_QSTGLOWACN értékkel! Ehhez a következő parancsot írja be az AS/400 parancssorba:

ADDEXITPGM EXITPNT(QIBM\_QWC\_QSTGLOWACN) FORMAT(STGL0100) PGMNBR(1) PGM(essbase\_lib/SCSTGEXIT)

Itt az essbase\_lib a DB2 OLAP Server for AS/400 telepítési könyvtára.

#### **OLAP számítási folyamat optimalizálása**

Az OLAP számítás intenzív CPU igénye, és a számítási folyamatra vonatkozó felhasználói döntés hatással lehet a teljesítményre. Az OLAP számítások optimalizálásáról további tájékoztatást kaphat a *Database Administrator's Guide* könyv ″Refer to Optimizing Your Calculations″ című részében.

#### **AS/400 teljesítmény hangolása**

A teljesítmény változhat az OLAP kiszolgáló összetevőhöz rendelkezésre álló rendszer erőforrások (CPU, lemezegységek száma és típusa, valamint rendszermemória), az adatokat elérő felhasználók száma, és a rendszeren futó egyéb párhuzamos tevékenységek függvényében.

Az AS/400 rendszer hangolásáról olvassa el az IBM Work Management Guide című könyvet.

Amint megérti az elemzési követelményeket, vizsgálja meg a saját megvalósítási környezetét, hogy meghatározhassa azokat a korlátokat, amelyeket elhelyez a saját megoldásában. A következő szakaszok betekintést adnak a megfontolásra érdemes problémákba, és az olyan kérdések körébe, amelyekre válaszolnia kell, mielőtt a következő fázissal folytatná a megvalósítást.

#### **A Warehouse Builder és az OLAP kiszolgáló közötti prioritás egyensúlya**

Ha az OLAP kiszolgáló futása közben megkísérli futtatni a Warehouse Builder elosztást, ne felejtse el, hogy a két tevékenység verseng a rendszer erőforrásokért. Ez különösen igaz akkor, ha egyetlen processzorral rendelkező rendszeren futtatja őket.

A Warehouse Manager telepítésétől függően a Warehouse Builder elosztások az alapértelmezés szerinti 20-as prioritással futnak. Ha az OLAP kiszolgálót tipikus kötegelt munkaként indította, akkor az a kötegelt munkák alapértelmezett 50-es prioritásával fut. Mindkét feladat igen intenzíven igénybe veszi az AS/400 erőforrásokat. Amíg a Warehouse Builder feladatok magasabb prioritással futnak, az OLAP műveletek, például a betöltés, a számítás és a beolvasás nagyon lassan fognak lefutni.

A lassú OLAP műveletek elkerülése érdekében állítsa azonosra az OLAP kiszolgáló és az adatok elosztásának prioritását. Például, ha az OLAP kiszolgálót 50-es prioritással futtatja, akkor állítsa be az adatok elosztásának prioritását ugyancsak 50-es értékre. Továbbá, állítsa be az időszeletet 25 ms alá. Ez megakadályozza, hogy a feladatok bármelyike erőforráshiányban szenvedjen.

#### **Memória**

Az OLAP teljesítménye nagyban függ a használat céljára engedélyezett memória méretétől. Bármely más OS/400 alkalmazáshoz hasonlóan, az OLAP kiszolgáló összetevő számára történő memória foglalásokat is kezelheti a szabványos OS/400 munkavezérlési módszerekkel. Az AS/400 számítógépen az OS/400 különféle tárolókészletekbe osztja ki a memóriát. Például, a memória lefoglalható a \*BASE, az \*INTERACTIVE készlet, vagy a felhasználó által megadott egyéb készletek számára. A tárolókészletekről további tájékoztatást kaphat az IBM Work Management Guide című könyvben.

A futtatás történhet \*BASE vagy egy dedikált tárolókészlet alatt. Fontos dolog, hogy a tárolókészlet elég nagy legyen, és ne legyen túlzott versengésnek kitéve az AS/400 rendszeren futó másik alkalmazástól. Javasoljuk, hogy kezdetben 256 MB tárolókészletet használjon a kisebb adatbázisok számára, korlátozott számú felhasználói eléréssel. Ahogy növekszik az adatbázisok száma, az adatbázisok mérete vagy a felhasználók száma, növelje meg az OLAP számára rendelkezésre álló memória méretét is.

#### **Adatbázisok csoportosítása alkalmazásokba**

A tipikus OLAP telepítések esetén sok OLAP adatbázis fut egyetlen AS/400 rendszeren. Miközben több adatbázist is csoportosíthat egyetlen alkalmazásba, az egyedi alkalmazás és adatbázis szinte a legjobb választás minden egyes üzleti problémára, márcsak az adminisztrációs feladatok egyszerűsítése érdekében is.

## **OLAP és SMP**

A Symmetric Multiprocessing (SMP) általában olyan rendszerre utal, amelyik egynél több processzorral rendelkezik. Például, egyes AS/400 modellek 2, 4, 8 vagy még több processzorral is felszerelhetők. Ebben az esetben az SMP egy hardver bővítő.Atöbb processzor lehetővé teszi a rendszernek, hogy egynél több feladatot dolgozzon fel egyidejűleg.

Az AS/400 rendszeren az SMP azonban utalhat a DB2/400 szoftver kiegészítőre is, amely javítja a DB2 lekérdezés teljesítményét tekintet nélkül arra, hogy a rendszer egynél több rendszer processzorral rendelkezik-e. Ez a szoftver ajánlat továbbfejlesztett lehetőséget nyújt az OS/400 operációs rendszernek, hogy megossza az egyedi lekérdezés feldolgozását több lépésre, amelyek egyidejűleg önálló feladatok formájában futhatnak.

Az OLAP kiszolgáló összetevő többszálas programként valósul meg. Ez általában lehetővé teszi, hogy az OLAP kihasználja a több processzor nyújtotta előnyöket.

Jelenleg egy adott adatbázis OLAP számítási folyamata egyszálas művelet, és csak egyetlen processzort használ. Ahhoz, hogy az adatbázis számítása alatt több processzort lehessen használni, további alosztályokra kell az adatbázist felosztani *átlátszó partíciók* formájában. Így már kihasználhatja a több processzor előnyét azáltal, hogy minden egyes partíció számítása egyidejűleg történhet. Az átlátszó partíciókról további tájékoztatást a *Database Administrator's Guide* című könyvben talál.

Mivel minden egyes adatbázis számítása egy különálló szálban történik, kihasználhatja a több processzor nyújtotta előnyöket, amikor egyidejűleg egynél több adatbázis számítását végzi. A teljesítmény erőteljesen függ az egyéb AS/400 erőforrásoktól, mint például a rendelkezésre álló memória mérete és a lemezegységek teljesítménye. A teljesítmény ugyancsak függ a rendszeren folyó egyéb tevékenységtől is.

Ha egyprocesszoros rendszere, valamint korlátozott memória vagy I/O kapacitása (kevés lemezkar) van, jobb eredményt érhet el, ha egyidejűleg csak egy adatbázis számítását végzi.

Az OLAP a végfelhasználói beolvasások alatt használja ki a több processzor előnyét. Ez vonatkozik azokra a kiadott beolvasásokra, amelyek beépülő táblázatot, elemzőt vagy felhasználó által írt jelentés leírásokat használnak. Minden egyes beolvasásnál az OLAP 2 szálat fog használni. Ahogy több felhasználó futtat beolvasást párhuzamosan, az OLAP is több szálat használ az ilyen beolvasások feldolgozásához. Mióta az OLAP több szálat használ, kihasználja az SMP és a több processzorra kiterjesztett munka előnyeit.

# <span id="page-26-0"></span>**Fejezet 3. Az információ kezelése az AS/400 rendszeren**

A Warehouse Manager kiszolgáló támogatást biztosít a Warehouse Builder számára. A fenti termékek által előállított adatok tárolása az AS/400 rendszeren történik. A DB2 OLAP Server for AS/400 adatokat védeni kell bizonyos feladatok végrehajtásával, beleértve a Warehouse Manager kiszolgálót is. A következő feladatok ismertetése történik meg ebben a részben:

- v Adatok mozgatása teszt környezetből termelési környezetbe
- v Adatok biztonsági mentése
- v Függő adatnézetekkel rendelkező fizikai állományok módosítása
- v Függő adatnézetekkel rendelkező adatnézetek módosítása

További tájékoztatást kaphat a ["Fejezet 4. A Warehouse Manager karbantartása"](#page-36-0) [oldalszám: 29](#page-36-0) helyen.

## **Adatok mozgatása teszt környezetből termelési környezetbe**

A környezet, amelyben a Warehouse Buildert használja, nagyon fontos a napi adatbázis műveletek sikere érdekében. Ha ezeket az állományokat termelési környezetben fejlesztené, az hátrányosan érintené az egyéb műveletek teljesítményét. Ennek megakadályozása érdekében a vizsgálati adatokat fejlessze egy különálló AS/400 számítógépen vagy egy különálló könyvtárban. Amint a tesztelést befejezte, áthelyezheti a lekérdezéseket. a jelentéseket, az adatmodelleket, az adatnézeteket és/vagy az adatelosztásokat a termelési környezetbe.

Az adatok tesztelési környezetből termelési környezetbe történő "mozgatásához" több út is kínálkozik, ahogy az alábbiakban látható:

#### **Adatok mentése, majd visszaállítása**

Ez egy globális megközelítés, ami lehetővé teszi, hogy az AS/400 rendszeren található összes adat teljes biztonsági mentését elvégezze. Ez a módszer a leghatékonyabb, mivel megengedi az összes adat egyszerre történő mozgatását, ugyanakkor korlátozza a felhasználót abban, hogy egyedi lekérdezéseket, jelentéseket, adatnézeteket, stb. mozgasson. A Save/Restore eljárás segítségével elmentheti a kiszolgáló információkat az egyik könyvtárból, és visszaállíthatja azokat egy másikban. A célkönyvtár lehet egy másik rendszeren is, vagy ugyanazon. Ezt az eljárást a ["Fejezet 1. Kiszolgálók indítása](#page-8-0) [és leállítása" oldalszám: 1](#page-8-0) vázolja fel. A biztonsági mentésre vonatkozó ajánlásokat az ["Adatok biztonsági mentése" oldalszám: 21](#page-28-0) helyen találja meg.

#### **Az adatok szükség szerinti átirányítása**

Ezzel a módszerrel átirányítja a lekérdezést, a jelentést, az adatnézetet, stb. a tesztelési környezetből a termelési környezetben történő futtatás céljára. Mindezt ″fájlról-fájlra″

alapon végzi, ami nagyon hasznos, ha nem akarja az összes adatot egyszerre mozgatni a mentési és visszaállítási funkciókkal. Azonban, ez a módszer több tervezést és strukturálást igényel ahhoz, hogy sikeres lehessen. Kulcsfontosságú, hogy megtartsa a könyvtárak, a táblák, az oszlopok szerkezetét, valamint az oszlopok adattípusainak konzisztenciáját mind a tesztelési, mind a termelési környezetben.

Időnként szükség van az adatbázis struktúra módosítására a könyvtárak vagy táblák átnevezése, illetve az oszlopok eltávolítása vagy átnevezése útján. Azonban erősen ajánlott, hogy a szerkezeti módosításokat tartsa minimális szinten. Ha úgy találja, hogy sok ilyen módosítást végez, akkor valószínűleg eljött az ideje annak, hogy átnézze az egész adatbázis tervezését. Például, a meglévő lekérdezések abbahagyhatják futásukat az ilyen jellegű módosítások után. A ″Change Link″ hibaüzenetek akkor jelennek meg, amikor a PC ügyfél alkalmazások megállapítják, hogy a könyvtárak, a táblák vagy az oszlopok hiányoznak, vagy ha az oszlop adattípusa megváltozott.

Az AS/400 adatbázis szerkezeti kialakításának eldöntéséhez fontolja meg a következő két forgatókönyvet:

Ha a tesztelés és a termelés külön AS/400 rendszeren történik, akkor mindkét rendszeren azonos adatbázis struktúrát alakítson ki. Vagyis, a könyvtárak, a táblák és az oszlopok neveinek egyezni kell, és az oszlop adattípusainak is egyenlőnek kell lenni (úgymint

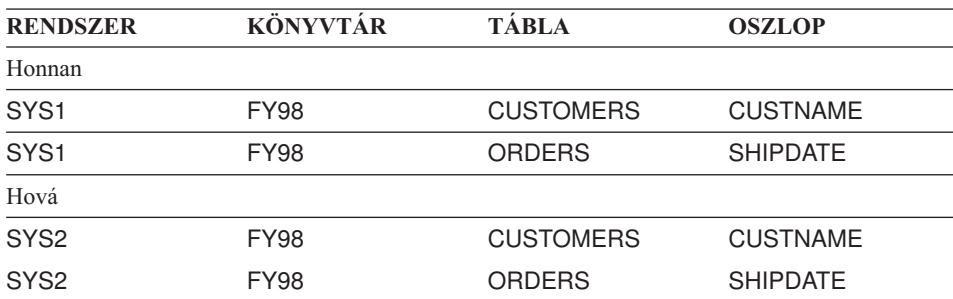

#### **Forgatókönyv 1: Tesztelés és termelés külön AS/400 rendszeren**

számról-számra, karakterről-karakterre) mindkét rendszeren. Például:

Miután befejezte a tesztelést, használja a Change Data Source funkciót, hogy átváltsa a lekérdezést, a jelentést, az adatnézetet, az adatmodellt, illetve az adatelosztást a termelési rendszeren történő futtatáshoz. Ez a funkció a DB2 OLAP Server for AS/400 termék PC ügyfél alkalmazásaiban áll rendelkezésre.

#### **Forgatókönyv 2: Tesztelés és termelés ugyanazon az AS/400 rendszeren**

Ha a tesztelés és a termelés ugyanazon az AS/400 rendszeren történik, akkor a teszt táblák halmazát tartsa a teszt könyvtárban, párhuzamosan a termelési könyvtárral. A nevek és az adattípusok egyezésére vonatkozó szempontokat itt is alkalmazza, kivéve a könyvtár elnevezéseket, amelyek eltérőek lesznek. Például:

<span id="page-28-0"></span>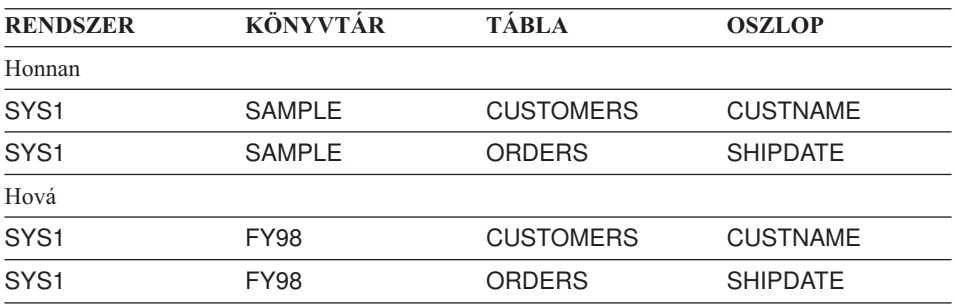

Miután befejezte a tesztelést, használja a Change Link funkciót, hogy átkonvertálja a lekérdezést, a jelentést, az adatnézetet, az adatmodellt, illetve az adatelosztást a termelési könyvtárból történő futtatáshoz. Ez a funkció a DB2 OLAP Server for AS/400 termék PC ügyfél alkalmazásaiban áll rendelkezésre.

# **Egyedi könyvtárlista létrehozása a felhasználók számára**

Az adatok tesztelési környezetből termelési környezetbe történő mozgatásának másik módszere az egyedi könyvtárlisták létrehozása a felhasználók számára. Ebben az esetben a fejlesztők/tesztelők egy könyvtárlistát futtatnak, ami rámutat a teszt könyvtárakra; a felhasználók újból futtatják a könyvtárlistát, ami rámutat a termelési könyvtárakra. Ahhoz, hogy a felhasználók csak a listájukban szereplő AS/400 könyvtárakhoz férjenek hozzá, válassza a **Server Options** parancsot a Warehouse Manager ügyfélben. A **Server Options** párbeszédpanelen válassza a **Library Access** fület, és adja meg a "Return only libraries in user portion of the library list" opciót. Ez egyszerűsíti az adatbázist a végfelhasználók számára, mivel az összes adatot - amellyel dolgozniuk kell - néhány könyvtár tartalmazza. Azonban megnehezíti az adatbázis hibák hibakeresését, mivel a táblákat magukban foglalják a könyvtárak, aminek következtében az adatok pontos helye kevésbé kézenfekvő.

## **Adatok biztonsági mentése**

Mindenképpen ajánlott a Warehouse Manager kiszolgáló rendszeres időközönkénti biztonsági mentése. A kiszolgáló biztonsági mentésének módja teljes egészében a mentés céljától függ. Ideiglenes biztonsági mentést kíván csinálni, megteheti, például ha a kiszolgáló információkat mozgatja két rendszer között? Vagy a biztonsági mentést egy katasztrófa helyreállítás részeként fogja végezni?

## **Ideiglenes biztonsági mentések**

A következő helyzetek követelik meg a Warehouse Manager kiszolgáló információinak ideiglenes biztonsági mentését:

- v A DB2 OLAP Server for AS/400 termék új változatát kell telepítenie a Warehouse Manager kiszolgáló könyvtárba.
- v Törölnie kell a Warehouse Manager kiszolgáló könyvtárát, de meg akarja őrizni a könyvtár tartalmát, mint például a biztonsági beállításokat, a lekérdezéseket és az adatnézeteket.
- <span id="page-29-0"></span>v Át kell helyeznie a Warehouse Manager kiszolgáló könyvtárát a tesztelő rendszerről a termelési rendszerre.
- v Át kell helyeznie a Warehouse Manager kiszolgáló tartalmát a tesztelési könyvtárból a termelési könyvtárba, ugyanazon a rendszeren.
- v El kell osztania a tartalmakat, amikor további AS/400 rendszerhez vásárol licencet.

Minden ilyen helyzetben, a Save/Restore eljárás segítségével elmentheti a kiszolgáló információkat az egyik könyvtárból, és visszaállíthatja azokat egy másikban. [\("A](#page-31-0) kiszolgáló [információk visszaállítása után" oldalszám: 24](#page-31-0) ismerteti a konfigurációs megfontolásokat, amelyeket figyelembe kell vennie, mihelyt a Warehouse Manager kiszolgáló információk visszaállítása megtörténik.) A célkönyvtár lehet egy másik rendszeren is, vagy ugyanazon.

Ha ezt az eljárást használja, választási lehetősége van, hogy a kiszolgáló információkat mentési fájlba vagy eszközre (például szalag) menti-e. Ezekben a helyzetekben a mentési fájl ajánlott. Ha rendszerek között mozgat adatokat, a legegyszerűbb a mentési állományok elektronikus úton történő küldése. Különösen igaz ez távoli helyek esetén, a fájlba történő mentés sokkal takarékosabb, mint a szalagok postázása. Ha nem tud mentési fájlokat elektronikusan küldeni a rendszerek között, akkor marad az eszközre történő mentés.

# **Katasztrófa helyreállítási biztonsági mentések**

A Warehouse Manager kiszolgáló információk katasztrófa helyreállítási célból történő mentéséhez ugyanazt az eljárást kell követnie, mint az egyéb biztonsági mentések esetén. Akár az AS/400 GO SAVE parancsot használja a teljes rendszer mentéséhez, akár a SAVLIB parancsot az egyedi könyvtárak mentéséhez, mindig szalagra vagy egyéb adathordozó eszközre kell mentenie, majd utána tárolja külső helyen az adott adathordozót.

Ha jellemzően a teljes rendszert menti, a Warehouse Manager kiszolgáló információk is mentve lesznek a rendszer mentésekor. A teljes rendszer biztonsági mentéséről részletesen olvashat az *OS/400 Rendszermentés és visszaállítás* című könyvben.

Ha jellemzően csak egyedi könyvtárakat ment, egyszerűen vegye be a Warehouse Manager könyvtárát is (például SCSERVER) a menteni kívánt könyvtárak listájába. A könyvtárak mentéséhez kövesse az alábbi lépéseket:

- 1. Az AS/400 parancssorba gépelje be a SAVLIB parancsot, majd nyomja meg az **F4** billentyűt.
- 2. Adja meg a könyvtárak neveit, amelyeket általában ment, valamint a Warehouse Manager könyvtár nevét is.
- 3. A Device mezőbe írja be annak az eszköznek a nevét, amelyre menteni fog (például TAP01, ha szalagra ment).

Ha vissza kell állítani információt a Warehouse Manager könyvtárból, amely ilyen módon volt mentve, ajánljuk, hogy az eszközről egy másik könyvtárba állítsa vissza a kérdéses információt. Vagyis, annak a könyvtárnak a neve, ahová visszaállítja az állományt, különbözzön az eredeti könyvtár nevétől. Ha az eredeti könyvtárba állít vissza, a könyvtár esetleg megsérülhet, és elvesztheti az adatokat.

A Warehouse Manager könyvtár visszaállításához kövesse az alábbi lépéseket:

- 1. Az AS/400 parancssorba gépelje be az RSTLIB parancsot, és nyomja meg az **F4** billentyűt.
- 2. A Saved library mezőbe írja be a visszaállítandó Warehouse Manager könyvtár nevét.
- 3. A Device mezőbe írja be annak az eszköznek a nevét, ahonnan visszaállítja a könyvtárat.
- 4. Nyomja meg az **F9** billentyűt a többi prompt megjelenítéséhez, majd lapozzon lefelé a következő képernyőhöz.
- 5. A Restore to library mezőbe írjon be egy eltérő könyvtár nevet (például SCLIB), ahová vissza akarja tölteni a Warehouse Manager kiszolgáló információkat. Ez ne az eredeti Warehouse Manager könyvtár legyen.

Az eredeti Warehouse Manager könyvtárnak (például SCSERVER) másik könyvtárba (például SCLIB) való visszaállítása után, telepíteni kell a DB2 OLAP Server for AS/400 termék friss példányát az eredeti könyvtárba. A telepítési eljárást a *DB2 OLAP kiszolgáló használata* című könyv ismerteti.

Összegzésképpen, eddig visszaállította az SCSERVER könyvtárt a szalagról az SCLIB nevű könyvtárba, és azután újratelepítette a DB2 OLAP Server for AS/400 terméket a vadonatúj SCSERVER könyvtárba. (Ettől kezdve az eredeti Warehouse Manager könyvtár neve SCSERVER, míg a másik könyvtár SCLIB.)

Következő lépésként ajánljuk, hogy mentse el a kiszolgáló információkat az SCLIB könyvtárba, és állítsa vissza a Save/Restore eljárás segítségével. Azaz, futtassa a SAVSRVRINF parancsot az SCSERVER könyvtárból az SCLIB könyvtárra vonatkozóan, majd futtassa az RSTSRVRINF parancsot a SCSERVER könyvtárból az információk visszaállításához.

A "Kiszolgáló [információk mentése" oldalszám: 33](#page-40-0) és a ["Kiszolgáló](#page-42-0) információk [visszaállítása" oldalszám: 35](#page-42-0) ismerteti a Save/Restore eljárás részletes lépéseit. Az eljárás rövidített változata, mint ami kapcsolódik a katasztrófa helyreállítási mentésekhez, az alábbiakban olvasható:

- 1. Adja hozzá a SCSERVER könyvtárat a könyvtárlistához. Az AS/400 parancssorba gépelje be az ADDLIBLE SCSERVER parancsot, és nyomja meg az **Enter** billentyűt.
- 2. Mentse el a kiszolgáló információkat az SCLIB könyvtárból. Az AS/400 parancssorba gépelje be a SAVSRVRINF parancsot, és nyomja meg az **F4** billentyűt. Ez a parancs az újonnan telepített SCSERVER könyvtárból fut. A következő mezőket adja meg:
- <span id="page-31-0"></span>• ShowCase server library = SCLIB.
- v Device = \*SAVF az adatok mentési fájlba történő mentéséhez. A mentési fájl a legegyszerűbb, mivel "életben" tartja a kiszolgáló adatait a szalagra történő archiválás helyett.
- Save file = Írja be a mentési fájl nevét és annak a könyvtárnak a nevét, ahol a mentési fájlt létre kívánja hozni.

A rendszer létrehozza a mentési fájlt, ha még nem létezik.

- 3. Az információk mentéséhez nyomja meg az **Enter** billentyűt.
- 4. Állítsa vissza a kiszolgáló információkat a SCSERVER könyvtárba. Az AS/400 parancssorba gépelje be az RSTSRVRINF parancsot, és nyomja meg az **F4** billentyűt. Ez a parancs az újonnan telepített SCSERVER könyvtárból fut. A következő mezőket adja meg:
	- v Device = \*SAVF az adatok mentési fájlból történő visszaállításához.
	- v Save file = Írja be a mentési fájl nevét, amelyből visszaállít, és annak a könyvtárnak a nevét, ahol az adott fájlt létrehozta.
- 5. Nyomja meg az **Enter** billentyűt az információk visszaállításához.

# **A kiszolgáló információk visszaállítása után**

Miután futtatta az RSTSRVRINF parancsot a Warehouse Manager kiszolgáló információk visszaállításához, lehet, hogy további konfigurálást kell végeznie ahhoz, hogy a kiszolgáló hibátlanul működjön.

Ha visszaállította a Warehouse Builder információkat, fontolja meg a következőt:

- v Ha az információt egy másik AS/400 rendszeren állította vissza, amelyik eltér attól, mint ahol mentette, akkor szándékában állhat több dolog megváltoztatása az elosztás és a definíciók terén. Például, ha eddig az adatokat az egyik AS/400 rendszerről "behozta" a teszt rendszerhez, de az elosztási információkat áthelyezte a termelési rendszerhez, akkor változtassa meg a célrendszer relációs adatbázis (RDB) nevét úgy, hogy a "behozás" eredményeképpen az adatok a termelési rendszerhez menjenek. A Warehouse Builder **Tools** menüjében válassza a **Definition Properties** parancsot a módosítások elvégzéséhez.
- v Ha egy másik AS/400 rendszerre állít vissza, bizonyosodjon meg arról is, hogy az APPC és/vagy a TCP/IP kommunikációk konfigurálva vannak és aktívak az új rendszer és az elosztáshoz forrás- és célkiszolgálóként megadott többi rendszer között.
- Ha egy új AS/400 rendszerre, vagy ugyanazon az AS/400 rendszeren egy új könyvtárba állít vissza, az elosztási készletek számára megadott ütemezési információk, valamint az ütemezett lekérdezések/jelentések sem lesznek visszaállítva. A Warehouse Builder **Sets** menüjében válassza a **Work with Warehouse Builder Sets** parancsot a készletek szerkesztéséhez és az ütemezések beállításához.
- v Ha olyan Warehouse Builder információkat állított vissza a kiszolgáló könyvtárba, amely már tartalmazott elosztási definíciókat, ne felejtse el, hogy az elosztási készletek objektum azonosítói megváltoztak. Ha a készleteket saját CL programokból

<span id="page-32-0"></span>futtatja, és az STRDD vagy az SBMDD parancsokban kódolta az objektum azonosítókat, a rögzítetten kódolt hivatkozásokat lehet, hogy meg kell változtatni.

Ha Warehouse Manager adminisztrációt vagy Query információkat állított vissza, fontolja meg a következőket:

- v Megjelenítheti az RSTSRVPF fizikai fájlt, hogy megtekintse a kiszolgáló katalógus fájlokon végrehajtott műveleteket.
- v Ha Warehouse Manager adminisztrációt vagy Query információkat állít vissza egy másik AS/400 rendszerre, vagy ha a környezete alapjaiban változott meg az információk beállítása óta, rakja rendbe (cleanup) a katalógusokat. A Warehouse Manager PC alkalmazás **Manage** menüjében válassza a **Clean Up ShowCase Catalogs** parancsot.

### **Jelszavak kezelése**

| | | | | | | | | | | |

| | | | | |

| | | | | | | | Az ütemezett jelentések és a Warehouse Builder szétosztások az AS/400-as kapcsolathoz szükséges jelszavak azonosságán alapulnak. Amikor egy profil AS/400-hoz próbál kapcsolódni DB2 OLAP Server for AS/400 alkalmazáson keresztül, jelszót ad át a bejelentkezéshez az AS/400-ra. Megváltozott és lejárt jelszó esetén idővel előfordulhat, hogy a STRATEGY vezérlőtáblában hibás a felhasználó jelszava. Emiatt meghiúsulhat a Warehouse Builder szétosztás és a Scheduled Reporting.

# **Jelszó frissítése az SCCHKPWD paranccsal**

HA megváltozik vagy lejár az AS/400 jelszó, a felhasználó az SCCHKPWD paranccsal frissítheti a vonatkozó STRATEGY vezérlőtáblát. Az SCCHKPWD parancs végigkeresi a helyi rendszert és felsorolja és/vagy frissíti a szükséges vezérlőtáblák jelszavát. Ez biztosítja az ütemezett jelentések és a Warehouse Builder szétosztások folyamatosságát.

A parancs részleteit az F1 jeleníti meg az SCCHKPWD parancssorba írása után. Az SCCHKPWD az alábbiakat teszi lehetővé:

- v Annak megadását, hogy módosuljanak-e a táblák, vagy lista készüljön-e a keresési feltételnek megfelelő elemekről.
- v A készülő lista korlátozását a DB2 adatbázisokra megfelelő elemeire, DB2 OLAP Server for AS/400 kiszolgálókra és más ODBC adatforrásokra.

#### **Példák:**

v AS/400 RDB (WB szétosztások és ER ODBC DB2 OLAP Server for AS/400 adatforrások) jelszavainak frissítése:

**SCCHKPWD** 

USERID(MHJ)OLDPWD(MYOLDPWD)UPDATE(\*YES)RDB(XENA) AOS(\*NONE) ODBC(\*NONE) NEWPWD(MYNEWPWD) PWDCONFIRM(MYNEWPWD)

v Helyi rendszer (RDB) jelszavának frissítése:

SCCHKPWD USERID(MHJ)OLDPWD(MYOLDPWD) UPDATE(\*YES) RDB(\*LOCAL) AOS(\*LOCAL) ODBC(\*NONE) NEWPWD(MYNEWPWD) PWDCONFIRM(MYNEWPWD)

- v A felhasználó jelszóváltozása által érintett elemek puszta felsorolása: SCCHKPWD USERID(MHJ)OLDPWD(MYOLDPWD) UPDATE(\*NO) RDB(\*ALL) AOS(\*ALL) ODBC(\*ALL)
- v A felhasználó jelszóváltozása által érintett RDB és ODBC nevek puszta összegzése: SCCHKPWD USERID(MHJ)OLDPWD(MYOLDPWD) UPDATE(\*NO) DETAILS(\*NO) RDB(\*ALL) AOS(\*ALL) ODBC(\*ALL)

# **Információs munkafolyamatok kezelése**

<span id="page-33-0"></span>| | | | | | | | |

| | | | | | | | |

| | | | | | | | | | |

| | | | |

| | | Az AS/400 DB2 adatbázisok mellett a DB2 OLAP Server for AS/400 azt is lehetővé teszi, hogy egy cég üzletiintelligencia-rendszert építsen fel többféle más platform és termék kombinációjából.

# **AS/400-as adatok átvétele a DB2 OLAP Server programba Windowsban**

A Warehouse Builderből lehet betöltési tervet küldeni a DB2 OLAP Server 7.1-nek Windows-ban (1-es szintű javítócsomaggal). Ezzel a DB2 OLAP Server minden szolgáltatása használható Windows alatt.

#### **Követelmények**

Az eljárás megkezdése előtt teljesülnie kell az alábbi követelményeknek:

- 1. Az SCODBC ShowCase ODBC vezérlőt telepíteni kell az Essbase NT kiszolgálóra. A DB2 OLAP Server for AS/400 Client CD-ről telepíteni kell a Warehouse Buildert.
- 2. Telepíteni kell egy ShowCase ODBC adatforrást az OLAP kiszolgálóra Windowsban. A DB2 OLAP Server for AS/400 menüben ki kell választani a Microsoft ODBC Administrator lehetőséget.
- 3. Telepíteni kell a DB2 OLAP Server SQL Interface-t Windowsban.

Az engedélyezett termékek a DB2 OLAP Server Application Managerben a **Server** | **Information** | **License Info** menüponttal ellenőrizhetők.

4. El kell indítani az OLAP kiszolgálót az AS/400-on és Windowsban.

## **Hogyan kell csinálni?**

Az alábbi utasítások ismertetik, hogyan hozhatók át egy AS/400-as relációs adattárház adatai bármely Windows NT kiszolgálón levő többdimenziós OLAP adatbázisba. A kezdés előtt győződjön meg róla, hogy egyaránt fut a DB2 OLAP Server for AS/400 kiszolgáló és a Windows alatti OLAP kiszolgáló!

A DB2 OLAP Server for AS/400 dokumentációja másutt ismerteti, hogyan kell új alkalmazást és adatbázist létrehozni, valamint hogyan kell az adatbázisvázat és az adatbetöltési szabályfájlokat az OLAP kiszolgálóra menteni Windowsban.

#### **Az adatbetöltési szabályfájlok ellenőrzése Windowsban**

Az adatbetöltési szabályoknak a windowsos OLAP kiszolgálóra történő mentése után az alábbi lépések következnek:

- 1. Jelölje ki az OLAP kiszolgáló (DB2 OLAP Server 7.1) Application Desktop összetevőjét! Válassza ki az újonnan létrehozott alkalmazást és adatbázist!
- 2. Kattintson a Data Load Rules gombra!

| | | | | | | | | | | | | | | | | | | | | | | | | |

- 3. Válasszon adatbetöltési szabályfájlt és kattintson az Open gombra! Megjelenik az adatbetöltési szabályfájl.
- 4. A File menüben válassza az Open SQL pontot! A Selected Application, Server, and Database párbeszédpanel jelenik meg. Kattintson az OK-ra! A Define SQL párbeszédpanel jelenik meg.
- 5. Az SQL Data Sources mezőben ellenőrizze, hogy a kiválasztott adatforrás a kívánt SCODBC adatforrás-e!
- 6. A Select mezőben végezze el a szükséges változtatásokat az SQL Select Statement-en! Ez határozza meg, mely adatokat kell elkérni az AS/400 adattárházból.
- 7. A From mezőben ellenőrizze, hogy a megadott könyvtár (a formátum könyvtár.tábla) az AS/400-on az adatfájlokat tartalmazó könyvtár-e!
- 8. A Define SQL párbeszédpanelen kattintson az OK/Retrieve gombra! Ez mintaadatokokat olvas be. Megjelennek az AS/400-as adatok.
- 9. Fejezze be a szabályfájl létrehozását és szerkesztését! További tájékoztatás itt található: *Database Administrators Guide*.
	- v Mostantól az Application Managerrel dimenzióépítés és adatbetöltés is végezhető.
	- v A Warehouse Builder Clientben erre a betöltési szabályra az OLAP felépítési tervben lehet hivatkozni. Az OLAP felépítési terv megadásakor a Windowsos DB2 OLAP Server IP címét kell beírni.
# **Fejezet 4. A Warehouse Manager karbantartása**

Ez a fejezet leírja a legjellemzőbb karbantartási eljárásokat, amelyeket a rendszergazdának el kell végeznie a Warehouse Manager programmal.

### **A TCP/IP használata a DB2 OLAP Server for AS/400 termékkel**

A DB2 OLAP Server for AS/400 szoftver használható Transmission Control Protocol/Internet Protocol (TCP/IP) hálózati környezetben anélkül, hogy SNA APPC kapcsolatra lenne szükség az AS/400 rendszerhez. Az APPC környezethez hasonlóan, a DB2 OLAP Server for AS/400 ügyfél és kiszolgáló termékek kommunikálni tudnak egymással egy TCP porton keresztül történő kapcsolat révén.

Akár egy, akár két portszámmal telepítette a Warehouse Manager Servert, a CHGSCSRVA paranccsal konfigurálhatja a portokat.

A TCP/IP támogatás használata a következő előnyökkel jár:

- v Ha az elsődleges hálózata TCP/IP, akkor a DB2 OLAP Server for AS/400 termék adminisztrációja könnyebb, mert csak egyetlen hálózati felépítéssel kell számolnia.
- v A TCP/IP verem az OS/400, a Windows NT és a Windows 95 rendszereknek is része, aminek következtében nem kell vásárolnia egy másik APPC útválasztó szoftvert.
- v Ha a telepítés után módosítani kívánja a TCP portszámot, az CHGSCSVRA parancs segítségével letilthatja a TCP futását, majd az ADDSCTCP parancs révén engedélyezheti ismét a helyes portszámmal. Ez igen megkönnyíti a tesztelési környezetből termelési környezetbe történő átváltást. Lásd: ["A felhasználók](#page-37-0) áttelepítése az [új Warehouse Manager könyvtárba" oldalszám: 30.](#page-37-0)

### **A Warehouse Manager TCP/IP támogatás konfigurálása**

Ez a rész elmagyarázza, hogyan kell konfigurálni a Warehouse Manager TCP/IP támogatást, ha ez nem történt meg a telepítés során. A TCP/IP konfigurálása előtt ellenőrizze, hogy az alábbi előfeltételek teljesülnek:

- A Warehouse Manager csak a Windows 95 (vagy újabb) és a Windows NT rendszerekben lévő TCP/IP funkciót támogatja.
- v Az OS/400 TCP/IP programnak konfiguráltnak és aktívnak kell lenni.

A Warehouse Manager TCP/IP támogatás engedélyezéséhez futtassa az CHGSCSRVA parancsot.

A Warehouse Manager TCP/IP támogatás karbantartásához a következő további parancsok állnak rendelkezésre a kiszolgáló könyvtárban a felhasználók számára:

|

| |

| | | | |

|

- v Az CHGSCSVRA az alrendszerinformációt és a TCP/IP-hez tartozó objektumokat módosítja.
- v Az STRSCSVR a kezelő (manager) feladatokat indítja.
- v Az ENDSCSVR a kezelő- és az ügyfélfeladatokat állítja le.

## **A rendelkezésre álló portszámok keresése**

<span id="page-37-0"></span>| | | |

> A TCP/IP portszám egy numerikus fedőnév az alkalmazás számára. Hozzárendelhet egy adott portszámot a Warehouse Manager telepítési könyvtárához olyan módon, hogy az ügyfél szoftver tudja, melyik TCP/IP kiszolgáló alkalmazás kapcsolódik hozzá. A Warehouse Manager engedélyezéséhez a TCP/IP számára, hozzá kell rendelnie egy egyedi portszámot minden egyes könyvtárhoz.

Ha úgy dönt, hogy a TCP/IP konfigurálását a telepítés során végzi, akkor a következő rendelkezésre álló port automatikusan kiválasztásra kerül.

A használatban lévő portok listájának megtekintéséhez futtassa a WRKSRVTBLE nevű AS/400 parancsot.

Az CHGSCSVRA parancs alapértelmezésként a 43419-es portszámot osztja ki. Ha ez a portszám már látható a képernyőn a WRKSRVTBLE parancs futtatása után, akkor egy másik portszámot kell választania. A következő elérhető számnak jónak kell lenni.

## **A felhasználók áttelepítése az új Warehouse Manager könyvtárba**

Egyszer csak szükségessé válik, hogy a DB2 OLAP Server for AS/400 felhasználói könyvtárakat váltsanak. Például, a Warehouse Manager egy új változatát telepíti, és először ellenőrzi, hogy működik-e a tesztelési környezetben. Majd utána azt akarja, hogy a felhasználók fejezzék be a régi változat használatát, és kezdjék el az új használatát. Az APPC hálózatban a beállítás igen nehéz. APPC esetén a felhasználók ODBC adatforrás adminisztrátora használja a Warehouse Manager könyvtár nevét. Mivel a Warehouse Manager nem teszi lehetővé a könyvtár egyszerű átnevezését, így minden egyes felhasználónak meg kellene változtatni saját ODBC konfigurációját.

Azonban egy TCP/IP hálózatban a felhasználó ügyfél konfigurációja használja a TCP/IP portot annak meghatározásához, hogy a Warehouse Manager telepítés melyikhez kapcsolódik. Ez lehetővé teszi, hogy könnyen eltávolítsa a portszámot az előző könyvtárból, majd átcserélje az új könyvtár portszámát az előző könyvtár portszámára. Ilyen módon a felhasználók automatikusan az új könyvtárhoz kapcsolódnak anélkül, hogy bármilyen változtatást kellene eszközölniük az ügyfél konfigurációjukban.

### **A Warehouse Manager könyvtár pillanatnyi használatának ellenőrzése**

A következő eljárás révén ellenőrizheti, hogy a ShowCase TCP/IP vagy az előindított feladatok aktívak-e.

Warehouse Manager könyvtár esetén az alábbi parancsot futtassa:

<span id="page-38-0"></span>WRKOBJLCK OBJ(kiszolgáló-könyvtár/SCCONNECT) OBJTYPE(\*USRSPC)

Itt a *kiszolgáló-könyvtár* az ellenőrizendő könyvtár neve.

Ha a TCP/IP aktív, akkor a képernyő a könyvtárra vonatkozó ShowCase TCP/IP Manager feladatot mutatja (a job neve SCSERVER, amely megegyezik a könyvtár nevével), valamint a TCP/IP kapcsolatokat (a job neve SCTCPSRV). Ha az előindított feladatok aktívak, a képernyő az előindított feladatokat mutatja (a job neve RSCGWY0).

Ha meg kell néznie, hogy mely felhasználók kapcsolódnak (például megkérni őket a telepítés előtt a lekapcsolódásra), használja a Work With Job Locks (8-as opció) parancsot. Meg kell nézni a felhasználói profil (\*USRPRF) zárolását is. (Ha a QUSER-t látja, ez azt jelzi, hogy egyetlen felhasználó sem kapcsolódik.) A felhasználói profil nevéből meg tudja határozni azokat az embereket, akik használják a DB2 OLAP Server for AS/400 terméket. Alternatívaként használhatja a Warehouse Manager ügyfél szoftvert az aktív kapcsolatok megtekintéséhez.

#### **A Warehouse Manager TCP/IP vagy az előindított feladatok leállítása**

A Warehouse Manager TCP/IP vagy az előindított feladatok leállítása előtt ellenőrizze, hogy senki sem használja a könyvtárat. (Az utasítások ["A Warehouse Manager könyvtár](#page-37-0) [pillanatnyi használatának ellenőrzése" oldalszám: 30](#page-37-0) helyen találhatók. Ha az RSCGWY0 nevű feladatokat látja, akkor az előindított feladatok engedélyezve vannak. Ha a feladatok listájában zárolva látja a könyvtár nevét, vagy az SCTCPSRV nevű feladatok fel vannak sorolva, akkor a ShowCase TCP/IP engedélyezve van.)

#### **A ShowCase TCP/IP leállítása**

A ShowCase TCP/IP leállításához futtassa az ENDSCTCP parancsot abból a könyvtárból, amelyikben le akarja állítani a ShowCase TCP/IP támogatást. A parancs alapértelmezés szerint leállítja a ShowCase TCP/IP ügyfeleket, és a könyvtárra vonatkozó ShowCase TCP/IP kezelő feladatot.

#### **A ShowCase előindított feladatok leállítása**

Az előindított feladatok leállításához:

- 1. Futtassa az ENDPJ parancsot.
- 2. A Subsystem mezőbe írja be annak az alrendszernek a nevét, amelyet a ShowCase előindított feladatok telepítése során használt.
- 3. A Program mezőbe írja be az RSCGWY0 nevet.
- 4. A Library mezőbe írja be a ShowCase könyvtár nevét, amellyel dolgozik.
- 5. Nyomja meg az **Enter** billentyűt.

Harminc másodpercbe vagy még többe is telhet, amíg a feladatok teljesen befejeződnek.

## **Warehouse Manager TCP/IP és előindított feladatok eltávolítása (csak APPC)**

A Warehouse Manager TCP/IP vagy az előindított feladatok eltávolítása előtt ellenőrizze, hogy senki sem használja a könyvtárat. (Az utasítások ["A Warehouse](#page-37-0) [Manager könyvtár pillanatnyi használatának ellenőrzése" oldalszám: 30](#page-37-0) helyen találhatók. Ha az RSCGWY0 nevű feladatokat látja, akkor az előindított feladatok engedélyezve vannak. Ha a feladatok listájában zárolva látja a könyvtár nevét, vagy az SCTCPSRV nevű feladatok fel vannak sorolva, akkor a ShowCase TCP/IP engedélyezve van.)

# **A ShowCase előindított feladatok eltávolítása**

Az előindított feladatok eltávolításához:

- 1. Fejezze be az előindított feladatokat [\("A Warehouse Manager TCP/IP vagy az](#page-38-0) [előindított feladatok leállítása" oldalszám: 31\)](#page-38-0).
- 2. Ahhoz, hogy az előindított feladatokat eltávolítsa az alrendszerből, futtassa az RMVPJE parancsot.
- 3. A Subsystem mezőbe írja be annak az alrendszernek a nevét, amelyet a ShowCase előindított feladatok telepítése során használt.
- 4. A Program mezőbe írja be az RSCGWY0 nevet.
- 5. A Library mezőbe írja be a ShowCase könyvtár nevét, amellyel dolgozik.
- 6. Nyomja meg az **Enter** billentyűt.

# **A Warehouse Manager könyvtár eltávolítása**

Néha szükségessé válhat a rendszeren telepített AS/400 könyvtárak eltávolítása, például mikor el akarja távolítani a teszt könyvtárakat.

# **A Warehouse Manager kiszolgáló könyvtárak eltávolítása**

- 1. Jelentkezzen be QSECOFR azonosítóval, vagy azzal egyenértékű jogosultsággal (\*ALLOBJ, \*IOSYSCFG, \*SAVSYS, \*JOBCTL és \*SECADM különleges jogosultságok szükségesek).
- 2. Készítsen biztonsági másolatot azokról a Warehouse Manager beállításokról, amelyeket menteni akar. Az utasításokat ["A Warehouse Manager könyvtár](#page-40-0) [biztonsági mentése" oldalszám: 33](#page-40-0) helyen találja.
- 3. Ellenőrizze, hogy egyetlen felhasználó sem kapcsolódik a könyvtárhoz.
- 4. Állítsa vissza az UNINSTSC segédprogramot az UNINSTSC mentési fájlból, amely a Warehouse Manager kiszolgáló könyvtárban található, és írja be a parancsot: RSTOBJ OBJ(\*ALL) SAVLIB(QTEMP) DEV(\*SAVF) SAVF(SERVER\_LIB/UNINSTSC) RSTLIB(QSYS)

ahol *SERVER\_LIB* az eltávolításra kerülő DB2 OLAP Server for AS/400 könyvtár neve.

- 5. Gépelje be az UNINSTSC ShowCase parancsot.
- 6. Írja be az eltávolítani kívánt Warehouse Manager könyvtár nevét.
- 7. A könyvtár eltávolításához nyomja meg az **Enter** billentyűt.

## <span id="page-40-0"></span>**A Warehouse Manager könyvtár biztonsági mentése**

A Warehouse Manager telepítési módja miatt, az AS/400 rendszeren lévő telepítési könyvtár biztonsági mentése nem végezhető el a hagyományos értelemben. A Warehouse Manager kiszolgáló könyvtár biztonsági mentéséhez az alábbi eljárás-sorozatokat kell követni.

## **Felhasználó által megadott, tárolt eljárás-deklarációk mentése**

Ezt a feladatot csak akkor szükséges elvégezni, ha tárolt eljárásokat adott hozzá a könyvtárhoz. Ez az eljárás csak a tárolt eljárás-definíciókat menti. Mentenie kell a tárolt eljárás programokat, és külön a programokat tartalmazó könyvtárat.

A felhasználó által megadott, tárolt eljárás-deklarációk biztonsági mentéséhez:

- 1. Jelentkezzen be egy olyan felhasználói azonosítóval, amely \*ALLOBJ jogosultsággal rendelkezik. A Warehouse Manager telepítéskori \*PUBLIC jogosultságát EXCLUDE értékre kell állítani, vagyis \*ALLOBJ jogosultság szükséges a Warehouse Manager kezeléséhez.
- 2. Vegye fel a DB2 OLAP Server for AS/400 termék könyvtárát az AS/400 könyvtár listájába, bizonyosodjon meg arról, hogy csak egy DB2 OLAP Server for AS/400 könyvtár található a listában. Futtassa az ADDLIBLE kiszolgáló-könyvtár parancsot, ahol a *kiszolgáló-könyvtár* annak a DB2 OLAP Server for AS/400 könyvtárnak a neve, amelyikkel dolgozni akar.
- 3. Mentse a tárolt eljárás információkat a SAVSP parancs begépelésével, és az **F4** billentyű megnyomásával.
- 4. Adja meg, hogy melyik tárolt eljárást menti, honnan menti őket és hová.
	- v Írja be a mentendő tárolt eljárás nevét, vagy gépeljen be \*ALL értéket az összes tárolt eljárás biztonsági mentéséhez.
	- v Gépelje be annak a kiszolgáló könyvtárnak a nevét, ahonnan a mentést végzi.
	- v Gépelje be annak az eszköznek a nevét, ahová ment, vagy a \*SAVF értéket a mentési fájlba történő mentéshez. Ha \*SAVF értéket ad meg, akkor a rendszer kérni fogja a mentési fájl nevét, és az AS/400 könyvtár nevét, ahol létre akarja hozni a mentési fájlt.
- 5. Gépelje be az OS/400 legalacsonyabb célváltozatát, amelyen a visszaállítást végzi és a tárolt eljárásokat használja.
- 6. Amikor az összes mezővel végzett, nyomja meg az **Enter** billentyűtatárolt eljárások mentéséhez.

# **Kiszolgáló információk mentése**

Ezt a feladatot csak akkor szükséges elvégezni, ha a következő alkalmazások valamelyikét használja.

v Warehouse Manager (kiszolgáló opciók, például AS/400 könyvtár hozzáférés és alapértelmezett nyilvános jogosultság az AS/400 könyvtárakhoz és táblákhoz, biztonsági és erőforrás beállítások, fedőnevek és oszlop tulajdonságok, valamint alkalmazás biztonság)

• Warehouse Builder (például adatelosztási készletek és definíciók)

A Warehouse Manager és a Warehouse Builder alkalmazások a Warehouse Manager kiszolgálón tárolják az információkat az AS/400 rendszeren. Az ezeken a kiszolgálókon lévő információk tárolására és biztonsági mentésére a DB2 OLAP Server for AS/400 könyvtárban található SAVSRVRINF parancsot használja, majd a visszaállításhoz az RSTSRVRINF parancsot.

A mentési és visszaállítási funkció, amely a fenti két parancsból áll, akkor is hasznos, ha az adatokat az egyik kiszolgáló könyvtárból a másikba kell áthelyeznie. ["Adatok](#page-26-0) [mozgatása teszt környezetből termelési környezetbe" oldalszám: 19](#page-26-0) és ["Adatok](#page-28-0) [biztonsági mentése" oldalszám: 21](#page-28-0) ajánlásokat ad az adatok tesztelési környezetből termelési környezetbe történő mozgatásához, valamint a ShowCase adatok biztonsági mentéséhez.

A stratégiai alkalmazások által a Warehouse Manager kiszolgálón tárolt információk biztonsági mentéséhez:

- 1. Jelentkezzen be egy olyan felhasználói azonosítóval, amely \*ALLOBJ jogosultsággal rendelkezik.
- 2. Vegye fel a DB2 OLAP Server for AS/400 termék könyvtárát az AS/400 könyvtár listájába, bizonyosodjon meg arról, hogy csak egy DB2 OLAP Server for AS/400 könyvtár található a listában. Futtassa az ADDLIBLE kiszolgáló-könyvtár parancsot, ahol a *kiszolgáló-könyvtár* annak a könyvtárnak a neve, amelyikkel dolgozni akar.
- 3. Mentse a kiszolgáló információkat a SAVSRVRINF parancs begépelésével, és az **F4** billentyű megnyomásával.
- 4. A ShowCase Server Library mezőbe gépelje be annak a kiszolgáló könyvtárnak a nevét, ahonnan a kiszolgáló információkat kell menteni. Ez a könyvtár jellemzően az SCSERVER.
- 5. A Device mezőbe írja be annak az eszköznek a nevét, ahová ment, vagy a \*SAVF értéket a mentési fájlba történő mentéshez. Nyomja meg az **Enter** billentyűt!**.** Ha \*SAVF értéket adott meg, írja be a mentési fájl nevét és annak az AS/400 könyvtárnak a nevét, ahol létre akarja hozni a mentési fájlt.
- 6. A Type of Information to Save mezőbe gépelje be a következők egyikét:
	- \*ALL az alábbi kiemelőjelek alatt leírt összes információ mentéséhez
	- v \*ADMIN csak a Warehouse Manager adminisztrációs információk mentéséhez (például biztonsági beállítások és fedőnevek)
	- v \*DIST csak a Warehouse Builder információk (például adatelosztási készletek és definíciók) mentéséhez
- 7. A SAVSRVRINF parancs további mezőit megtekintheti, ha megnyomja az **F10** billentyűt. Ezeket a mezőket a legtöbb esetben nem szükséges módosítani. Azonban az alábbiakban leírt mezők bizonyos esetekben hasznosak lehetnek:
- v A Target Release mezőbe gépeljen be \*PRV értéket, ha a mentett információkat az OS/400 előző változatában szándékozik visszaállítani, vagy hagyja az alapértelmezett \*CURRENT értéket, ha a mentett információkat az OS/400 jelenlegi vagy újabb változatában szándékozik visszaállítani.
- v A Delete Views After Saving mezőbe kijelölheti, hogy az adatnézetek törlésre kerüljenek-e a mentés után, vagy sem. Ajánljuk, hogy hagyja meg az opció \*NO beállítását. Azonban, ha módosítania kell függő nézetekkel rendelkező fizikai fájlokat, írja át \*YES értékre, hogy törölje az adatnézeteket a rendszeren. (A nézetek később az RSTSRVRINF parancs segítségével visszaállíthatók.) Egy másik lehetőség a CHGPF parancs használata, amely lehetővé teszi a fizikai fájl módosítását a függő nézetek törlése nélkül.
- 8. Nyomja meg az **Enterbillentyűt** a kiszolgáló információk mentéséhez.

## **A Warehouse Manager könyvtár visszaállítása**

A Warehouse Manager kiszolgáló könyvtár visszaállításához az alábbi eljárás-sorozatokat kell követni.

## **Tárolt eljárás-deklarációk visszaállítása**

A SAVSP paranccsal mentett, tárolt eljárások visszaállításához:

- 1. Vegye fel a könyvtárat az AS/400 könyvtár listájába, bizonyosodjon meg arról, hogy csak egy könyvtár található a listában. Futtassa az ADDLIBLE kiszolgáló-könyvtár parancsot, ahol a *kiszolgáló-könyvtár* annak a DB2 OLAP Server for AS/400 könyvtárnak a neve, amelyikkel dolgozni akar.
- 2. Állítsa vissza a tárolt eljárás információkat az RSTSP parancs begépelésével, és az **F4** billentyű megnyomásával.
- 3. Adja meg, hogy mely tárolt eljárás-definíciókat akarja visszaállítani, hová akarja visszaállítani őket, és honnan.
	- v Írja be a visszaállítandó tárolt eljárás nevét, vagy gépeljen be \*ALL értéket az összes tárolt eljárás visszaállításához.
	- v Gépelje be annak a kiszolgáló könyvtárnak a nevét, ahová a visszaállítást végzi.
	- Gépelje be annak az eszköznek a nevét, ahonnan visszaállít, vagy a \*SAVF értéket a mentési fájlból történő visszaállításhoz. Ha \*SAVF értéket ad meg, akkor a rendszer kérni fogja a mentési fájl nevét, és az AS/400 könyvtár nevét, ahol létrehozta a mentési fájlt.
- 4. Amikor az összes mezővel végzett, nyomja meg az **Enter** billentyűtatárolt eljárások visszaállításához.

## **Kiszolgáló információk visszaállítása**

A SAVSRVRINF paranccsal mentett kiszolgáló információk visszaállításához:

- 1. Juttassa el a mentési fájlt, illetve vigye el a szalagot vagy az eszközt a célrendszerhez, ha az eltér az első rendszertől.
- 2. Vegye fel a DB2 OLAP Server for AS/400 termék könyvtárát az AS/400 könyvtár listájába, bizonyosodjon meg arról, hogy csak egy könyvtár található a listában.

Futtassa az ADDLIBLE kiszolgáló-könyvtár parancsot, ahol a *kiszolgáló-könyvtár* annak a könyvtárnak a neve, amelyikkel dolgozni akar.

- 3. Állítsa vissza a kiszolgáló információkat az RSTSRVRINF parancs begépelésével, és az **F4** billentyű megnyomásával.
- 4. A Device mezőbe írja be annak az eszköznek a nevét, ahonnan visszaállít, vagy a \*SAVF értéket a mentési fájlból történő visszaállításhoz. Nyomja meg az **Enter** billentyűt. Ha \*SAVF értéket adott meg, írja be a mentési fájl nevét, és az AS/400 könyvtár nevét, ahol létrehozta a mentési fájlt.
- 5. Válassza ki, hogy visszaállítja-e, vagy sem a Warehouse Manager adminisztrációs információkat. Nyomja meg az **Enter** billentyűt. Ha \*YES, akkor a Run Catalog Check Program prompt jelenik meg. A következő értékek egyikét választhatja ki erre a mezőre:
	- v \*NO a katalógus ellenőrző program nem fog futni a visszaállított információn.
	- \* AUTODELETE törli azokat a rekordokat, amelyek nem vonatkoznak a rendszeren talált objektumokra.
	- \*LISTONLY létrehoz egy listát azokról a rekordokról, amelyek nem vonatkoznak a rendszeren talált objektumokra. Ezeket a rekordokat később törölheti a CHKSRVRCAT parancs segítségével, ha \*YES értéket ad meg a DLTORPHAN paraméterre.

A katalógus rendbe rakási művelet eredményének megtekintéséhez használja a Warehouse Manager ügyfél alkalmazást. A **Manage** menüben válassza a **Clean Up ShowCase Catalogs** parancsot, majd utána a **View Results** gombot az eredmények megjelenítéséhez.

- 6. Ha \*YES értéket adott meg a Restore Warehouse Manager Information kérdésre, a Duplicate Record Option mező jelenik meg. Ez a mező határozza meg, hogy milyen művelet történjen, ha a visszaállítás mentett Warehouse Manager adatokat talál, amelyek a célkiszolgáló könyvtárban lévő adatok másolatai. A következő értékek egyikét választhatja:
	- \*KEEP a meglévő adatok megtartása a célkiszolgáló könyvtárban. Vagyis, a meglévő adatok nem cserélődnek le a visszaállítás alatt álló másodpéldány adatokkal.
	- \*REPLACE a meglévő adatok lecserélése a célkiszolgáló könyvtárban a visszaállítás alatt álló másodpéldány adatokkal.
- 7. Válassza ki, hogy visszaállítja-e, vagy sem a Warehouse Builder információkat. Nyomja meg az **Enter** billentyűt. Ha \*YES, akkor a Restore Logs prompt jelenik meg. Döntse el, hogy visszaállítja-e vagy sem azokat a naplózási és üzenet információkat, amelyek az adatelosztási készletek és definíciók előző futásából kerültek mentésre.
- 8. A Warehouse Builder információk visszaállítását választva, ugyancsak megjelenik egy rekord másolási opció. Attól függően, hogy megtartja vagy lecseréli az ismétlődő rekordokat, gépeljen be \*KEEP vagy \*REPLACE értéket.
- 9. Válassza ki, hogy visszaállítja-e, vagy sem az adatnézet információkat.
- 10. Az RSTSRVRINF parancs további mezőit megtekintheti, ha megnyomja az **F10** billentyűt. Az alábbi mezőket a legtöbb esetben nem szükséges módosítani. Azonban leírásuk hasznos lehet.
	- v A katalógus fájlban a Processed mező alapértelmezés szerinti \*ALL értéke visszaállítja az összes olyan katalógus fájlt, amely adminisztrációs információt tartalmaz. Ezek a fájlok alkalmazás erőforrás beállításokat, biztonsági beállításokat, ShowCase fedőneveket és oszlop tulajdonságokat tartalmaznak. Alternatívaként megadhat egyetlen katalógus fájlt is a visszaállításhoz. Ennél a mezőnél nyomja meg az **F1** billentyűt a segítség megjelenítéséhez, amely felsorolja a DB2 OLAP Server for AS/400 katalógus fájlokat és tartalmukat.
- 11. Nyomja meg az **Enter** billentyűt a kiszolgáló információk visszaállításához. Több állapotüzenet fog felvillanni, majd egy képernyő jelenik meg a további konfigurációs lépésekkel. Ezeket gondosan olvassa el!

Ha Warehouse Builder információkat állít vissza az új kiszolgálókönyvtárba ugyanazon a rendszeren, vagy egy másikon, használja a Warehouse Builder terméket a szükséges módosítások elvégzéséhez, a céltáblák létrehozásához és a feladatok újraütemezéséhez! Alternatívaként használhatja a termék **Tools** menüjében található Warehouse Builder mentés/visszaállítás utáni segédprogramot is.

# **A Warehouse Manager könyvtár elérésének korlátozása**

A Warehouse Manager kiszolgáló könyvtárt korlátozott állapotba kell tenni, ha módosítani akarja az Enforce AS/400 Security opciót. Ez a korlátozott állapot megakadályozza a felhasználókat abban, hogy a kiszolgáló könyvtárhoz kapcsolódjanak. Ha egyszer a kiszolgáló könyvtár korlátozott állapotban van, könnyen feloldhatja a korlátozott állapotot, hogy a felhasználók újra kapcsolódhassanak.

## **A korlátozott állapot alkalmazása**

A kiszolgáló könyvtár korlátozott állapotba helyezéséhez:

- 1. Jelentkezzen be QSECOFR azonosítóval, vagy azzal egyenértékű jogosultsággal (\*ALLOBJ, \*IOSYSCFG, \*SAVSYS, \*JOBCTL és \*SECADM különleges jogosultságok szükségesek).
- 2. Vegye fel a DB2 OLAP Server for AS/400 termék könyvtárát az AS/400 könyvtár listájába, bizonyosodjon meg arról, hogy csak egy könyvtár található a listában. Futtassa az ADDLIBLE kiszolgáló-könyvtár parancsot, ahol a *kiszolgáló-könyvtár* annak a könyvtárnak a neve, amelyikkel dolgozni akar.
- 3. Változtassa meg a kiszolgáló állapotát a CHGSRVRSTS parancs begépelésével, és az **F4** billentyű megnyomásával.
- 4. A ShowCase Server Library mezőbe gépelje be annak a kiszolgáló könyvtárnak a nevét, amelyet korlátozott állapotba akar tenni. Ez a könyvtár jellemzően az **SCSERVER**

5. A Restrict Server Library mezőbe írjon \*YES értéket, ami megakadályozza a felhasználók kapcsolódását a kiszolgáló könyvtárhoz. Csak az aktuális feladat (CHGSRVRSTS parancs futása) és a TCP/IP fő job (ha fut) maradhat kapcsolatban a korlátozott kiszolgáló könyvtárral.

Ha a felhasználók már kapcsolatba léptek a kiszolgáló könyvtárral, akkor addig nem tudja korlátozott állapotba tenni, amíg nem erőlteti a korlátozást.

- 6. Nyomja meg az **Enter** billentyűt.
- 7. A Force Server Restricted State mezőben döntse el, hogy erőlteti-e vagy sem a kiszolgáló könyvtár korlátozott állapotba helyezését:
	- v \*NO megkísérli a kiszolgáló könyvtárt korlátozott állapotba helyezni. Azonban, ha a felhasználók már kapcsolatba léptek a kiszolgáló könyvtárral, akkor a kísérlet meghiúsul.
	- v \*YES kényszeríti a kiszolgáló könyvtárhoz menő összes kapcsolat befejezését (kivéve az 5. lépésben felsorolt feladatokat). A kiszolgáló könyvtárhoz kapcsolódó bármely felhasználó feladata befejezésre kerül.
- 8. Nyomja meg az **Enter** billentyűt. Ha \*NO értéket adott meg a 7. lépésben, a kiszolgáló könyvtár vagy korlátozott állapotba kerül, vagy nem. Ha \*YES értéket adott meg, megjelenik a Maximum Force Wait Time parancssor. Ez a mező lehetővé teszi annak a megengedett legnagyobb időtartamnak a megadását, amíg a CHGSRVRSTS parancsnak futnia kell, várva arra, hogy a kiszolgáló könyvtárhoz menő összes kapcsolat befejeződjön. Az alapértelmezett időtartomány 30 másodperc. Miután megadja az időkorlátot, nyomja meg az **Enter** billentyűt.

A számolás *azután* indul el, hogy a kiszolgáló könyvtárhoz menő összes kapcsolat zárása elkezdődött. A kiszolgáló korlátozott állapotba kerül, ha a következők valamelyike előfordul:

- v Az összes kapcsolat befejeződik a megadott időtartomány alatt, vagy
- Az időtartomány lejár ugyan, de nincs kapcsolat.

Ha az idő lejár, és még mindig vannak élő kapcsolatok a kiszolgáló könyvtárhoz, akkor a kiszolgáló nem kerül korlátozott állapotba. Ebben az esetben, addig kell ismételni a folyamatot, amíg el nem éri a korlátozott állapotot, hogy módosítani tudja az Enforce AS/400 Security opciót.

Függetlenül attól, hogy a kiszolgáló könyvtár korlátozott állapotba kerül-e vagy sem, amikor a CHGSRVRSTS parancsot Force=\*YES beállítással adja ki, az összes aktív kapcsolat befejezése elkezdődik. Ez a folyamat visszafordíthatatlan, ha egyszer elkezdődött. Ha a kiszolgáló könyvtár korlátozott állapotba kerülése sikertelen a megadott időtartományon belül, akkor azoknak a felhasználóknak, akiknek a kapcsolata megszakadt a folyamat során, engedélyezve lesz az újbóli kapcsolatfelvétel, mint bármely más felhasználónak is.

# **A korlátozott állapot megszüntetése**

A kiszolgáló könyvtár felszabadítása korlátozott állapotból:

- 1. Jelentkezzen be QSECOFR azonosítóval, vagy azzal egyenértékű jogosultsággal (\*ALLOBJ, \*IOSYSCFG, \*SAVSYS, \*JOBCTL és \*SECADM különleges jogosultságok szükségesek).
- 2. Vegye fel a könyvtárat az AS/400 könyvtár listájába, bizonyosodjon meg arról, hogy csak egy könyvtár található a listában. Futtassa az ADDLIBLE kiszolgáló-könyvtár parancsot, ahol a *kiszolgáló-könyvtár* annak a könyvtárnak a neve, amelyikkel dolgozni akar.
- 3. Változtassa meg a kiszolgáló állapotát a CHGSRVRSTS parancs begépelésével, és az **F4** billentyű megnyomásával.
- 4. A ShowCase Server Library mezőbe gépelje be annak a kiszolgáló könyvtárnak a nevét, amelyet fel akar szabadítani a korlátozott állapotból.
- 5. A Restrict Server Library mezőbe írjon \*NO értéket, ami lehetővé teszi a felhasználók újbóli kapcsolódását a kiszolgáló könyvtárhoz.
- 6. Nyomja meg az **Enter** billentyűt a korlátozott állapot megszüntetéséhez.

## **A naplók kezelése**

A Warehouse Manager két naplót hoz létre a telepítésekor. Ezek a naplók az adatépség megőrzésére szolgálnak a ShowCase katalógus fájlok frissítésekor. A két napló az RSCSPCTLJ, amely a tárolt eljárás katalógusokhoz tartozik, ésamásik az RSCSCCTLJ, amely a Warehouse Manager, a Warehouse Builder és a Query ügyfél katalógusokhoz tartozik.

A naplózott állományokkal kapcsolatban a legfontosabb szempont a naplófogadók által elfoglalt terület. Ahhoz, hogy a naplófogadók ne foglaljanak el túl sok helyet a rendszeren, a következő megközelítés egyikét alkalmazhatja:

- v Figyelje a fogadók méretét, és adja ki a CHGJRN parancsot, amikor túl nagyok kezdenek lenni. Amint kiadja a CHGJRN parancsot, és új naplófogadókat rendel a naplóhoz, elmentheti (nem kötelezően) a régi naplófogadókat, majd törölheti őket.
- v A naplófogadók karbantartását rábízhatja a rendszerre is. Ehhez a következő lépésekben adja meg a parancsokat:
	- 1. CRTJRNRCV JRNRCV(kiszolgáló-könyvtár/fogadó-neve) THRESHOLD(500000)
	- 2. CHGJRN JRN(kiszolgáló-könyvtár/RSCSPCTLJ) JRNRCV(kiszolgálókönyvtár/fogadó-neve) SEQOPT(\*RESET) MNGRCV(\*SYSTEM) DLTRCV(\*YES)
	- 3. CRTJRNRCV JRNRCV(kiszolgáló-könyvtár/fogadó-neve) THRESHOLD(500000)
	- 4. CHGJRN JRN(kiszolgáló-könyvtár/RSCSCTLJ) JRNRCV(kiszolgálókönyvtár/fogadó-neve) SEQOPT(\*RESET) MNGRCV(\*SYSTEM) DLTRCV(\*YES)

## **A Warehouse Manager és az AS/400 munka irányítás**

Ez a rész ismerteti, hogy az AS/400 munka irányítás milyen hatással van a Warehouse Manager programra, és hogyan lehet ezeket a vezérléseket beállítani. A szakasz elolvasása előtt meg kell ismernie az AS/400 munka irányítási elveket. Minderről bővebben olvashat a *Work Management* című dokumentumban.

## **Munka irányítás vezérlése**

Az alábbiakban áttekintést talál arról, hogy mit vezérelhet a munka irányítási konstrukciók egyes elemeivel, amelyek kapcsolatban vannak a Warehouse Manager programmal és a lekérdezések futtatásával. Arról is olvashat, hogy a felépítmény változtatása hogyan befolyásolja a Warehouse Manager viselkedését.

Általában nincs szükség a Warehouse Manager munka irányítási viselkedésének módosítására. A DB2 OLAP Server for AS/400 kapcsán csupán azért beszélünk erről, hogy mélyebben érthetővé váljon, hogyan működik együtt a Warehouse Manager a rendszerrel, ismertté váljanak a fejlett munka irányításhoz szükséges olyan információk, mint például a rendszer hangolás vagy a job osztályok konfigurálása az ideiglenes tárolási korlátok vezérléséhez.

#### **Feladat (job) osztály**

A Warehouse Manager által használt feladat osztály az alábbi tulajdonságok vezérlésére használható anélkül, hogy különösebb hatása lenne más feladatokra. Az egyéb tulajdonságok ugyancsak vezérelhetők az osztály leíráson keresztül, mint például az időszelet.

- v Feladat futtatás prioritása
- Maximális ideiglenes tároló
- v Alapértelmezett várakozási idő

*Feladat futtatás prioritása* használható a Warehouse Manager futási prioritásának vezérlésére, más feladatokhoz viszonyítva a rendszeren. Ha csak ez az egyetlen olyan tulajdonság, amit vezérelni kíván, akkor a Warehouse Manager ügyfél Resource Settings funkciójának használata könnyebb alternatívát jelent.

*Maximális ideiglenes tároló* használható a tároló méretének vezérlésére, amelyet a feladat használ a futásakor. Az ideiglenes tároló a Warehouse Manager és a rendszerprogramok futásához, a rendszer által az adott feladathoz használt belső rendszer objektumokhoz, valamint a lekérdezés futásakor használt ideiglenes objektumokhoz szükséges memóriát jelenti.

*Alapértelmezett várakozási idő* használható a maximális időtartam vezérlésére, amelyet a Warehouse Manager feladat biztosít annak az utasításnak, amely egy várakozási ciklust hajt végre a futás befejeződését figyelve. A legjellemzőbb erre az az idő, amit a Warehouse Manager vár egy objektum megszerzésére, vagy a rekord zárolására a lekérdezés során.

Használja az alapértelmezett időt, ha a zárolások általánosak a környezetében, és hatással vannak a lekérdezésre. Csökkentve a várakozási időt, lehetővé válik, hogy a Warehouse Manager gyorsabban visszajelezzen rekord vagy objektum zárolási hibákat. Növelve a várakozási időt, a Warehouse Manager további időt kap ahhoz, hogy az objektum elérhetővé váljon.

A legtöbb környezetben a 30 másodperctől 2 percig terjedő időtartam az ajánlott. A \*NOMAX várakozási idő is megengedett, bár nem ajánlott, mivel a zárolási feltételek azt okozhatják, hogy a PC hosszú időre ciklusba esik.

A feladat osztály létrehozásához használja a CRTCLS parancsot. Vegyen fel vagy frissítsen továbbítási bejegyzéseket és előindított job bejegyzéseket az új feladat osztály használatához.

#### **Tároló készletek**

A tároló készlet az AS/400 rendszeren a rendszermemória egy része, amely a feladatok egy halmazára van elkülönítve. Az adott tároló készletet használó összes feladat verseng az erőforrásokért, de nem versengenek a más tároló készletet használó feladatokkal. A tároló készletek használhatók:

- v A memória igényes feladatok elválasztására a rendszeren futó egyéb feladatoktól
- v Bizonyos feladatoknak több memória juttatására a versengés csökkentése révén
- v Csak az erőteljesen használt objektumok megtartására a rendszermemóriában

Legyen figyelmes, amikor létrehoz tároló készleteket, mivel a memória lesz felosztva, és addig nem lesz kipróbálva, amíg egy feladat aktívan nem használja a tároló készletet.

Egynél több tároló készlet tartozhat egy alrendszerhez. A továbbítási bejegyzés vagy az előindított feladat bejegyzése jelzi a tároló készletet, amelyet a feladatnak használni kell, amikor fut az alrendszerben.

#### **Alrendszerek**

Az alrendszer - amelyben a Warehouse Manager fut - használható a kiszolgáló számára elérhető tároló készlet vezérlésére, és az alrendszeren belüli feladat osztályok konfigurálására.

["Speciális gyorsítótár engedélyezése" oldalszám: 11](#page-18-0) helyen leírtak alapján ellenőrizze, hogy a tároló készlet - amelyet használ - rendelkezik engedélyezett speciális gyorsítótárral.

A kiszolgáló feladat által használt alrendszer meghatározása a következők szerint történik.

**APPC:** APPC esetén a Warehouse Manager feladatok által használt alrendszer az lesz, amelyhez APPC eszközleírás tartozik. Alapértelmezés szerint a legtöbb rendszeren ez a QCMN vagy a QBASE lehet. Ezt a kiosztást az ADDCMNE parancs segítségével vezérelheti olyan módon, hogy megfelelő kommunikációs vagy távoli hely

bejegyzéseket ad hozzá az alrendszerekhez. Amikor megváltoztatja az eszközök kiosztását az alrendszerben, a következőket tartsa szem előtt:

- v A vezérlőeszköz kiosztás nem triviális, bizonyosodjon meg arról, hogy teljes egészében érti a rendszer konfigurálást, mielőtt elkezdi.
- v Az alrendszerek elindítási sorrendje befolyásolja az eszközök lefoglalását.
- v Amint egy eszköz lefoglalásra került egy alrendszer számára, mindaddig nem lehet újra lefoglalni, amíg az alrendszer véget nem ér, vagy az eszköz leállításra nem kerül (varied-off). A PC egyszerű lekapcsolása nem fogja megszüntetni az eszköz lefoglalását.

**TCP/IP:** A TCP/IP a Warehouse Manager telepítés során kijelölt vagy az ADDSCTCP parancs segítségével megadott alrendszert használja. Alapértelmezés szerint a legtöbb rendszeren ez a QCMN vagy a QBASE lehet.

A TCP/IP számára a legegyszerűbb a kiszolgáló által használt alrendszer kiválasztása, mindazonáltal kevés rugalmassággal bír ahhoz, hogy több alrendszert használjon egyetlen Warehouse Manager könyvtárral, mint ahogy az APPC-ben. Ha különböző PC-s munkaállomásokra van szüksége TCP/IP-t használó különböző alrendszerekben, akkor több telepített Warehouse Manager könyvtárral kell rendelkeznie.

**Kötegelt lekérdezések:** A kötegelt lekérdezések a feladatsort kiszolgáló alrendszert használják. Ez a feladatsor a feladatleírásban volt megadva, és akkor lesz használva, amikorra a felhasználó ütemezi a lekérdezést.

### **Előindított feladatok**

Az előindított feladatok a program indításához szükséges időt csökkentik az AS/400 rendszeren, ami jelentős feldolgozási idő megtakarításban nyilvánul meg a program inicializálásakor. Az előindított feladatok csak akkor működnek, amikor APPC kommunikációs protokollt használ, és jellemzően a legtöbb előny akkor jelentkezik, ha nagyon lassú rendszeren alkalmazza. Kevésbé ajánlott ez a módszer, ha eléggé gyors számítógépe van. Az előindított feladatok és az APPC használatáról további tájékoztatást kaphat a "Továbbítási bejegyzések [és előindított feladatok" oldalszám: 43](#page-50-0) helyen.

A továbbítási bejegyzések és az előindított feladatok kölcsönösen kizárják egymást, így amikor a teljesítményt az előindított feladatokkal próbálja javítani, akkor nem kell konfigurálnia a továbbítási bejegyzéseket.

Az előindított feladat egy AS/400 job, amely azt megelőzően elindul, hogy a távoli rendszer programja elküldene egy kérést az AS/400 program indítása céljából. Az előindított feladat megmondja az operációs alrendszernek, hogy melyik programot kell majd indítani, ha az operációs alrendszer elindul. A program ebben a pillanatban még nem fut. Végrehajtja az összes előkészítő lépést és inicializálja az előindított feladatban megnevezett feladatot. Ezután várakozik a program indítására vonatkozó kérésre.

<span id="page-50-0"></span>Amikor megkapja az indítási kérést a PC-től, elindítja a feladatot az előindított program segítségével, amely készen állva várakozik, jelentős időt megtakarítva ezáltal a program inicializálásában.

Előindított feladatok felvételéhez APPC használata esetén:

1. Jegyezze fel a kommunikációs alrendszer nevét. Ha nem tudja a kommunikációs alrendszer nevét, futtassa a DSPSYSVAL QCTLSBSD parancsot.

Megjelenik a vezérlő alrendszer neve. A következő táblázat felsorolja a vezérlő alrendszereket és a megfelelő kommunikációs alrendszereket.

*Táblázat: 2. A vezérlő és a megfelelő kommunikációs alrendszerek*

| Vezérlő alrendszerek | Kommunikációs alrendszerek |
|----------------------|----------------------------|
| QCTL                 | <b>OCMN</b>                |
| <b>QBASE</b>         | <b>OBASE</b>               |

2. Az előindított feladat felvételéhez írja be a kiszolgáló-könyvtár/ADDSCPJE parancsot,

ahol a *kiszolgáló-könyvtár* annak a könyvtárnak a neve, ahová a Warehouse Manager programot telepítette.

- 3. Nyomja meg az **Enter,** majd az **F10** billentyűt a további paraméterek megtekintéséhez. Az Add Prestart Job Entry (ADDPJE) képernyő jelenik meg. Szükség esetén módosítsa az alapértékeket.
- 4. Nyomja meg a **Page Down** billentyűt. A maradék további paraméterek jelennek meg.
- 5. A Subsystem Description paraméterre írja be a kommunikációs alrendszer nevét.
- 6. Szükség esetén módosítsa az alapértékeket.
- 7. Nyomja meg az **Enter** billentyűt.

Az előindított feladatokról további tájékoztatást kaphat az *IBM AS/400 Programming: Work Management Guide* című könyvben.

### **Továbbítási bejegyzések és előindított feladatok**

A továbbítási bejegyzések és az előindított feladatok lehetővé teszik a Warehouse Manager által használt feladat osztály, valamint az alrendszeren belül a job által használt tároló készlet kiválasztását.

**APPC előindított feladatok nélkül:** Előindított feladatok *nélküli* APPC esetén a továbbítási bejegyzések szolgálnak a kiszolgáló job feladat osztályának kiválasztásához. A továbbítási bejegyzések felvételéhez a Warehouse Manager számára:

- 1. Határozza meg az alrendszert, amelyet a felhasználók használni fognak. Nagy valószínűséggel a QCMN vagy a QBASE lesz.
- 2. Az alrendszeren belül, fel kell vennie egy vagy több továbbítási bejegyzést. Alapértelmezés szerint a Warehouse Manager az alapértelmezett továbbítási

bejegyzést fogja használni a QPCSUPP üzemmód leíráshoz. Ez a QWCPCSUP feladat osztályt, és az alrendszeren belül az 1-es tároló készletet jelenti.

3. Az alábbi információk segítséget nyújtanak a továbbítási bejegyzés felvételéhez. A továbbítási adatokra vonatkozó kérés indításához használja az APPC programot. A továbbítási adatok formátumát a következő táblázat mutatja.

| Adatok              | Pozíció | Hossz |  |
|---------------------|---------|-------|--|
| Üzemmód neve        |         | 8     |  |
| Eszköz neve         | 9       | 10    |  |
| Felhasználói profil | 19      | 10    |  |
| <b>PGMEVOKE</b>     | 29      | 8     |  |
| Program             | 37      | 10    |  |
| Könyvtár            | 47      | 10    |  |

*Táblázat: 3. Továbbítási adatok formátuma*

A *Program* az 'RSCGWY0' nevet fogja tartalmazni Warehouse Manager esetén.

A *Könyvtár* a kiszolgáló telepítési könyvtárát mutatja.

4. Válassza ki a feladat osztályt és a tároló készletet az alrendszerrel, a továbbítási bejegyzésben való használathoz. Néhány példa következik a hozzáadható továbbítási bejegyzésekre.

## **Üzemmódon alapuló továbbítási bejegyzés**

Ebben az esetben azt akarjuk, hogy a QPCSUPP üzemmódot használó összes job a QGPL könyvtár MYCLASS feladat osztályát és az 1-es tároló készletet használja. Ne felejtse el, hogy ez a továbbítási bejegyzés a QPCSUPP üzemmódot használó összes programra érvényes, nem csak a DB2 OLAP Server for AS/400 feladatokra. ADDRTGE SBSD(QCMN) SEQNBR(1) CMPVAL(QPCSUPP 1) PGM(\*RTGDTA) CLS(QGPL/MYCLASS) POOLID(1)

### **Felhasználón alapuló továbbítási bejegyzés**

Ebben az esetben azt akarjuk, hogy minden egyes felhasználó saját feladat osztállyal rendelkezzen. Az alábbiakhoz hasonlóan kell hozzáadni bejegyzést minden egyes felhasználó számára. Ne felejtse el, hogy ez a továbbítási bejegyzés érvényes lesz a QUSER felhasználó összes APPC programjára, nem csak a Warehouse Manager feladatokra.

ADDRTGE SBSD(QCMN) SEQNBR(1) CMPVAL(QUSER 19) PGM(\*RTGDTA) CLS(QGPL/MYCLASS) POOLID(1)

## **Warehouse Manageren alapuló továbbítási bejegyzés**

Ebben az esetben azt akarjuk, hogy az összes Warehouse Manager job saját feladat osztállyal rendelkezzen. ADDRTGE SBSD(QCMN) SEQNBR(1) CMPVAL(RSCGWY0 37) PGM(\*RTGDTA) CLS(QGPL/MYCLASS) POOLID(1)

Amikor a rendszer egy továbbítási bejegyzést keres, az első megegyező továbbítási bejegyzést fogja használni. Ez azt jelenti, hogy a legjobban korlátozó bejegyzést tegye az első helyre, míg a legkevésbé megszorító továbbítási bejegyzést utoljára. A parancsban lévő SEQNBR() kulcsszó lehetővé teszi, hogy vezérelje a rendszer által használt keresési sorrendet, amikor a továbbítási bejegyzéseket keresi.

**APPC előindított feladatokkal:** Amikor az alrendszerben előindított feladatokat használ, a továbbítási bejegyzéseket nem használja. Helyette az előindított feladathoz tartozó információt használja. Ezért, amikor előindított feladatokat használ nincs arra lehetőség, hogy a különböző felhasználók különböző feladat osztályokkal rendelkezzenek.

A feladat osztály és az előindított feladat által használt tároló készlet módosításához vagy az ADDSCPJE parancsban adhat meg információt, vagy a CHGPJE parancs információit módosíthatja. Az előindított feladatok rugalmasságot nyújtanak abban, hogy a feladatok első *n*csoportja használjon egy feladat osztályt, és minden további job egy másik feladat osztályt. Ez akkor következik be, ha egy küszöböt és két osztályt megad az ADDSCPJE vagy a CHGPJE parancsban.

**TCP/IP:** A TCP/IP a DB2 OLAP Server for AS/400 telepítésekor vagy az ADDSCTCP parancs kiadásakor felvett továbbítási bejegyzéshez tartozó feladat osztályt használja. Alapértelmezés szerint a DB2 OLAP Server for AS/400 termék a QWCPCSUP feladat osztályt használja a TCP/IP kapcsolatokhoz.

A TCP/IP által használt feladat osztály megváltoztatásához használja a CHGRTGE parancsot. A ShowCase TCP/IP továbbítási adatok formátumát a következő táblázat sorolja fel.

| Adatok          | Pozíció | Hossz |  |
|-----------------|---------|-------|--|
| Könyvtár        |         |       |  |
| <b>SCTCPSRV</b> |         |       |  |

*Táblázat: 4. ShowCase TCP/IP továbbítási adatok formátuma*

A TCP/IP az AS/400 rendszeren is rendelkezik kezelővel. Ez a job egyszerűen elindítja a hozzátartozó DB2 OLAP Server for AS/400 ügyfél feladatokat, amikor létrejön a kapcsolat az AS/400 rendszerhez a ShowCase ODBC segítségével. Az ilyen feladatokra vonatkozó továbbítási adatok a következők.

*Táblázat: 5. AS/400 TCP kezelő job továbbítási adatai*

| --<br>----<br>.<br>---------<br>- ------ |
|------------------------------------------|
|------------------------------------------|

|                 | ______ |
|-----------------|--------|
| Könyvtár        |        |
| <b>SCTCPMGR</b> |        |

*Táblázat: 5. AS/400 TCP kezelő job továbbítási adatai (Folytatás)*

**Kötegelt lekérdezések:** Kötegelt lekérdezések esetén saját továbbítási adatokat vehet fel a feladatleírásba. Amikor a feladatleírás szerint kötegelt munka ütemezése van megadva, a továbbítási adatok átadásra kerülnek a rendszernek. A megadott továbbítási adatok alapján összeállíthatja a továbbítási bejegyzéseket a megfelelő feladat osztályok hozzárendelése céljából.

## **Feladatleírások**

A feladatleírás lehetővé teszi a kiszolgáló által használt kezdeti könyvtár listának, a feladatnapló naplózási paramétereinek és a feladat elszámolásának vezérlését.

**APPC:** APPC esetén a felhasználói profilban megadott feladatleírás használatos.

**TCP/IP és APPC előindított feladatokkal:** TCP/IP és előindított feladatok esetén a QUSER feladatleírás használatos kezdetben. A QUSER könyvtár listáját felváltva, később a tényleges felhasználó felhasználói profiljában megadott feladatleírás könyvtár listája lesz használva. A feladatnapló naplózása és a job elszámolása nem változik.

**Kötegelt lekérdezések:** Kötegelt lekérdezések esetén a kötegelt munka ütemezésekor megadott feladatleírás.

## **Felhasználói profilok**

A felhasználói profil az alábbi vezérléseket teszi lehetővé:

- v A kiszolgáló futásakor alkalmazható objektum szintű biztonsági és kezelési tulajdonságok.
- v A felhasználó számára használt feladatleírás.
- v Állandó tárolási korlátok.
- v A feladat NLS tulajdonságai.
- v Feladatnapló vagy egyéb spool fájl előállításakor használt kimeneti sor.

A Warehouse Manager mindig az ODBC bejelentkezéskor megadott felhasználói profil használata mellett fut, amikor kapcsolódik az AS/400 rendszerhez.

Amikor a WRKACTJOB, a WRKUSRJOB vagy hasonló parancsot használ, a job neve a job indításától függően vagy a tényleges felhasználói profilt vagy a QUSER azonosítót tartalmazhatja. A QUSER az a felhasználói profil, amely alatt sok DB2 OLAP Server for AS/400 job fut. A QUSER profilnak nem szabad tárolási korláttal rendelkeznie. A következő parancs futtatásával bizonyosodjon meg arról, hogy a QUSER nem rendelkezik korláttal:

CHGUSRPRF USRPRF(QUSER) MAXSTG(\*NOMAX)

A DB2 OLAP Server for AS/400 feladatok felhasználók szerinti azonosításához, a következő módszerek egyikét használhatja.

Az összes feladat felhasználók szerinti felsorolásához használja a WRKOBJLCK OBJ(myuser) OBJTYPE(\*USRPRF) parancsot, ahol *myuser* az a felhasználói profil, amelynek a feladatait ki akarja listázni.

Az összes DB2 OLAP Server for AS/400 feladat felsorolásához egy adott könyvtárra vonatkozóan, használja a WRKOBJLCK OBJ(könyvtár-neve/SCCONNECT) OBJTYPE(\*USRSPC) parancsot.

#### **Biztonsági kérdések**

Ez a rész a Warehouse Manager biztonságáról szól.

#### **Felhasználói kilépési programok**

A DB2 OLAP Server for AS/400 termék támogatja a CHGNETA parancsban lévő PCSACC kilépési programot. A DB2 OLAP Server for AS/400 nem támogatja a \*REGFAC értéket, de ha a PCSACC értéke \*REGFAC, akkor a felhasználónak az ADDEXITPGM parancsot kell futtatnia SC\_QUERY\_ROW\_SEC beállítással az Exit point paraméterre, és SCRS0100 beállítással az Exit point format paraméterre a felhasználói kilépési programok használatához.

Az AS/400 rendszeren megadható egy felhasználói kilépési program, hogy elfogadható vagy visszautasítható legyen egy kérés, mielőtt a funkció valójában végrehajtásra kerülne. Ez lehetővé tesz olyan, a felhasználó által megadott további biztonsági elemeket, amelyet sem az AS/400, sem a Warehouse Manager nem biztosít. A felhasználói kilépési program nevét az AS/400 change network attributes (CHGNETA) parancs PC Support Request Access (PCSACC) paraméterében adja meg. Például: CHGNETA PCSACC(*mylib/myuepgm*)

Ennek hatására a PC támogatás meghívja ezt a programot, mielőtt végrehajtaná a File Transfer, a Virtual Printer vagy a Message funkciókat. A Warehouse Manager ugyanazokat a hálózati tulajdonságokat és program paramétereket használja, mint a PC támogatás, mielőtt előkészíti az egyes SQL utasításokat, vagy mielőtt benyújtja a kötegelt lekérdezést.

Annak a két paraméternek a leírása következik, amely átadásra kerül a felhasználói kilépési programnak a Warehouse Manager vagy a PC támogatás használatakor. A felhasználói kilépési programokról további részletek találhatók az *OS/400 Server Concepts and Administration* című könyvben.

v Első paraméter: A kilépési program egybájtos visszatérési kódja. A kérés megengedett, ha a felhasználói kilépési program X'F1' értékre állítja be ("1"-es karakter). A kérés vissza lesz utasítva, ha a paraméter bármilyen más értékre van állítva.

v Második paraméter: A kérésről tartalmaz információt. A következő táblázat a DB2 OLAP Server for AS/400 által használt struktúrát ismerteti, amely egyforma a PC Support File Transfer struktúrával.

| Erték                    | <b>Tipus</b> | Leírás                                                                                                    |
|--------------------------|--------------|----------------------------------------------------------------------------------------------------|
| Felhasználói profil      | Karakter 10  | Kérést előállító felhasználói profilt tartalmazza.                                                                                    |
| Alkalmazás neve          | Karakter 10  | Kérést előállító PC alkalmazás nevét tartalmazza. <sup>2</sup>                                                                        |
| Kért funkció             | Karakter 10  | SQL utasítás típusát SELECT, JOIN, INSERT,<br>UPDATE, DELETE, CREATE, DROP, GRANT, stb.<br>tartalmazza. <sup>3</sup>                  |
| Objektum neve            | Karakter 10  | Objektum (tábla) nevét tartalmazza. <sup>4,5</sup>                                                                                    |
| Könyvtár neve            | Karakter 10  | Könyvtár nevét vagy *LIBL tartalmazza. <sup>4,5</sup>                                                                                 |
| Tag (member) neve        | Karakter 10  | Tag nevét, *FIRST vagy *LAST értéket tartalmazza. <sup>4,5</sup><br>AS/400 SQL nem támogatja a *ALL beállítást.                       |
| Rekordformátum<br>neve   | Karakter 10  | Rekordformátum nevét tartalmazza. A DB2 OLAP<br>Server for AS/400 termék *ONLY értéket ad át a<br>rekordformátum nevére. <sup>5</sup> |
| Következő mező<br>hossza | Zónázott 5,0 | Utasítás hossza a következő kérésben.                                                                                                 |
| Teljes kérés             | Kar. (32500) | SQL utasítás                                                                                                    |

*Táblázat: 6. A felhasználói kilépési programnak átadott második paraméter struktúrája1*

- 1. Amikor egy felhasználói kilépési programot fejleszt, gondoljon arra, hogy a PC Support Virtual Print az először hívott felhasználói kilépési programot használhatja még akkor is, ha a CHGNETA parancs segítségével megváltoztatja a felhasználói kilépési programot.
- 2. A név első karakter pozícióján lévő csillag a DB2 OLAP Server for AS/400 ügyfél alkalmazást jelzi. Egyébként a név az ODBC összeköttetési láncban a PC által megadott ODBC ügyfél alkalmazás neve.
- 3. Több fájlt magában foglaló SELECT utasítás esetén, a kért funkció érték mint JOIN átadásra kerül, és a felhasználói kilépési programot az ″összekapcsolás kiválasztás″ (JOIN SELECT) körébe tartozó táblánként egyszer hívja.
- 4. A könyvtár neve nem jelenik meg az SQL utasításban, amikor \*LIBL van megadva. A tag neve sohasem jelenik meg az SQL utasításban (a tagok kezelése a fájl felülbírálási funkción keresztül történik).
- 5. Üres szóköz kerül átadásra erre a mezőre a SELECT, INSERT, UPDATE vagy DELETE utasításoktól eltérő SQL utasítások esetén.

## **Osztott relációs adatbázis felépítés (DRDA)**

A DRDA a távoli AS/400 rendszeren történő adatbázis műveletek IBM AS/400 megvalósítása. A Warehouse Builder helyes működése megköveteli, hogy a kapcsolatok hibátlanul legyenek beállítva a távoli AS/400 adatbázishoz. Ha hibák vannak a konfigurációban, vagy ha az IBM DDM kiszolgáló nem fut, a Warehouse Builder nem

fogja kiolvasni és/vagy beírni az adatokat az egyik AS/400 adatbázisbólamásikba. Az alábbi lépések segítenek annak ellenőrzésében, hogy a távoli adatbázisok megfelelően vannak-e konfigurálva.

- 1. Gépelje be a WRKRDBDIRE parancsot, és nyomja meg az Enter billentyűt.
- 2. A távoli adatbázisok neveinek kell megjelenni, amelyek megfelelnek egyéb AS/400 rendszereknek. Ha a szükséges rendszerek jelen vannak, akkor a következő lépések esetleg kihagyhatók.
- 3. A távoli adatbázis bejegyzés felvételének első lépéseként el kell dönteni, hogy milyen kommunikációs protokollt használ. A rendelkezésre álló választék az SNA vagy a TCP/IP.
- 4. Amikor az SNA számára konfigurál bejegyzést, szükség van a távoli rendszer APPC információira. Nézze meg az IBM APPC könyvet, hogy meghatározza és konfigurálja a nevet, az eszközt, a helyi helyet, a távoli hálózat azonosítóját és az üzemmódot. Amikor az TCP/IP számára konfigurál bejegyzést, szükség van a TCP/IP címre. Határozza meg a távoli AS/400 rendszer TCP/IP címét.
- 5. Használja az ADDRDBDIRE parancsot, és töltse ki a kért paramétereket a választott kommunikációs protokolltól függően. Általában, a hozzáadás alatt álló relációs adatbázis neve a távoli AS/400 rendszer szériaszáma.

Ha a távoli adatbázis bejegyzés kommunikációs protokollja TCP/IP, akkor el kell indítani a DRDA kiszolgálót a távoli AS/400 rendszeren. Használja az STRTCPSVR SERVER(\*DDM) parancsot a távoli AS/400 rendszeren, hogy a kiszolgáló futása biztos legyen.

Ha a távoli adatbázis bejegyzés kommunikációs protokollja SNA, akkor győződjön meg arról, hogy a használt eszköz elindított (vary on) és aktív állapotban van. Szükség esetén olvassa el az IBM APPC kézikönyvet az utasítások megismerése céljából.

# **Fejezet 5. OLAP karbantartás**

Ez a fejezet leírja a legjellemzőbb karbantartási eljárásokat, amelyeket a rendszergazdának el kell végeznie az OLAP kiszolgálóval. Egyúttal ismerteti az OLAP kiszolgáló AS/400 rendszeren történő futásakor felmerülő különleges szempontokat, valamint egyéb jegyzeteket is.

#### **Az OLAP kiszolgáló konfiguráció ismertetése**

Az OLAP kiszolgáló két mechanizmust is nyújt a kiszolgáló információk konfigurálására az AS/400 rendszeren. Az egyéb platformokon futó Essbase kiszolgálókat jól ismerő felhasználók, hagyományosan az Essbase konfigurációs fájlt használják az összes Essbase kiszolgáló alapértelmezett jellemzőkkel való látszólagos konfigurálásához. Az OLAP kiszolgáló az Essbase konfigurációs fájlt az Essbase környezeti beállításokkal kombinálva használja az OLAP kiszolgáló környezet teljeskörű vezérléséhez. A következő részek ismertetik az AS/400 objektumokat, amelyeket a DB2 OLAP Server for AS/400 telepít, az OLAP környezetet, az AS/400 konfigurációs fájl használatának módját, valamint a konfigurációs fájl és az Essbase környezeti beállítások kapcsolatát.

#### **OLAP telepítési könyvtár és elérési útvonal**

A telepítés során a rendszer kéri az OLAP telepítési könyvtár nevének kijelölését. Alapértelmezés szerint ESSBASE a neve. A telepítőprogram használja a telepítési könyvtár nevét a QSYS.LIB könyvtár és a gyökér fájlrendszerbeli alkönyvtár létrehozásához. Ennek alapján, a gyökér fájlrendszerbeli alapértelmezett alkönyvtárnév ugyancsak ESSBASE.

Például, ha MYBASE nevet adott meg a telepítési könyvtár neveként, akkor a telepítőprogram létrehoz egy MYBASE nevű könyvtárat a QSYS.LIB fájlrendszerben, és egy MYBASE nevű alkönyvtárt a gyökér fájlrendszeren belül.

A DB2 OLAP Server for AS/400 kiszolgáló által az információk tárolásához használt területek megkülönböztetése céljából a könyvtárra Essbase könyvtárként, míg a fájlrendszerbeli gyökér-alkönyvtárra Essbase alkönyvtárként hivatkozunk.

### **A telepítés közben létrehozott Essbase/400 QSYS.LIB objektumok**

Az Essbase/400 a gyökér-fájlrendszert használja az Essbase alkalmazási adatbázisokhoz tartozó összes felhasználói adat számára. Az Essbase könyvtárban lévő adatok konfigurációs és program információkból állnak.

A következő szakaszok ismertetik, hogy mely objektumok tárolódnak a QSYS.LIB fájlrendszerben. Ha ismer olyan Essbase fájlt, amely itt nem szerepel, akkor az feltehetőleg az Essbase alkönyvtár-szerkezetben található a gyökér fájlrendszeren belül.

## **Fájlok**

A konfigurációs fájl a CFG nevű fizikai forrásfájl, amely az ESSBASE nevű tagot tartalmazza. A legtöbb DB2 OLAP Server for AS/400 dokumentáció ESSBASE.CFG néven hivatkozik a fájlra. A kiszolgáló- és alkalmazásnaplók AS/400 parancssorból való megtekintésére használja a DSPESSLOG parancsot! A DSPESSLOG parancs segítségével a naplókat át is másolhatja a QSYS.LIB fájlrendszerbe.

#### **Egyéb objektumok**

A DB2 OLAP Server for AS/400 kiszolgáló számos egyéb objektumot is magában foglal, amelyek kifejezetten az AS/400 platformra jellemző funkciók megvalósítására szolgálnak. Az egyéb objektumok körébe tartoznak a környezeti információk tárolására szolgáló felhasználói területek, a felhasználói kezelőfelület céljára szolgáló parancsok, a kiterjedt naplózási támogatás céljára szolgáló üzenetsorok, valamint az AS/400 rendszerre jellemző hibaüzenetek naplózására szolgáló üzenetfájlok.

# **Az OLAP konfigurációs fájl beállításainak használata**

Az OLAP konfigurációs fájl kulcsszavakat és értékeket tartalmaz, amelyek meghatározzák az OLAP kiszolgáló jellemzőit. Az online módon elérhető *Essbase Technical Reference* könyv részletes tájékoztatással szolgál az egyes kulcsszavakról és értékekről, amelyek a konfigurációs fájlban használhatók. Az OLAP konfigurációs fájl tartalmazhat ugyanolyan kulcsszavakat és értékeket, mint amit az egyéb platformon futó Essbase használ. Az OLAP kiszolgáló által nem támogatott kulcsszavak és értékek mellőzve lesznek.

Az OLAP konfigurációs fájl és az egyéb platformokon használt konfigurációs fájlok között a legnagyobb különbségafájl helye. Az OLAP konfigurációs fájlt az AS/400 QSYS.LIB fájlrendszer őrzi az OLAP telepítési könyvtáron belül. A konfigurációs fájl neve CFG. A kiszolgáló elindításakor és az aktív állapota alatt használt beállítások az ESSBASE tagon (member) belül vannak megadva. A legtöbb DB2 OLAP Server for AS/400 dokumentáció a konfigurációs fájlra ESSBASE.CFG néven utal. Amikor a dokumentációkban az ESSBASE.CFG hivatkozást látja, helyettesítse be az OLAP megfelelőjével, Essbase-könyvtár/CFG tag ESSBASE (ahol *Essbase-könyvtár* az OLAP telepítési könyvtár neve).

Amikor az OLAP kiszolgáló összetevőt telepíti, a konfigurációs fájl üres forrás fizikai fájlként lesz létrehozva, ha még nem létezik. Ha a fájl már létezik, akkor forrás fizikai fájlra lesz átalakítva, karbantartva a meglévő beállításokat.

Ha a fájl törlésre került, használja a következő parancsot a fájl újbóli előállítása céljából: CRTSRCPF FILE(Essbase-könyvtár/CFG) RCDLEN(240) MBR(ESSBASE) ACCPTHSIZ(\*MAX4GB) SIZE(\*NOMAX) CCSID(37)

Itt az *Essbase-könyvtár* az OLAP telepítési könyvtár neve.

## **Konfigurációs fájlok használata 5250 monitor szekcióból**

Az Essbase/400 a QSYS.LIB fájlrendszeren belüli állományokat használja az információk tárolásához, amelyeket esetleg a rendszergazda vagy a felhasználó kíván megjeleníteni vagy szerkeszteni 5250 monitor szekció segítségével. A következő rész AS/400 vonatkozású információkkal szolgál, amely hasznos lehet, amikor konfigurációs fájlokat jelenít meg vagy szerkeszt 5250 monitor szekcióból.

#### **Az ESSBASE.CFG fájl megjelenítése és módosítása**

Az ESSBASE.CFG fájl 5250 megjelenítési szekcióból az AS/400 **EDTF** parancsával jeleníthető meg és szerkeszthető. A szintaxis a következő: EDTF FILE(essbase\_lib/CFG) MBR ESSBASE

Itt az essbase\_lib az Essbase telepítési könyvtárának neve.

#### **Az ESSBASE.LOG fájl megjelenítése és módosítása**

Az ESSBASE.LOG fájl 5250 megjelenítési szekcióból az AS/400 **EDTF** parancsával jeleníthető meg és szerkeszthető. Az ESSBASE.CFG fájl tartalmának megjelenítése: EDTF STMF('/essbase\_lib/ESSBASE.LOG') MBR ESSBASE

Itt az essbase lib az Essbase telepítési könyvtárának neve.

## **Az OLAP környezeti beállítások használata**

Minden egyes OLAP telepítési könyvtár saját beállításokkal rendelkezik. Az OLAP környezetet számos paraméter segítségével alakíthatja saját igényeire. Egyes paramétereket a telepítés közben konfigurál, míg másokat csak szükség esetén. A környezeti paraméterek az OS/400 környezeti változókon keresztül valósulnak meg. Az OLAP kiszolgáló minden egyes telepítése a környezeti változók egy saját készletével rendelkezik.

E parancsok az OLAP környezeti változókat kezelik:

- v A **CHGESSENV** parancs lehetővé teszi a szabványos OLAP környezeti változók, valamint a további általános Essbase környezeti változók módosítását.
- v A **DSPESSENV** parancs megjeleníti a pillanatnyilag konfigurált Essbase környezetet.

Olvassa el a következő részt, ahol részleteket talál a konfigurálásról, a megjelenítésről és az OLAP környezeti paraméterek eltávolításáról.

#### **A környezet használatának ismertetése**

Nagyon fontos arra emlékezni, hogy az Essbase környezet ugyan megváltoztatható miközben az Essbase műveletek aktívak, de a változtatások nem lesznek addig aktivizálva, amíg az összes Essbase művelet be nem fejeződik és újra nem indul.

### **Az OLAP környezeti paraméterek konfigurálása**

A szabványos OLAP környezet konfigurálása a telepítés idején történik meg, de a telepítés után is megváltoztatható a CHGESSENV parancs segítségével. A következő táblázat felsorolja a szabványos környezeti paramétereket, és a hozzájuk tartozó parancsok paramétereit.

| Parancs paraméter | Környezeti változó                          |
|-------------------|---------------------------------------------|
| LIB.              | <b>ARBORLIB</b>                             |
| <b>PATH</b>       | ARBORPATH                                   |
| <b>SERIALNUM</b>  | <b>ESSBASE SERIAL</b>                       |
| <b>IPADDR</b>     | ESSBASE IP ADDR                             |
| <b>THREADS</b>    | <b>SERVER THREADS</b>                       |
| <b>EBCCCSID</b>   | <b>ESSBASE EBCDIC CCSID</b>                 |
| <b>ASCCCSID</b>   | <b>ESSBASE ASCII CCSID</b>                  |
| <b>SCRSYNTAX</b>  | n.é.                                        |
| <b>ALLOBJ</b>     | Futtatás az összes objektum jogosultsággal. |
|                   |                                             |

*Táblázat: 7. Szabványos Essbase környezeti paraméterek*

A következő általános változók ugyancsak konfigurálják az OLAP műveleteket.

*Táblázat: 8. Általános Essbase környezeti változók*

| Környezeti változó                                                                                                    | Leírás                                                                                                    |  |
|----------------------------------------------------------------------------------------------------|----------------------------------------------------------------------------------------------------|--|
| <b>ESSBASE UPPERCASE</b>                                                                                                    | Amikor ez a változó nem-NULL értékkel van megadva, akkor az összes szöveg<br>kimenet, amelyet az Essbase előállít üzenetek és naplóállományok formájában,<br>nagybetűs angol karakterekkel jelenik meg. Ez a környezeti változó akkor a<br>leghasznosabb, amikor az Essbase programot az Egyesült Államokon kívüli<br>rendszereken használják, amelyek nem támogatják a kisbetűs angol<br>karaktereket. |  |
| <b>ESSBASE LINES</b>                                                                                                    | Az ESSCMD kezelőfelületen a segítség parancs hatására megjelenő sorok<br>számának kijelölésére szolgál.                                                                                                    |  |
| <b>ESSBASE JOURNAL</b><br>A könyvtár és a napló nevének megadására szolgál, ahová az Essbase naplózza<br>a további hibakeresési információkat. A IBM fejlesztés használja ezt az<br>információt szükség esetén, amikor problémákat vizsgál.<br>Megjegyzés: Ezt a változót a IBM műszaki személyzet iránymutatása alapján<br>szabad használni. |                                                                                                    |  |

#### **Az OLAP környezeti paraméterek megjelenítése**

A jelenleg konfigurált környezet megjelenítéséhez futtassa a DSPESSENV parancsot. Ez a parancs megjeleníti az összes megadott környezeti változót és az értékeiket.

#### **Az OLAP környezeti paraméterek eltávolítása**

A szabványos OLAP környezeti paraméterek nem távolíthatók el. Ha egyszer beállította, akkor csak más értékre lehet módosítani őket. Az általános változók a CHGESSENV parancs \*REMOVE beállításának segítségével távolíthatók el.

# **A konfiguráció ésakörnyezet viszonyának megismerése**

Mivel a DB2 OLAP Server for AS/400 termék két módon konfigurálja a működési jellemzőket, nagyon fontos megismerni és megérteni azt, hogyan viszonyul az egyik a másikhoz. Az OLAP konfigurációs fájl a közös jellemzőket fogja át, amelyeket az összes OLAP platformon definiálni kell. Az OLAP környezeti beállítások vagy olyan jellemzőket határoznak meg, amelyek egyediek a DB2 OLAP Server for AS/400 termékhez, vagy olyanokat, amelyek eltérő értéktartománnyal, illetve alapértékekkel rendelkeznek az OLAP számára. A kiszolgáló szálak mindkét helyen konfigurálhatók. Ha mindkét helyen konfigurált értéket, akkor a környezeti beállítás értéke elsőbbrendű lesz a konfigurációs fájl beállításánál. A felhasználói zavar csökkentése érdekében ajánlatos, hogy a kiszolgáló szálak konfigurálása csak a környezeti beállítások segítségével történjen.

# **Az OLAP nemzeti nyelvű támogatás (NLS) használata**

Az OLAP kiszolgáló a PC ügyfél munkaállomásokkal történő együttműködésében ASCII CCSID-t használ a karakter adatok ábrázolására. A DB2/400 és az OS/400 közötti karakter adatok ábrázolására a DB2 OLAP Server for AS/400 termék EBCDIC CCSID azonosítót használ. Mindkét CCSID érték beállítása a telepítés során az AS/400 rendszer beállítása alapján történik. További tájékoztatást - beleértve a támogatott EBCDIC és ASCII CCSID-k listáját is - kaphat ["A pillanatnyi EBCDIC CCSID](#page-63-0) [megjelenítése" oldalszám: 56](#page-63-0) és ["A pillanatnyi ASCII CCSID megjelenítése"](#page-63-0) [oldalszám: 56](#page-63-0) helyen. Az EBCDIC és az ASCII CCSID-k megtekintéséhez és/vagy módosításához az OLAP kiszolgáló számára, olvassa el a következő részeket.

# **Áttérés az Euro CCSID-re**

Ha szüksége van euro támogatásra, meg kell változtatni az EBCDIC CCSID értéket. Az egyszerű átalakításhoz nézze meg az alábbi táblázatot. Ha a szükséges kombináció nem található meg a táblázatban, olvassa el ["A pillanatnyi EBCDIC CCSID megjelenítése"](#page-63-0) [oldalszám: 56](#page-63-0) helyen leírtakat.

| Ország, régió vagy nyelvcsoport  | <b>EBCDIC CCSID</b> | Euro CCSID |
|----------------------------------|---------------------|------------|
| Egyesült Államok/Kanada/Brazília | 37                  | 1140       |
| Németország/Ausztria             | 273                 | 1141       |
| Dánia/Norvégia                   | 277                 | 1142       |
| Finnország/Svédország            | 278                 | 1143       |
| Olaszország                      | 280                 | 1144       |
| Spanyolország/Latin-Amerika      | 284                 | 1145       |
| Egyesült Királyság               | 285                 | 1146       |
| Franciaország                    | 297                 | 1147       |
| Multinacionális #5               | 500                 | 1148       |
|                                  |                     |            |

*Táblázat: 9. Euro CCSID-k*

<span id="page-63-0"></span>*Táblázat: 9. Euro CCSID-k (Folytatás)*

| $\mathbf{r}$<br>-------- | 0.71<br>. .<br>. | 1140<br>111 |
|--------------------------|------------------|-------------|
|                          |                  |             |

A CCSID módosításához:

1. Futtassa a *könyvtár*/CHGESSENV EBCCCSID(*euro CCSID*) AS/400 parancsot Ahol:

*könyvtár* az OLAP telepítési könyvtár neve és *euro CCSID* az euro CCSID azonosítója

2. Állítsa le majd indítsa újra a kiszolgálót ["OLAP kiszolgáló összetevő" oldalszám: 2](#page-9-0) helyen leírt utasításokat követve.

# **A pillanatnyi EBCDIC CCSID megjelenítése**

1. A pillanatnyi EBCDIC CCSID érték megjelenítéséhez futtassa a könyvtár/DSPESSENV INFO (\*ALL) AS/400 parancsot

Ahol:

*könyvtár* az OLAP telepítési könyvtár neve

- 2. Keresse meg az ESSBASE\_EBCDIC\_CCSID változót. A megjelenő érték a pillanatnyi EBCDIC CCSID érték lesz.
- 3. A második szintű segítség szövegének megjelenítéséhez, állítsa a kurzort a Server Attributes üzenetre, és nyomja meg az **F1** funkcióbillentyűt.

## **A pillanatnyi ASCII CCSID megjelenítése**

1. A pillanatnyi ASCII CCSID érték megjelenítéséhez futtassa a könyvtár/DSPESSENV INFO (\*ALL) AS/400 parancsot

Ahol:

*könyvtár* az OLAP telepítési könyvtár neve.

- 2. Keresse meg az ESSBASE\_ASCII\_CCSID változót. A megjelenő érték a pillanatnyi ASCII CCSID érték lesz.
- 3. A második szintű segítség szövegének megjelenítéséhez, állítsa a kurzort az OLAP Server Attributes üzenetre, és nyomja meg az **F1** funkcióbillentyűt.

# **ASCII és EBCDIC CCSID-k módosítása**

Ha módosítani kell az OLAP kiszolgáló CCSID értékeket, feltétlenül figyeljen oda az OLAP környezetre gyakorolt potenciális hatására. Lehet, hogy újra elő kell állítani az OLAP környezet egyes elemeit, mivel bizonyos karakterek eltérően lesznek értelmezve a módosítás után. A legtöbb környezetben az EBCDIC CCSID módosítása nem befolyásolja az OLAP kiszolgálóban tárolt karakter adatok értelmezését. Ha az ASCII CCSID módosul, és a DB2 OLAP Server for AS/400 termékben csak állandó (egyetemes kódú CCSID) alfabetikus karaktereket használ, akkor a módosulás csak kis mértékben vagy egyáltalán nem hat. Azonban, ha az ASCII CCSID értéket módosítja, miközben nyelvre jellemző karaktereket használ az OLAP kiszolgálón, akkor bizonyos információkat újra elő kell állítani.

Mielőtt megkísérli a módosítást, vizsgálja meg a CCSID-k közötti különbséget, hogy meg tudja ítélni a módosítást ésakülönbségek fontosságát. Tanulmányozza az *AS/400 National Language Support* című IBM kézikönyvet, amely segít a kutatásban. Ha még mindig úgy gondolja, hogy szükséges a CCSID módosítása, kövesse az alábbi lépéseket:

- 1. Mentse el a vázakat, a szabály fájlokat, a számítás- és a jelentésleíró parancsfájlokat az ügyfél PC-re.
- 2. Hajtsa végre a CCSID módosítását. Futtassa ezt az AS/400 parancsot: könyvtár/CHGESSENV ASCCCSID(*ccsid1*) EBCCCSID(*ccsid2*) Ahol: *könyvtár* az OLAP telepítési könyvtár neve, *ccsid1* az új ASCII CCSID, *ccsid2* az új EBCDIC CCSID
- 3. Erősítse meg, hogy a módosítás teljesíti a célokat.
- 4. Töltse vissza az összes vázat, a szabály fájlokat, a számítás- és a jelentésleíró parancsfájlokat az ügyfél PC-ről az OLAP kiszolgálóra.
- 5. Importálja be azokat az OLAP adatokat, amelyeket a kiszolgáló a CCSID módosításának eredményeképpen eltérően értelmez.

## **Az ESSCMD/400 használata**

Az ESSCMD/400 egy OLAP összetevő, amely lehetővé teszi az OLAP kiszolgáló AS/400 alapú felhasználói adminisztrációját a parancssorból. Az a funkcionalitás, amelyet az ESSCMD/400 nyújt, konzisztens az ESSCMD (ESSCMD és ESSCMDW) PC-s változatainak felhasználói által már megismert műveletekkel.

Az ESSCMD/400 az AS/400 rendszer szabványos bemeneti, kimeneti és hibajavítási eszközeit használja a beolvasáshoz, az íráshoz és a hibák feljegyzéséhez. A fentiek bármelyike esetén áttérhet eszköz interfészről AS/400 QSYS.LIB fizikai vagy forrás fizikai fájlokra. Az ESSCMD/400 parancs által szolgáltatott paraméterekkel történhet meg ezek megvalósítása. Ez a rugalmasság lehetővé teszi a rendszergazdának olyan bemeneti fájl felépítését, amely a sorrendben következő Essbase parancsokat írja le parancsfájl formájában. Mostantól kezdve, ha az ESSCMD/400 bemeneti fájl segítségével fut, akkor "parancsfájl interfésznek" hívjuk, ha anélkül fut az ESSCMD/400, akkor "parancsfájl nélkülinek" vagy "parancssori interfésznek" nevezzük.

Az ESSCMD/400 alternatívája az **ESSCMD API Toolkit**, amely OS/400 parancsfelületet és OS/400 hibakezelést biztosít az összes ESSCMD/400 művelet számára. ["Az ESSCMD API Toolkit használata" oldalszám: 61](#page-68-0) további információkkal szolgál.

## **Az ESSCMD/400 bemeneti parancsfájl használata**

Ha a parancsfájl interfészt választja, meg kell adni egy kimeneti vagy hiba fájlt, a parancsfájl szándékaitól függően. Ha rövid futású a parancsfájl, vagy ha tesztelt, akkor futtathatja a parancsfájlt párbeszédesen, miközben a kimenetet és a hiba információkat a munkaállomáshoz irányítja. Ezáltal ellenőrizheti, hogy a parancsfájl megfelelően

kódolt-e, ésaképernyők megjelenítése révén azt is, hogy mit csinál a parancsfájl és mit nem. A parancsfájlok tesztelése céljából igen hasznos, ha a parancsfájlt párbeszédesen futtatja, a kimeneti és hiba információkat a képernyőn jeleníti meg, a parancsfájl információkat pedig leggyakrabban egy fájlba irányítja. Ez lehetővé teszi, hogy a felhasználó indítsa a parancsfájlokat, felügyelet nélkül fussanak, és később könnyedén ellenőrizhető legyen, hogy hibátlanul befejeződtek. Amikor egy kimeneti vagy hiba fájl van megadva, akkor az egyébként a képernyőn megjelenő kimeneti vagy hiba információ a megadott fájlba lesz beírva.

Az ESSCMD/400 futtatására szolgáló szintaktika bemeneti, kimeneti és hiba fájl alkalmazása esetén:

## Essbase-könyvtár/STRESSCMD INFILE(*bemkönyv/bemfájl*) INMBR(*bemtag*) OUTFILE(*kimkönyv/kimfájl*) OUTMBR(*kimtag*) ERRFILE(*hibakönyv/hibafájl*) ERRMBR(*hibatag*)

- v Az *Essbase-könyvtár* az a könyvtár, ahová az OLAP telepítéskor került.
- v A *bemkönyv* a bemeneti parancsfájlt tároló könyvtár.
- v A *bemfájl* is a bemeneti parancsfájltagot tároló bemeneti parancsfájl.
- v A *bemtag* az érvényes OLAP parancsokat tartalmazó bemeneti parancsfájltag.
- v A *kimkönyv* a kimeneti parancsfájlt tároló könyvtár.
- v A *kimfájl* a kimeneti fájltagot tartalmazó fájl.
- v A *kimtag* a kimeneti tag, ahová a program az ESSCMD/400 képernyő kimenetét írja.
- v A *hibakönyv* a hibafájlt tároló könyvtár.
- v A *hibafájl* a hibafájltagot tartalmazó fájl.
- v A *hibatag* az a hibafájltag, ahová a program az ESSCMD/400 hibainformációit írja.

Az ESSCMD/400 parancsfájlok létrehozásához a felhasználónak létre kell hozni egy AS/400 QSYS.LIB fájlt és egy tagot az Essbase parancsok számára. A fájl fizikai vagy forrás fizikai fájlként hozható létre. Ajánlatos, hogy a rekordhossz 80 és 240 karakter közé essen, hogy lehetőség legyen az AS/400 alapú szerkesztésre és megjelenítésre. Mihelyt létrehozza a fájlt és a tagot, rögtön frissíteni kell a fájlt, hogy tartalmazza azokat a parancsokat, amelyeket az ESSCMD/400 futtatni fog.

## **Az ESSCMD/400 parancssori használata**

Az ESSCMD/400 párbeszédes módban, parancssorból történő futtatásához a STRESSCMD parancsot kell kiadni az 5250 parancssorban. Ne adjon meg paramétert! Elindul az ESSCMD/400 interpreter. Ugyanúgy írja be a parancsokat, mint a PC ESSCMD-ben!

## **ESSCMD/400 fájlkülönbségek**

Az ESSCMD/400 által támogatott Essbase parancsok majdnem azonosak a PC-n lévő ESSCMD interfészek által támogatott parancsokkal. Annak ellenére, hogy az

ESSCMD/400 által nyújtott felület nagyon hasonló az egyéb platformokon lévő ESSCMD segédprogramok által biztosított felülettel, néhány különbség adódik az ESSCMD/400 parancsfájl kódolásában.

#### **Kimeneti és hiba fájlok megadása az ESSCMD/400 parancsfájlokban**

Amikor ESSCMD/400 parancsfájlokat hoz létre, több ESSCMD parancs is lehetővé teszi bemeneti, kimeneti és hiba fájlok megadását az adott paranccsal történő használat céljára. Ha egy parancs, amelyet éppen futtat, egy fájlnév megadását kéri, akkor meg kell adnia azt az Essbase által értelmezhető szintaktikával.

Például, amikor a BUILDDIM vagy az IMPORT parancsokat használja, egy paraméter áll rendelkezésére a fájlnév megadására, amely a művelet során jelentkező hibák feljegyzésére szolgál. Egy IFS elérési útvonalat kell beírnia. Választási lehetősége van arra, hogy a fájlt a gyökér fájlrendszerben vagy a QSYS.LIB fájlrendszerben tárolja.

A következő elérési útvonal minta a QSYS fájlrendszer MYLIB könyvtárában lévő MYFILE nevű állományában a MYMEMBER tagban tárolja az információkat. /*qsys.lib/MYLIB.lib/MYFILE.file*/MYMEMBER.mbr

Mindazonáltal, ha a példában szereplő módon ad meg egy fájlt a QSYS.LIB fájlrendszerben, akkor a könyvtárnak ésafájlnak már léteznie kell az ESSCMD/400 futtatását megelőzően. Az ESSCMD/400 nem hozza létre a könyvtárat ésafájlt. Az ESSCMD/400 csak a megadott tagot hozza létre, ha még nem létezik. Azonban, ha a tag nem létezik, akkor ellenőriznie kell, hogy a MAXMBRS beállításafájlban engedélyezni fogja-e egy új tag létrehozását. Ha a MAXMBRS paraméter értékét elérte, akkor a tag nem lesz létrehozva. Továbbá azt is ellenőriznie kell, hogy a létrehozott fájl rekord mérete elég nagy-e ahhoz, hogy befogadja a hibaüzeneteket és az egyéb hibára utaló bemeneti rekordokat, amelyek naplózásra kerülhetnek a fájlba.

A következő elérési útvonal példa az Essbase alkönyvtár DIMBUILD.ERR állományában tárolja az információkat a gyökér fájlrendszer Sample Basic alkalmazási adatbázisa számára.

/ESSBASE/app/Sample/Basic/dimbuild.err

Amikor egy gyökér fájlrendszerbeli elérési útvonalat ad meg, az alkönyvtáraknak létezniük kell az ESSCMD/400 futását megelőzően. A fájlt automatikusan létre fogja hozni, ha nem létezik. Ha a fájl már létezik, felül lesz írva.

#### **Kimeneti és hibafájl létrehozása**

A hibarekordokat őrző QSYS fájl létrehozása vagy megjelenítése előtt meg kell határozni az EBCDIC kiszolgáló CCSID-t, amelynek használatára az OLAP konfigurálva van. Ennek elvégzéséhez:

1. Keresse meg a kiszolgáló CCSID értékét. Futtassa a DSPESSENV parancsot az ESSBASE\_EBCDIC\_CCSID változó értékének meghatározásához! Állítsa a kurzort a Server Attributes üzenetre, és nyomja meg az F1 funkcióbillentyűt.

2. Ha a kiszolgáló CCSID egy kevert CCSID (például egybájtos és kétbájtos karaktereket is tartalmaz), tekintse átakövetkező táblázatot a hozzátartozó egybájtos CCSID meghatározásához! További információt az IBM *AS/400 National Language Support* című könyve tartalmaz.

| <b>Kevert CCSID</b> | A hozzá tartozó egybájtos CCSID |  |
|---------------------|---------------------------------|--|
| 05035               | 01027                           |  |
| 00939               | 01027                           |  |
| 00937               | 00037                           |  |
| 00935               | 00836                           |  |
| 00933               | 00833                           |  |

*Táblázat: 10. Kevert CCSID társítások*

3. 3. A QSYS-ben hozza létre a forrásfájlt az alábbi paranccsal:

**CRTSRCPF** 

```
FILE(sajkönyv/pf) RCDLEN(hossz) CCSID(érték)
```
 $A$ hol $\cdot$ 

- A sajkönyv a QSYS könyvtár neve.
- A pf a QSYS fájl neve.
- v A hossz a rekordhossz. Feltétlenül olyan rekordhosszt adjon meg, amely elég hosszú a leghosszabb visszautasított rekord kezelésére, és ne feledje, hogy a tabulátor karakterek egyenként nyolc üres helyre bővülnek!
- Az érték az OLAP kiszolgáló által használt egybájtos CCSID érték. A kétbájtos karakterkészleteket használó kiszolgálókon az érték egybájtos CCSID, amely az OLAP kiszolgáló kevert CCSID értékéhez tartozik.

### **A kimeneti és a hibafájl megjelenítése**

Ha a hibafájlt a gyökér-fájlrendszerbe írta és meg akarja nézni, az EDTF AS/400 parancsot adja ki! Például:

EDTF STMF('/útv/fájlnév') MBR ESSBASE

Az útv a fájl helye, a fájlnév a megtekintendő kimeneti vagy hibafájl neve.

### **Az Output parancs**

Az OUTPUT parancs a feldolgozási információkat az ESSCMD/400 szekcióból egy szövegfájlba irányítja.

Output *könyv/fájl(tag)*

Ahol *könyv/fájl(tag*) a szövegfájl és könyvtárának neve, ahová a kimenet irányítva van.

#### <span id="page-68-0"></span>**Visszautasított rekordok ismételt betöltése**

Ha a hiba fájlt a gyökér fájlrendszerbe írja be, és meg akarja tekinteni azt, akkor másolja átafájlt a gyökér fájlrendszerből a QSYS fájlrendszerbe, majd használja a Query, RUNQRY vagy DSPPFM OS/400 parancsokat a fájl megtekintéséhez. A fájl QSYS fájlrendszerbe történő másolásához:

- 1. Hozzon létre egy forrás fizikai fájlt a CRTSRCPF parancs segítségével a fentiekben leírtak szerint.
- 2. Másolja át a fájlt a gyökér fájlrendszerből a QSYS fájlrendszerbe az alábbi parancs segítségével:

CPYFRMSTMF FROMSTMF('*fájl neve*') TOMBR('/*qsys.lib/sajkönyv.lib/pf.fájl/tag.mbr*') TABEXPN(\*NO)

Ahol: *fájl neve* annak a fájlnak a teljes elérési útvonala és neve a gyökér fájlrendszerben, ahová a hiba rekordok eredetileg naplózva voltak (pl. /essbase/app/smstbc/dbcs/dimerr.txt), *sajkönyv* a QSYS könyvtár neve, *pf* a QSYS fájl neve, *tag* a QSYS fájlrendszerben létrehozandó tag neve (pl. dimerr.mbr).

## **Az ESSCMD API Toolkit használata**

Az ESSCMD API Toolkit lehetővé teszi az OLAP rendszergazdának az Essbase automatizálását. Az ESSCMD API Toolkit OS/400 parancsfelületet és OS/400 hibakezelést biztosít az összes ESSCMD/400 művelet számára. Az ESSCMD API Toolkit engedélyezése automatikusan történik, az ESSCMD/400 funkció felső részén helyezkedik el, és az ESSCMD/400 interfészén alapuló parancsfájlt alakítja át OS/400 parancsfelületté.

Az ESSCMD API Toolkit lehetővé teszi egy ESSCMD/400 szekció megnyitását és karbantartását több OS/400 parancs idejére. Ez lehetővé teszi az ESSCMD/400 parancsok könnyed vegyítését más OS/400 parancsokkal. A CL programjait beprogramozhatja olyan módon, hogy válaszoljanak az Essbase által parancsról parancsra jelentett hibákra, felhasználva az OS/400 szabványos hiba és üzenet kezelő mechanizmusát.

### **Parancs struktúra**

Az ESSCMD API Toolkit négy alapvető OS/400 parancsból áll, egyetemben számos kiegészítő paranccsal, amelyeket később tárgyalunk. Az OS/400 parancs szintű segítség információk az alapvető és a kiegészítő parancsokhoz is rendelkezésre állnak. A négy alapvető parancs:

- LOGINESS
- RUNESSCMDC
- LOGOUTESS
- RTVESSSTS

Az STRESSCMD parancs nem ESSCMD API parancs. Az STRESSCMD az ESSCMD API parancsoktól függetlenül szerepel.

## **LOGINESS**

A LOGINESS parancsot az egyéb ESSCMD API parancsok futtatása előtt adja ki. A LOGINESS parancs kiadása után a RUNESSCMDC (vagy egy kiegészítő parancs) együttműködik az OLAP kiszolgálóval a LOGINESS parancs által megnyitott szekció alatt. Többszörös bejelentkezés a LOGINESS paranccsal nem megengedett.

#### **RUNESSCMDC**

A RUNESSCMDC lehetővé teszi bármilyen ESSCMD parancs futtatását közvetlenül az OS/400 parancssorból, illetve egy CL vagy egyéb programból. A RUNESSCMDC segítségével írja be az alárendelt ESSCMD/400 parancsot a következők szerint: RUNESSCMDC COMMAND('UNLOADAPP MYAPP')

Jellemzően, a LOGINESS parancsot (korábban ismertetve) fogja használni a szekció kezdeményezéséhez a RUNESSCMDC használata előtt.

### **LOGOUTESS**

A LOGOUTESS befejezi a kapcsolatot és lezárja az ESSCMD API szekciót a szabályos ESSCMD interfészen az ESSCMD EXIT parancs kiadásával.

## **RTVESSSTS**

Az RTVESSSTS egy CL programon belül használható az előző ESSCMD API Toolkit parancs információinak beolvasására, ha a parancshoz tartozó szekció nem fejeződött be.

Háromféle információ olvasható be:

- v Essbase üzenet szám
- Essbase üzenet komolyság
- Essbase üzenet szöveg

Olvassa el a parancsra vonatkozó online segítséget, ha további tájékoztatást akar kapni a változók adattípusairól, és a lehetséges visszatérési értékekről.

## **Auto-logoff szempontok**

Amikor ESSCMD API parancsokat használ egy másik programon belül, figyelembe kell vennie, hogyan hat a programra az Essbase Auto-logoff funkciója. Az Essbase 60 perces alapértelmezett auto-logoff idővel kerül telepítésre, de ez módosítható kisebb értékre. Ez gondot okozhat az olyan programban, mint a következő:

- v LOGIN SVRUSR(felhasználói azonosító) SVRPW(*jelszó*)
- v ENDESSAPP APPNAME(*sajkocka*)
- SAVLIB DEV(TAP01) ...
- v STRESSAPP APPNAME(*sajkocka*)

A SAVLIB művelet hosszú időt vehet igénybe, különösen, amikor a művelet befejezéséhez szalagot kell betölteni vagy cserélni. Ha az ENDESSAPP befejezése és az STRESSAPP parancs indítása közötti idő hosszabb, mint az auto-logoff funkcióra beállított érték, az STRESSAPP sikertelen lesz.

Sajnos, az auto-logoff funkció beállítása az összes felhasználóra vonatkozik, így nem tudja azt a programban szereplő felhasználói azonosítóra beállítani. Ha jobban szeretné nem módosítani az összes Essbase felhasználóra vonatkozó időkorlátot (beállítható lenne ″no auto logoff″-ra), akkor futtassa a LOGOUTESS és a LOGINESS parancsokat újból, valahányszor a probléma jelentkezik. Például:

- v LOGIN SVRUSR(*felhasználói azonosító*) SVRPW(*jelszó*)
- v ENDESSAPP APPNAME(*sajkocka*)
- LOGOUTESS
- SAVLIB DEV(TAP01) ...
- v LOGINESS felhasználói azonosító jelszó
- STRESSAPP APPNAME(sajkocka)

# **Kiegészítő parancsok**

A korábban leírt parancsokon túlmenően az ESSCMD API Toolkit másodlagos parancsokat is nyújt a RUNESSCMDC parancshoz. Nem szükséges emlékezni az ESSCMD parancsok szintaktikájára. Az alárendelt ESSCMD szintaktika az OS/400 parancsok kulcsszavaira vannak leképezve.

Minden egyes kiegészítő parancs megfelel egy ESSCMD/400 parancsnak. Például, a STRESSAPP nevű ESSCMD API parancs megfelel a LOADAPP ESSCMD/400 parancsnak. Ezek az OS/400 parancsok a szabványos OS/400 parancsok látszatát és érzését keltik, kiegészülve bekért kulcsszavakkal, segítséggel és így tovább. Azokat az ESSCMD/400 parancsokat, amelyeknek nincs ESSCMD API megfelelőjük, a RUNESSCMDC paranccsal használhatja.

Az ESSCMD/400 esetén a SELECT parancs segítségével kiválaszt egy alkalmazást és egy adatbázist úgy, hogy az ezt követő parancsok (amelyek nem jelölnek ki alkalmazást vagy adatbázist) a kiválasztott adatbázison hajtják végre a műveleteket. Az ESSCMD API kiegészítő parancsok megkövetelik, hogy megadja az alkalmazást és az adatbázist magában a parancsban. A megfelelő SELECT parancs kiadása implicit módon történik.

A kiegészítő parancsok többsége lehetővé teszi az alárendelt ESSCMD/400 parancsok teljes lehetőségeinek kihasználását. A lista tartalmazza az összes Essbase ESSCMD API kiegészítő parancsot, és jelzi, hogy milyen megfelelő ESSCMD parancs kerül kiadásra. A "Quick Reference Guide" további tájékoztatást nyújt arról, hogy az egyes ESSCMD parancsok mit csinálnak.

Az IMPESSSQL és a BLDESSDIM parancsok nem engedélyezik a nekik megfelelő ESSCMD parancsok mindegyik formáját. Minden esetben csak az SQL formátum támogatott kiszolgáló alapú szabály fájllal, mivel ez a legáltalánosabb használati mód. Az ettől eltérő kezelés esetén használja a RUNESSCMDC parancsot.

*Táblázat: 11. ESSCMD API kiegészítő parancsok*

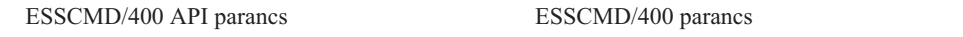

| ADDESSGRPU        | <b>ADDUSER</b>        |
|-------------------|-----------------------|
| <b>BLDESSDIM</b>  | <b>BUILDDIM</b>       |
| <b>CLCESSDFT</b>  | CALCDEFAULT           |
| <b>CPYESSAPP</b>  | <b>COPYAPP</b>        |
| <b>CPYESSDB</b>   | <b>COPYDB</b>         |
| <b>CRTESSAPP</b>  | <b>CREATEAPP</b>      |
| <b>CRTESSDB</b>   | <b>CREATEDB</b>       |
| CRTESSGRP         | <b>CREATEGROUP</b>    |
| <b>CRTESSUSR</b>  | <b>CREATEUSER</b>     |
| <b>CRTESSVAR</b>  | <b>CREATEVARIABLE</b> |
| <b>DISESSLGN</b>  | <b>DISABLELOGIN</b>   |
| <b>DLTESSAPP</b>  | <b>DELETEAPP</b>      |
| <b>DLTESSDB</b>   | <b>DELETEDB</b>       |
| <b>DLTESSGRP</b>  | DELETEGROUP           |
| <b>DLTESSUSR</b>  | <b>DELETEUSER</b>     |
| <b>DLTESSVAR</b>  | DELETEVARIABLE        |
| <b>ENBESSLGN</b>  | <b>ENABLELOGIN</b>    |
| <b>GETESSAPP</b>  | <b>GETAPPSTATE</b>    |
| IMPESSSQL         | <b>IMPORT</b>         |
| <b>STRESSAPP</b>  | <b>LOADAPP</b>        |
| LOGINESS          | <b>LOGIN</b>          |
| LOGOUTESS         | <b>EXIT</b>           |
| <b>LSTESSAPP</b>  | <b>LISTAPP</b>        |
| <b>LSTESSDB</b>   | <b>LISTDB</b>         |
| LSTESSGRPS        | <b>LISTGROUPS</b>     |
| LSTESSGRPU        | <b>LISTGROUPUSERS</b> |
| LSTESSUSR         | <b>LISTUSERS</b>      |
| <b>LSTESSVAR</b>  | <b>LISTVARIABLES</b>  |
| <b>CLRESSDB</b>   | <b>RESETDB</b>        |
| <b>RNMESSAPP</b>  | <b>RENAMEAPP</b>      |
| <b>RNMESSDB</b>   | <b>RENAMEDB</b>       |
| <b>RNMESSUSR</b>  | <b>RENAMEUSER</b>     |
| <b>RMVESSGRPU</b> | <b>REMOVEUSER</b>     |

*Táblázat: 11. ESSCMD API kiegészítő parancsok (Folytatás)*
| <b>RUNESSCLC</b> | <b>RUNCALC</b>        |
|------------------|-----------------------|
| <b>ENDESSSVR</b> | <b>SHUTDOWNSERVER</b> |
| <b>ENDESSAPP</b> | <b>UNLOADAPP</b>      |
| <b>UPDESSVAR</b> | <b>UPDATEVARIABLE</b> |

*Táblázat: 11. ESSCMD API kiegészítő parancsok (Folytatás)*

## **A kimenet feldolgozása**

A RUNESSCMDC és az egyéb ESSCMD/400 API parancsok mindegyike rendelkezik egy OUTFILE kulcsszóval. Ez a kulcsszó a szokásos OS/400 OUTFILE-ra vonatkozó megállapodásokat követi. Ha a fájl nem létezik, akkor a rendszer 240 karakteres rekordhosszal hozza létre.

## **A hibakezelés vezérlése programozáskor**

Az OLAP üzenő mechanizmusa öt szintet különböztet meg az üzenet komolysági szintjére vonatkozóan:

- 1. Tájékoztatást tartalmazó
- 2. Figyelmeztető
- 3. Hiba
- 4. Súlyos
- 5. Fatális

Ha az Essbase csak *tájékoztatást tartalmazó* és/vagy *figyelmeztető* üzeneteket küld vissza, akkor alapértelmezés szerint az ESSCMD/400 API parancs normál OS/400 befejezési üzenettel fog véget érni. Ennek ellentéteként, ha az Essbase *hibára utaló*, *súlyos* vagy *fatális* üzenetet jelez vissza, akkor az ESSCMD/400 API parancs egy OS/400 kilépési üzenetet fog kiadni.

Az ilyen ″viselkedés″ felülbírálásához használja a nem kötelező ESCLEVEL kulcsszót az ESSCMD/400 API parancsok többségében. Például, a parancsok következő sorrendjét használhatja egy létező alkalmazás törléséhez, majd egy másik alkalmazás másolásával történő ismételt létrehozásához:

```
LOGINESS felhaszID jelszó
DLTESSAPP sajátalk ESCLEVEL(*SERIOUS)
CPYESSAPP másikalk sajátalk ESCLEVEL(*ALL)
LOGOUTESS
```
A DLTESSAPP az ESCLEVEL(\*SERIOUS) beállítást használja, hogy az időnként várható hibaüzenet ne okozza a program meghiúsulását:

(1051030) ERROR: Asajátalk alkalmazás nem létezik.

A fenti példában az Essbase ERROR szintű üzenete ugyanúgy viselkedik, amelynek eredménye egy OS/400 befejezési üzenet. A súlyos és a fatális üzenetek OS/400 kilépési üzenetet eredményeznek.

A fenti példában a CPYESSAPP parancs az ESCLEVEL(\*ALL) beállítást használja, mivel a másolatnak mindig működnie kell az alkalmazás sikeres törlése után is. A CPYESSAPP nem ad vissza semmilyen Essbase üzenetet, még tájékoztatást tartalmazót sem. Az \*ALL beállítás esetén a program meghiúsul, ha az elvárttól (nincs üzenet) eltérő valami fordul elő. Az ESCLEVEL kulcsszóról további tájékoztatást kaphat az online segítségben.

A programban az ESCLEVEL kulcsszón kívül használhatja az RTVESSSTS parancsot is a kiadott legújabb Essbase üzenetre vonatkozó állapotinformációk beolvasásához. Ez lehetővé teszi, hogy programozottan beolvassa az üzenet szintjét (pl. tájékoztatást tartalmazó, figyelmeztető), az üzenet Essbase számát és az üzenet szövegét. Például, nézzük a következő üzenetet:

(1051030) ERROR: A *sajátalk* alkalmazás nem létezik.

A beolvasás eredménye: 1051030 a STATUS (üzenet száma) értékére, ″ERROR (HIBA)″ a MSGLEVEL értékére, valamint ″Asajátalk alkalmazás nem létezik.″ a MESSAGE (üzenet) szövegére.

Az RTVESSSTS kulcsszavak típusairól és méreteiről további tájékoztatást kaphat az RTVESSSTS online segítségében.

## **Hibakeresés**

Lehetőség van arra, hogy megnézze azokat a parancsokat, amelyeket az ESSCMD/400 API átad az ESSCMD/400 alrendszernek. Az egyes ESSCMD/400 parancsok naplózásához adja ki a következő parancsot abban az ESSCMD/400 feladatban, amelyik alatt fut a kérdéses parancs. Ez a parancs naplózni fogja a jelszót is. ADDENVVAR ENVVAR(ESSBASE\_CMDAPI\_LOG) VALUE(*'másik\_könyvtár/másik\_fájl'*)

Amint a környezeti változó beállítása megtörténik, kapcsolja ki a naplózást a következő parancs segítségével:

CHGENVVAR ENVVAR(ESSBASE\_CMDAPI\_LOG) VALUE(\*NULL)

A naplózás felváltva be- és kikapcsolható a CHGENVVAR parancs segítségével.

Az összes szabványos OS/400 beépített hibakeresést felhasználhatja minden olyan CL, RPG vagy egyéb programhoz, amely használja az ESSCMD/400 API-t.

Az Esscmd API-t használó CL programok könnyebb hibakereséséhez szándékában állhat saját CL program írása a CL parancsok naplózása céljából: CRTCLPGM ... LOG(\*YES)

Továbbá, módosítsa a feladatot, hogy az alapértelmezésnek megfelelően a CL parancsok ne legyenek naplózva: CHGJOB LOGCLPGM(\*NO)

Ezeknek a változásoknak a kombinációja azt eredményezi, hogy a feladatnaplóban (DSPJOBLOG révén megtekinthető) csak a CL program által közvetlenül kiadott parancsokat látja, és a ShowCase szoftver által belsőleg kiadottakat nem.

## **Az OLAP naplóállományok karbantartása**

Az OLAP futása közben különféle naplóállományokba történik bejegyzés. Minden ilyen fájl az IFS gyökér fájlrendszerben a BIN vagy az alkalmazás alkönyvtárában található. Egy idő után ezek a fájlok nagyon nagyra nőhetnek. Ha a naplókat nem tartja megfelelően karban, felesleges tárolóterületeket töltenek meg, illetve foglalnak el.

Az Essbase/400 naplófájl méretét az OS400DAYSLOGRETAIMixed CCSID AssociatN paraméter szabályozza az Essbase/400 konfigurációs fájlban. Az Essbase/400 Server vagy Essbase/400 alkalmazás indításakor a kiszolgáló az OS400DAYSLOGRETAIN alapján állapítja meg, hány napra vonatkozón kell megőriznie a naplórekordokat. A törölt rekordok nem állíthatók helyre.

| Erték                  | Eredmény                                    |  |
|------------------------|---------------------------------------------|--|
| Nincs vagy érvénytelen | Osszes rekord megtartása                    |  |
| $\Omega$               | A jelenlegi szekció rekordjainak megtartása |  |
|                        | Az utolsó 24 óra rekordjainak megtartása    |  |
| 2 yagy nagyobb         | A rekordok megtartása az adott számú napig  |  |

*Táblázat: 12. Az OS400DAYSLOGRETAIN értékei*

# **A tárgymutató gyorsítótár mérete**

Az OLAP adatbázis tárgymutató gyorsítótárának mérete az adatbázis tárgymutató oldalától függ. Minden 1 KB-nyi tárgymutató oldalhoz akár 125 MB-nyi tárgymutató gyorsítótár méretet is kijelölhet. A következő táblázat a tárgymutató gyorsítótárra megengedett legnagyobb méretet mutatja, amely a tárgymutató lapméretétől függ:

*Táblázat: 13. Maximális méretek a tárgymutató gyorsítótárhoz*

| Tárgymutató lapmérete | Maximális tárgymutató gyorsítótár méret |
|-----------------------|-----------------------------------------|
| $1$ KB $(1024 B)$     | 125 MB (131072000 B)                    |
| 2 KB (2048 B)         | 250 MB (262144000 B)                    |
| 4 KB (4096 B)         | 500 MB (524288000 B)                    |
| 8 KB (8192 B)         | 1000 MB (1048576000 B)                  |

Ha a tárgymutató gyorsítótár méretkorlátját túllépi, az OLAP kiszolgáló a tárgymutató méretére megengedett legnagyobb méretre fogja visszaállítani a gyorsítótár méretét. Például, ha 1000 MB-os gyorsítótár méretet ad meg, de a tárgymutató mérete 2 KB, akkor az OLAP kiszolgáló 250 MB-ra állítja vissza a gyorsítótár méretét.

# **DB2/400 adatok betöltése az OLAP-ba**

Az OLAP adatbetöltési és dimenzió felépítési műveletei akkor a leghatékonyabbak, ha végrehajtásuk SQL kezelőfelülettel történik. Az SQL kezelőfelület támogatás az OLAP alapcsomagjának része, így nincs szükség egy különálló SQL kezelőfelület modul telepítésére.

# **Az AS/400 beállítása az SQL betöltések engedélyezéséhez**

- 1. Gépelje be a WRKRDBDIRE parancsot, és nyomja meg az **Enter** billentyűt.
- 2. Ha nem látja a \*LOCAL bejegyzést, az 1-es opció segítségével hozzáadhatja azt.

# **Adatok betöltése SQL kezelőfelület segítségével**

- 1. Az Essbase Application Managert használva menjen a Data Prep Editor ablakhoz, és a **File**menüben kattintson az **Open SQL** elemre.
- 2. Válassza ki az alkalmazást és az adatbázist a **Select Server, Application and Database** párbeszédpanelen, és kattintson az **OK** gombra.
- 3. A **Define SQL** párbeszédpanel **SQL Data Sources** kiválasztó paneljén kiemelten kellene látni a \*LOCAL Relational Database Directory bejegyzést. A **Connect** információnak nem kell kitöltve lenni.

A \*LOCAL bejegyzés lehetővé teszi, hogy a szabály fájlok hordozhatók legyenek a különböző rendszereken lévő OLAP kiszolgálók között. A listából kiválaszthatja a saját rendszerének a nevét is, de a saját szabály fájljait mindig azon a rendszeren kell használni.

- 4. A **Select** információ lehetővé teszi olyan SQL utasítás megadását, amely betölti az adatokat a Data Prep Editorba. A **From** ablakban írja be a táblák neveit az SQL névadási szabályok szerint, amely az AS/400 névadási szabályok ellentéte. Az SQL névadási szabályokban a könyvtár és a fájlnév elválasztására pont (.) szolgál. Például: könyvtár.fájlnév Ezen a kezelőfelületen nem tudja kijelölni egy adott OS/400 adatbázis fájl tagját.
- 5. Ha GROUP BY vagy ORDER BY tagmondatot akar hozzáadni, ezt megteheti a **Where** panelen, azonban először meg kell adni legalább egy WHERE feltételt. Ha nincs kijelölendő WHERE feltétele, egyszerűen használja az  $1 = 1$  feltételt, mint WHERE feltételt a **Where** panelen. Például: 1 = 1 ORDER BY termék
- 6. Kattintson az **OK/Retrieve** gombra.

# **Helyettesítő változók a szabály fájlok SQL utasításaiban**

Az Essbase helyettesítő változók felhasználhatók a számításleíró, a jelentésleíró parancsfájlokban, valamint a táblázatkezelőben. Az OLAP kiszolgáló esetén ugyancsak használhat helyettesítő változókat a Data Load vagy a Dimension Build szabály fájlban megadott SQL utasításban. Ez lehetővé teszi a szabály fájlok egyszerű újra

felhasználását ugyanolyan formátumú több adatfájlra, vagy az adatfájlok új célra történő betöltését a teszt és a termék könyvtárak között. A helyettesítő változók értéke szükség szerint módosítható, ami a változókat használó parancs és szabály fájlok viselkedésének megváltozásában jelentkezik.

A helyettesítő változók SQL utasításban történő használatához egyszerűen adja meg az ampersand (&) előtaggal rendelkező változót. Ha a változót a WHERE panelen használja, és a teljes WHERE tagmondat eredménye az összes változó behelyettesítése után csupa kitöltetlen vagy üres karakterlánc, akkor a teljes WHERE tagmondat kimarad az SQL utasításból.

Ha a változóhoz nincs hozzárendelve érték, akkor nem történik meg a behelyettesítés, és az eredeti változónév az ampersand (nyomdai ″és″) jellel egyetemben az SQL utasítás részeként kerül átadásra.

Az alábbi üzenet mutat mintát arra, milyen üzenet lesz naplózva, ha a változóhoz nincs hozzárendelve érték:

Local/Appname/Dbname/Userid/Info(1012042) helyettesítő változó <xy> nem létezik.

A helyettesítő változók az OLAP Application Manager **Server** menüjében a **Substitution Variables** opció kiválasztásával, vagy a CREATEVARIABLE, UPDATEVARIABLE és a DELETEVARIABLE nevű ESSCMD parancsok segítségével kezelhetők.

A helyettesítő változókról további tájékoztatást kaphat a Hyperion Solutions Essbase dokumentációban.

## **Flat fájl támogatás**

Számos nem AS/400 rendszer támogatja a karakterek által határolt fájlokat, amelyek ismertek flat fájlként is. A flat fájlok gyakran használnak határoló karaktereket - mint például tabulátort vagy szóközt - az önálló mezők elkülönítésére a rekordon belül.

Az OLAP be tudja tölteni a flat fájlokat, ha azok .txt kiterjesztéssel vannak tárolva az IFS alkalmazás/adatbázis alkönyvtárban. Az ESSCMD/400 ugyancsak tudja olvasni az ilyen fájlokat az IFS-ből.

Az adatok betöltéséhez az SQL utasítás betöltési szabályának használata ajánlott. Az adatok DB2 állományokból való betöltése céljából adja meg a megfelelő SQL utasítást a betölteni kívánt mezők kiválasztásához. A flat fájlok betöltéséhez használhatja ugyanezt a technikát. Ebben az esetben a szabványos OS/400 adatbázis fájl egyetlen karakteres mezőt tartalmaz. Ez a mező szolgál a karakterek által határolt adatok őrzésére.

Például, tegyük fel, hogy van egy tabulátorral határolt szöveg fájl a PC-n. Ebből a fájlból az adatokat közvetlenül betöltheti az OLAP kiszolgálóra, ha a PC-n az ESSCMD parancsot használja. Alternatívaként átmásolhatja ezt a fájlt az AS/400 rendszerre, és betöltheti az adatokat az SQL segítségével. Az alábbiak illusztrálják azokat a lépéseket, amelyeket meg kellene tenni:

1. Hozzon létre egy adatbázis fájlt az AS/400 rendszeren a megfelelő rekordhossz alkalmazásával:

CRTPF FILE(SAJKÖNYV/FÁJL) RCDLEN(132)

2. Az FTP PUT parancs igénybe vételével másolja át az adatokat a PC-ről az AS/400 rendszerre:

put c:\pcadat.txt sajkönyv/fájl.fájl

3. A SAJKÖNYV/FÁJL fájl most a tabulátorral határolt adatokat tartalmazza. Az Application Manager segítségével hozza létre vagy szerkessze meg a betöltési szabályt ahhoz, hogy a következő kiválasztási utasítás felhasználásával beolvassa az adatokat:

SELECT \* FROM SAJKÖNYV.FÁJL

4. Az **Options** menüben kattintson a **Data File Attributes** elemre, és használja a **Data File Attributes** párbeszédpanel **File Delimiter** nevű fülét a megfelelő határoló karakter beállításához.

# **A Warehouse Builder használata az OLAP kiszolgálóval**

A Warehouse Builder segítségével számos műveletet hajthat végre az OLAP adatbázison (például adatbázis törlése, dimenziók felépítése, adatbázis betöltése, adatbázis számítása). Amikor a Warehouse Buildert dimenziók felépítésére vagy adatok betöltésére használja, az OLAP az SQL segítségével olvassa be a rekordokat és tölti be őket az adatbázisba. Az Essbase minden egyes rekordot - mint feldolgozottat érvényesít, de az OLAP visszautasíthat rekordokat, ha hibát talál.

# **Visszautasított rekordok dimenzió felépítésekor és adatok betöltésekor**

Az egyes rekordok által meghatározott tagok neveinek meg kell egyezni az OLAP vázban megadottakkal. Ha a tagok nevei nem egyeznek (vagy néhány egyéb hiba történt), az OLAP visszautasítja a rekordot. Ebben a helyzetben, ha a Warehouse Builderben megadott OLAP felépítési terv "Continue on Error" értékre van beállítva, akkor a Warehouse Builder a JOBMSGS táblába naplózza a visszautasított rekordokat, és folytatja a feldolgozást.

A hibát okozó rekordok a 'TXT0208' számú üzenetazonosítóval (MSG\_ID) lesznek naplózva (adatbetöltés esetén) vagy a 'TXT0207' számúval (dimenzió felépítéskor). A rekord maga az MSG\_HELP mezőben lesz naplózva. Az OLAP felépítésre vonatkozó objektum ID az OBJECTID mezőben tárolódik. Az OLAP felépítési terv sorszáma az OLAP felépítési tervben található OLAP műveleteket azonosítja, és a SEQ\_NUMBER mező tartalmazza.

# **Visszautasított rekordok ismételt betöltése**

Az OLAP váz javítása után lehetőség van csak a visszautasított rekordok ismételt feldolgozására (az összes adat ismételt feldolgozásának ellentéteként). A visszautasított rekordok újrafeldolgozásához az Essbase Application Manager segítségével hozzon létre egy dimenzió felépítési vagy adatbetöltési szabályt, amely a JOBMSGS táblára mutat. Az alábbiakban egy minta SQL utasítást lát, amely újra feldolgozza az OLAP felépítési terv visszautasított rekordjait, amelyeknek az azonosítója (ID) 101 és a sorszáma 1: SELECT MSG\_HELP FROM SCSERVER.JOBMSGS WHERE MSG\_ID = 'TXT0208' AND OBJECT\_ID = 101 AND

A visszautasított rekordok újrafeldolgozásához - a dimenzió felépítés számára - a MSG\_ID értéke 'TXT0207'.

A használat céljára a helyes objektum ID és sorszám meghatározásához futtassa le a Warehouse Builder lekérdezéseit (\*.DBQ) a JOBMSGS táblára. A lekérdezések a *REPORTS* mappában találhatók, ahol a Warehouse Builder is telepítve van.

## **Az OLAP kiszolgáló elnevezése**

Amikor a Warehouse Buildert OLAP kiszolgálóval használja, az érték, amelyet az OLAP kiszolgáló számára a **Build Plan** párbeszédpanelen megad, vagy numerikus formátumban lévő IP címnek, vagy egy érvényes névnek kell lennie az AS/400 vezérlő kiszolgálón. Annak ellenőrzéséhez, hogy a név érvényes-e, írja be a CFGTCP AS/400 parancsot egy AS/400 szekció ablakból az AS/400 vezérlő kiszolgálón, és válassza ki a 10-es opciót. A megjelenő képernyőn ellenőrizheti, hogy az OLAP kiszolgálóra vonatkozó TCP/IP címhez tartozó név megegyezik-e a PC-n megadott névvel.

A Warehouse Builder termék OLAP kiszolgálóval történő használatáról további információt kaphat a Warehouse Builder online segítség révén.

## **Biztonság**

Az OLAP támogatja az Essbase összes biztonsági funkcióját. Mindazonáltal, az egyedi OLAP adatfájlok az OS/400 integrált fájlrendszerben (IFS) találhatók, és ezért elérhetők más OS/400 kezelőfelületeken keresztül. Ellenőrizni kell, hogy az AS/400 által meghatározott biztonsági mechanizmussal összhangban, megfelelően védve vannak-e ezek a fájlok. Különösen maga az Essbase biztonsági fájl (ESSBASE.SEC), amelyet ugyancsak az IFS fájlrendszer tárol.

## **ALLOBJ jogosultság**

\*ALLOBJ jogosultsággal rendelkező profillal a felhasználó teljeskörű AS/400 elérést kap, beleértve az összes adatbázist, programot, gyűjtőt és fájlt. Ha azt akarja, hogy egy felhasználói profil csak bizonyos AS/400 objektumokat érjen el, de nem kíván \*ALLOBJ jogosultságot hozzárendelni, akkor bizonyos objektumokhoz elérési jogosultságot adományozhat, míg másokhoz nem. Például, az \*USER szintű profil jogosultságot kaphat az ABC könyvtár eléréséhez, de az XYZ eléréséhez nem.

Az Essbase biztonság vezérli a felhasználói hozzáféréseket. A \*SECOFR osztályhoz hozzárendelt profil segítségével egyszerű az OLAP kiszolgáló indítása. Ahhoz azonban, hogy az \*ALLOBJ jogosultságnál kisebb jogokkal rendelkező felhasználó is futtathassa az OLAP kiszolgálót, kövesse ezeket a lépéseket:

- <span id="page-79-0"></span>1. Hozzon létre egy felhasználói profilt a kívánt biztonsági osztállyal, amely az Essbase indítására van fenntartva. Bizonyosodjon meg arról, hogy az Essbase mindig el fog indulni ezzel a felhasználói profillal.
- 2. Futtassa a GRTESSAUT parancsot, hogy felruházza a felhasználói profilt az összes jogosultsággal, ami az Essbase indításához szükséges.
- 3. A CHGESSENV parancs segítségével állítsa be a ″Run with All Object Authority″ mezőt \*NO értékre.
- 4. Annak ellenőrzéséhez, hogy a felhasználói profil jogosult-e az Essbase indításához, futtassa le a CHKESSAUT parancsot.

# **Beépített biztonság**

Az OLAP támogatást nyújt a beépített biztonsághoz. Az OS/400 biztonsági vezérlések segítségével a beépített biztonság vezérlési lehetőségeket nyújt ahhoz, hogy ki érheti el az OLAP kiszolgálót. Ennek eredményeként az OLAP, az Analyzer és az Analyzer for the Web biztonsági sémája nagyban egyszerűsödik. Akár az OLAP kiszolgálót egymagában, vagy az Analyzer OLAP kiszolgáló megvalósítását használja, kihasználhatja a beépített biztonság előnyeit.

Ha egy System Supervisor azonosító azonos bármely OLAP azonosítóval, a felhasználó elvesztheti rendszergazdai státuszát. Ennek megelőzésére olyan System Supervisor azonosítót válasszon, amely nem OLAP azonosító!

Mihelyt beállítja a beépített biztonsági környezetet az OLAP és az OS/400 között, az OS/400 felhasználói profil műveletei vonatkozni fognak az OLAP biztonságra is. Ezután az OLAP felhasználói biztonság változtatásának legtöbb rutinját végrehajthatja az OS/400 biztonsági kezelőfelületek vagy a Warehouse Manager felől. A továbbiakban nincs szükség felhasználók felvételére vagy eltávolításra, illetve csoporttagság módosítására az OLAP biztonsági kezelőfelületen keresztül. Azonban, még fogja használni az OLAP biztonsági kezelőfelületet annak kialakításához, hogy egy csoport mely alkalmazásokat és adatbázisokat érheti el.

Ha úgy dönt, hogy *nem* használja a beépített biztonságot, akkor semmit sem kell tenni. Alapértelmezés szerint az OLAP saját biztonsági rendszerét futtatja, függetlenül az OS/400 biztonságtól.

Akár használja, akár nem a beépített biztonságot, az OS/400 jogosultsági információkra még szükség lesz a DB2/400 eléréséhez, adatbetöltés és dimenzió felépítés céljából.

# **Az OLAP beépített biztonság beállítása**

Az OLAP beépített biztonság beállításához ismernie kell az Essbase és az OS/400 alapszintű biztonságot, beleértve az OS/400 csoportprofil támogatást is. Mindez magában foglalja felhasználók és csoportok létrehozásának ismeretét az OLAP kiszolgálón az Application Manager, és az OS/400 rendszeren a Warehouse Manager segítségével.

Az OLAP megköveteli, hogy a tényleges Essbase felhasználói azonosító sok műveletre legyen meghatározva. Például, az OLAP felhasználói azonosítóhoz tartozó vázakat, szabály fájlokat vagy számításleíró parancsfájlokat zárolni tudja. Ezért az OLAP beépített biztonsági funkciója automatikusan hozza létre és törli az OLAP felhasználói azonosítókat, mintegy válaszként az OS/400 felhasználói profil létrehozásra, törlésre és egyéb műveletekre.

Az OLAP beépített biztonság két módszer valamelyikével konfigurálható: engedélyezheti az *összes* érvényes OS/400 felhasználónak, hogy az OLAP kiszolgálót is elérje, vagy az OS/400 felhasználók egy *részének* engedélyezi csak az OLAP elérését.

A beépített biztonság megvalósításához tegye a következőt:

1. Indítsa el az OLAP kiszolgálót.

Ennél a pontnál kell eldönteni, hogy mely OS/400 felhasználói profilok érjék el az Essbase-t. Az Essbase-hez az *összes* érvényes OS/400 felhasználói profilnak adhat hozzáférést (mind a meglévőknek, mind a jövőben létrehozandóknak), vagy az OS/400 felhasználók egy *részének* biztosítja csak a hozzáférést. A döntéstől függetlenül még adhat hozzáférést az Essbase-hez a nem OS/400 felhasználóknak.

Ha hozzáférést óhajt adni az OLAP kiszolgálóhoz az *összes* jelenlegi és jövőbeli OS/400 felhasználónak, hagyja ki az 5. lépést. Ha az OS/400 felhasználók egy *részének* akar csak hozzáférést adni az OLAP kiszolgálóhoz, folytassa a következő lépéssel.

- 2. Először, a Warehouse Manager segítségével hozzon létre egy OS/400 csoportot. Nyissa meg a Warehouse Managert. A csoportos felhasználói profil felvételéhez kövesse ezeket a lépéseket:
	- a. Az intézőben kapcsolódjon ahhoz az AS/400 adatforráshoz, amelyben létre kívánja hozni a profilt.
	- b. A **Manage** menüben válassza a **Profile**, majd a **Create Group** elemet. A **Create Group Profile** párbeszédpanel jelenik meg.
	- c. Írja be a profil nevét és leírását.

A csoportprofil neve kívánsága szerint bármi lehet. Az egyszerűség kedvéért tételezzük fel, hogy az **ESSUSERS** nevet használja.

- d. Az egyéb beállításokat adja meg a többi fül alatt. Amikor a beépített biztonságot állítja be, elfogadhatja a fülek alatt megjelenő alapértelmezett értékeket. Nem szükséges különleges jogosultság.
- e. Kattintson az **Update** gombra az AS/400 és az intézőben lévő profilok listájának frissítéséhez. Azután, kattintson a **Close** gombra a párbeszédpanel bezárásához.

Most már rendelkezésére áll a csoportos felhasználói profil (ESSUSERS), amely azonosítja azokat az OS/400 felhasználókat, akik hozzáférhetnek az OLAP kiszolgálóhoz. Ezután az OLAP konfigurációs fájlt fogja módosítani, hogy megadja azt az OS/400 csoportot (és a később létrehozandó, megfelelő OLAP csoportot), amely kijelöli az OLAP kiszolgálót elérő OS/400 felhasználók körét.

3. Az OLAP kiszolgáló leállítása nélkül adja hozzá az Essbase konfigurációs fájlhoz a következő sort:

## OS400USERSGROUP ESSUSERS

Ahol **ESSUSERS** az éppen létrehozott OS/400 csoport neve.

4. Most hozzáadhatja az OS/400 felhasználókat az új csoporthoz (ESSUSERS). Minden egyes OS/400 felhasználói profil egy *elsődleges* és több *kiegészítő* csoportos felhasználói profilhoz tartozhat. Az ESSUSERS csoport létrehozásával - akár elsődleges, akár kiegészítő csoport is egy OS/400 felhasználó számára - azt jelzi, hogy a felhasználónak hozzáférése van az OLAP kiszolgálóhoz.

Az ESSUSERS lehet elsődleges VAGY kiegészítő csoport bármelyik felhasználó számára. Például, ez lehet elsődleges csoport GYURI számára, és kiegészítő csoport GÁBOR számára.

A csoportos és az egyéni felhasználói profil társítása céljából a Warehouse Manager segítségével adhatja hozzá a felhasználókat az ESSUSERS csoporthoz. Ennek a módja attól függ, hogy az ESSUSERS elsődleges vagy másodlagos csoport lesz-e a felhasználó számára:

- v Az elsődleges csoporttal nem rendelkező felhasználók esetén keresse meg az ESSUSERS profilt az intéző nézetben. Kattintson a jobb oldali egérgombbal és válassza a **Change Profile** elemet. A **Create Group Profile** párbeszédpanel jelenik meg. Menjen a **Members** fülre, és vegye fel az összes szükséges tagot (profilt). Amikor befejezte, kattintson az **Update** gombra.
- v Elsődleges csoporttal már rendelkező felhasználók esetén a felhasználókat egyénileg kell felvenni a **Change User Profile** párbeszédpanel segítségével. Ehhez keresse meg a felhasználót az intéző nézetben, kattintson a jobb oldali egérgombbal, és válassza a **Change Profile** elemet. A **Change Profile** párbeszédpanel fog megjelenni. Menjen a **Group** fülhöz.

Az összes csoportot felsoroló listából válassza ki az **ESSUSERS** csoportot, majd kattintson a dupla nyíl gombra, hogy a csoportot felvegye a felhasználó Current Supplemental Groups listájába. Kattintson az **Update** gombra. Ismételje meg annyi felhasználóra, amennyire csak szükséges.

## 5. **Ha befejezte a 2-4. lépéseket, ugorjon a 6. lépésre.**

Azt választotta, hogy az összes érvényes OS/400 felhasználónak megengedi az OLAP elérését.

Ahhoz, hogy az *összes* érvényes OS/400 felhasználó hozzáférést kapjon az OLAP kiszolgálóhoz a kiszolgáló leállítása *nélkül*, adja hozzá az Essbase konfigurációs fájlhoz a következő sort.

## OS400UsersGroup \*ALL ESSUSERS

Ahol *ESSUSERS* az OLAP kiszolgálót elérő csoport neve.

Győződjön meg arról, hogy a kiválasztott csoportnevet pillanatnyilag NEM használja az Essbase.

- 6. Ennél a pontnál meghatározta, hogy mely OS/400 felhasználók érhetik el az OLAP kiszolgálót (egy részük vagy az összes). Most, az Essbase Application Manager segítségével hozzon létre egy OLAP csoportot (amelyet az OLAP konfigurációs fájlban adott meg a 3. vagy az 5. lépésben) a következő lépések révén:
	- a. Nyissa meg az Essbase Application Managert a PC-n. Lépjen kapcsolatba az OLAP kiszolgálóval. A **Security** menüben az **Users/Groups** elemet. Az **User/Group Security** párbeszédpanel fog megjelenni.
	- b. Az új Essbase csoport létrehozásához kattintson a **New Group** opcióra. A **New Group** párbeszédpanel fog megjelenni.
	- c. Hozza létre az OLAP csoportot, amelynek a neve megegyezik a konfigurációs fájl OS400UsersGroup bejegyzésében megadottal (ebben az esetben **ESSUSERS)**. A csoport típusaként adjon meg User értéket.
	- d. Kattintson az **OK** gombra. Az új Essbase csoport felvétele megtörtént. Kattintson a **Close** gombra az **User/Group Security** párbeszédpanel bezárásához.

A beépített biztonság alkalmazása az OS/400 és a Warehouse Manager számára adja át a felhasználók kezelését. Ennek eredményeként a továbbiakban nem fog felhasználókat az Application Manager segítségével felvenni az Essbase számára. Az Application Managert csak Essbase csoport létrehozásához fogja használni, miután valamilyen felhasználói karbantartás (például felhasználók felvétele, törlése) történt az OS/400 rendszeren.

- 1. Állítsa le, majd indítsa újra az OLAP kiszolgálót. Ettől kezdve a beépített biztonság működik.
- 2. Az Application Manager **Security** menüjében válassza a **View Event Log** elemet. Lapozzon le a napló aljára, és ellenőrizze, hogy nincs hiba bejegyzés a beépített biztonságra vonatkozóan. Ha a kiszolgálót a szükséges lépések (például OS/400 és OLAP csoportok létrehozása) befejezése előtt indította újra, akkor néhány hibaüzenetet láthat. Az összes szükséges csoportot létre kell hozni a kiszolgáló leállítása előtt.
- 3. Amikor befejezte a naplóállomány megtekintését, akkor a **File** menüben válassza a **Close** opciót.

Gratulálunk! Most, amint a felhasználók bejelentkeznek az OLAP kiszolgálóra, az OLAP ellenőrizni fogja, hogy a felhasználónév megfelel-e a beépített biztonság OS/400 felhasználójának, és ha igen, akkor a jelszó érvényesítésre kerül az OS/400 felhasználói jelszóval történő egyeztetés révén. Ha az OS/400 felhasználó törlésre kerül, akkor az OLAP felhasználó is automatikusan törlődik. Ha az OS/400 felhasználó letiltásra kerül, akkor az OLAP felhasználó is automatikusan letiltódik. Analóg módon, ha az OS/400 jelszó lejár, az OLAP jelszó is le fog járni. Továbbá, az OS/400 felhasználói profil leírása az OLAP felhasználói leírásban is tükröződik.

Ennél a pontnál, az összes beépített biztonság felhasználója csak azokat az OLAP alkalmazásokat és adatbázisokat éri el, amelyekhez az OLAP ESSUSERS csoportnak hozzáférése van. Itt talál utasításokat annak szabályozására vonatkozóan, <span id="page-83-0"></span>hogy mely OS/400 felhasználók mely alkalmazásokhoz és adatbázisokhoz férhetnek hozzá: "A csoportszintű vezérlés beállítása".

Ha az összes Essbase felhasználó ugyanolyan szintű hozzáféréssel rendelkezik, akkor az OLAP ESSUSERS csoport jogait módosíthatja olyan módon, hogy a beépített biztonság minden egyes felhasználója automatikusan felvételre kerüljön az OLAP kiszolgálóhoz, és a megfelelő jogok az ESSUSERS csoporton keresztül lesznek biztosítva. Olvassa el az Essbase Database Administrator's Guide című könyvet, amely ismerteti ennek a módját. Azonban, ha a különböző csoportoknak eltérő hozzáférési szintet kíván biztosítani, akkor ne adjon az ESSUSERS csoportnak további hozzáférést, helyette folytassa a következő szakasszal.

# **A csoportszintű vezérlés beállítása**

A beépített biztonság még több vezérlési lehetőséget nyújt, hiszen segítségével csoportszinten jelölheti ki, hogy mely OS/400 felhasználók érhetik el az adott alkalmazásokat és adatbázisokat. Például, az Értékesítési csoport munkatársai az Értékesítési adatbázist, míg a Humán erőforrások csoport tagjai a Humán erőforrások adatbázist láthatja.

A csoportszintű biztonság megvalósításához meg kell adni egy OS400USERSGROUP (mint például az ESSUSERS) csoportot. Ha még csinált ilyen műveletet, olvassa el ["Az](#page-79-0) [OLAP beépített biztonság beállítása" oldalszám: 72](#page-79-0) helyen leírtakat.

Lehet, hogy már rendelkezik a cégen belül olyan OS/400 csoportos felhasználói profilokkal, amelyek más osztályok számára vagy más célból lettek létrehozva. Például, rendelkezhet OS/400 csoportos felhasználói profillal az Értékesítési adatok eléréséhez, egy a Számlázási információk eléréséhez, míg egy másik a HR adatok eléréséhez. Ha ezek a csoportos felhasználói profilok megfelelő módszert nyújtanak annak meghatározásához, hogy ki rendelkezzen hozzáféréssel az OLAP alkalmazásokhoz, akkor használhatja a beépített biztonságot olyan módon, mintha az OS/400 csoportokhoz venne fel felhasználókat, vagy távolítana el felhasználókat. Az OLAP alkalmazások és adatbázisok elérése ezzel összhangban történik. Ha már vannak ilyen csoportok megadva, ugorja át a 2. lépést. Ne felejtse el, hogy az ilyen OS/400 csoportok tagjainak az ESSUSERS nevű (vagy ennek megfelelő) OS/400 csoportban is tagoknak kell lenni ahhoz, hogy az OLAP beépített biztonság résztvevői legyenek.

- 1. Ha még nem adott meg olyan OS/400 csoportokat, amelyek érzékenyek lennének az OLAP alkalmazás és adatbázis biztonsági követelményeire, akkor ezt meg kell tennie. Nyissa meg a Warehouse Managert. A csoportos felhasználói profil felvételéhez kövesse ezeket a lépéseket:
	- a. Az intézőben kapcsolódjon ahhoz az AS/400 adatforráshoz, amelyben létre kívánja hozni a profilt.
	- b. A **Manage** menüben válassza a **Profile**, majd a **Create Group** elemet. A **Create Group Profile** párbeszédpanel jelenik meg.
	- c. Írja be a profil nevét és leírását.
	- d. A csoportprofil neve saját választásától függ. Az egyszerűség kedvéért tételezzük fel, hogy két új csoportot - ÉRTÉKESÍTÉS és HR - hoz létre.
- e. Az egyéb beállításokat adja meg a **General Workstation** fülek alatt. Ezek a beállítások nincsenek hatással az OLAP használati jogokra. Általában elfogadhatja az alapértelmezett értékeket.
- f. Kattintson az **Update** gombra az AS/400 és az intézőben lévő profilok listájának frissítéséhez. Azután, kattintson a **Close** gombra a párbeszédpanel bezárásához.
- g. Ismételje meg a következő . lépéseket minden egyes létrehozni kívánt csoportra: [1a oldalszám: 76](#page-83-0) - 1e.
- h. A felhasználókat most vagy később is felveheti a létrehozott csoportokhoz. Az elsődleges csoporttal nem rendelkező felhasználók esetén keresse meg az ESSUSERS profilt az intéző nézetben. Kattintson a jobb oldali egérgombbal és válassza a **Change Profile** elemet. A **Create Group Profile** párbeszédpanel jelenik meg. Menjen a **Members** fülre, és vegye fel az összes szükséges tagot (profilt). Amikor befejezte, kattintson az **Update** gombra. Ne felejtse el, hogy az itteni csoportok tagjai egyben az ESSUSERS (vagy ennek megfelelő) csoportnak is tagjai legyenek.
- 2. Ennél a pontnál, létrehozta a csoportos felhasználói profilokat (ÉRTÉKESÍTÉS, HR), amelyek kijelölik azokat a felhasználókat, akik elérik az ÉRTÉKESÍTÉS és a HR alkalmazásokat és adatbázisokat. Most létre fogja hozni ezeket a csoportokat az OLAP kiszolgálón is.
	- a. Nyissa meg az the Application Managert a PC-n. Lépjen kapcsolatba az OLAP kiszolgálóval. A **Security** menüben az **Users/Groups** elemet. Az **User/Group Security** párbeszédpanel fog megjelenni.
	- b. Az új Essbase csoport létrehozásához kattintson a **New Group** opcióra. A **New Group** párbeszédpanel fog megjelenni.
	- c. Hozza létre az OLAP csoportot, amelynek a neve megegyezik a a Warehouse Managerben éppen létrehozott csoport nevével (ebben az esetben HR). A csoport típusaként adjon meg User értéket.
	- d. Kattintson az **OK** gombra. Az új Essbase csoport felvétele megtörtént.
	- e. Ismételje meg ezeket a lépéseket az ÉRTÉKESÍTÉS csoport létrehozásához: 2a 2d.
- 3. Ezt követően az alkalmazás és adatbázis hozzáféréseket kell beállítania, ahogy az egyes csoportoknak szükségük van rá. Például az ÉRTÉKESÍTÉS csoportnak az ÉRTÉKESÍTÉS adatbázist, míg a HR csoportnak a HR adatbázist kell elérni.
	- a. Az Application Manager **User/Group Security** párbeszédpanelen jelöljön be egy csoportot a **Group** panelen, és kattintson az **Edit Group** opcióra. Az **Edit Group** párbeszédpanel fog megjelenni.
	- b. A **Group Type** panelen válassza az **User** típust.
	- c. Az alkalmazás elérésének megadásához kattintson az **App Access** elemre. Az **User/Group Application Access** párbeszédpanel fog megjelenni.
	- d. Válasszon ki egy alkalmazást az **Applications** panelen, majd állítsa be a hozzáférést az **Access** panelen. Ha az alkalmazás alatt létrehozott adatbázist is, akkor a **DB Access** gomb engedélyezve lesz, ha kiválasztja az **Access DBs**

opciót. Az adatbázis hozzáférés beállításához kattintson a **DB Access** opcióra. Az **User Database Access** párbeszédpanel fog megjelenni.

- e. Válasszon ki egy adatbázist a **Database** panelen, és állítsa be a csoportra vonatkozó hozzáférési szintet az **Access** panelen.
- f. Amikor befejezte, kattintson az **OK** gombra. Az **User/Group Application Access** párbeszédpanel fog megjelenni. Kattintson az **OK** gombra. Az **Edit Group** párbeszédpanel fog megjelenni. Kattintson az **OK** gombra. Az **User/Group Security** párbeszédpanel fog megjelenni. Kattintson a **Close** gombra.
- g. Ismételje meg az A F. lépéseket minden egyes csoportra, amelynek hozzáférést kíván adni.
- 4. Következő lépésként írjon be egy bejegyzést az Essbase konfigurációs fájlba, hogy megmondja az OLAP kiszolgálónak, mely OLAP csoportok vesznek részt a beépített biztonságban. Az OLAP kiszolgáló leállítása nélkül az alább látható módon adjon hozzá egy sort az Essbase konfigurációs fájlhoz minden egyes megadott csoportra vonatkozóan:

# OS400COMMONGROUP GROUPNAME

Ahol *GROUPNAME* az éppen létrehozott OLAP csoport nevére utal, például ÉRTÉKESÍTÉS vagy HR.

- 5. Állítsa le, majd indítsa újra az OLAP kiszolgálót.
- 6. Az Application Manager **Security** menüjében válassza a **View Event Log** elemet. Lapozzon le a napló aljára, és ellenőrizze, hogy nincs hiba bejegyzés a beépített biztonságra vonatkozóan. Ha a kiszolgálót a szükséges lépések (például OS/400 és OLAP csoportok létrehozása) befejezése előtt indította újra, akkor néhány hibaüzenetet láthat. Az összes szükséges csoportot létre kell hozni a kiszolgáló leállítása előtt.
- 7. Amikor befejezte a naplóállomány megtekintését, akkor a **File** menüben válassza a **Close** opciót.

Gratulálunk! Sikeresen befejezte a beépített biztonság beállítását.

Azoknak a felhasználóknak, akik az OS/400USERSGROUP (például ESSUSERS) tagjai, az "általános" OLAP csoportbeli tagságuk (például ÉRTÉKESÍTÉS, HR) dinamikusan szinkronizálva lesz a megfelelő OS/400 általános csoportban meglévő pillanatnyi tagsági állapottal.

Az OLAP felhasználó automatikus létrehozása akkor történik meg, amikor a felhasználó először jelentkezik be az OLAP kiszolgálóra. A felhasználók automatikus törlése (ha szükséges), és a csoport tagság összehangolása megtörténik minden egyes bejelentkezéskor, az OLAP indításakor, és amikor megnyitja az Application Manager **Security** párbeszédpanelt.

## **A beépített biztonság hibakeresése**

Ha követte az előzőekben leírt összes utasítást, és a beépített biztonság ennek ellenére sem tűnik működőképesnek, ellenőrizze végig az az általános problémákat és azok

megoldásait tartalmazó alábbi listát. Miután javít egy problémát, le kell zárni és újra kell indítani az OLAP kiszolgálót, hogy a módosítások érvényre jussanak.

- v A naplóállomány a következő hibaüzenetek egyikét tartalmazza: 1180002: OS400USERSGROUP (ESSUSERS) nem egy OS/400 csoportos felhasználói profil, OS400USERSGROUP tiltva van 1180003: OS400USERSGROUP (ESSUSERS) nem egy OLAP csoport, OS400USERSGROUP tiltva van 1180004: OS400COMMONGROUP (HR) mellőzve van. Ez nem egy OS/400 csoportos felhasználói profil. 1180005: OS400COMMONGROUP (HR) mellőzve van. Ez nem egy OLAP csoport. Ellenőrizze, hogy létrehozta a csoportprofilt a Warehouse Managerben, bejegyezte a csoportot az Essbase konfigurációs fájlba, és hozzáadta a csoportot az Application Managerben. Ne felejtse el, hogy a csoport nevének egyezőnek kell lenni mind a három helyen.
- v A "HR" és az "ÉRTÉKESÍTÉS" speciális csoportokat ugyan beállította, de a felhasználókat visszautasítja, amikor megpróbálnak bejelentkezni.

Ellenőrizze, hogy a felhasználók tagjai-e az OS/400 ESSUSERS csoportnak. Ha az Essbase elérését csak a felhasználók egy részének engedte meg, akkor ezeknek a felhasználóknak először az OS/400 ESSUSERS csoport tagjainak kell lenni. Azután adhatja hozzá őket bármilyen más OS/400 csoporthoz (például Marketing, Értékesítés), amelyet meghatároz.

v A hibafájl a következő üzenetet tartalmazza: 1180008: OS400USERSGROUP (ESSUSERS) törlődött, OS400USERSGroup tiltva van. Ellenőrizze, hogy az OS400USERSGROUP még meg van adva az Application Managerben. Ha a csoport törlődött, akkor újra létre kell hozni a beépített biztonság számára, hogy megfelelően működjön.

#### **Az OLAP felhasználók automatikus törlése**

Két lehetőség kínálkozik arra, hogy az OLAP felhasználók törlése automatikusan megtörténjen.

- v Ha csak csoport nevet adott meg (például ESSUSERS) az OS400UsersGroup konfigurációs bejegyzésben (például nem \*ALL beállítást adott meg), akkor az a felhasználó, aki a konfigurációs bejegyzésben megadott OLAP csoportban ugyan megtalálható, de nem tagja az OS/400 csoportnak, akkor automatikusan törlődik az Essbase-ből. Ez a garancia arra, hogy ha az OS/400 felhasználó törlésre kerül, akkor az OLAP felhasználó is automatikusan törlődik.
- v Ha \*ALL beállítást adott meg az OS400UsersGroup bejegyzésben, az automatikus törlés az OS/400 felhasználói profil törlésekor következik be.

#### **Mit kell tudni a jelszavakról?**

A beépített biztonsági funkció által létrehozott felhasználói azonosítókhoz tartozó jelszavakat akkor kell módosítani, amikor a CHGPWD vagy a CHGUSRPRF parancsok segítségével az OS/400 jelszót módosítja. Azonban, egyes OLAP ügyfél programok (beleértve az Application Manager és a Spreadsheet Add-ins programokat) megengedik a végfelhasználónak a jelszó módosítását az OLAP kiszolgálóra történő bejelentkezés idején, ha a jelszó lejárt. A beépített biztonság felhasználója számára ez az OS/400 jelszó változását is magával hozza.

Ha a jelszót az OLAP Application Manager **Security** menüjének opciója vagy az ESSCMD parancs révén módosítja, akkor ez nincs hatással az OS/400 jelszóra.

Az OLAP rendszerint megköveteli, hogy a jelszavak legalább hat karakterből állók legyenek. Az OS/400 a jelszó szabályok széles választékát nyújtja választható alapon, és még megengedi a jelszó képernyőhöz történő felhasználói kilépést is. Amikor a beépített biztonságot használja, az OLAP szokásos hat karakteres jelszó követelménye nem érvényesül. Ez lehetővé teszi a meglévő OS/400 felhasználóknak, hogy rövidebb jelszavakkal is elérjék az Essbase-t, új jelszó szükségessége nélkül. Ne felejtse el, hogy az OS/400 alatt meghatározott szabályok érvényesek a beépített biztonság felhasználóira is, amikor megpróbálnak megváltoztatni egy lejárt jelszót az Essbase interfészen keresztül.

#### **Felhasználók és csoportok átnevezése**

Amikor engedélyezve van a beépített biztonság, bizonyos átnevezési műveletek nem megengedettek az OLAP kiszolgálón. Az Essbase konfigurációs állomány OS400UsersGroup és OS400CommonGroup bejegyzéseiben megadott speciális célú csoportok nem nevezhetők át. Továbbá, az integrált OLAP felhasználó sem nevezhető át. Ezek a korlátozások megakadályozzák, hogy a beépített biztonság konfigurációja inkonzisztenssé váljon.

# **OLAP feladatok**

A WRKACTJOB parancs segítségével ellenőrizheti az OLAP kiszolgáló futását. A kiszolgáló job neve megegyezik a job leírás nevével, a job típusa BCH, és a funkciója PGM-ESSBASE. Az alkalmazások más feladatok alatt futnak, ahol a job neve megegyezik az alkalmazás nevével, és a job típusa BCI.

## **SQL Drill-Through használata Essbase Add-ins segítségével**

Amikor egy SQL Drill-Through profilt hoz létre, minősített módon meg kell adni egy OLAP táblát és a könyvtárát. Például, a táblanév egyszerű beírása hibás. Helyette meg kell adni a könyvtárnév.táblanév értéket.

## **Üzenetek naplózása**

Amikor az Essbase Application Server AS/400 rendszertől eltérő platformon fut, a feldolgozás alatt álló kéréseket követő üzenetek, és a hibaüzenetek a terminálon kerülnek kijelzésre. Az AS/400 rendszeren lévő belső korlátozások miatt, az ilyen üzenetek többsége az OLAP naplófájlba kerül beírásra, és nem lesz kijelezve a terminálon. Az AS/400 rendszeren az OLAP naplóállomány eléréséhez használja a DSPESSLOG parancsot.

# **Az OLAP fájlok biztonsági mentése**

Ahogy az Essbase fut más platformokon, az OLAP nem nyújt semmilyen közvetlen biztonsági mentési funkciót. Helyette feltételezi, hogy az alárendelt operációs rendszer kellő biztonsági mentési mechanizmust szolgáltat.

Az OLAP alkalmazások és könyvtárak mentéséhez használhatja a SAVLIB vagy a SAV parancsokat. A következő eljárás két mentési fájlt hoz létre a QGPL könyvtárban, amely az OLAP kiszolgáló számára fontos QSYS és IFS fájlrendszerbeli információkat tartalmazza. Ez az eljárás feltételezi, hogy az OLAP az alapértelmezett ESSBASE könyvtárba van telepítve. Az ESSBASE nevet cserélje fel a telepítési könyvtár nevére, ha az OLAP kiszolgálót nem az alapértelmezett könyvtárba telepítette.

Ellenőrizze, hogy lezárta az OLAP kiszolgálót, mielőtt elkezdené az OLAP állományok biztonsági mentését.

- 1. Gépelje be: CRTSAVF FILE(QGPL/SAVEQSYS)
- 2. Gépelje be: SAVLIB LIB(ESSBASE) DEV(\*SAVF) SAVF(QGPL/SAVEQSYS) **vagy** SAV DEV('/QSYS.LIB/QGPL.LIB/SAVEQSYS.FILE') OBJ(('/QSYS.LIB/ESSBASE.LIB'))
- 3. Gépelje be: CRTSAVF FILE(QGPL/SAVEIFS)
- 4. Írja be: SAV DEV('/QSYS.LIB/QGPL.LIB/SAVEIFS.FILE') OBJ(('/ESSBASE'))

Az összes fájl az APP alkönyvtárban található, s ugyan így az ESSBASE.SEC fájlt is menteni kell, és a konzisztencia érdekében együtt kell visszaállítani.

## **Az OLAP fájlok visszaállítása**

Ha "Az OLAP fájlok biztonsági mentése" helyen leírt eljárást használta, akkor az alábbi eljárást alkalmazza az OLAP fájlok visszaállításához.

- 1. Gépelje be: RSTLIB SAVLIB(ESSBASE) DEV(\*SAVF) SAVF(QGPL/SAVEQSYS) **vagy** RST DEV('/QSYS.LIB/QGPL.LIB/SAVEQSYS.FILE') OBJ(('/QSYS.LIB/ESSBASE.LIB'))
- 2. Gépelje be: RST DEV('QSYS.LIB/QGPL.LIB/SAVEIFS.FILE') OBJ(('/ESSBASE')

# **Függelék A. Parancsok**

Ez a függelék azokat az általános AS/400, Warehouse Manager és OLAP parancsokat sorolja fel, amelyek a DB2 OLAP Server for AS/400 szoftver karbantartásához szükségesek.

Ebben a függelékben a DB2 OLAP Server for AS/400 Essbase/400 néven szerepel.

# **AS/400 parancsok**

A következő táblázat a DB2 OLAP Server for AS/400 könyvtár karbantartására szolgáló általános AS/400 parancsokat sorolja fel:

| Parancs          | Leírás                                   | Használat                                                                                                    |
|------------------|------------------------------------------|----------------------------------------------------------------------------------------------------|
| <b>ADDLIBLE</b>  | Könyvtár hozzáadása<br>könyvtár listához | A Warehouse Manager könyvtár felvételére a<br>könyvtár listába, amikor egy DB2 OLAP<br>Server for AS/400 parancsot kell futtatnia az<br>AS/400 parancssorból.                                                                                                   |
| <b>CFGTCP</b>    | TCP/IP konfigurálása                     | Az AS/400 TCP/IP konfigurálására a<br>ShowCase AS/400 szoftver számára.                                                                                                    |
| <b>DSPPTF</b>    | PTF-ek megjelenítése                     | A legújabb telepített PTF-ek megkeresésére a<br>rendszeren.                                                                                                    |
| <b>DSPSYSVAL</b> | Rendszer információk<br>keresése         | A rendszer információk - mint például modell<br>és szériaszám - megkeresésére. Például, a<br>modellszám megtalálásához írja be a<br>DSPSYSVAL SYSVAL(QMODEL) parancsot,<br>míg a szériaszám megtalálásához használja a<br>QSRLNBR értéket a rendszerváltozóhoz. |
| <b>DSPUSRPRF</b> | Felhasználói profil<br>megjelenítése     | A felhasználói profil megjelenítésére.                                                                                                    |
| <b>EDTF</b>      | Fájlszerkesztés                          | AS/400 fájl megjelenítése és szerkesztése.                                                                                                    |
| <b>RSTSMPLB</b>  | Minta adatbázis<br>visszaállítása        | A minta adatbázis telepítésére szolgál, ha<br>előzőleg nem volt. Vissza fogja állítani a minta<br>adatbázist az eredeti szerkezetbe (ha az<br>adatbázis fájlok módosítva voltak vagy<br>megsemmisültek).                                                        |
| <b>STRTCP</b>    | AS/400 TCP indítása                      | Az AS/400 TCP/IP indítására. Az AS/400<br>TCP/IP programot előbb kell elindítani, mint<br>ahogy engedélyezné vagy elindítaná a<br>ShowCase TCP/IP támogatást.                                                                                                   |

*Táblázat: 14. Általános AS/400 parancsok*

| <b>WRKACTJOB</b>  | Aktív feladatok<br>megtekintése                                                     | A ShowCase TCP/IP, illetve az egyéb aktív<br>feladatok - mint például OLAP és Query -<br>futásának megtekintésére.                                                                                                    |
|-------------------|-------------------------------------------------------------------------------------|----------------------------------------------------------------------------------------------------|
| <b>WRKOBJLCK</b>  | DB <sub>2</sub> OLAP Server for<br>AS/400 könyvtáron aktív<br>feladatok ellenőrzése | DB2 OLAP Server for AS/400 könyvtáron<br>aktív AS/400 feladatok ellenőrzésekor.<br>Különösen a ShowCase TCP/IP feladatok<br>ellenőrzésére. Igen hasznos, amikor egy<br>meglévő DB2 OLAP Server for AS/400<br>könyvtárra telepít rá, vagy a rendszerrel<br>összefüggő problémák (például hibás TCP/IP<br>kapcsolatok) esetén. |
| <b>WRKSRVTBLE</b> | Használatban lévő<br>portszámok megjelenítése                                       | A TCP/IP konfigurálásakor ez a parancs<br>használható a rendelkezésre álló portszám<br>megtalálására.                                                                                                    |

*Táblázat: 14. Általános AS/400 parancsok (Folytatás)*

## **A Warehouse Manager kiszolgáló parancsai**

A következő táblázatok felsorolják a DB2 OLAP Server for AS/400 könyvtár karbantartására szolgáló általános AS/400 Warehouse Manager parancsokat.

Mielőtt használja a következő parancsokat, vegye fel a DB2 OLAP Server for AS/400 könyvtárat az AS/400 könyvtár listába, bizonyosodjon meg arról, hogy csak egy DB2 OLAP Server for AS/400 könyvtár található a listában. Futtassa az ADDLIBLE kiszolgáló-könyvtár parancsot, ahol a kiszolgáló-könyvtár annak a DB2 OLAP Server for AS/400 könyvtárnak a neve, amelyikkel dolgozni akar.

| Parancs           | Leírás                                   | Használat                                                                                                    |
|-------------------|------------------------------------------|----------------------------------------------------------------------------------------------------|
| <b>SAVSRVRINF</b> | Kiszolgáló információk<br>mentése        | A Warehouse Manager és az Analyzer OLAP<br>kiszolgálók biztonsági mentésére, vagy az<br>ezeken a kiszolgálókon tárolt adatok<br>áthelyezésére egy másik könyvtárba ugyanazon<br>az AS/400 rendszeren vagy egy másik AS/400<br>rendszeren. |
| <b>RSTSRVRINF</b> | Kiszolgáló információk<br>visszaállítása | A SAVSRVRINF parancs segítségével mentett<br>kiszolgáló adatok visszaállítására.                                                                                                    |

*Táblázat: 15. Általános Warehouse Manager mentési/visszaállítási parancsok*

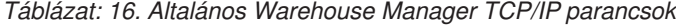

Parancs Leírás Használat

|| |

| <b>ENDSCSVR</b> | ShowCase TCP/IP<br>befejezése                         | A ShowCase TCP/IP befejezésére. Például ha<br>újra kell indítani a TCP/IP-t, akkor először<br>fejezze be a ShowCase TCP/IP támogatást.<br>*ALLOBJ, *SECADM, *IOSYSCFG,<br>*JOBCTL és *SAVSYS jogosultságot igényel.                                                                                             |
|-----------------|-------------------------------------------------------|----------------------------------------------------------------------------------------------------|
| <b>STRSCSVR</b> | ShowCase TCP/IP<br>kapcsolódási támogatás<br>indítása | Az IPL után, amikor a ShowCase TCP/IP nem<br>indult el, vagy ha eltávolította a ShowCase<br>TCP/IP támogatást, és újból telepíti azt.<br>Ugyancsak használatos a ShowCase TCP/IP<br>újraindítására is, az ENDSCSVR parancs<br>kiadása után. Legalább *ALLOBJ,<br>*IOSYSCFG és *JOBCTL jogosultságot<br>igényel. |

*Táblázat: 16. Általános Warehouse Manager TCP/IP parancsok (Folytatás)*

| | | | | | | | | | | | | | | |

*Táblázat: 17. Általános Warehouse Manager kiszolgáló információs parancsok*

| Parancs           | Leírás                                                                       | Használat                                                                                                    |
|-------------------|------------------------------------------------------------------------------|----------------------------------------------------------------------------------------------------|
| <b>CHGSCAUT</b>   | DB2 OLAP Server for<br>AS/400 jelszó beírása,<br>módosítása                  | A jelszó bevitelére szolgál.                                                                                                    |
| <b>CHKSRVRCAT</b> | Kiszolgáló katalógus<br>információk ellenőrzése                              | A Warehouse Manager katalógusok<br>vizsgálatára és a felesleges Warehouse<br>Manager beállítások törlésére.                                                                                                    |
| <b>CHGSRVRSTS</b> | Kiszolgáló állapot<br>módosítása                                             | A Warehouse Manager kiszolgáló könyvtár<br>állapotának módosítására korlátozott<br>állapotba vagy onnan vissza (például<br>SCSERVER). A korlátozott állapot<br>megakadályozza a felhasználókat abban,<br>hogy a kiszolgáló könyvtárhoz<br>kapcsolódjanak. |
| <b>DSPSCAUT</b>   | DB2 OLAP Server for<br>AS/400 jogkör megjelenítése                           | A telepített Warehouse Manager verziójának,<br>valamint a termékeknek és a jelszavaknak a<br>megtekintésére.                                                                                                    |
| <b>DSPSCINF</b>   | DB <sub>2</sub> OLAP Server for<br>AS/400 ötletek és tippek<br>megjelenítése | A DB2 OLAP Server for AS/400 által<br>nyújtott ötletek és tanácsok megkeresése.                                                                                                    |

*Táblázat: 18. Általános Warehouse Manager kiszolgáló beállítási parancsok*

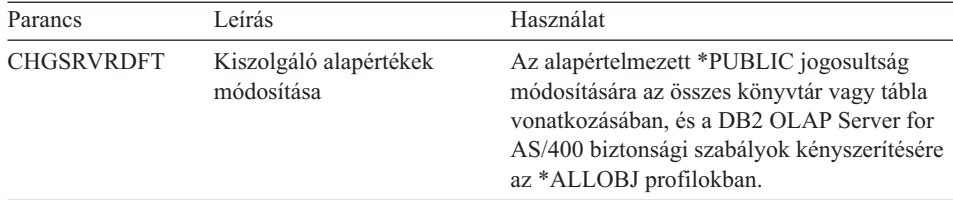

| <b>SETLIBACC</b> | Könyvtár hozzáférési lista<br>beállítása                                                | A felhasználók korlátozására olyan módon,<br>hogy csak az AS/400 könyvtár listájukban<br>szereplő könyvtárakat érhessék el, vagy<br>felhasználói hozzáférést biztosítani az összes<br>könyvtárhoz az AS/400 rendszeren, amelyhez<br>jogosultságuk van.       |
|------------------|-----------------------------------------------------------------------------------------|----------------------------------------------------------------------------------------------------|
| <b>SCCHKPWD</b>  | A DB2 OLAP Server for<br>AS/400 vezérlőtáblákban<br>tárolt AS/400 jelszavak<br>kezelése | A vezérlőtáblákba új jelszó felvétele vagy, az<br>UPDATE paraméter *NO értékével egyszerű<br>lista előállítása. Írja be az SCCHKPWD<br>parancsot az AS/400 parancssorba és nyomja<br>meg az F1-et! Ekkor megjelennek a<br>paraméterre vonatkozó információk. |

*Táblázat: 18. Általános Warehouse Manager kiszolgáló beállítási parancsok (Folytatás)*

# **OLAP kiszolgáló parancsok**

A következő táblázatok felsorolják az OLAP könyvtár karbantartására használt általános OLAP parancsokat.

Mielőtt használja a következő parancsokat, vegye fel az Essbase könyvtárat az AS/400 könyvtár listába, bizonyosodjon meg arról, hogy csak egy Essbase könyvtár található a listában. Futtassa az ADDLIBLE essbase-könyvtár parancsot, ahol az essbase-könyvtár az Essbase könyvtár neve, amellyel dolgozni akar.

*Táblázat: 19. Közös általános AS/400 parancsok*

| Parancs          | Leírás                                    | Használat                                                                   |
|------------------|-------------------------------------------|-----------------------------------------------------------------------------|
| <b>CHGESSENV</b> | OLAP környezeti<br>változók módosítása    | A környezet módosítására                                                    |
| <b>DSPESSENV</b> | OLAP környezeti<br>változók megjelenítése | A verzió vagy a környezet megismerésére                                     |
| <b>DSPESSLOG</b> | OLAP naplók<br>megjelenítése              | A kiszolgáló és az alkalmazás naplóinak<br>olvasására az AS/400 rendszerről |
| <b>ENDESSSVR</b> | OLAP kiszolgáló<br>leállítása             | A kiszolgáló leállítására                                                   |
| <b>STRESSCMD</b> | OLAP parancs feldolgozó<br>indítása       | Tetszőleges OLAP parancs futtatására vagy<br>parancsfájlok végrehajtására   |
| <b>STRESSSVR</b> | OLAP kiszolgáló indítása                  | A kiszolgáló indítására                                                     |
|                  |                                           |                                                                             |

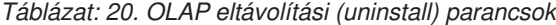

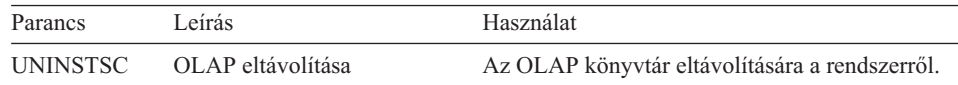

A következő táblázat a beépített biztonság megvalósításához használt kulcsszavakat sorolja fel. Ezek a kulcsszavak az Essbase konfigurációs fájlhoz adhatók hozzá. ["Beépített biztonság" oldalszám: 72](#page-79-0) részben olvashat arrólakörnyezetről, amelyben a kulcsszavak használatosak.

| Parancs          | Leírás                                                                                                    | Használat                                                                                                    |
|------------------|----------------------------------------------------------------------------------------------------|----------------------------------------------------------------------------------------------------|
| OS400UsersGroup  | OLAP kiszolgáló<br>elérésének<br>engedélyezése az összes<br>OS/400 felhasználónak,<br>vagy az OS/400<br>felhasználók egy<br>részének | A beépített biztonság beállítására. Az<br>OLAP kiszolgáló elérését biztosítja az<br>összes felhasználónak vagy a felhasználók<br>egy adott csoportjának.                                                                          |
| OS400CommonGroup | OS/400 felhasználói<br>profilok hozzárendelése<br>az OLAP csoportokhoz                                                               | A beépített biztonság beállítására. Ahogy<br>az OS/400 felhasználók felvétele vagy<br>eltávolítása történik az OS/400<br>csoportokból, ugyanúgy lesznek<br>automatikusan felvéve vagy eltávolítva a<br>megfelelő OLAP csoportból. |
| OS400AutoDelete  | OLAP felhasználók<br>automatikus törlésének<br>engedélyezése                                                                         | A beépített biztonság beállítására.<br>Automatikusan törli az "auto-delete"<br>csoport összes felhasználóját az OLAP<br>kiszolgáló minden egyes indulásakor.                                                                      |

*Táblázat: 21. Általános OLAP konfigurációs fájl beállítások beépített biztonság esetén*

# **Az SCCHKPWD parancs paraméterei**

| |

|| | | | | | | | | | | | | | |

*Táblázat: 22. Az SCCHKPWD elhagyható paraméterei*

| Parancs                          | Leírás                                                                                                    |
|----------------------------------|----------------------------------------------------------------------------------------------------|
| UPDATE (alapérték = $*NO$ )      | Azt jelzi, hogy frissíteni kell-e a vezérlőtáblákban ezen USERID<br>jelszavait. A paraméter lehetséges értékei *YES és *NO. Az<br>értéktől függetlenül jelentés kerül a megadott USERID, OLDPWD<br>és kiszolgáló(k) értékeiről egy felhasználói zsilipfájlba.                                                                                                    |
| $DETAILS$ (alapérték =<br>$*YES$ | Azt jelzi, hogy a készülő jelentésben MINDEN, a feltételeknek<br>megfelelő bejegyzés szerepeljen-e, vagy csak az érintett RDB-k,<br>kiszolgálók és ODBC adatforrások összegzése legyen benne.                                                                                                    |
| $RDB$ (alapérték = *LOCAL)       | Azon DB2 adatbázis RDB neve, amelyre vonatkozóan ellenőrizni<br>vagy frissíteni kell a jelszavakat. Ez kihat a Warehouse Builder<br>szétosztásokra, amelyek DB2 források és célpontok<br>felhasználásával zajlanak. Különleges megadható értékek:<br>*LOCAL (a helyi AS/400 adatbázisra hivatkozik), *ALL (a<br>katalógusok tételei által használt összes DB2 adatbázisra<br>hivatkozik) és *NONE (azt jelzi, hogy nincs frissítendő vagy<br>ellenőrizendő, az RDB-vel kapcsolatos jelszó). |

*Táblázat: 22. Az SCCHKPWD elhagyható paraméterei (Folytatás)*

| | | | | | | | | | | | | | | | | | | | | | | |

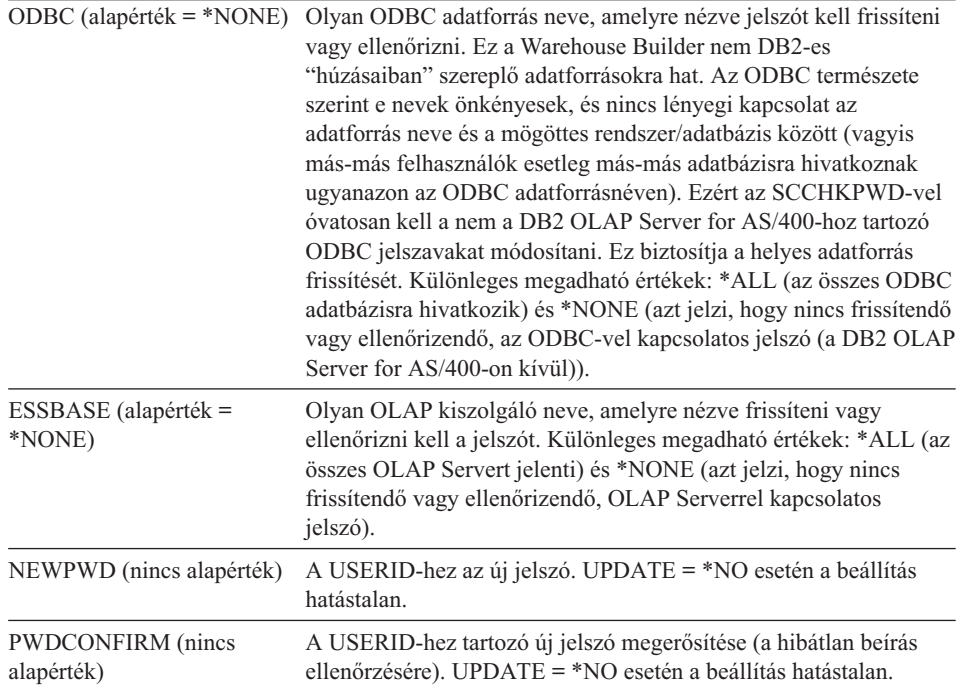

# **Függelék B. Minta adatbázis**

|

Ez a függelék a minta adatbázist ismerteti, amelyet a Warehouse Manager kiszolgálóval telepíthet. A minta adatbázis táblái az SCSAMPLExx nevű könyvtárba lesznek telepítve, ahol *xx* a STRATEGY pillanatnyi változatának száma (például SCSAMPLE30).

A minta adatbázis a termék oktató (tutorial) részének az alapjául szolgál. A kitalált Outdoor Connection nevű cégre vonatkozóan tartalmaz adatokat.. Az Outdoor Connection sportcikkeket forgalmazó cég, amely három csatornán keresztül végzi értékesítési tevékenységét: kiskereskedelmi boltok, szakáruházak és katalógusok. Az elsődleges termék skálájuk a sí- és kerékpár felszerelések, a kemping eszközök és a sportruházat. Az Outdoor Connection központja az Egyesült Államokban van. Üzleti tevékenységet folytat Kanadában, Belgiumban, Németországban, Franciaországban, Egyesült Királyságban, Japánban, Ausztráliában és Új-Zélandon is.

## **RSTSMPLB (Restore Sample Library)**

Ez a parancs fogja telepíteni a minta adatbázist, ha nem volt előzőleg telepítve. A minta adatbázis eredeti szerkezetbe történő visszaállításához is ezt a parancsot használhatja (ha az adatbázis fájlok módosítva voltak vagy megsemmisültek). A használatához egyszerűen gépelje be az RSTSMPLB parancsot a parancssorba. A parancs két paraméterrel rendelkezik.

- 1. CLRLIB (\*YES, \*NO) Ha a \*YES értéket választja, akkor a minta adatbázis könyvtár (ha létezik) törlődik (az összes fájl is megsemmisül), mielőtt a minta fájlok visszaállításra kerülnek. A minta fájlok eredeti változatai lesznek visszaállítva.
- 2. PRVLGL (\*YES,\*NO) Ha a \*YES értéket választja, akkor a rendszeren található összes olyan logikai fájl, amelyek a minta adatbázis könyvtárban lévő Builder minta fájloktól függnek, meg lesznek tartva. Ugyanakkor a NEM-Builder fájloktól függő logikai fájlok nem lesznek megőrizve a minta könyvtárban.

Ha a felhasználó meg kívánja tartani a minta fájloktól nem függő logikai fájlokat, akkor válassza a \*NO értéket a CLRLIB paraméterre.

# **Az ORDERS tábla**

Az ORDERS tábla az összes tranzakciós információ alapja. Ez a tábla tartalmazza a rendelési számot, a megrendelés helyét, a megrendelés időpontját, a vállalt teljesítési határidőt, a kiszállítás időpontját, stb. A tábla tartalmaz egy olyan oszlopot is, amely az egyes megrendelések szállítási helyszínét rögzíti. Ezzel kezelhetővé válik az olyan szituáció, amikor a szállítást más helyszínre kell teljesíteni, mint ahonnan a megrendelés érkezett.

Az ORDERS tábla a termékkel összefüggő jellemzőket is tartalmazza minden egyes megrendeléshez. Az ilyen információk körébe tartozik a megrendelt mennyiség, a leszállított mennyiség, a visszamaradt mennyiség és a visszamondott mennyiség az egyes termékekre. Továbbá,atábla szolgál minden egyes megrendelt termék egységárának és költségének, valamint bruttó árának és költségének követésére is. Végül, a nemzetközi helyszínek miatt, a tábla tartalmazza az árfolyamokat is. A megrendeléskor érvényes árfolyamok szolgálnak az egyes termékek külföldi bruttó árának és költségének kiszámítására.

Az átváltási árfolyam valójában jelöletlen százalék, amely leképezhető minden egyes ország pénznem kódjára, ahol az Outdoor Connection üzleti tevékenységet folytat. Tételezzük fel, hogy az összes monetáris mennyiség értéke US dollárban kerül bevitelre az adatbázisba. Ennek következtében - a meghatározás szerint - az átváltási árfolyam az US dollárra 1.0. A többi pénznemre az átváltási arányt az adja, hogy mennyiért kap egy US dollárt. Például nemrég 1 US dollár 1,4575 kanadai dollárt ért. Ennek következtében a kanadai dollár árfolyama 1,4575. Az adatbázisban lévő összegek helyi értékekre történő átalakításához szorozza meg az összegeket az átváltási aránnyal: (\$10 US X  $1,4575 = $14,58 \text{ CA vagy } $10 \text{ US } X \cdot 0,6105 = £6,11.$ 

Ez a tábla 14379 adatsort tartalmaz.

| Oszlop           | Leírás                    | Fejléc                    | Adattípus        | Tartalom                           |
|------------------|---------------------------|---------------------------|------------------|------------------------------------|
| <b>ORDNUM</b>    | Rendelési szám            | Rendelési szám            | Decimális(8)     | Rendelési szám                     |
| CUST ID          | Vásárló ID                | Vásárló ID                | Numerikus(8)     | Az ügyfél számlaszáma              |
| SHIP TO          | Szállítás<br>címzettje    | Szállít ide               | Numerikus(8)     | Szállítás címzettjének számlaszáma |
| <b>PRODUCTID</b> | Termék ID<br>(SKU)        | Termék ID                 | Numerikus(8)     | Termék ID                          |
| PRDLVL03         | Termékszint 3             | Termékszint 3             | Karak.(8)        | Harmadik sorozatú termék kategória |
| <b>QTYORD</b>    | Megrendelt<br>mennyiség   | Megrendelt<br>mennyiség   | Decimális $(15)$ | Megrendelt mennyiség               |
| <b>QTYSHP</b>    | Szállított<br>mennyiség   | Szállított<br>mennyiség   | Decimális $(15)$ | Szállított mennyiség               |
| <b>QTYBACK</b>   | Visszamaradt<br>mennyiség | Visszamaradt<br>mennyiség | Decimális $(15)$ | Visszamaradt mennyiség             |
| <b>QTYCAN</b>    | Lemondott<br>mennyiség    | Lemondott<br>mennyiség    | Decimális $(15)$ | Lemondott mennyiség                |
| <b>DATEREO</b>   | Kért időpont              | Kért időpont              | Dátum            | A szállítás kért időpontja         |
| <b>DATEORD</b>   | Megrendelés<br>dátuma     | Megrendelés<br>dátuma     | Dátum            | Megrendelés dátuma                 |
| <b>DATEPROM</b>  | Vállalt határidő          | Vállalt határidő          | Dátum            | A szállításra vállalt határidő     |

*Táblázat: 23. Az ORDERS tábla*

| <b>DATESHIP</b>   | Szállítás dátuma          | Szállítás dátuma      | Dátum              | Szállítás dátuma                                                       |
|-------------------|---------------------------|-----------------------|--------------------|------------------------------------------------------------------------|
| <b>DATEINV</b>    | Számlázás<br>dátuma       | Számlázás<br>dátuma   | Dátum              | Számlázás dátuma                                                       |
| <b>UNIT PRICE</b> | Egységár                  | Egységár              | Decimális $(15,4)$ | Kiskereskedelmi egységár                                               |
| UNIT COST         | Egység költség            | Egység költség        | Decimális(15,4)    | Az egység nagybani ára (eladott<br>termékek költsége)                  |
| <b>EXTPRICE</b>   | Bővített ár               | Bővített ár           | Decimális(15,4)    | Bővített teljes kiskereskedelmi ár<br>(OTYORD eredménye és UNIT PRICE) |
| <b>EXTCOST</b>    | Bővített költség          | Bővített költség      | Decimális(15,4)    | Bővített teljes nagybani ár (OTYORD<br>eredménye és UNIT_COST)         |
| <b>MEASURE</b>    | Mértékegység              | Mértékegység          | Karak.(4)          | A mértékegység kódja                                                   |
| <b>CURR CODE</b>  | Pénznem kód               | Pénznem kód           | Karak.(3)          | Pénznem kód                                                            |
| <b>EXCHG RATE</b> | Átváltási arány           | Atváltási arány       | Decimális(15,7)    | Atváltási arány                                                        |
| FRGN_XPRIC        | Külföldi bővített<br>ár   | Külföldi bőv. ár      | Decimális $(15,4)$ | Külföldi bővített kiskereskedelmi összes                               |
| FRGN XCOST        | Külföldi bővített<br>ktsg | Külföldi bőv.<br>ktsg | Decimális(15,4)    | Külföldi bővített nagybani összes                                      |
| DIVSN ID          | Divízió ID                | Divízió ID            | Karak.(8)          | Divízió kódja                                                          |
| <b>REGION ID</b>  | Régió ID                  | Régió ID              | Karak.(8)          | Régió kódja                                                            |
| <b>AREA ID</b>    | Terület ID                | Terület ID            | Karak.(8)          | Terület kódja                                                          |
| DIST ID           | Terjesztési<br>központ ID | Terjesztési kp. ID    | Karak.(8)          | Terjesztési központ (disztribútor) kódja                               |
| <b>REPCODE</b>    | Értékesítő kód            | Ért. kód              | Karak. $(4)$       | Kereskedelmi képviselő kódja                                           |
|                   |                           |                       |                    |                                                                        |

*Táblázat: 23. Az ORDERS tábla (Folytatás)*

## **A CUSTOMERS tábla**

A CUSTOMERS tábla az Outdoor Connection vásárlóinak az adatait tartalmazza. Magában foglalja a név és cím információkat, valamint különféle földrajzi kategóriákba osztja az ügyfeleket. Az Outdoor Connection 3 divízióból (Észak-Amerika, Európa és Ázsia/Csendes-óceán); 12 régióból (Kelet, Nyugat, Dél, Középnyugat, Kanada, Belgium, Németország, Franciaország, Egyesült Királyság, Japán, Ausztrália és Új-Zéland); 70 területből (államonként és tartományonként egy-egy, beleértve Washington szövetségi főváros és környékét is, továbbá európai és ázsiai/csendes-óceáni országonként egy-egy); 3 disztribúciós (terjesztési) központból (Seattle, Kansas City és New York) áll. Ezen túlmenően a Customers tábla számos egyéb információt is tartalmaz, beleértve az egyes ügyfelekre vonatkozó pénznem kódokat, az ügyfél aktív vagy inaktív helyzetét nyomon követő állapotkódot, valamint az egyes ügyfelek értékesítési képviselőinek azonosítására szolgáló kódot.

A CUSTOMERS tábla elegendő adatot tartalmaz a vásárlók elemzéséhez két különálló hierarchikus struktúrában:

Értékesítési szervezet struktúra

- Divízió
- Régió
- Terület

Földrajzi elhelyezkedés

- Ország
- Állam/Tartomány
- Város
- Irányítószám

Ez a tábla 157 adatsort tartalmaz.

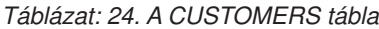

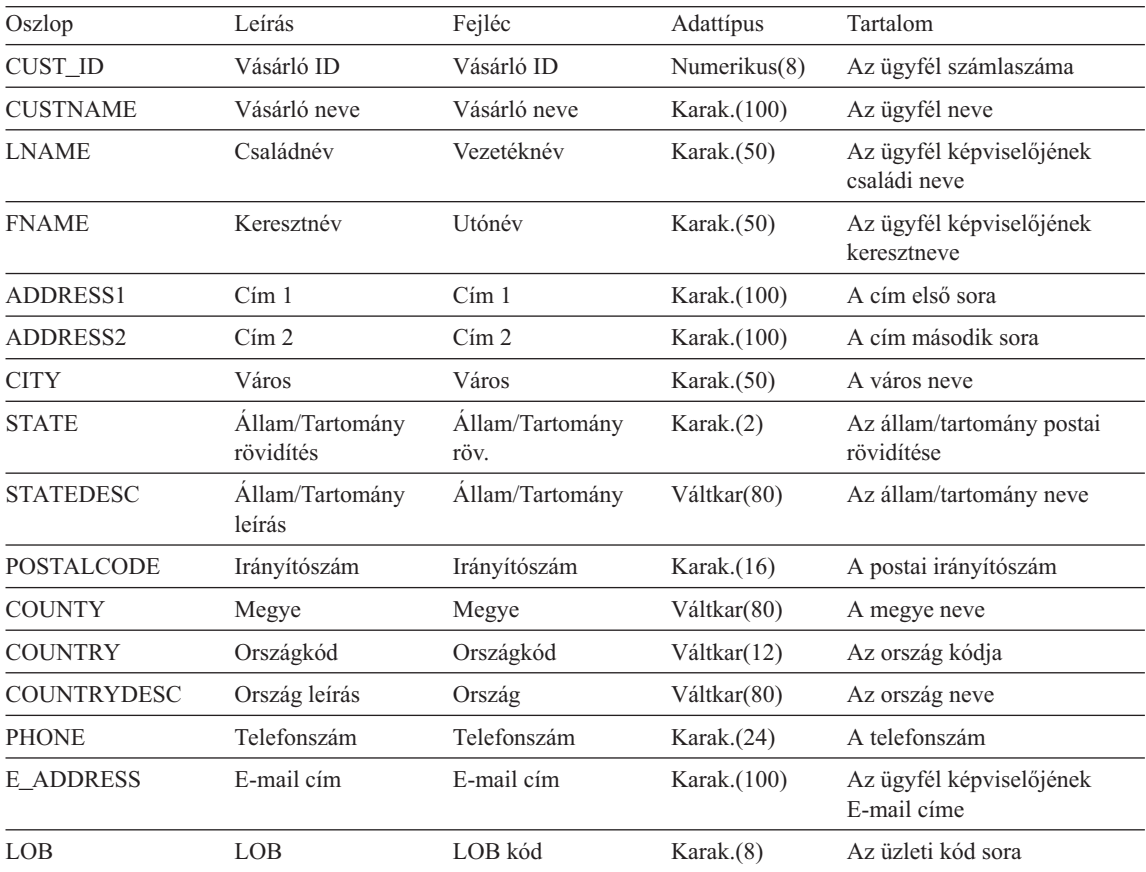

| <b>LOBDESC</b>    | Üzleti leírás sora        | Üzlet sora          | Karak.(80) | Az üzleti leírás sora                       |
|-------------------|---------------------------|---------------------|------------|---------------------------------------------|
| <b>REPCODE</b>    | Ertékesítő kód            | Ert. kód            | Karak.(4)  | Kereskedelmi képviselő kódja                |
| <b>ENTRY_DATE</b> | Bevitel dátuma            | Bevitel dátuma      | Dátum      | A hozzáadás dátuma                          |
| <b>ACTIVE</b>     | Aktív kód                 | Aktív               | Karak.(1)  | Az aktív állapot jelzése (I<br>vagy N)      |
| DIVSN ID          | Divízió ID                | Divízió ID          | Karak.(8)  | Divízió kódja                               |
| <b>DIVSN</b>      | Divízió                   | Divízió             | Karak.(80) | A divízió neve                              |
| <b>REGION ID</b>  | Régió ID                  | Régió ID            | Karak.(8)  | Régió kódja                                 |
| <b>REGION</b>     | Régió                     | Régió               | Karak.(80) | A régió neve                                |
| AREA ID           | Terület ID                | Terület ID          | Karak.(8)  | Terület kódja                               |
| <b>AREA</b>       | Terület                   | Terület             | Karak.(80) | A terület neve                              |
| DIST ID           | Terjesztési központ<br>ID | Terjesztési kp. ID  | Karak.(8)  | Terjesztési központ<br>(disztribútor) kódja |
| DIST_LOC          | Terjesztési központ       | Terjesztési központ | Karak.(80) | A terjesztési központ neve                  |
| <b>CURR CODE</b>  | Pénznem kód               | Pénznem kód         | Karak.(3)  | Pénznem kód                                 |
|                   |                           |                     |            |                                             |

*Táblázat: 24. A CUSTOMERS tábla (Folytatás)*

# **A PRODUCTS tábla**

A PRODUCTS tábla az Outdoor Connection összes termékére vonatkozó információkat tartalmazza, valamint csoportosítja a termékeket hierarchikus módon. Minden egyes termékhez három szint tartozik. Az első azonosítja a termékcsoportot (például ruházat, kerékpár, sí, stb.), a második a típust (például felső ruházat, pólók, pantallók, stb.), a harmadik a stílus (például fekete, piros, sárga, stb.). Továbbá, a PRODUCTS tábla tartalmazza az egységárat és a költséget is minden egyes termékre. Ugyancsak tartalmazza a pénznem kódot, hogy az egységár és a költség konvertálható legyen a különböző országok pénznemeire. Végül tartalmaz egy mennyiségi egység oszlopot is, amely az egység típusát adja (például *egy darab* kerékpár, *egy pár* zokni, stb.), valamint egy dátumot, amely az információ legutóbbi módosítását rögzíti.

Ez a tábla 120 adatsort tartalmaz.

| Oszlop           | Leírás          | Fejléc         | Adattipus    | Tartalom                          |
|------------------|-----------------|----------------|--------------|-----------------------------------|
| <b>PRODUCTID</b> | Termék ID (SKU) | Termék ID      | Numerikus(8) | Termék ID                         |
| <b>PRODUCT</b>   | Termék leírás   | Termék leírás  | Karak.(80)   | Termék leírás                     |
| PRDLVL01         | Termék szint 1  | Termék szint 1 | Karak.(8)    | Első sorozatú termék kategória    |
| PRDDESC01        | Termék leírás 1 | Leírás szint 1 | Karak.(80)   | Első sorozatú termék leírás       |
| PRDLVL02         | Termék szint 2  | Termék szint 2 | Karak.(8)    | Második sorozatú termék kategória |

*Táblázat: 25. A PRODUCTS tábla*

| PRDDESC02           | Termék leírás 2 | Leírás szint 2 | Karak.(80)         | Második sorozatú termék leírás                        |
|---------------------|-----------------|----------------|--------------------|-------------------------------------------------------|
| PRDLV03             | Termékszint 3   | Termékszint 3  | Karak.(8)          | Harmadik sorozatú termék kategória                    |
| PRDDESC03           | Termék leírás 3 | Leírás szint 3 | Karak.(80)         | Harmadik sorozatú termék leírás                       |
| PRDLVL04            | Termék szint 4  | Termék szint 4 | Váltkar(8)         | Negyedik sorozatú termék kategória                    |
| PRDDESC04           | Termék leírás 4 | Leírás szint 4 | Váltkar(27)        | Negyedik sorozatú termék leírás                       |
| PRDLV05             | Termék szint 5  | Termék szint 5 | Váltkar(8)         | Otödik sorozatú termék kategória                      |
| PRDDESC05           | Termék leírás 5 | Leírás szint 5 | Váltkar(27)        | Otödik sorozatú termék leírás                         |
| <b>UNITPRICE</b>    | Egységár        | Egységár       | Decimális $(15,4)$ | Kiskereskedelmi egységár                              |
| <b>UNITCOST</b>     | Egység költség  | Egység költség | Decimális $(15,4)$ | Az egység nagybani ára (eladott<br>termékek költsége) |
| <b>CURR_CODE</b>    | Pénznem kód     | Pénznem kód    | Karak.(3)          | Pénznem kód                                           |
| <b>MEASURE</b>      | UOM kód         | UOM kód        | Karak.(4)          | A mértékegység kódja                                  |
| <b>MEASURE DESC</b> | Mértékegység    | Mértékegység   | Karak.(80)         | Mértékegység leírása                                  |
| ENTRY DATE          | Bevitel dátuma  | Bevitel dátuma | Dátum              | Bevitel/frissítés dátuma                              |

*Táblázat: 25. A PRODUCTS tábla (Folytatás)*

# **A SALESORG tábla**

A SALESORG tábla az adatbázisban használt földrajzi struktúrához nyújt kulcsokat. Lényegében feltérképezi a különféle divíziókat, régiókat, területeket és egymáshoz rendeli. Azt is jelzi, hogy melyik terjesztési központ (disztribúció) szolgálja ki az egyes területeket vagy külföldi régiókat. Ahogy korábban már említettük, az adatbázis 3 divíziót, 12 régiót, 70 területet és 3 terjesztési központot tartalmaz.

Ez a tábla 70 adatsort tartalmaz.

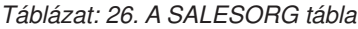

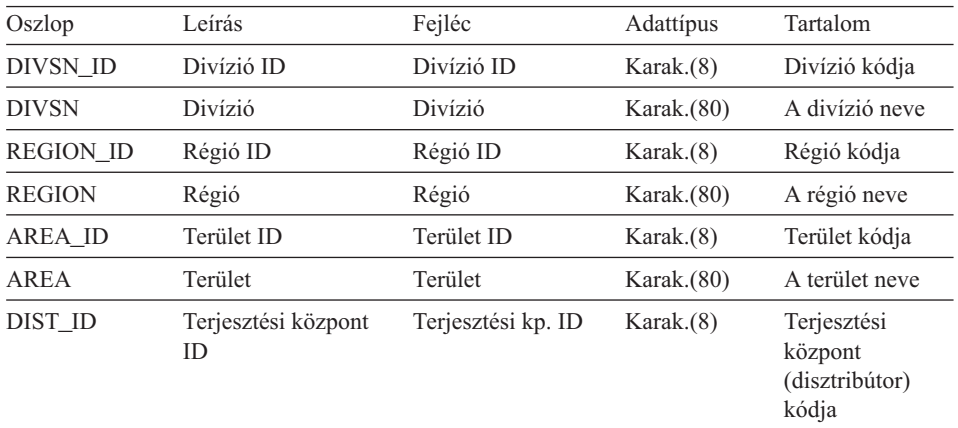

*Táblázat: 26. A SALESORG tábla (Folytatás)*

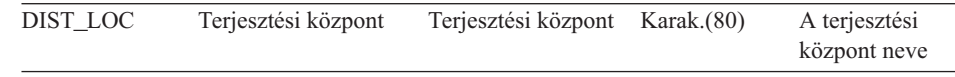

# **A SALESREPS tábla**

A SALESREPS tábla összerendeli a kereskedelmi képviselők kódjátanévvel, megadja az alkalmazotti azonosítót és a vezető kódját. Összerendeli az értékesítőket a régiókkal, hogy a munkájukat földrajzi összehasonlításban lehessen nyomon követni és értékelni. Minden egyes hazai régió három kereskedelmi képviselőt tartalmaz, Kanada és az egyes európai régiók kettőt, és az egyes ázsiai/csendes-óceáni régiók egyet.

Ez a tábla 25 adatsort tartalmaz.

*Táblázat: 27. A SALESREPS tábla*

| Oszlop           | Leírás         | Fejléc            | Adattípus     | Tartalom                                |
|------------------|----------------|-------------------|---------------|-----------------------------------------|
| EMP ID           | Alkalmazott ID | Alkalmazott<br>ID | Numerikus(8)  | Az alkalmazott száma                    |
| <b>REPCODE</b>   | Ertékesítő kód | Ert. kód          | Karak.(4)     | Kereskedelmi képviselő<br>kódja         |
| <b>MGRCODE</b>   | Vezető kód     | Vezető kód        | Karak.(4)     | A kereskedelmi vezető<br>kódja          |
| <b>LASTNAME</b>  | Családnév      | Vezetéknév        | Váltkar (100) | Az alkalmazott családi<br>neve          |
| <b>FIRSTNAME</b> | Keresztnév     | Utónév            | Váltkar (100) | Az alkalmazott<br>keresztneve           |
| <b>REGION ID</b> | Régió ID       | Régió ID          | Karak.(8)     | Régió kódja                             |
| <b>REGION</b>    | Régió          | Régió             | Váltkar(80)   | A régió neve                            |
| ENTRY_DATE       | Bevitel dátuma | Bevitel<br>dátuma | Dátum         | A bevitel dátuma<br>(alkalmazás dátuma) |
| <b>ACTIVE</b>    | Aktív          | Aktív             | Karak.(1)     | Az aktív állapot jelzése (I<br>vagy N)  |

# **A DATETYPES tábla**

A DATETYPES tábla azt demonstrálja, hogy hogyan kezeli a DB2 OLAP Server for AS/400 termék azokat a dátum értékeket, amelyek nem DATE adattípusként lettek beadva. Kifejezetten a DATEINV oszlop rendelkezik több formátummal. Függetlenül is használhatja ezt a táblát, vagy az ORDNUM alapján az ORDERS táblával összekapcsolva is. Ez a tábla 14379 adatsort tartalmaz.

*Táblázat: 28. A DATETYPES tábla*

| Rendelési szám<br>Decimális(8)<br><b>ORDNUM</b><br>Rendelési szám<br>Számlázás dátuma<br>Számlázás<br>Dátum<br><b>DATEINV</b><br>dátuma<br>ÉÉ<br>Decimális(2)<br>DATEINV_YY<br>Két számjegyes érték<br>HH<br><b>DATEINV_MM</b><br>Két számjegyes hónap érték<br>Decimális(2)<br>DATEINV DD<br>Két számjegyes nap érték<br>NN<br>Decimális(2)<br>Öt számjegyes Excel dátum<br><b>EXCELSRL</b><br>Decimális(5)<br>DATEINV_EXCELSRL<br>ÉÉNNN<br>Öt számjegyes ÉÉNNN dátum<br>DATEINV_YYDDD<br>Decimális(5)<br>ÉÉHHNN<br>Hat számjegyes ÉÉHHNN<br>DATEINV_YYMMDD<br>Decimális(6)<br>dátum<br>ÉÉNNHH<br>Hat számjegyes ÉÉNNHH<br>DATEINV_YYDDMM<br>Decimális(6)<br>dátum<br>NNHHÉÉ<br>Hat számjegyes NNHHÉÉ<br>DATEINV_DDMMYY<br>Decimális $(6)$ |  |
|----------------------------------------------------------------------------------------------------|--|
|                                                                                                    |  |
|                                                                                                    |  |
|                                                                                                    |  |
|                                                                                                    |  |
|                                                                                                    |  |
|                                                                                                    |  |
|                                                                                                    |  |
|                                                                                                    |  |
|                                                                                                    |  |
| dátum                                                                                                    |  |
| HHNNÉÉ<br>Hat számjegyes HHNNÉÉ<br>DATEINV_MMDDYY<br>Decimális(6)<br>dátum                                                                                                    |  |
| CÉÉNNN<br>Hat számjegyes CÉÉNNN<br>DATEINV_CYYDDD<br>Decimális(6)<br>dátum                                                                                                    |  |
| CÉÉHHNN<br>Hét számjegyes CÉÉHHNN<br>DATEINV_CYYMMDD<br>Decimális(7)<br>dátum                                                                                                    |  |
| CÉÉNNHH<br>Hét számjegyes CÉÉNNHH<br>DATEINV_CYYDDMM<br>Decimális(7)<br>dátum                                                                                                    |  |
| ÉÉÉÉNNN<br>Hét számjegyes ÉÉÉÉNNN<br>DATEINV_YYYYDDD<br>Decimális(7)<br>dátum                                                                                                    |  |
| ÉÉÉÉHHNN<br>Nyolc számjegyes ÉÉÉÉHHNN<br>DATEINV_YYYYMMDD<br>Decimális(8)<br>dátum                                                                                                    |  |
| ÉÉÉÉNNHH<br>Nyolc számjegyes ÉÉÉÉNNHH<br>DATEINV_YYYYDDMM<br>Decimális(8)<br>dátum                                                                                                    |  |
| HHNNÉÉÉÉ<br>Nyolc számjegyes HHNNÉÉÉÉ<br>DATEINV_MMDDYYYY<br>Decimális(8)<br>dátum                                                                                                    |  |
| NNHHÉÉÉÉ<br>Nyolc számjegyes NNHHÉÉÉÉ<br>DATEINV_DDMMYYYY<br>Decimális(8)<br>dátum                                                                                                    |  |
| ÉÉÉÉHHNN<br>Nyolc karakteres ÉÉÉÉHHNN<br>DATEINV_CHAR<br>Karak.(8)<br>dátum                                                                                                    |  |

# **A TIMEDIM tábla**

A TIMEDIM tábla idővel kapcsolatos információkat tartalmaz adott dátumokra vonatkozóan. A tábla segítségével különféle idővel kapcsolatos elemzéseket végezhet.

Ez a tábla 2192 adatsort tartalmaz.

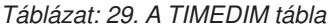

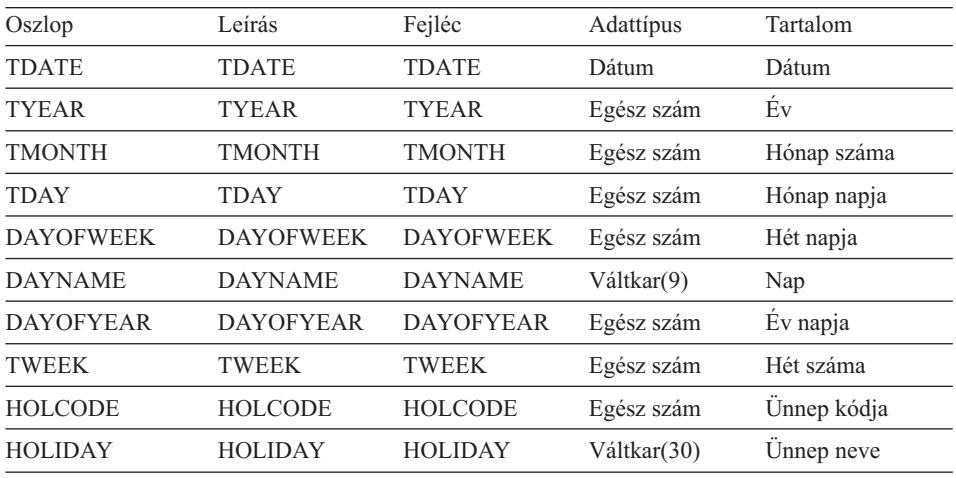

# **A SALESPERF tábla**

A SALESPERF a teljesítménymérések számának nyomon követésére szolgál. A tábla magában foglalja az eladások ütemezését éppen úgy, mint a tényleges értékesítési információkat. Az egyes értékesítési képviselők számára előírt eladási kvótákat is tartalmazza. A tábla lehetővé teszi a tényleges és a tervezett eladások, valamint a kvóták meghatározását földrajzi alapon.

Ez a tábla 12008 adatsort tartalmaz.

| Oszlop           | Leírás                       | Fejléc                       | Adattípus          | Tartalom                        |
|------------------|------------------------------|------------------------------|--------------------|---------------------------------|
| <b>PERIOD</b>    | Időtartam                    | Időtartam                    | Dátum              | Időtartam                       |
| <b>REPCODE</b>   | Értékesítő kód               | Ért. kód                     | Karak.(4)          | Kereskedelmi képviselő<br>kódia |
| AREA ID          | Terület ID                   | Terület ID                   | Karak.(8)          | Terület kódja                   |
| <b>PRODUCTID</b> | Termék ID (SKU)              | Termék ID                    | Numerikus(8)       | Termék ID                       |
| PRJ UNITS        | Tervezett egység<br>eladások | <b>Tervezett</b><br>egységek | Numerikus $(15,0)$ | Tervezett egység értékesítés    |

*Táblázat: 30. A SALESPERF tábla*

| <b>ACT UNITS</b> | Tényleges egység<br>eladások | Tényleges<br>egységek        | Numerikus $(15,0)$ | Ténylegesen eladott<br>egységek  |
|------------------|------------------------------|------------------------------|--------------------|----------------------------------|
| PRJ SALES        | Tervezett eladások           | <b>Tervezett</b><br>eladások | Numerikus(15,4)    | Tervezett eladások<br>mennyisége |
| <b>ACT SALES</b> | Tényleges eladások           | Tényleges<br>eladások        | Numerikus(15,4)    | Tényleges eladások<br>mennyisége |
| <b>QUOTA</b>     | Kvóta                        | Kvóta                        | Numerikus(15,4)    | Eladási kvóta                    |

*Táblázat: 30. A SALESPERF tábla (Folytatás)*

# **Az EMPLOYEES tábla**

Az EMPLOYEES tábla az Outdoor Connection alkalmazottainak emberi erőforrás információit tartalmazza. Felsorolja az alkalmazottak lakáscímét és telefonszámát, e-mail címüket, nemüket, születési adataikat, és - ahol alkalmazható társadalombiztosítási számukat. Tartalmazza az alkalmazottak fizetésének típusát és arányát, az alkalmazásuk időpontját, és - ahol értelmezhető - az alkalmazás megszűnésének időpontját és okát.

Ez a tábla 39 adatsort tartalmaz.

| Oszlop           | Leírás                       | Fejléc                  | Adattípus     | Tartalom                                |
|------------------|------------------------------|-------------------------|---------------|-----------------------------------------|
| EMP_ID           | Alkalmazott ID               | Alkalmazott ID          | Numerikus(8)  | Az alkalmazott száma                    |
| <b>LASTNAME</b>  | Családnév                    | Vezetéknév              | Váltkar(100)  | Az alkalmazott családi<br>neve          |
| <b>FIRSTNAME</b> | Keresztnév                   | Utónév                  | Váltkar(100)  | Az alkalmazott<br>keresztneve           |
| <b>ADDRESS1</b>  | Cim <sub>1</sub>             | $C1$ m 1                | Karak.(100)   | A cím első sora                         |
| ADDRESS2         | Cim 2                        | Cim <sub>2</sub>        | Karak.(100)   | A cím második sora                      |
| <b>CITY</b>      | Város                        | Város                   | Karak. $(50)$ | A város neve                            |
| <b>STATE</b>     | Allam/Tartomány<br>rövidítés | Állam/Tartomány<br>röv. | Karak.(2)     | Az állam/tartomány<br>postai rövidítése |
| POSTALCODE       | Irányítószám                 | Irányítószám            | Karak. $(16)$ | Irányítószám                            |
| <b>COUNTRY</b>   | Ország                       | Ország                  | Karak. $(50)$ | Az ország neve                          |
| <b>PHONE</b>     | Telefonszám                  | Telefonszám             | Karak.(24)    | A telefonszám                           |
| <b>E_ADDRESS</b> | E-mail cim                   | E-mail cim              | Karak.(100)   | Az ügyfél képviselőjének<br>E-mail címe |
| <b>SEX</b>       | Neme                         | Nem                     | Karak.(1)     | Neme                                    |
| DOB              | Születési idő                | Születési idő           | Dátum         | A születés időpontja                    |

*Táblázat: 31. Az EMPLOYEES tábla*

| <b>SSN</b>        | Társadalombiztosítási<br>szám | Társadalombizt.<br>szám | Karak.(11)         | Társadalombiztosítási<br>azonosító             |
|-------------------|-------------------------------|-------------------------|--------------------|------------------------------------------------|
| <b>COMPTYPE</b>   | Fizetés típus                 | Fiz. típus              | Karak.(1)          | A fizetés típusa (jutalék,<br>havibér, óradíj) |
| <b>SALARY</b>     | Havi alapfizetés              | Alapfizetés             | Numerikus $(10,2)$ | Havi alapfizetés                               |
| <b>HOURLY</b>     | Örabér                        | Örabér                  | Numerikus $(4,2)$  | Öránkénti fizetség                             |
| <b>COMMISSION</b> | Jutalék mértéke               | Jutalék                 | Numerikus $(4,4)$  | A jutalék százalékos<br>mértéke                |
| <b>CURR CODE</b>  | Pénznem kód                   | Pénznem kód             | Karak.(3)          | Pénznem kód                                    |
| <b>HIREDATE</b>   | Alkalmazás dátuma             | Alkalmazás dátuma       | Dátum              | Az alkalmazásba lépés<br>dátuma                |
| <b>TERMDATE</b>   | Megszűnés dátuma              | Megszűnés dátuma        | Dátum              | A munkaviszony<br>megszűnésének dátuma         |
| <b>TERMTYPE</b>   | Megszűnés oka                 | Megszűnés oka           | Karak.(20)         | A munkaviszony<br>megszűnésének oka            |

*Táblázat: 31. Az EMPLOYEES tábla (Folytatás)*
# **Függelék C. Az SQL Drill-Through használata**

Az SQL Drill-Through a DB2 OLAP Server for AS/400 egy választható terméke, amely a DB2 OLAP Server Spreadsheet Add-in for Microsoft Excellel működik együtt. Ez a függelék tömör áttekintést ad az SQL Drill-Through termékről és néhány példán végigköveti, hogyan lehet hozzáférni távoli SQL adatbázis részletszintű adataihoz a Spreadsheet Add-Inben.

### **Mi az SQL Drill-Through?**

<span id="page-108-0"></span>|

|

| | | | |

| | | | | |

| | | | | | | | | |

| | | | | | |

| | | | | |

| | A DB2 OLAP Server for AS/400 erénye, hogy gyorsan, intuitíven navigál nagyméretű elemző adathalmazokban. A többdimenziós adatbázis jellegénél fogva előnyös analitikus adatok tárolására, mégis egyes, az elemzéshez szükséges adatok esetében jobb, ha azok a relációs szerkezetben maradnak.

Az OLAP adatbázisban levő adatok általában összegzés-szintűek. Az összetett összefüggéseket modellezi a rendszer és ezek tervezés és elemzés céljából konszolidáltak. Általában egy üzlet tervezése és elemzése során nem vizsgálják alaposan a tranzakciószintű adatokat. Például ilyen, ha a DB2 OLAP Server for AS/400 segítségével heti adatok alapján zajlik költségvetéskészítés, tervezés és az adatokon varianciaanalízis. Az üzleti teljesítmény elemzése során nem szokás napi adatokat igénybe venni. Azonban a heti varianciaeredmények elemzésekor alkalmanként kiderül, hogy vannak nagyon jól vagy nagyon gyengén teljesítő területek, s az eltérés jóval nagyobb a normál ingadozásnál. Ilyen esetben érdemes lehet megnézni a napi tranzakciókat, hogy kiderüljenek az esetleges problémák.

Az SQL Drill-Through-val a többdimenziós adatbázis analitikus adataitól el lehet jutni a relációs adatbázisban levő tranzakciók részleteiig. Az SQL Drill-Through termék intuitív adatnavigációt tesz lehetővé a relációs adatbázisba. Ehhez az OLAP adatbázis dimenzió-attribútumai és a relációs adatbázis mezői közti megfeleltetést kell megadni. A megfeleltetés bonyolultságát a felhasználó nem érzékeli. Akárcsak a Spreadsheet Add-in kezelőfelülete esetében, itt sem kell programnyelvet vagy SQL lekérdezés összeállítását megtanulni ahhoz, hogy megjelenjenek a relációs adatok.

Az adatmegfeleltetést az adatbázis-adminisztrátor adja meg előre. Például az East, West, South és Central OLAP tagok a DB2 adatbázis Region nevű mezőjének felelhetnek meg. A táblázatkezelőben zajló navigálás során a DB2 OLAP Server for AS/400 tudja, hogy az aktuális adatok hogyan felelnek meg a relációs forrás adatainak. Az SQL Drill-Through termék dinamikus SQL lekérdezést készítatáblázat egyetlen cellájának dimenziótulajdonságai alapján.

Például tegyük fel, hogy a felhasználó a C8 cellát választja a következő lapon:

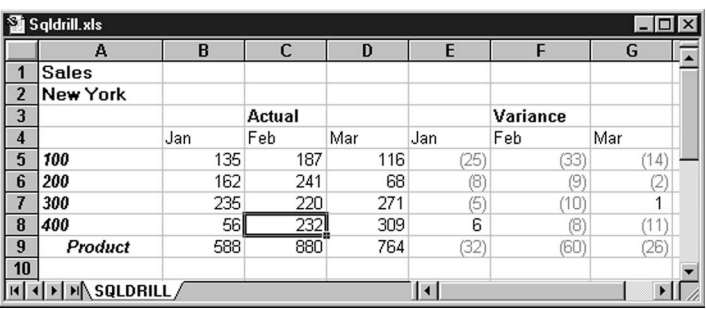

*Ábra: 1. C-1 ábra: SQL Drill-Through mintafájl*

A cella dimenzió-attribútumai: Sales, New York, Actual, Feb és 400. Ezek kombinációjából áll össze az az SQL-lekérdezés, amely a megfelelő mezőértékeket tartalmazó összes rekordot szolgáltatja. Például az SQL-lekérdezés visszaadja a Sales tábla összes olyan rekordját, amely a Monthly mezőben Feb, a Product ID mezőben 400, a State mezőben pedig New York értéket tartalmaz.

#### **Előkészületek**

| | | | |

| |

|

| | | |

| | | |

| | | | | | |

| | | | | | | | | Az alábbiak áttekintéséhez mindennapi szinten ismerni kell a DB2 OLAP Server for AS/400 termék használatát a Spreadsheet Add-in kezelőfelületen keresztül.

A Sample Basic adatbázison alapulnak ezen útmutató példái. Ha a példákat élőben is ki akarja próbálni, ellenőrizze a DB2 OLAP Server for AS/400 rendszeradminisztrátor segítségével, hogy telepítve van-e és használható-e a Sample Basic adatbázis és az SQL Drill-Through termék!

A DB2 OLAP Server for AS/400 rendszeradminisztrátorának kell az ügyfél PC-re telepíteni az SQL Drill-Through terméket. Továbbá az SQL Drill-Through-hoz ODBC (Open Database Connectivity) vezérlőre és relációs adatokat tároló adatbázisra van szükség. Az ODBC vezérlőket lehet az OLAP Server gépre és az ügyfél PC-re is telepíteni. Ha az ODBC vezérlők a kiszolgálón vannak, a rendszeradminisztrátornak az SQL Interface terméket is telepítenie kell a kiszolgálóra. Ha az ODBC vezérlők az ügyfél PC-n vannak, akkor e vezérlőprogramokat a felhasználónak kell biztosítania.

Az SQL megfeleltetés információit egy, a PC-n levő inicializációs fájl (.INI) szabályozza. Ha a gépen nincs megfelelően megadva az .INI fájl, a következő hibaüzenetek egyike jelenhet meg a táblázatkezelő indításakor:

- v Ha az .INI nincs megfelelően telepítve a PC-n, a DB2 OLAP Server for AS/400 ezt a hibaüzenetet írja ki: SQL Drill-Through: SQLDRILL.INI not found. See System Administrator.
- v Ha a fájl telepítve van, de nem tartalmaz SQL megfeleltetési profilbejegyzéseket, a DB2 OLAP Server for AS/400 ezt a hibaüzenetet írja ki: SQL Drill-Through: No profile found. See System Administrator.

E két hiba bármelyike esetén végezhető szokásos táblázatkezelés a DB2 OLAP Server for AS/400-zal, de az SQL Drill-Through nem működik megfelelően. További tájékoztatást a rendszergazda tud adni.

#### **Ismerkedő bemutató**

| | |

| | | | |

| | | | | | | | | | | | | | | | | | | | | | | | | |

| | | | | A Sample Basic adatbázis egy ötdimenziós terméktervezési és -elemző adatbázis. Ezeket a dimenziókat tartalmazza: Year (év), Measures (intézkedések), Scenario (helyzet), Product (termék) és Market (piac).

Az alábbiak két SQL Drill-Through mintafeladaton vezetnek végig. Ha az ön cégénél már van saját SQL Drill-Through alkalmazás, az útmutatóban említett profilok esetleg nem hozzáférhetők.

#### **1. példa**

Tegyük fel, hogy a rendszergazda áttekintette a végfelhasználók igényeit, melyek szerint részletesebb adatokat szeretnének a DB2 OLAP Server for AS/400 adataival kapcsolatban. Összefoglalva, a Sample Basic adatbázis terméktervezési adatokat tartalmaz. A tényleges és a költségvetési adatok varianciaanalízisekor néha részletesebb információ szükséges a termékazonosító és a piaci terület szintjén. Ezen részletek egyike sincs az OLAP adatbázisban. Dimenziónként az alábbiakra lehet szükség:

- v Product dimenzió: termékcsaládok és termékcsoportok információinak megtekintésekor a DB2 OLAP Server for AS/400-nak termékazonosító szerint kell visszaadnia a tranzakciókat. A betöltött rekordokban a termék kódjának egyeznie kell az OLAP modellben éppen nézett termékével.
- v Market dimenzió: csak a Market dimenzió legalacsonyabb szintjének vizsgálatakor van szükség tranzakcióadatokra. Ez esetben csak a Spreadsheet Add-Inben éppen nézett államra vonatkozó területadatokra van szükség.
- v Year dimenzió: csak negyedéves és havi adatok megtekintésekor van szükség tranzakcióadatokra. Negyedéves számadatok elemzésekor a DB2 OLAP Server for AS/400-nak a nézett negyedév hónapjaihoz tartozó rekordokat kell visszaadnia. Havi számadatok elemzésekor a DB2 OLAP Server for AS/400-nak a nézett hónaphoz tartozó rekordokat kell visszaadnia.
- v Scenario dimenzió: a feltételezett helyzetre vonatkozó adatok érdektelenek, mert a relációs adatbázisban levő valós számokat akarjuk látni.
- v Measures dimenzió: az intézkedési adatok érdektelenek, mert a kereskedelmi egységek eladásait akarjuk megnézni a relációs adatbázisban.

Az adatok elemzésére szolgál az SQLDRILL.XLS mintafájl, amely az alapértelmezett OLAP-telepítés része.

- 1. Indítsa el az Excelt!
- 2. A Fájl menüben válassza a Megnyitást! Nyissa meg az SQLDRILL.XLS fájlt az \ESSBASE\CLIENT\SAMPLE alkönyvtárban!

Ez a fájl az alapértelmezett telepítés része és a valódi teljesítményt elemzi a költségvetési adatok százalékában.

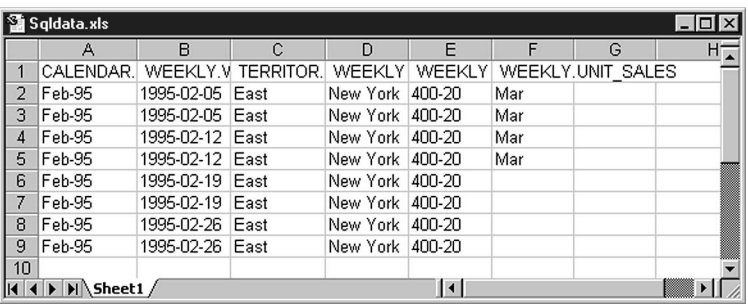

| | |

|

| | | | | | | | | | | |

| | |

| | | | | |

| | | |

| | | | *Ábra: 2. C-2 ábra: A költségvetési adatokhoz képest mért százalékos varianciát mutató táblázat*

3. Az Essbase menüben válassza a Kapcsolódást, majd a Sample Basic adatbázist!

A számolótábla-nézet alapján úgy tűnik, a 400-as termékcsalád a költségvetéshez képest alacsonyan teljesít. Érdemes lenne termékazonosító és piaci terület szerinti elemzést végezni a probléma kiderítése érdekében. A február különösen aggasztó, mert a negyedévben ebben a hónapban volt a legnagyobb a forgalom.

- 4. Az Essbase menüben válassza a Visszakeresést!
- 5. Válassza a C8 cellát!

E cella kiválasztásával az SQL Drill-Through elemzés a az alábbi tulajdonságú adatokra irányul: Sales, New York, Actual, Feb és 400.

6. Az Essbase menüben válassza az SQL Drill-Through-t!

Rövid várakozás után az OLAP meghatározza az aktuális cella dimenzió-attribútumait.

**Megjegyzés:** Az SQL Drill-Through művelet csak akkor kezdeményezhető, ha az aktuális cella a többdimenziós modell adatpontját jelöli. Ha nem, akkor a DB2 OLAP Server for AS/400 ezt a hibaüzenetet írja ki: SQL Drill-Through: Cannot get dimension values from the Essbase Server for the active cell. Az üzenetben az Essbase Server az OLAP kiszolgáló másik neve.

> Ha ez az üzenet jelenik meg, kattintson az OK gombra! Ezután válasszon olyan cellát, amely OLAP visszakeresésből származó adatot tartalmaz, majd ismét válassza az SQL Drill-Through pontot az Essbase menüből!

Megjelenik az ügyfél-kiszolgáló ikon. Ezalatt a kiszolgáló frissíti a Spreadsheet Add-int a kívánt információval. Megjelenik az **SQL - bejelentkezés az adatbázisba** párbeszédpanel.

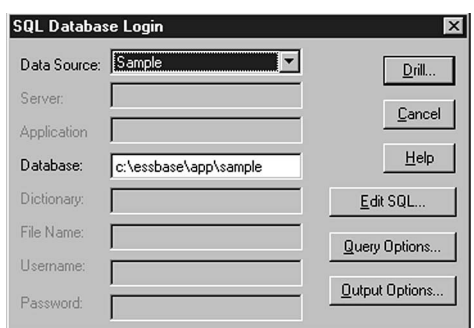

| | | | | | | | | | | | | | | | | | |

| | |

|

*Ábra: 3. C-3 ábra: az SQL - bejelentkezés az adatbázisba párbeszédpanel*

A párbeszédpanel több, az adatforrást megadó mezőt tartalmaz. Az adatforrástól függően esetleg jelszót kell beírni a mögöttes táblákhoz történő hozzáféréshez. A rendszergazda adja meg az alkalmazáshoz a megfelelő adatforrást. E bemutató példáiban dBASE fájlok szerepelnek.

- v Az **SQL szerkesztése** gombbal lehet megtekinteni és módosítani a táblázat aktív cellája alapján dinamikusan összeállított SQL utasítást.
- v A **Lekérdezési opciók** gombbal lehet a rendszeradminisztrátor által meghatározott egy vagy több SQL megfeleltetési profil közül választani. A profil határozza meg, hogy hogyan felelnek meg az OLAP adatbázis dimenziótulajdonságai a relációs adatbázis mezőinek. Az SQL fúrás követelményeitől függően többféle megfeleltetés is lehet, amelyek egy vagy több tábla különféle mezőivel adnak meg kapcsolatot.
- v A **Kimeneti beállítások** gombbal lehet kiválasztani az SQL lekérdezés kimenetének célpontját. Az eredmények megtekinthetők számolótáblában, szövegfájlban és nyomtatva is.
- 7. Válassza a **Lekérdezési opciók** lehetőséget! Itt kiválaszthatja a megfelelő profilt. A DB2 OLAP Server for AS/400 megjeleníti a **Lekérdezési opciók** párbeszédpanelt.

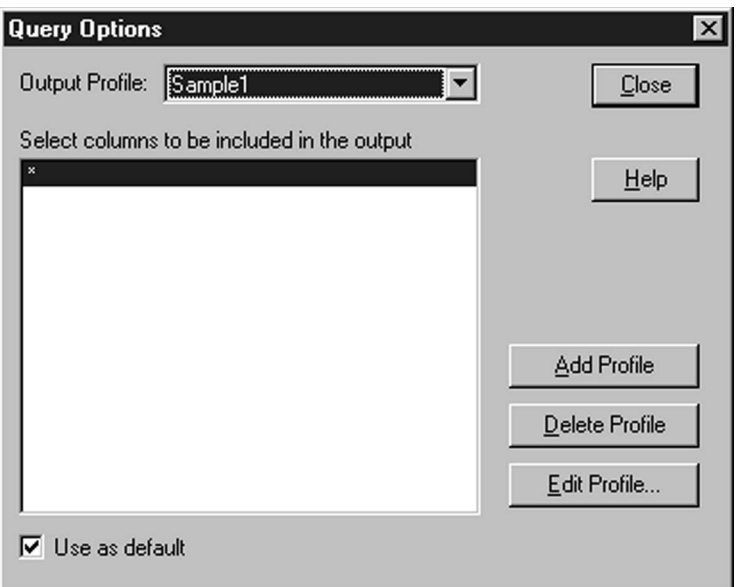

*Ábra: 4. C-4 ábra: a Lekérdezési opciók párbeszédpanel*

| | | | | | | | | | | |

| |

|

- v A **Kimeneti profil** listában lehet választani az előre megadott profilok közül. Ezek vagy az OLAP telepítés részei, vagy a rendszergazda definiálta őket.
- v A **Profil törlése** és a **Profil szerkesztése** nyomógomb csak azon felhasználóknak áll rendelkezésére, akik inicializációs fájljukban SQL Drill-Through Supervisorként vannak definiálva. Ha új profil meghatározására vagy egy meglevő módosítására van szükség, forduljon a rendszergazdához!
- 8. A Kimeneti profil listából válassza ki a **Sample1** nevűt, majd kattintson a **Bezárás** gombra! A DB2 OLAP Server for AS/400 megjeleníti az SQL - bejelentkezés az adatbázisba párbeszédpanelt.
- 9. A Kimeneti beállításokban válassza ki a kimenet célpontját! A DB2 OLAP Server for AS/400 megjeleníti a Kimeneti beállítások párbeszédpanelt.

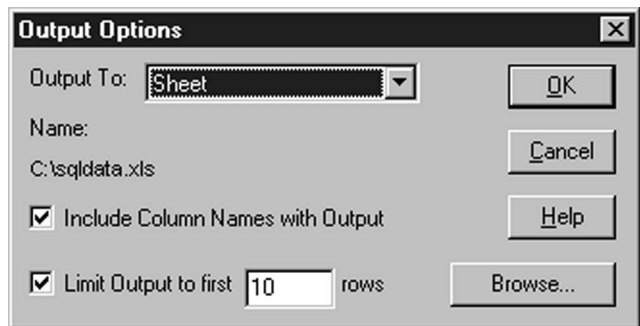

*Ábra: 5. C-5 ábra: a Kimeneti beállítások párbeszédpanel*

| | | | | | | | | | | | | | | | | | | | |

| | |

|

A **Kimeneti cél** gombbal lehet kiválasztani az SQL lekérdezés eredményének célpontját. Három célpont adható meg:

- v A **Fájl** célpont ASCII szövegfájlba küldi a kimeneti rekordokat. A **Tallózás** gombbal megadható a fájlnév.
- v A **Nyomtató** célpont esetén a kimeneti rekordokat a kiválasztott nyomtatóra küldi a program.
- v A **Lap** célpont esetén a használatban levő Excel verziójának megfelelő .XLS fájlba kerülnek a kimeneti rekordok. A **Tallózás** gombbal megadható a fájlnév.

A lekérdezés által eredményezett rekordok száma korlátozható. Ehhez a **Kimenet korlátozása** jelölőnégyzetre kell kattintani, majd be kell írni a sorok maximális számát.

- 10. Kattintson a **Lap**ra, majd az OK gombra! A DB2 OLAP Server for AS/400 megjeleníti az **SQL - bejelentkezés az adatbázisba** párbeszédpanelt.
- 11. Válassza a **Fúrás** gombot! Ez elindítja az SQL-lekérdezést.

A DB2 OLAP Server for AS/400 működési üzenetet ír ki: "Executing SQL Statement... 1 Seconds".

Ezután a kiszolgáló átadja az SQL utasítást a forrásadatbázisnak. A lekérdezés aszinkron, így szükség esetén félbehagyatható.

A lekérdezés befejeztével a DB2 OLAP Server for AS/400 az adatrekordokat a kimeneti célpontra küldi. A számolótáblában a kimenet így jelenik meg:

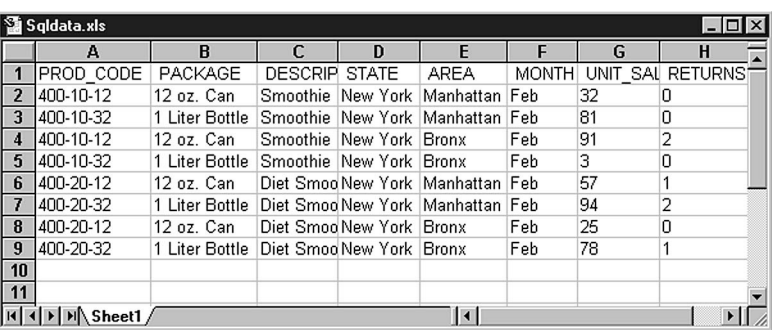

*Ábra: 6. C-6 ábra: SQL mélyfúrás eredménye*

| |

| | |

|

| | | | |

| | | | |

|

| | |

| | | A DB2 OLAP Server for AS/400 visszaad minden olyan termékazonosítót, amely 400-zal kezdődik, mindez New York-ra és február hónapra vonatkozik.

Annak szemléltetése érdekében, hogy az SQL Drill-Through termék hogyan eredményez rekordokat az aktuális adatcella alapján, most még részletesebben elemezzük az adatokat termékszinten.

- 1. Zárja be az SQLDATA.XLS-t. Előtte ne mentse!
- 2. Térjen vissza az SQLDRILL.XLS lapra.

**Megjegyzés:** Ha másik SQL Drill-Through műveletet kísérel meg, amikor a kimeneti lap már nyitva van, új, cím nélküli munkafüzet jön létre.

3. Az A8-as cellában kattintson duplán a 400-as termékre. Ezzel kinagyítja az adatokat (ráközelít).

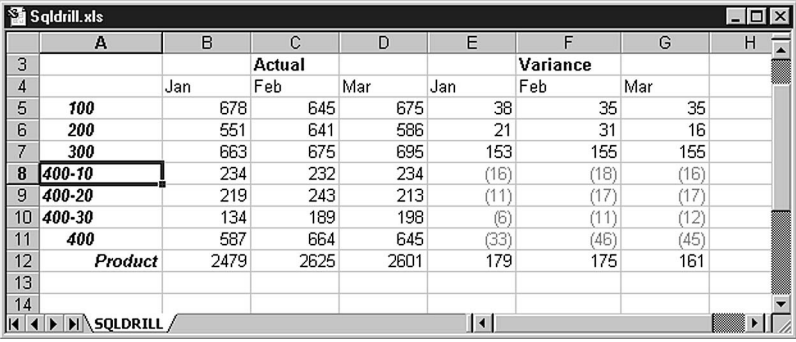

*Ábra: 7. C-7 ábra: Nagyítás művelet eredménye*

4. 4. Válassza a D8-as cellát, majd az Essbase menüben válassza az SQL Drill-Through-t! A DB2 OLAP Server for AS/400 megjeleníti az **SQL bejelentkezés az adatbázisba** párbeszédpanelt.

5. Válassza a **Fúrás** gombot! Ez elindítja az SQL lekérdezést. A DB2 OLAP Server for AS/400 visszaad március hónapból minden olyan termékazonosítót, amely 400-zal kezdődik.

|                | Sqldata.xls |                                                               |  |  |      |              |    |                 |  |  |  |  |  |
|----------------|-------------|---------------------------------------------------------------|--|--|------|--------------|----|-----------------|--|--|--|--|--|
|                |             |                                                               |  |  |      |              | G  |                 |  |  |  |  |  |
|                |             | PROD CO PACKAGE   DESCRIFI STATE                              |  |  | AREA | <b>MONTH</b> |    | UNIT SAL RETURN |  |  |  |  |  |
| $\overline{2}$ |             | 400-10-12 12 oz. Can Smoothie New York Manhattan Mar          |  |  |      |              | 9  | 0               |  |  |  |  |  |
| 3              |             | 400-10-32  1 Liter Bottle Smoothie  New York  Manhattan   Mar |  |  |      |              | 94 |                 |  |  |  |  |  |
| 4              |             | 400-10-12 12 oz. Can Smoothie New York Bronx                  |  |  |      | Mar          | 23 | Ω               |  |  |  |  |  |
| 5              |             | 400-10-32 1 Liter Bottle Smoothie New York Bronx              |  |  |      | Mar          | 53 |                 |  |  |  |  |  |
| 6              |             |                                                               |  |  |      |              |    |                 |  |  |  |  |  |
| 7              |             |                                                               |  |  |      |              |    |                 |  |  |  |  |  |
|                | Sheet1/     |                                                               |  |  |      |              |    |                 |  |  |  |  |  |

*Ábra: 8. C-8 ábra: SQL mélyfúrás eredménye*

- 6. Zárja be az SQLDATA.XLS-t. Előtte ne mentse!
- 7. Az SQLDRILL.XLS-ben végezzen kicsinyítést az A8-as cellán!

### **2. példa**

| | | |

|

| | | | |

| | |

| | | | | | | | | | | | | | | | | | |

| | Ez a példa azt szemlélteti, hogy hogyan lehet más-más részletezési szinten más-más megfeleltetési profilt használni.

Az 1. példában már említettük, hogy a Sample Basic adatbázis terméktervezési adatokat tartalmaz. A tényleges és a költségvetési adatok varianciaanalízisekor részletes információ szükséges heti szinten. A heti adatok nincsenek az OLAP adatbázisban. Dimenziónként az alábbiakra lesz szükség:

- v Product dimenzió. Termékcsaládok és termékcsoportok információinak megtekintésekor a DB2 OLAP Server for AS/400-nak termékcsoport (Product Group) szerint kell visszaadnia azokat a tranzakciókat, amelyekben a termékkód egyezik az OLAP modellben éppen nézett termékével.
- v Market dimenzió. Csak a Market dimenzió régió- és államszintű vizsgálatakor van szükség tranzakcióadatokra. Amikor az OLAP-ból régióadatokat néz, az aktuális régióhoz tartozó államokat kell megkapni. Amikor az OLAP-ból államadatokat néz, az aktuális államhoz tartozó relációs rekordokat kell megkapni.
- v Year dimenzió. Csak a Year dimenzió legalacsonyabb szintjének vizsgálatakor van szükség heti adatokra. Ebben az esetben az OLAP-ban az aktuális hónaphoz kapcsolódó heti adatokat akarja látni.
- v Scenario dimenzió. A feltételezett helyzetre vonatkozó adatok érdektelenek, mert a relációs adatbázisban levő valós számokat akarjuk látni.
- v Measures dimenzió. A Measures adatdimenzió érdektelen, mert a kereskedelmi egységek eladásait akarjuk megnézni a relációs adatbázisban.

Adatelemzés:

1. Hozzon létre új táblázatot!

- 2. Az Essbase menüben válassza a Kapcsolódást, majd kapcsolódjon a Sample Basic adatbázishoz!
- 3. Nyissa meg az SQLDRILL.XLS-t (ha nem maradt nyitva az előző példa után)!

Ez a fájl az alapértelmezett telepítés része, és helye a PC-n az \ESSBASE\CLIENT\SAMPLEalkönyvtár.

Ez a fájl olyan nézetet tartalmaz, amely a tényleges teljesítményt a költségvetési adatok százalékos varianciájaként elemzi.

A nézet alapján úgy tűnik, a 400-as termékcsalád a költségvetéshez képest

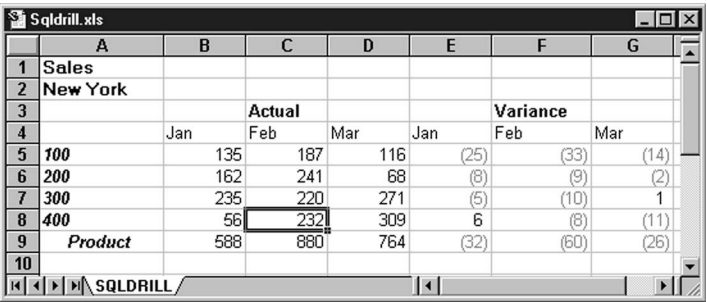

*Ábra: 9. C-9 ábra: SQL Drill-Through mintafájl*

| | | | | | | |

|

| | | | | | | | | |

|

| | |

|

| |

alacsonyan teljesít. Érdemes hetek szerinti elemzést végezni a probléma kiderítése érdekében. A február különösen aggasztó, mert a negyedévben ebben a hónapban volt a legnagyobb a forgalom.

4. Az Essbase menüben válassza az SQL Drill-Through-t!

Ezzel az SQL Drill-Through elemzés az alábbi tulajdonságú adatokra irányul: Sales, New York, Actual, Feb és 400.

Rövid szünet után, amely alatt az OLAP Server meghatározza a táblázat aktív cellájának dimenziótulajdonságait, a DB2 OLAP Server for AS/400 megjeleníti az **SQL - bejelentkezés az adatbázisba** párbeszédpanelt.

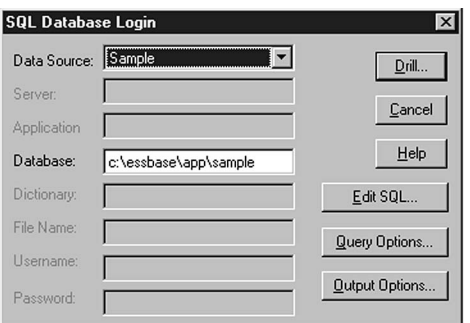

*Ábra: 10. C-10 ábra: az SQL - bejelentkezés az adatbázisba párbeszédpanel*

5. Válassza a **Lekérdezési opciók** lehetőséget! Itt kiválaszthatja a megfelelő profilt.

A **Kimeneti profil** listában lehet előre megadott profilt választani. Ezek vagy az OLAP telepítés részei, vagy a rendszergazda definiálta őket.

6. Válassza ki a **Sample2** nevű profilt, majd kattintson a **Bezárás** gombra!

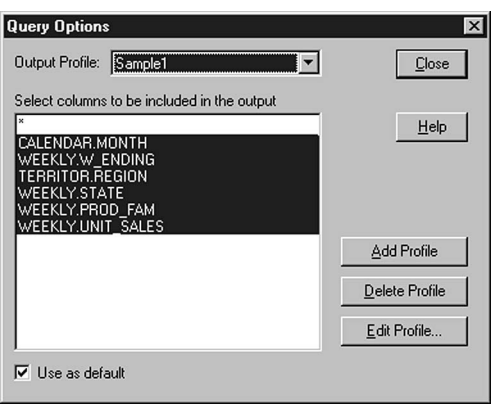

| | | |

|

| | | | | |

|

| | |

| | |

*Ábra: 11. C-11 ábra: a Lekérdezési opciók párbeszédpanel*

A DB2 OLAP Server for AS/400 megjeleníti az **SQL - bejelentkezés az adatbázisba** párbeszédpanelt.

7. Válassza a **Fúrás** gombot! Ez elindítja az SQL lekérdezést.

A DB2 OLAP Server for AS/400 visszaadja a heti adatokat február hónapra és minden, 400-zal kezdődő termékazonosítóra.

| Sqldata.xls                                                             |           |                 |                  |                 |        |     |                   |       |  |  |  |
|-------------------------------------------------------------------------|-----------|-----------------|------------------|-----------------|--------|-----|-------------------|-------|--|--|--|
|                                                                         | А         | R               | С                | D               |        | F   | G                 | $H^-$ |  |  |  |
| $\overline{1}$                                                          | CALENDAR. | WEEKLY.V        | <b>TERRITOR.</b> | WEEKLY          | WEEKLY |     | WEEKLY.UNIT SALES |       |  |  |  |
| $\overline{2}$                                                          | Feb-95    | 1995-02-05      | East             | New York        | 400-20 | Mar |                   |       |  |  |  |
| 3                                                                       | Feb-95    | 1995-02-05 East |                  | New York 400-20 |        | Mar |                   |       |  |  |  |
| 4                                                                       | Feb-95    | 1995-02-12      | East             | New York        | 400-20 | Mar |                   |       |  |  |  |
| 5                                                                       | Feb-95    | 1995-02-12      | East             | New York        | 400-20 | Mar |                   |       |  |  |  |
| 6                                                                       | Feb-95    | 1995-02-19      | East             | New York        | 400-20 |     |                   |       |  |  |  |
| 7                                                                       | Feb-95    | 1995-02-19      | East             | New York        | 400-20 |     |                   |       |  |  |  |
| 8                                                                       | Feb-95    | 1995-02-26      | East             | New York        | 400-20 |     |                   |       |  |  |  |
| 9                                                                       | Feb-95    | 1995-02-26      | East             | New York        | 400-20 |     |                   |       |  |  |  |
| 10                                                                      |           |                 |                  |                 |        |     |                   |       |  |  |  |
| $\vert \cdot \vert$<br>$\parallel$ ( $\parallel$ ) $\parallel$ Sheet1 / |           |                 |                  |                 |        |     |                   |       |  |  |  |

*Ábra: 12. C-12 ábra: Az SQL mélyfúrás eredménye*

# **Figyelmeztetések**

|

Ez a tájékoztatás az Egyesült Államokban kínált termékekhez vagy szolgáltatásokhoz készült. Az IBM lehet, hogy nem ajánlja az ebben a dokumentációban tárgyalt termékeket, szolgáltatásokat vagy kiegészítőket más országokban. Kérjen tanácsot a helyi IBM képviselettől az adott területen pillanatnyilag rendelkezésre álló termékekről és szolgáltatásokról. Bármely hivatkozás IBM termékre, programra vagy szolgáltatásra nem szándékozik azt állítani vagy sugallni, hogy csak az az IBM termék, program vagy szolgáltatás alkalmazható. Bármely funkcionálisan azonos termék, program vagy szolgáltatás, amely nem sérti az IBM érvényes szellemi tulajdonával kapcsolatos jogokat, használható az IBM terméke, programja vagy szolgáltatása helyett. Bármely nem IBM termék, program vagy szolgáltatás működésének kiértékelése és ellenőrzése azonban a felhasználó felelőssége.

Az IBM-nek lehetnek szabadalmai, vagy szabadalmi intézés alatt álló alkalmazásai, amelyek fedik az ebben a dokumentumban leírt témákat. Ennek a dokumentumnak az átadása azonban nem jelenti ezen szabadalmak licencjogának átadását is. Az alábbi címen lehet írásban érdeklődni az engedélyezést illetően:

IBM Director of Licensing IBM Corporation North Castle Drive Armonk, NY 10504-1785 U.S.A.

A kétbyte-os (DBCS) információkkal kapcsolatos engedélykérésekkel keresse meg az IBM Intellectual Property Department részleget a saját országában, vagy kéréseit küldje írásban a következő címre:

IBM World Trade Asia Corporation Licensing 2-31 Roppongi 3-chome, Minato-ku Tokyo 106, Japan

**A következő bekezdés nem vonatkozik az Egyesült Királyságra és más olyan országra sem, ahol ez ütközik a helyi jogi szabályozással:** Az INTERNATIONAL BUSINESS MACHINES CORPORATION az "ITT ISMERTETETT MÓDON" adja közre ezt a kiadványt, MINDENFAJTA KIFEJEZETT VAGY SUGALLT GARANCIA NÉLKÜL, BELEÉRTVE - DE NEM KORLÁTOZVA ERRE - A JOGSÉRTÉS KIZÁRÁSÁRA, A KERESKEDELMI ÉRTÉKESÍTÉSRE ÉS VALAMELY ADOTT CÉLRA VALÓ ALKALMASSÁGRA VONATKOZÓ GARANCIÁT. Egyes államok nem engedik meg a kifejezett, vagy bennfoglalt garanciák visszautasítását bizonyos ügyletek esetén, ennek következtében ez az állítás lehet, hogy nem vonatkozik mindenkire.

Ez a publikáció tartalmazhat technikai pontatlanságokat és nyomdahibákat. Időnként készülnek módosítások az itt tárgyalt témához — ezeket a módosításokat a kiadvány új kiadása magában foglalja. A kiadványban ismertetett terméke(ke)t és/vagy a programo(ka)t az IBM értesítés nélkül, bármikor tökéletesítheti és/vagy megváltoztathatja.

Az ezen program licencével rendelkezők vegyék fel a kapcsolatot az alábbi címmel, ha információra van szükségükakövetkező célú engedélyezésekről: (i) információcsere függetlenül alkotott programok és más programok (ideértve ezt a programot is) között, és (ii) a kicserélt információ kölcsönös használata.

IBM Corporation J74/G4 555 Bailey Avenue, P.O. Box 49023 San Jose, CA 95161-9023 U.S.A

Az ilyen jellegű információk legtöbbször rendelkezésre állnak, bizonyos esetekben és körülmények között díjkötelesen.

Az itt említett engedélyezett programot és minden, ehhez rendelkezésre álló engedélyezett anyagot, a két fél között fennálló IBM vásárlói szerződés, vagy ezzel egyenlő értékű egyéb megállapodás feltételei alapján biztosítja az IBM.

### **Védjegyek**

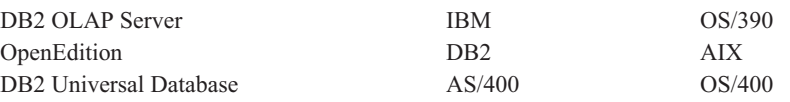

A Lotus és az 1-2-3 a Lotus Development Corporation védjegye az Egyesült Államokban és/vagy más országokban.

Az UNIX bejegyzett védjegy az Egyesült Államokban és más országokban, használata kizárólag az X/Open Company Limited engedélyével lehetséges.

A Microsoft, a Windows és a Windows NT a Microsoft Corporation védjegye.

A ShowCase a ShowCase Corporation bejegyzett védjegye, a STRATEGY a Showcase Corporation védjegye.

Egyéb cég-, termék- és szolgáltatásnevek mások áru-, vagy szolgáltatási védjegyei lehetnek.

# <span id="page-122-0"></span>**Fogalomtár**

Ez a szószedet a DB2 OLAP Server for AS/400 termékekben általánosan használt kifejezéseket, valamint az adatok raktározására és az információk elemzésére szolgáló kifejezéseket határozza meg. A *Using DB2 OLAP Server* könyv további fogalomtárat tartalmaz.

**adatbányászat.** Általánosságban az adatelemzés egy módszere, amely felismeri a részletes adatok közötti összefüggéseket a történeti elemzés segítségével. Az adatbányászat gyakran felfedez váratlan és előre nem látható összefüggéseket. Például lehet, hogy egy kiskereskedelmi bolt sohasem veszi észre, hogy a szánkók értékesítésének eredményeképpen nagyobb igény jelentkezik a forró kakaó italra. Az adatbányászat képes feltárni az ilyen összefüggéseket, és jelezni a boltnak, hogy sohase csináljon a két árucikkből egyszerre értékesítési akciót.

**adatbázis.** Egy vagy több tábla és nézet gyűjteménye. Adatok raktározási helye a DB2 OLAP Server for AS/400 programban, amely többdimenziós adattárolási tömböt tartalmaz. Minden egyes OLAP adatbázis tárolási struktúra definícióból (az adatbázisváz), adatokból, biztonsági definíciókból és választható számítási parancsfájlokból áll. Az OLAP alkalmazás egy vagy több adatbázist tartalmaz.

**adatbázis adminisztrátor.** Az a személy, akinek a munkája révén a végfelhasználó hozzáférhet az adatokhoz. Rövidítve DBA név alatt is ismert.

**adatbázis kezelő rendszer.** Az adatbázis és a felhasználó között található szoftver. A szoftver nyomon követi az adatbázis fizikai elemeit, és kezeli az összes lekérdezési kérést.

**adatbázis szűrőréteg.** Réteg a DB2 OLAP Server for AS/400 biztonsági tervben, amely egyéni beállításokat határoz meg az adatbázistagok számára, egészen a cellaszintig.

**adatbetöltés.** Az DB2 OLAP Server for AS/400 adatbázis adatokkal történő feltöltésének folyamata. Az adatbetöltés az adatbázis szerkezeti váza által meghatározott celláknak ad valódi értékeket.

**adatbetöltés.** Lásd az *adatok betöltése* címszót.

**adatbetöltési szabályok.** Műveletek halmaza, amelyeket az DB2 OLAP Server for AS/400 hajt végre a külső forrásfájlból származó adatokon, amint betölti őket az OLAP adatbázisba.

**adatbutik.** A legkisebb döntéselőkészítési adatbázis leírására használatos. Az adatbutik jellemzően a személyi számítógép merevlemezén található, amely megosztható a felhasználók között.

**adatfeltárás.** Elemzési módszer, miáltal, ha a felhasználó eléri az összesített többdimenziós adatbázis legalacsonyabb szintjét, akkor átmenet nélkül láthatja a hozzátartozó adatokat, amelyek a relációs adatbázisban találhatók. Például képzeljen el egy olyan többdimenziós adatbázist, amelynél a dimenzió legalacsonyabb hierarchiája a hónap. A felhasználó az április hónapra vonatkozó értékesítési információkba betekintve, az adatfeltárás segítségével (amikor lehetősége van az értékesítési adatok automatikus beolvasására a relációs adatbázisból) megtekintheti az április hónap egy adott napjára vonatkozó adatokat. A felhasználó szemszögéből az adatfeltárás átmenet nélküli annak ellenére, hogy a részletes adat a relációs adatbázisból lett beolvasva, és a válaszidő valószínűleg lassult kissé.

**adatforrás.** (1) Rendszer, adatbázis vagy más egyéb információ tárolási módszer, amely táblákban tárolt információkat tartalmaz. (2) Például, az IBM AS/400 rendszer, a Microsoft SQL kiszolgáló, a Borland dBASE fájlok és a Microsoft Excel fájlok mindegyike adatforrás.

**adat gyorsítótár.** Egy puffer a memóriában, amely adatblokkokat őriz.

**adatnézet.** Az adatnézet az AS/400 adatbázis egyszerűsített képe. A gyakorlatban az adatnézetek lehetővé teszik a rendszergazdáknak vagy a gazdasági elemzőknek, hogy meghatározzák a táblák

összekapcsolási feltételeit, felépítsék a gyakran használt eredmény oszlopokat, összegezzék a részletes adatokat (amikor szükséges), eltávolítsák a szükségtelen adatoszlopokat a nézetből, kialakítsák a gyakran használt Al-SELECT csoportot, valamint megadják az értelmes oszlopneveket.

**adatraktár.** A viszonylag nagy adatbázis - általában vállalati adatok - leírására használatos, amely OLTP rendszerekből került átvitelre és átalakításra végfelhasználói hasznosítás céljából. Az adatraktár jellemzően egy nagy kiszolgálón található, mint például egy AS/400, vagy több AS/400 kombinációja. Az adatraktárak gyakran téma-orientált információkat tárolnak, amelyek kifejezetten a döntések megalapozására szolgálnak. Az adatraktár tartalmazhat adatüzleteket és adatbutikokat is.

**adatrészletezés.** Az adatrészletezés (drilling down) vagy az adatösszegzés (drilling up) jellemző elemzési technikák, amelyek révén a felhasználó az adattartományok szintjei között mozog a legösszegzettebbtől (up) a legrészletesebbig (down). A részletezés útját meghatározhatják a dimenziókon belüli hierarchiák vagy egyéb viszonyok, amelyek dinamikusak lehetnek a dimenziók között, illetve a dimenziókon belül. Például, amikor az értékesítési adatokat nézi Észak-Amerikára, akkor az adatrészletezési művelet a Régió dimenzióban a Kanadára, az Egyesült Államok keleti és nyugati részére vonatkozó adatok megjelenítést jelenti. A Kanadára vonatkozó további adatrészletezés Toronto, Vancouver, Montreal, stb. megjelenítését jelenti.

**adattípus.** Tulajdonság, amely kijelöli, hogy milyen műveletek hajthatók végre az értékeken. Az adattípusra példa a karakter, az egész szám és a decimális szám.

**adattömörítés.** A számítógépes adatok méretének csökkentése, amely lehetővé teszi, hogy nagyobb hatékonysággal lehessen őket a hálózaton keresztül küldeni. Az adatok később visszanyerik eredeti méretüket a kicsomagolás során.

**adatüzlet.** A viszonylag kicsi, téma-specifikus gyakran osztály vagy üzleti vertikum szintű - adatbázis leírására használatos. Az adatüzlet jellemzően a kiszolgálón - mint például AS/400 - található, amely OLTP-t, döntés előkészítő vagy többdimenziós adatbázisokat, hozzáférési szabályokat és adatokat tartalmaz. Az adatüzletek kifejezetten a végfelhasználói információ elemzésekre vannak strukturálva és optimalizálva, mintegy ellentéteként az online tranzakció-feldolgozásnak.

**aktív alkalmazás.** Az az alkalmazás, amelyre minden kiadott parancs hatással van, amíg ki nem választ egy másik alkalmazást.

**aktív munkafüzet.** A legtöbb alkalmazásban a legfölső munkafüzet.

**aktív munkalap.** Az aktív munkafüzetek többségében a legfölső munkalap.

**alkalmazás.** Az DB2 OLAP Server for AS/400 esetében egy kezelési struktúra, amely egy vagy több OLAP adatbázist és kapcsolódó fájlokat tartalmaz, ami számos rendszerváltozót - mint például memóriafoglalás és automatikus betöltési paraméterek vezérel.

**alkalmazási program csatoló (API).** Funkciók dokumentált készlete, amelyek lehetővé teszik két szoftver programnak, hogy kommunikáljanak és szolgáltatásokat nyújtsanak.

**állandó.** Egy érték (karakterlánc, numerikus vagy dátum/idő) a táblában, amely nem változik, és ennek következtében minden sorra ugyanaz.

**állj és mehet fények.** Lásd a *hármas színezést*.

**ANSI karakterkészlet.** American National Standards Institute karakterkészlet, amely 256 karakterből áll.

**API.** Lásd az *alkalmazási program csatoló (API)* címszót.

**APPC.** Fejlett program-program kommunikációs protokoll. Az APPC kommunikációs protokoll engedélyezi a különböző számítógépeken futó programoknak, hogy közvetlenül kommunikáljanak és adatokat cseréljenek egymással. Egy jól megtervezett kisalkalmazás számos különböző alkalmazásból indítható.

**ASCII karakterkészlet.** American Standard Code for Information Interchange, 7 bites karakterkészlet, amely 128 karakterből áll. A számítógépek által használt legegyetemesebb karakter kódoló készlet.

**aszinkron mód.** A lekérdezések vonatkozásában az aszinkron mód arra a helyzetre utal, amikor több lekérdezés fut egyidejűleg megadott sorrend nélkül. Nem feltétlenül az először elinduló lekérdezés fog először befejeződni.

**AVG.** (1) Összegző funkció, amely csoportosítja a hasonló adatokat, és megkeresi a csoportosított értékek átlagát abban az oszlopban, ahol a funkciót alkalmazta. (2) Ez a funkció először az egyforma adatokat tartalmazó sorokat csoportosítja azokban az oszlopokban, ahol összegző funkciót nem alkalmazott. Azután minden sorcsoportra egy összegzett sort kap vissza, amely az egyforma adatokat tartalmazza, valamint a csoportosított értékek átlagát a kiválasztott oszlopban.

**beágyazás.** Többdimenziós lekérdezés (amely alkockát ad vissza, például több, mint kétdimenziós szeletet vagy oldalt) eredményének bemutatására szolgáló megjelenítési módszer. Az oszlop/sor címkék fogják jelezni a kimenet extra kiterjedését azáltal, hogy egymásba lesznek ágyazva az egyes dimenziók tagjait leíró címkék.

**beépülők.** További menüelemek, amelyeket a felhasználó hozzáadhat a Microsoft Excel és a Lotus 1-2-3 termékekhez, amikor a DB2 OLAP Server for AS/400 programot telepíti. Ezek a menü elemek további funkciókat biztosítanak, amelyek lehetővé teszik az adatok lekérdezését az Excel és az 1-2-3 táblázatok benépesítése céljából.

**bejárás.** Felhasználó által kezdeményezett mozgatási folyamat a lap párbeszédes módon történő megjelenítésének hívása révén, ahol a szelet specifikációk a forgatáson és a feltárásokon keresztül valósulnak meg.

**bemeneti adatok.** A DB2 OLAP Server for AS/400-ban olyan adatok, amelyek közvetlenül a kiszolgálótól erednek. A bemeneti adatok nem a meglévő adatokon végrehajtott számításokból származnak.

**bemeneti blokk.** Az adatblokk olyan típusa, amely legalább egy betöltött adatértékkel rendelkezik.

**bemeneti tag.** (1) Tagok, amelyeknek az értékei közvetlenül egy adatbázisba kerülnek betöltésre

manuális beíráson keresztül, vagy egy másik, számítógép alapú adatforrásból történő bevitel útján. (2) **Ellentéte:** számított tag

**blokk.** A DB2 OLAP Server for AS/400 elsődleges tárolóegysége. A blokk egy többdimenziós tömb, amely a sűrű dimenzió összes celláját képviseli.

**calc parancsfájl.** Lásd a *számításleíró parancsfájl* címszót.

**cella.** (1) Egyetlen adatpont, amely a többdimenziós tömbben az egyes dimenziók egy-egy tagjának kiválasztásával meghatározott kereszteződésben található. Például, ha a dimenziók a mértékek, az idő, a termék és a földrajzi elhelyezkedés, akkor a mennyiség, az 1998. január, a sílécek és a Wisconsin dimenzió tagok egyetlen pontos kereszteződést jelölnek ki az összes dimenzió mentén. Ez a kereszteződés egyedileg azonosít egyetlen adatcellát, amely ebben az esetben az 1998. január folyamán Wisconsin államban eladott sílécek mennyiségét tartalmazza. (2) **Szinoníma:** tag kombináció

**COUNT.** Összegzési funkció, amely az adatok összesített készletében vagy az oszlopcsoportban résztvevő sorok számát jelzi.

**csatolt partíció.** Az osztott partíció egy formája, amely lehetővé teszi két különböző adatbázis összekapcsolását egy adatcellával. Például, amikor a felhasználó rákattint a táblázatban a csatolást tartalmazó cellára, feltárja a második adatbázist és megnyit egy új munkalapot, megjelenítve a második adatbázisban lévő dimenziókat. A felhasználó azután feltárhatja a második adatbázisban rendelkezésre álló dimenziókat.

**CCSID.** Lásd a *kódolt karakterkészlet azonosító* címszót.

**csoportprofil.** Olyan felhasználói profil, amely ugyanazt a jogosultságot nyújtja a felhasználók egy csoportjának.

**csoportszintű vezérlés.** (1) A vezérlésnek ez a szintje lehetővé teszi a rendszergazdának, hogy a biztonsági és az erőforrás beállításokat a hasonló felhasználói profilok csoportjára alkalmazza. (2) Például, sokkal egyszerűbb és gyorsabb a teljes SALES csoportot konfigurálni a Run-time Query Access Only beállításra, mint ugyanezt a beállítást egyenként minden egyes

értékesítő személyre megtenni. A csoportszintű beállítások felülbírálják a nyilvános szintű beállításokat, ugyanakkor a felhasználói szintű beállítások a csoportszintűt.

**DB2/400.** A DB2 az IBM szabványos adatbázis felépítése az összes IBM platformon. A DB2/400 ennek a felépítésnek az AS/400-as megvalósítása. Nagyon jellemző, ahogyan a relációs adatok tárolása az AS/400 rendszeren történik.

#### **DBA.** Lásd az *adatbázis adminisztrátort*.

**DDE (dinamikus adatcsere).** Microsoft Windows kompatibilis két alkalmazás összekapcsolásának (link) folyamata az adatok megosztása céljából. Például létrehozhat kapcsolatot egy Microsoft Word dokumentum és egy Query fájl között. A lekérdezés frissíti az adatokat a Word dokumentumban, amikor az adatok változnak a fájlban.

**dimenzió.** A dimenzió a kocka szerkezeti tulajdonsága, amely azon tagok listája, amelyeknek az összes adata a felhasználó szempontjából nézve hasonló típusúnak minősülnek. Például az összes hónap, negyedév, év, stb. idő dimenziót alkot. Ehhez hasonlóan az összes város, állam, régió, ország, stb. földrajzi dimenziót alkot. A dimenzió indexként szerepel a többdimenziós tömbön belül az értékek azonosítására. Ha a dimenzió egy tagját kiválasztja, akkor a fennmaradó dimenziók, amelyben a tagok egy tartományát (vagy az összes tagot) választja ki, egy alkockát alkotnak. Ha az összes dimenzió rendelkezik taggal, de kettő csak egyetlen kiválasztott taggal, akkor a fennmaradó két dimenzió egy táblázatot jelöl ki (esetleg egy szeletet vagy egy oldalt). Ha az összes dimenzió egyetlen kiválasztott taggal rendelkezik, akkor egyetlen cellát jelöl ki. A dimenziók nagyon tömör, intuitív módot kínálnak az adatok szervezéséhez és kiválasztásához a beolvasás, a feltárás és az elemzés céljaira. Az OLAP adatbázisvázban a dimenziók képviselik a legmagasabb összesítési szintet.

**dimenzió felépítési szabályok.** Hasonlóak az adatbetöltési szabályokhoz, de a vázat is módosítják a külső adatforrás fájlban lévő adatok alapján.

**dinamikus számítás.** Számítás, amely akkor történik, amikor adatokat jelent egy olyan tagról, amely a Dynamic Calc jelzéssel van ellátva. A tag értékeinek

kiszámítása a beolvasás során történik meg a kötegelt üzemmódú számítás alatt bekövetkező előzetes számítás helyett.

**distinct.** Az SQL DISTINCT kulcsszó használatára utal. Amikor ezt a kulcsszót használja egy lekérdezésben, bármely ismétlődő sor egyetlen példánya fog csak megjelenni a maradék eredmény adatok társaságában.

**distinct parancssor.** (1) Amikor fut egy lekérdezés, a *parancssor* bekéri a felhasználótól azt az értéket, amely szűkíteni fogja az adatforrásból visszajöhető adatok mennyiségét. A *distinct parancssor* megköveteli, hogy a bevitt érték megegyezzen az adatbázisban megadott értékkel. (2) Például, ha egy felhasználó az értékesítési adatokat kérdezi le az adatbázisból, a rendszer kérheti tőle az értékesítési régió megadását, amelyre válaszként csak az adott régióra vonatkozó értékesítési adatokat kapja meg. A felhasználó által megadott régiónak meg kell egyezni az adatbázisban megadottal, mint például felső közép-nyugat.

**döntést támogató adatbázis.** A végfelhasználói információ elemzés céljaira kijelölt adatbázisok, amelyek általában gyors választ adnak az alkalmi használatra. A döntést támogató adatbázisok általában nem szabályozottak.

**döntést támogató rendszerek.** Alkalmi lekérdező, jelentő, valamint komplex elemző eszközök, amelyek a nyers adatok elérésére és hasznos információkká történő alakítására szolgálnak.

**DRDA.** Lásd az *osztott relációs adatbázis felépítést*.

**EBCDIC.** Lásd a *kiterjesztett binárisan kódolt decimális adatcserekód* címszót.

**egyetlen értékű parancssor.** (1) Amikor fut egy lekérdezés, a *parancssor* bekéri a felhasználótól azt az értéket, amely szűkíteni fogja az adatforrásból visszajöhető adatok mennyiségét. Az *egyetlen értékű parancssor* lehetővé teszi a felhasználónak, hogy megadjon egy értéket. (2) Például, ha egy felhasználó az értékesítési adatokat kérdezi le az adatbázisból, a rendszer kérheti tőle az értékesítési képviselő nevének megadását, amelyre válaszként csak az adott személyre vonatkozó értékesítési adatokat kapja meg. A felhasználó bármilyen nevet beírhat.

**EIS.** Az információelemzés porondján egy általános megoldási kategória. A korábbi vezetői információs rendszert számos társaság vállalati információs rendszerként vagy mindenki információs rendszerekét határozza meg újból az EIS-t, mióta ez a megoldási kategória már nem csak a vezetőké.

**elemzés, többdimenziós.** A többdimenziós elemzés célja, hogy a végfelhasználók gyorsan és könnyen bepillantást nyerjenek a szervezet adataiba. A többdimenziós elemzés az elemző mentális modelljével összhangban közelít az egyes fázis-adatok elemzéséhez, amelynek révén csökken az ellentmondások száma, valamint a téves értelmezések előfordulásának aránya. Gyorsabbá és egyszerűbbé teszi a mozgást az adatbázisban, kivetíti az információk egy meghatározott részhalmazát, megjeleníti az adatokat egy bizonyos tájolás szerint, valamint meghatározza az elemző számításokat. Ezenkívül, mivel az adatok fizikailag is többdimenziós struktúrában vannak tárolva, ezek a műveletek sokkal gyorsabbak és következetesebbek, mint ami egyéb adatbázis struktúrákkal lehetséges lenne. A többdimenziós elemzések kulcsfontosságú előnyei közé tartozik az egyszerűség és a gyorsaság kombinációja.

**elkülönítési szint.** Olyan beállítás, amely meghatározza annak fokát, hogy az adatok mennyire védettek az egyéb tranzakciókkal szemben. Az elkülönítési szintekről további információkat az IBM AS/400 dokumentációjában olvashat.

**előd.** Adatbázis váz esetén egy tag az elágazásban, amely hierarchikusan egy másik tag felett található. Például, az év és a negyedév az április hónap elődei.

**előre összesített adatok.** Lásd az *előre számított adatok* címszót.

**előre számított adatok.** (1) Adatok a kimeneti tag cellákban, amelyek számítása előzőleg történt az alkalmi kérésekre számítva. Az előre történt számítás általában gyorsabb választ eredményez a lekérdezésre a tárolóterület rovására. Az előre nem számított adatokat a lekérdezés során kell kiszámítani. (2) **Ellentéte:** származtatott adatok

**eredmény oszlop.** Egy vagy több oszlopot tartalmazó kifejezés által előállított oszlopértékek egy készlete.

**ESSCMD/400.** Parancssori kezelőfelület, amelynek segítségével OLAP kiszolgálóműveletek hajthatók végre párbeszédesen vagy parancsfájlokon keresztül.

**fájl kiterjesztés.** A fájlnév végéhez hozzáadott három karakter, amely a fájl szülő programjára utal. Például, a Query a DBQ betűket fűzi hozzá minden egyes létrehozott fájl nevéhez.

**fedőnév.** Az objektum másodlagos neve. A DB2 OLAP Server for AS/400-ban a fedőnevek olyan adatbázis objektumokhoz rendelhetők hozzá, mint például gyűjtemények és táblák, valamint dimenziók és tagok.

**fejléc rekord.** A DB2 OLAP Server for AS/400-ban az adatforrás tetején található egy vagy több rekord, amely a tartalmat írja le.

**felhasználói esemény.** Makró vagy Visual Basic funkció, amely egy lekérdezés előtt vagy után kerül végrehajtásra, illetve a lekérdezések sorozata után frissítésre.

**felhasználói funkció.** Makrók vagy Visual Basic programok, amelyeket a felhasználó hívhat.

**felhasználói profil.** Egyedi névvel rendelkező objektum, amely tartalmazza a felhasználói jelszót, a felhasználóhoz rendelt különleges jogosultságok, valamint a felhasználó által birtokolt objektumok felsorolását.

**felhasználói szintű vezérlés.** (1) A vezérlésnek ez a szintje lehetővé teszi a rendszergazdának, hogy a védelmi és az erőforrás beállításokat egyedileg alkalmazza a felhasználói profilokra. (2) Az AS/400 rendszeren minden egyes felhasználói profil saját beállítással rendelkezhet. A felhasználói szint a vezérlés legmagasabb szintje, és felülbírálja a csoport vagy a nyilvános beállításokkal megadott értékeket.

**feltétel.** (1) Kiválasztási feltétel, amely kijelöli azokat a sorokat, amelyek adatai beolvasásra kerülnek az adatbázisból. A feltétel lehet igaz vagy hamis a megfelelő tábla bármelyik sorára. A lekérdezés futtatásakor csak annak a sornak az értékei jelennek meg, amelyekre a feltétel igaz. (2) Például, a feltétellel kijelölhet egy időtartományt, amelyeknek az adatait olvassa be, vagy megadhat vele egy sajátos állapotot, és az annak eleget tevő adatokat olvassa be.

**fenntartott szavak.** Különleges szó, amely sajátos jelentéssel bír a rendszer számára és a programozási nyelvben van megadva. Például az OS/400 rendszerben az olyan szavak, mint FORM, QUERY, COUNT és NULL fenntartott szavak. A fenntartott szavak teljes felsorolását a megfelelő IBM dokumentációban találja meg.

**forgatás.** (1) A jelentés vagy a lapmegjelenítés kiterjedési tájolásának megváltoztatása. Például, a forgatás állhat sorok és oszlopok felcseréléséből, vagy az egyik sordimenzió oszlopdimenzióba történő mozgatásából, vagy egy munkalapon kívüli dimenzió és a megjelenített lap egyik dimenziójának felcseréléséből (egy új sor vagy oszlop válhat belőle), stb. Egy jellemző példa az első esetre, például az a jelentés, amelynél az Idő jobbra (oszlopok) és a Termékek lefelé (sorok) haladnak, és elforgatva őket a Termékek haladnak jobbra, míg az Idő lefelé. (2) **Szinonímája:** tárlatváltás

**formula.** Számítást, szabályt vagy egyéb kifejezést tartalmazó adatbázis objektum, amely a többdimenziós adatbázison belül az adatok kezelésére szolgál. A formulák a tagok közötti összefüggéseket határozzák meg, és az OLAP adatbázisépítők használják fel, hogy a kiszolgáló adatbázis tartalma minél gazdagabb legyen. Ezenkívül, a formulákat a végfelhasználók is alkalmazzák a vállalati viszonyok modellezésére, és az adatok láthatóbbá és betekinthetőbbé tételére.

**formula, keresztdimenziós.** Olyan formula, amely egynél több dimenzióban lévő tagokra hivatkozik.

**funkció.** A felhasználó által megadott matematikai vagy szóbeli feltételek készlete, amely révén pontosan meghatározott információk nyerhetők az adatbázisból. A funkcióra példa az "Átlag", a "Minimum" és a "Maximum".

#### **függőleges dimenzió.** Lásd a *lap megjelenítést*.

**globális hozzáférési réteg.** Az DB2 OLAP Server for AS/400 biztonsági rendszer egyik rétege, amely az alkalmazásra vagy az adatbázisra vonatkozó beállítások meghatározására szolgál.

**globális változó.** (1) Olyan változó, amely az összes lekérdezésre rendelkezésre áll. A globális változó akkor használatos, ha a felhasználó azt akarja, hogy a változó értéke rendelkezésre álljon az összes lekérdezés

számára. (2) Például, a dátumtartomány megadható globális változóként, s így nem kell újra begépelni mindegyik lekérdezésre.

**göngyölítés.** Lásd az *összesítés* címszót.

**gyorsítótár.** Speciális nagysebességű tárolási mechanizmus. Ez lehet a rendszermemória fenntartott része, vagy egy független nagysebességű tárolóeszköz.

**gyökér.** Adatbázisváz esetén az elágazásban a legfelül lévő tag.

**gyűjtemény.** Objektum, amely logikailag osztályozott adatbázis objektumok halmazából áll.

**hármas színezés.** Jelentési mechanizmus, amely jellemzően színekkel jelöli az adatokat, a jó adatokat zölddel, a marginális adatokat sárgával és a probléma adatokat pirossal. A színezést támogató szoftver csomagok többségében a felhasználó megadhatja a numerikus tartományt, amely meghatározza az adott érték színét.

**helyi.** Olyan eszközre utal, amely közvetlenül érhető el, és nem kommunikációs programon keresztül.

**helyi változó.** (1) Olyan változó, amely csak annak a lekérdezésnek áll a rendelkezésére, amelyikre meghatározták. A helyi változó akkor használatos, amikor a változó csak egy lekérdezéshez kapcsolódik. (2) Például, a dátumtartomány megadható helyi változóként, ha csak abban az egy lekérdezésben használja, amelyik a negyedévi árbevételt követi nyomon.

**hiányzó adatok.** Különleges adatelem, amely jelzi, hogy az adat nem létezik az adott cellában. Ez előfordulhat azért, mert a tag kombinációnak nincs jelentése (például az adott társaság nem árul szánkót Miamiban), vagy mert soha nem volt beírva. A hiányzó adat ugyan hasonló a nulla értékhez vagy az N/A kifejezéshez, de nem ugyanaz, mint a nulla érték.

**hierarchia.** DB2 OLAP Server for AS/400-ban a vázban létrehozott többdimenziós kapcsolatok egy halmaza, általában "fa" alakzatban. A hierarchiára példa a "szülő, utód és nemzedék".

**hierarchikus viszonyok.** Bármely dimenzió tagjai szerveződhetnek szülő-utód viszonyba, jellemzően ott, ahol a szülő tag az utód tagok összesítését

reprezentálja. Az eredmény egy hierarchia, és a szülő/utód viszonyok a hierarchikus kapcsolatok.

**hiperkocka.** Lásd a *tömb, többdimenziós* címszót.

**hozzáférési szabályok.** Korlátozások, amelyek meghatározzák, hogy a felhasználó láthatja-e, s ha igen, hogyan az AS/400 adatokat. Például, a Warehouse Manager hozzáférési szabályai védeni tudják az adatokat sor- és oszlop szintig, vezérelni tudják a felhasználó által igénybe vehető AS/400 erőforrások mennyiségét, továbbá létre tudják hozni és kezelni tudják a felhasználói és csoport profilokat.

**idő dimenzió.** Dimenziótípus, amely az adatok gyűjtésének és frissítésének gyakoriságát adja meg. Csak egy dimenziót nevezhet ki idő dimenziónak, habár nem feltétlenül szükséges, hogy rendelkezzen idő dimenzióval. Az idő dimenzióban található jellemző tagokra példa az év, a negyedév és a hónap.

**időzítő.** A lekérdezés automatikus futtatására szolgáló beállítás.

**index.** (1) Az AS/400 rendszeren az index olyan mutatókra utal, amelyeknek a logikai elrendezése egy kulcs értékei szerint történik. Az indexek gyors hozzáférést nyújtanak, valamint egyediséget garantálnak a tábla soraiban. (2) A DB2 OLAP Server for AS/400-ban az "indexelés" az adatok beolvasásának egyik módszere a ritka dimenziókon keresztül.

**index-bejegyzés.** A DB2 OLAP Server for AS/400-ban két gyéren benépesített "ritka" dimenzió metszete.

**index-gyorsítótár.** Puffer a DB2 OLAP Server for AS/400 memóriában, amely az indexoldalakat tárolja.

**intelligens számítás.** Olyan módszer, amely nyomon követi, hogy mely adatblokkok lettek frissítve a legutóbbi számítás óta. A megváltozott adatblokkok nyomon követése hatékonyabbá teszi a számítást, mivel nem szükséges a teljes adatbázis újraszámítása, ha csak korlátozott számú adatblokk változott meg.

**JAR.** Lásd a *Java Archive* címszót.

**Java Archive.** A Java kisalkalmazás által igényelt összes összetevő kötegelésére szolgáló fájlformátum. A JAR fájlok egyszerűsítik a kisalkalmazások letöltését, mivel az összes összetevő (osztály fájlok,

képállományok, zene, stb.) egyetlen fájlba összecsomagolható. Ezen túlmenően a JAR támogatja az adattömörítést, ami tovább csökkenti a letöltési időt. Megállapodás szerint a JAR fájlok kiterjesztése .jar.

**kényelmesebbé tétel.** (1) A szabványosított adat elhelyezésének folyamata olyan fizikai helyre és struktúrába, amely optimalizálva van a teljesítmény és az adatelemzés szempontjából. A kényelmesebbé tett adatbázis nem tartalmaz összekapcsolásokat, viszont tartalmaz összegzett és felesleges (redundáns) adatokat. (2) **Ellentéte:** szabványosítás

**képernyő.** Lásd a *kiválasztást*.

**keresési feltétel.** Egy oszlop értékeire vonatkozó meghatározott vizsgálat, amely korlátozza az adatbázisból visszakapott adatokat.

**kétmenetes számítás.** DB2 OLAP Server for AS/400 tulajdonság, amely az ″accounts″ tagok újraszámítására szolgál konszolidáció után.

**kifejezés.** Egy oszlopértéken végrehajtott műveletek sorozata.

**kisalkalmazás.** Egy másik alkalmazásból végrehajtandó program. Az alkalmazással ellentétben a kisalkalmazások nem hajthatók végre közvetlenül az operációs rendszerből.

**kiszolgáló (többdimenziós).** Nagykapacitású, többfelhasználós adatbázis kiszolgáló, amely megkeresi és eléri az adatokat a dimenzió tagok kereszteződését alapul véve.

**kiterjesztett binárisan kódolt decimális adatcserekód (EBCDIC).** Kódolt karakterkészlet, amely 8 bites kódolt karakterekből áll.

**kiválasztás.** (1) Folyamat, miáltal a feltétel kiértékelésre kerül egy dimenzió tagjaival vagy adataival abból a célból, hogy korlátozza a visszakapott adatok halmazát. A kiválasztásra példa lehet a tíz legjobb kereskedő az árbevétel alapján, adatok csak a keleti régióból, és a húsz százaléknál nagyobb árréssel rendelkező összes termék. (2) **Szinonímák:** feltétel, képernyő, szűrő

**kocka.** Lásd a *tömb, többdimenziós* címszót.

**kódolt karakterkészlet azonosító.** A CCSID egy 2 byte-os bináris szám, amely egyedileg azonosít egy kódolási sémát, valamint egy vagy több karakterkészlet és kódlap párt.

**kommunikációs szoftver.** Szoftver, amely engedélyezi a számítógépnek, hogy kapcsolatba lépjen egy másik számítógéppel, és információkat cseréljenek egymással. A kommunikációs szoftver karbantartja az összeköttetéshez szükséges beállításokat, összehangolja az adatok és az üzenetek átvitelét, valamint a számítógép rendszerek közötti összeköttetéshez kapcsolódó egyéb feladatokat.

**könyvtár.** Olyan AS/400 rendszer objektum, amely alkönyvtárként szerepel más objektumok számára.

**kötegelt munka.** Az AS/400 rendszernek elküldött lekérdezés, amely háttérfeladatként fut a gépen. Az AS/400 rendszer akkor futtatja a lekérdezést, amikor elegendő rendszer erőforrások állnak rendelkezésre, és az eredményeket egy ideiglenes tárolóterületre vagy egy közbenső táblába menti.

**lap dimenzió.** Dimenzió, amely nem a megjelenített kép két dimenziójának az egyike, de amelyre egy tag ki lett választva a megjelenítésre kért speciális nézet meghatározásához. Az összes lap dimenziónak rendelkeznie kell egy kiválasztott taggal abból a célból, hogy meghatározza a megfelelő nézetet a megjelenítéshez.

lap megjelenítés. Az aktuális tájolás a többdimenziós szelet megjelenítésére. A vízszintes dimenzió(k) jobbra haladva töltik ki a képernyőt, meghatározva ezzel az oszlop(ok) kiterjedését. A függőleges dimenzió(k) lefelé haladva töltik ki a képernyőt, meghatározva ezzel a sor(ok) kiterjedését. A lap dimenzió-tag kiválasztása meghatározza, hogy melyik lap jelenik meg pillanatnyilag. A lap leginkább egy táblázathoz hasonlít, amely valójában lehet a táblázatkezelő termékhez szállított munkalap, ahol minden egyes cellát a felhasználó tovább módosíthat.

**lapozás.** Adattárolási módszer, amely használhatóvá teszi a tartalék lemezterületet, növelve ezzel a rendelkezésre álló memória méretét. Ugyancsak ismert "lapcsere" vagy "virtuális memória" néven is.

**lekérdezés.** Olyan utasítás, amely információkat von ki egy adatforrásból. A Query DBQ kiterjesztésű

fájlban tárolja a lekérdezéseket, amelyek magukban foglalják az adatforrásból visszakapott adatok kezelésére szolgáló utasításokat is.

**lekérdezés hivatkozási adatok.** (1) Információ, beleértve az eredményadatokat is, amelyeket a lekérdezés Excel vagy 1-2-3 munkafüzetnek ad vissza. (2) A példák körébe tartoznak az oszlop fejlécek, változók és a lekérdezés végrehajtásához használt SELECT utasítás.

**leszármazott.** Az adatbázis vázban egy tag, amely szülővel rendelkezik saját maga felett a hierarchiában. Például, az 1. negyedév és január az év leszármazottjai.

**lista.** Értékek készlete, amely megjelenik a felhasználó számára. A felhasználó kiválaszthatja a listából a kérésre adandó választ.

**lista panel.** Egy ablak, amely megjelenik a párbeszédpanelen belül. Ez az ablak olyan információk felsorolását tartalmazza, amelyeket kiválaszthat.

**logikai műveleti jel.** A keresési feltételek által használt AND, OR és NOT műveleti jelek egyike, amely két kifejezés közötti igaz vagy hamis viszony meghatározására szolgál. Például, ha az X=1 AND Y=5 kifejezést adja meg, a keresési feltétel akkor lesz igaz, ha a keresési feltétel által talált értékek eleget tesznek mind a két kifejezésnek.

**makró.** Utasítások halmaza, amelyet a program felhasznál egy feladat automatikus végrehajtásához.

**MAX.** (1) Összegző funkció, amely csoportosítja a hasonló adatokat, és megkeresi a csoportosított értékek maximumát abban az oszlopban, ahol a funkciót alkalmazta. (2) Ez a funkció először az egyforma adatokat tartalmazó sorokat csoportosítja azokban az oszlopokban, ahol összegző funkciót nem alkalmazott. Azután minden sorcsoportra egy összegzett sort kap vissza, amely az egyforma adatokat tartalmazza, valamint a csoportosított értékek maximumát a kiválasztott oszlopban. (3) Amikor oszlopcsoportot alkalmaz, ez az összegző funkció az oszlopcsoporton belül talált maximum értéket adja vissza.

**megjelenítő.** A Query által használt eszköz az adatforrásból visszakapott adatok megjelenítéséhez. A megjelenítő lehet táblázatkezelő, szövegszerkesztő vagy a Query beépített megjelenítő funkciója.

**metaadat.** Adatok az adatokról. Például egy zavaróan elnevezett gyűjtemény fedőneve a metaadatok egyik fajtája.

**MIN.** (1) Összegző funkció, amely csoportosítja a hasonló adatokat, és megkeresi a csoportosított értékek minimumát abban az oszlopban, ahol a funkciót alkalmazta. (2) Ez a funkció először az egyforma adatokat tartalmazó sorokat csoportosítja azokban az oszlopokban, ahol összegző funkciót nem alkalmazott. Azután minden sorcsoportra egy összegzett sort kap vissza, amely az egyforma adatokat tartalmazza, valamint a csoportosított értékek minimumát a kiválasztott oszlopban. (3) Amikor oszlopcsoportot alkalmaz, ez az összegző funkció az oszlopcsoporton belül talált minimum értéket adja vissza.

**munkaállomás.** Személyi számítógép, amely hálózati kiszolgálóhoz, nagyszámítógéphez vagy egyéb számítógéphez kapcsolódik, amelyen a felhasználó használhatja és futtathatja az alkalmazásokat.

**munkacsoport gyűjtők.** AS/400 alapú tárolók, amelyek Builder Manager metaadatokat tartalmazhatnak.

**munkafüzet.** Egy vagy több munkalap gyűjteménye. A munkafüzet az aktuális fájlhoz tartozik, általában .XLS (Microsoft Excel) vagy .WK3 (Lotus 1-2-3) fájl.

**munkalap.** Egyetlen lap a táblázatkezelő fájlban, általában munkalap1, munkalap2, stb. elnevezéssel.

**működési terület.** Az adatbázis objektumok nézetének korlátozása egy kijelölt részhalmazra. A további műveletek, mint például frissítés vagy beolvasás, csak a kijelölt részhalmaz celláira vonatkoznak. Például a működési terület kijelölése lehetővé teszi a felhasználóknak, hogy csak a keleti régió első negyedévi értékesítési adatait kelljen beolvasni és frissíteni, ha csak ezeket az adatokat akarták megkapni.

**műveleti jel.** Olyan kifejezés, amely használható aritmetikai kifejezésekben (+, -, \*, /, %), összehasonlítási kifejezésekben (=, >, <, etc.) vagy logikai kifejezésekben (AND, OR, NOT) az adatok kezelése és egyéb kifejezések elérése céljából.

**naplófájl.** Fájl, amely feljegyzi a műveleteket és a parancsokat.

**napló (journal).** Tárolt napló (log), amely lehetővé teszi az adatok helyreállítását, amikor adathordozó hiba miatt megsérült a teljes adatbázis vagy annak egy része. A napló nyomon követi az adatbázis változásait, lehetővé téve ezáltal az adatbázis újraépítését.

**navigáció.** Felhasználók által alkalmazott folyamatok egy többdimenziós adatbázis párbeszédes módon történő feltárása céljából, belépéssel, forgatással és megjelenítéssel, általában OLAP kiszolgálóhoz kapcsolt grafikus OLAP ügyfél segítségével.

**nem egyezett sor.** (1) Adatsor, amely nem rendelkezik elegendő információval ahhoz, hogy kielégítse az összekapcsolási feltételekben megadottakat. Ennek eredményeként a sor kitöltetlen. (2) Például, ha a Vásárló neve táblát összekapcsolja a Számlázás táblával, akkor a nem egyezett sor azt a vásárlót mutatja, aki nem rendelkezik számlázási adattal. Amikor egy összekapcsolást létrehoz, a felhasználó kérheti azt, hogy az ilyen sorok legyenek figyelmen kívül hagyva az ezt követő lekérdezésekben, vagy hogy üres sorként kapja vissza.

**nem-hiányzó adat.** Adat, amely létezik és értéke van, ellentétben a nullával vagy a hiányzó adattal.

**nemzedék.** Az adatbázisvázban az egyes dimenziókon belüli összesítési szintek. A nemzedékek sorozata a váz gyökerénél kezdődik, utána az elágazásokat tartalmazza, majd végül a szárnynál (leaf) végződik. Például, az idő dimenzióban az Év az első nemzedék, a Negyedév a második nemzedék és a Hónap a harmadik nemzedék.

**név.** Az oszlop vagy a tábla azonosítója, amely megegyezik az adatforrás azonosítójával.

**nézet.** Táblaadatok ábrázolása, amely egy vagy több táblából tartalmazhat oszlopokat.

**nulla szintű tag.** Lásd az *oldaltag* címszót.

**nyilvános szint vezérlése.** (1) A vezérlésnek ez a szintje lehetővé teszi a rendszergazdának, hogy alkalmazza az alapértelmezett biztonsági és erőforrás beállításokat azokhoz a profilokhoz, amelyek nem rendelkeznek különleges felhasználói vagy csoport szintű beállítással. (2) A nyilvános szint vezérlése (\*PUBLIC profil határozza meg) egyszerű módot nyújt a rendszergazdának az összes felhasználói és csoportprofil általános beállítására az AS/400

rendszeren. A \*PUBLIC beállításokat felülbírálják a felhasználói vagy csoportszintű beállítások. A \*PUBLIC beállítások felülbírálják az Exclude Users from Libraries and Tables by Default biztonsági beállításokat.

**objektum.** Alkalmazáshoz vagy adatbázishoz kapcsolódó fájl. Objektumok lehetnek a vázak, a szabály fájlok, a számításleíró parancsfájlok, a jelentésleíró parancsfájlok, vagy az adatforrások, ha az alkalmazás vagy az adatbázis alkönyvtárában tárolódnak a kiszolgálón vagy az ügyfél számítógépén.

**ODBC.** (1) Nyitott adatbázis kapcsolódás (ODBC). Az ODBC illesztő lehetővé teszi a szoftver alkalmazásoknak, hogy elérjék a különböző adatbáziskezelő rendszerekben található adatokat a Structured Query Language - mint az adatok elérésére szolgáló szabvány - segítségével. (2) Ezért elég, ha a szoftver fejlesztők egy szoftver alkalmazást készítenek, amely bármelyik ODBC jellegű adatbáziskezelő rendszerrel képes együttműködni. Az adatbázis meghajtók használata révén az alkalmazás különféle adatbáziskezelő rendszerekhez kapcsolódik. A meghajtók feldolgozzák az alkalmazásból eredő ODBC utasításokat, ennek eredményeként benyújtják az SQL kéréseket az adatforráshoz, majd visszaadják a lekérdezés eredményét az alkalmazásnak.

**OEM karakterkészlet.** Egy adott eredeti berendezésgyártó (OEM) által meghatározott karakterkészlet.

**OLAP.** Lásd az *online elemző feldolgozást*.

**OLAP adatbázis.** Adatelemzésre hangolt adatbázis szerkezet.

**OLAP kiszolgáló.** (1) Nagykapacitású, többfelhasználós adatkezelő alrendszer, amely kimondottan a többdimenziós adatszerkezetek támogatására, és a velük való műveletvégzés céljára lett kialakítva. A többdimenziós struktúra úgy van elrendezve, hogy minden adatelem elhelyezése és elérése az adott adatelemet meghatározó dimenzió tagok kereszteződésén alapszik. A kiszolgáló kivitele és az adatok struktúrája az információk gyakori, alkalmi beolvasására, valamint a gyors, rugalmas számításra és a nyers adathalmaz formula alapján történő átalakítására van optimalizálva. (2) Az OLAP kiszolgáló lehet a feldolgozott többdimenziós

információk fizikai állomása, hogy a végfelhasználók konzisztensen és rövid válaszidővel kapják az információkat, vagy feltöltheti adatszerkezetét adatokkal relációs vagy egyéb adatbázisokból valósidejű műveletek révén, illetve mindkét lehetőséget ajánlhatja. A jelenlegi technológiai szinten és a végfelhasználók igényei alapján a konzisztens és rövid válaszidő, valamint a többdimenziós adatok OLAP kiszolgálón tartása gyakran előnyben részesített módszer. A DB2 OLAP Server for AS/400 is ezt a módszert alkalmazza.

**OLAP ügyfél.** Végfelhasználói alkalmazások, amelyek információkat kérhetnek az OLAP kiszolgálóktól, és két- vagy többdimenziós eredményeket jelenítenek meg. Az OLAP ügyfél programok általában lehetővé teszik a felhasználóknak, hogy módosítsák, kiválasszák, rangsorolják és számítsák az információkat a láthatóvá tétel és a navigálás céljából. Az OLAP ügyfél program lehet egy egyszerű táblázatkezelő program, vagy egy robusztus pénzügyi modellező vagy értékesítéselemző alkalmazás.

**oldal csomópontok.** Lásd az *oldaltag* címszót.

**oldaltag.** (1) Az adatbázisvázban olyan tagok, amelyeknek nincsenek utódaik. (2) **Szinonímái:** részlet tagok, nulla szintű tagok, oldal csomópontok

**OLTP.** Lásd az *online tranzakció feldolgozást*.

**online elemző feldolgozás.** Többdimenziós, többfelhasználós, ügyfél/kiszolgáló felépítésű számítási környezet azoknak a felhasználóknak, akik konszolidált vállalati adatokat elemeznek valós időben. Az OLAP rendszerek szolgáltatásai közé tartozik a ráközelítés, az adatelforgatás, az összetett számítások, a trendelemzések és a modellezés. Bármilyen információkérésre 1-3 másodperc a válaszidő, mivel az adatok tárolása összegzett módban történik, és az adatok indexe a gyors betöltésre van kialakítva.

**online tranzakció feldolgozás.** Számítási környezet, amely a nagymennyiségű információk tárolására és a gyors adatbevitelre van optimalizálva. Az OLTP adatbázisok általában szabványosítottak, és elemzésre vagy az információk előhozására eléggé szegényesen felkészültek. Az OLTP jellemzően a szabványos üzleti folyamatok - mint például rendelésfigyelés, általános

főkönyv vagy emberi erőforrások - feldolgozása során keletkezett adatok tárolására szolgál.

**oszlop.** A táblában lévő értékek halmaza, ahol az értékek adattípusa ugyanaz. Ezek az értékek függőlegesen jelennek meg. Mezőként is ismert.

**oszlopcsoport.** Visszakapott adatsorok, amelyeknek a csoportosítása egy közös oszlopérték alapján történt. Például, az államok oszlopában az egyes államokra vonatkozó soradatok lesznek egy csoportba fogva.

**oszlop dimenzió.** Lásd a *lap megjelenítést*.

**oszlop fejléc.** A táblában lévő értékek oszlopainak tetején található cím, amely leírja az adott oszlopban lévő értékeket. Ugyancsak ismert mező címkeként is.

**osztott relációs adatbázis felépítés.** A DRDA a távoli AS/400 rendszeren történő adatbázis műveletek IBM AS/400 megvalósítása.

**osztott tag.** Tag, amely kifejezetten megosztja a tárolóterületet ugyanazon név másik tagjával. Az ilyen tag rendelkezik egy olyan jellemzővel, amely megosztottnak (közösnek) minősíti. Az osztott tagok elejét veszik a felesleges számításoknak azokon a tagokon, amelyek egy adatbázisváz több helyén is szerepelnek.

**összefűzés.** Két adatrész sorrendben történő egyesítése. Például, ha összefűzné a "köszönöm" és a "szépen" szavakat, akkor a "köszönömszépen" kifejezést olvashatja.

**összeg.** Lásd az *összesítés* címszót.

**összegző sor.** Oszlopcsoportban visszakapott sor, amely az oszlopcsoportra alkalmazott összegzési funkció eredménye.

**összegző szöveg.** Leíró szöveg, amely az oszlopcsoporton belül az összegző sortól balra jelenik meg.

**összekapcsolás.** Két tábla egy vagy több oszlopa közötti feltételes viszony megadása alapján az adatok egyesítése a két táblából egy adatkészletbe.

**összekapcsolási táblák.** Két tábla egy vagy több oszlopa közötti feltételes viszony megadása alapján az adatok egyesítése a két táblából egy adatkészletbe.

**összesítés.** (1) Az adatok egy vagy több hierarchiája közötti kapcsolatok számszerűsítése. Például, a januári, a februári és a márciusi teljes értékesítés összesítéseinek összeadása az 1. negyedév teljes értékesítését eredményezi. Az ilyen kapcsolatok rendszerint összegzést jelentenek ugyan, de bármilyen típusú számítógépes viszony vagy formula meghatározható. Annak ellenére, hogy az összesítésről jellemzően a többdimenziós adatbázisok esetén beszélünk, a relációs adatbázisok is gyakran tartalmaznak összesített adatokat. (2) **Szinonímák:** göngyölítés, összegzés

**parancssor.** Amikor fut egy lekérdezés, a *parancssor* bekéri a felhasználótól azt az értéket, amely szűkíteni fogja az adatforrásból visszajöhető adatok mennyiségét. Például, amikor a felhasználó futtat egy lekérdezést, a rendszer kérheti az államot vagy a pénzügyi évet, amelyre az adatokat visszaadja.

**parancssor fájlból.** (1) Amikor fut egy lekérdezés, a *parancssor* bekéri a felhasználótól azt az értéket, amely szűkíteni fogja az adatforrásból visszajöhető adatok mennyiségét. A *fájlból történő bekérés* megköveteli, hogy a bevitt érték megegyezzen a személyi számítógépen lévő fájlban megadott értékkel. (2) Például, ha egy felhasználó az értékesítési adatokat kérdezi le az adatbázisból, a rendszer kérheti tőle a tételszám megadását, amelyre válaszként csak az adott tételszámra vonatkozó értékesítési adatokat kapja meg. Összeállíthat egy olyan lekérdezést, amely beolvassa a tételszámokat és eltárolja azokat egy fájlba, például egy Microsoft Excel táblázatba. Azután a felhasználó a kérésre kiválaszthatja a tételszámokat tartalmazó fájlból a választ.

**parancssor felhasználó által megadott listából.** (1) Amikor fut egy lekérdezés, a *parancssor* bekéri a felhasználótól azt az értéket, amely szűkíteni fogja az adatforrásból visszajöhető adatok mennyiségét. A *felhasználó által megadott listából történő bekérés* megköveteli a felhasználótól, hogy válasszon ki a lekérdezésben megadott lehetséges válaszok listájából egyet. (2) Például lehet, hogy ezt az opciót választja, ha arra akarja kérni a felhasználókat, hogy adják meg a részleg nevét, aki számára le akarják kérdezni az értékesítési adatokat. Azután össze tud állítani egy listát a részlegek neveivel, amelyből a felhasználók választhatnak.

partícionálás. A partícionálás a fájlok elosztásának folyamata a csomópontok között egy csomópontcsoportban. A partícionálás a ″hash″ algoritmus szerint történik meg. Amikor egy új rekord felvételre kerül, a hash algoritmus a partícionálási kulcsban lévő adatra lesz alkalmazva. Az algoritmus eredménye egy 0 és 1023 közé eső szám, amely a partícionálás kiosztás alapja, és ami meghatározza azt a csomópontot, ahol a rekord található. A partícionálás hatással lehet az alkalmazások teljesítményére és skálázhatóságára.

**pénznem felosztás.** Dimenzió típus, amely elkülöníti az alkalmazásban meghatározott alap pénznemre vonatkozó helyi pénznem tagokat. Egyúttal azonosítja a pénznemtípusokat, mint például tényleges, költségvetés és előrejelzés.

**pénznem konverzió.** Olyan tényező, amely konvertálja az OLAP adatbázisban lévő pénzügyi értékeket az egyik ország pénzügyi rendszereréről egy másik országéra anélkül, hogy megváltoztatná az eredeti adatokat.

**pontosság.** A decimális érték tizedespontja után lévő számjegyek száma.

**pontosság.** A szignifikáns helyiértékek összes száma a numerikus értékben.

**ráközelítés.** (1) A kiválasztott dimenziókhoz viszonyítva fokozatosan részletezett adatok beolvasásának folyamata. Az adatbázis dimenzióra történő ráközelítés nagyobb részletességet nyújt az adott dimenzióról, miközben a ráközelítés ellentéte - az eltávolodás - a felhasználó nézőpontját a magasabb összesítési szint felé mozgatja. (2) **Szinonima:** adatrészletezés/összegzés

**relációs adatbázis.** Adatszerkezet, amely táblagyűjtemény formájában jelenik meg a felhasználó számára.

**rendszeradminisztrátor.** Az a személy, aki karbantartja a hardvert, a szoftvert, a lemezterületeket, a terjesztéseket és a konfigurációkat a DB2 OLAP Server for AS/400 futtatása céljából.

**részlet tag.** Lásd az *oldaltag* címszót.

**ritka dimenzió.** (1) Egy olyan dimenziót ír le a többdimenziós adatbázisban, amely kis valószínűséggel egy vagy több cellát (adatpontot) foglal el a dimenziók minden előforduló kombinációjában. Például, egy jellemző többdimenziós adatbázisban a Termékek dimenzió gyakran ritka, mivel nem minden terméket értékesít minden piacon. (2) **Ellentéte:** sűrű

**sablon.** Előre megadott képernyő, amely bizonyos adatok szabályos alapon, konzisztens formában történő beolvasására szolgál.

**SELECT utasítás.** Structured Query Language (SQL) utasítás, amely adatokat kér az adatforrásból.

**SMP.** Lásd a *szimmetrikus többfolyamatos feldolgozást*.

**sor.** A táblában lévő értékek halmaza, általában vízszintesen megjelenítve, oszloponként egy értékkel. Ugyancsak ismert rekordként is.

**sordimenzió.** Lásd a *lap megjelenítést*.

**SQL (Structured Query Language).** Az adatbázisban lévő információk kezelésére használt adatbázis nyelv.

**SUM.** (1) Összegző funkció, amely csoportosítja a hasonló adatokat, és összeadja a csoportosított értékeket abban az oszlopban, ahol a funkciót alkalmazta. (2) A funkció először az egyforma adatokat tartalmazó sorokat csoportosítja azokban az oszlopokban, ahol összegző funkciót nem alkalmazott. Azután minden sorcsoportra egy összegzett sort kap vissza, amely az egyforma adatokat tartalmazza, valamint a csoportosított értékek összegét a kiválasztott oszlopban.

**sűrű.** (1) Egy olyan dimenziót ír le a többdimenziós adatbázisban, amely nagy valószínűséggel egy vagy több cellát (adatpontot) foglal el a dimenziók minden előforduló kombinációjában. Például a tipikus többdimenziós adatbázisban, a mérték dimenzió sűrű, mivel elszámolási adatokat is tartalmaz (például eladott mennyiség, eladott termékek költsége, stb.), és az elszámolási adatok látszólag az összes termékre és az összes piacra léteznek. (2) **Ellentéte:** ritka

**szabványosítás.** (1) Az adat elhelyezésének folyamata olyan fizikai helyre és struktúrába, amely optimalizálva van a beviteli sebességre és a nagymennyiségű adatok tárolására. A szabványosított adatbázis táblák összekapcsolását követeli meg a lekérdezések

többségénél, valamint nagyon részletes adatokat tartalmaz, de kevés feleslegeset (redundánst). (2) **Ellentéte:** kényelmesebbé tétel

**számítás.** Egyenlet egy adatbázisvázban, számításleíró parancsfájlban vagy jelentésleíró fájlban, amely a jelentésben meghatározza egy adott tag, illetve pont értékét.

**számításleíró parancsfájl.** (1) Szövegfájl, amely az OLAP adatbázisban található, meghatározott adatkészleten végrehajtandó számítási utasításokat tartalmazza. (2) **Szinoníma:** calc parancsfájl

**számított tag.** (1) Olyan tag, amelynek az értékét más tagok értékei határozzák meg egy matematikai vagy logikai művelet segítségével. Például, a profit tag úgy számolható ki, ha az árból kivonja az eladott termékek költségét. A számított tagokat kiszámolhatja és tárolhatja egy OLAP kiszolgáló adatbázisban is, vagy párbeszédes szekció esetén a felhasználó adhatja meg. (2) **Ellentéte:** bemeneti tag

**származtatott adatok.** (1) A származtatott adatok az előállításukra vonatkozó kérés alapján a bevitt adatokon elvégzett számítások útján állnak elő (például olyan adat, amely nem előre számított és tárolt az adatbázisban). A származtatott adatok felhasználásának célja a tárolóterülettel és a számítási idővel való takarékosság, különösen az olyan számított adatok esetén, amelyek hívása ritkán történik, vagy amelyeket a felhasználó nagymértékben hajlamos párbeszédes módon kezelni. (2) **Ellentéte:** előre számított adatok

**származtatott tagok.** Tagok, amelyekhez tartozó adatok az előállításukra vonatkozó kérés alapján a bevitt adatokon elvégzett számítások útján állnak elő.

**szelet.** A többdimenziós tömb egy részhalmaza, amely a részhalmazon kívül eső dimenziók egy vagy több tagja egyetlen értékének felel meg. Például, ha az Actuals tagot választja ki a Scenario dimenzióból, akkor az összes maradék dimenzió alkockája az a szelet lesz, amit meghatározott. A szeletből kihagyott adatok a Scenario dimenzió nem kiválasztott tagjaihoz tartozó adatok lesznek, például Budget, Variance, Forecast, stb. A végfelhasználó szempontjából a szelet kifejezés sokkal inkább a kockából kiválasztott kétdimenziós lapra történő utalást jelenti.

**szerkesztési maszk.** Egy előre megadott formátum, amelyet a felhasználók alkalmazhatnak az adatokra egy megjelenítőben.

**szignifikáns számjegyek.** A tizedesponttól jobbra lévő számok.

#### **szimmetrikus többfolyamatos feldolgozás.**

Számítógépes felépítés, amely nagy teljesítményt nyújt azáltal, hogy több CPU-t biztosít az egyedi folyamatok egyidejű feldolgozásához (többfolyamatos).

**szinkron mód.** A lekérdezések vonatkozásában a szinkron mód arra a helyzetre utal, amikor több lekérdezés fut egymás után előre meghatározott sorrendben. Egyetlen lekérdezés sem indul el addig, amíg az előző be nem fejeződik. Ez akkor hasznos, amikor egy lekérdezés futtatása egy másik lekérdezés visszakapott adataitól függ.

**szint.** Az adatbázisvázban az egyes dimenziókon belüli elágazás. A szintek számlálása az oldal csomóponttól a gyökér felé halad. Például, az idő dimenzióban az Év a második szint, a Negyedév az első szint és a Hónap a nulladik szint.

**szintnév.** A DB2 OLAP Server for AS/400-ban egy szinthez rendelt egyedi név.

**szülő.** Adatbázis váz esetén egy olyan tag, amely hierarchikusan egy másik tag felett található. Például az 1. negyedév a január szülője.

**szűrő.** Lásd a *kiválasztást*.

**tábla.** Adatoszlopok és sorok gyűjteménye, amelyek az adatforrásban találhatók. Ugyancsak ismert fájlként is.

**tábla megnevező.** (1) Minősítő, amely megnevez egy adott táblát. A tagmondat, amely kijelöli a tábla objektumokat, egyúttal létrehoz tábla megnevezőket is hozzájuk. Például, a SELECT tagmondatban lévő objektum táblák kifejezése az azt követő FROM tagmondatban lesz megnevezve: (2) SELECT CUSTID, CUSTNAME FROM SCSAMPLE30.CUSTOMERS. CUSTOMERS (3) Ebben a példában az SCSAMPLE30.CUSTOMERS a tábla megnevező a CUSTID és a CUSTNAME számára is. (4) A táblakijelölő fedőnév is lehet.

**táblázat.** Alkalmazási program, amely képes megjeleníteni a Query művelet visszakapott adatait. A táblázat lehetővé teszi diagramok létrehozását, valamint az adatok formázását és nyomtatását. Lásd még a *megjelenítőt*.

**tag.** Dimenzió különálló összetevője. Például 1998. január, illetve 1998. 1.negyedév egy Idő dimenzió jellemző tagjai.

**tag kombináció.** Lásd a *cella* címszót.

**tárlatváltás.** A nézetben lévő adatok perspektívájának váltási képessége. Amikor a DB2 OLAP Server for AS/400 először hoz elő egy dimenziót, kiterjeszti azt sorokra. A felhasználó elforgathatja vagy átrendezheti az adatokat egy másik nézőpont eléréséhez.

**tároláskezelő.** A DB2 OLAP Server for AS/400 kiszolgáló egy rétege, amely kezeli az OLAP adatok leképezését a kiszolgáló memória megfelelő helyére. A tároláskezelő vezérli a zárolást, az indexet, az adatokat, a foglalásokat és a tranzakciókezelő funkciókat.

**távadat-felhívás.** Az OLAP kiszolgálón tárolt adatok mögötti adatok hozzáférhetőségének kiterjesztését jelenti a végfelhasználó számára. Távadat-felhívás akkor történik, amikor az OLAP kiszolgáló felismeri, hogy további adatokra van szüksége, amelyeket automatikusan lekérdez és beolvas egy adatraktárból vagy egy OLTP rendszerből.

#### **TCP/IP (Transmission Control Protocol/Internet**

**Protocol).** A világ számos társaságától és egyetemétől örökölt kommunikációs protokollok szabványos készlete. Lehetővé teszi a számítógépes kommunikációt a számítógépek típusai és az operációs rendszerek közötti eltérések ellenére.

**testvér.** Adatbázis váz esetén egy olyan tag, amely ugyanazon az elágazási szinten van, mint a másik tag. Például az 1. negyedév, a 2. negyedév és a 3. negyedév testvérek.

**többdimenziós.** Hivatkozás adatokra három vagy több dimenzión keresztül. A dimenzióhalmaz egy pontjának kereszteződése egy egyedi rekord.

**többdimenziós adatszerkezet.** Lásd a *tömb, többdimenziós* címszót.

**többdimenziós lekérdezési nyelv.** Számítógépes nyelv, amely lehetővé teszi a felhasználók számára annak kijelölését, hogy mely adatok legyenek kiolvasva a többdimenziós adatbázisból. Az ilyen típusú lekérdezéshez tartozó felhasználói folyamatot gyakran nevezik bejárásnak is. A többdimenziós lekérdezés eredménye egy cella, egy kétdimenziós szelet vagy egy többdimenziós alkocka.

**tömb, többdimenziós.** (1) Az adatok hierarchiája szerint elrendezett adatcellák egy csoportja. A táblázat a két dimenziós tömböt példázza, ahol az adatcellák sorokba és oszlopokba vannak rendezve, amelyek egyúttal a dimenziókat is adják. A három dimenziós tömb kockaként tehető láthatóvá, ahol az egyes dimenziókat a kocka élei formálják meg, beleértve a velük párhuzamos szeleteket is. A magasabb dimenziójú tömböknek nincsen ugyan fizikai leképezésük, de az adatokat úgy szervezik, ahogy a felhasználók dolgoznak a vállalataiknál. A jellemző vállalati dimenziók az idő (például év, negyedév, hónap), a mértékek (például ár, eladott termékek költsége, mennyiség), a termékek (például sílécek, sátrak, kerékpárok), a földrajzi régiók (például hazai, középnyugat, Iowa), az értékesítési csatornák (például levél megrendelés, kiskereskedelem, területi értékesítés), stb. (2) **Szinonimák:** többdimenziós adatszerkezet, kocka, hiperkocka

**tulajdonosok.** Az SQL kiszolgáló táblahivatkozásának második szintje. Például, a "cms.dbo.customer" táblahivatkozásban a "cms" az adatbázis neve, a "dbo" a tulajdonos neve és a "customer" a tábla neve.

**tulajdonság.** Oszlop jellemző, amely leírja az oszlopértékek adattípusát és hosszát.

**unáris operátor.** Matematikai jelek egy csoportja (+,-,\*,/), amelyek meghatározzák, hogyan történjenek a göngyölítések az OLAP adatbázisvázban.

**utód.** Adatbázis váz esetén egy tag, amely hierarchikusan egy másik tag alatt található. Például, január az 1. negyedév utóda.

**utódok.** (1) Az adatbázisvázban egy dimenzió tagjai, amelyek részt vesznek a számításban, hogy előállítsanak egy összesített összesen értéket a hierarchiában magasabban levő tagokra. Maguk az utódok is összegezhetők, ami megköveteli, hogy

egyúttal saját maguknak is legyenek utódjaik. Például, az 1. a 2. a 3. és a 4. negyedév az év utódai, miközben január, február és március az 1. negyedév utódai. (2) Egy tag egynél több szülőnek is utóda lehet (például január utóda lehet az 1. negyedévnek és a télnek), és az utód több szülőjének nem feltétlenül kell azonos hierarchikus szinten lenni (például december utódja lehet a 4. negyedévnek és az ünnepi szezonnak is), amely révén lehetőség nyílik komplex, többszörös hierarchikus összegzésre, bármelyik dimenzión belül.

**útválasztó.** A hálózatokban az útválasztó csatolásként működve lehetővé teszi üzenetek és egyéb információk küldését a rendszerek között. A DB2 OLAP Server for AS/400-ban az útválasztó a személyi számítógépen lévő szoftver és az AS/400 szoftver közötti csatolást biztosítja.

**ügyfél.** Kiszolgálóhoz - például AS/400 - kapcsolt PC munkaállomás.

**ügyfél/kiszolgáló.** Számítástechnikai keretrendszer, ahol a személyi számítógépek és az adatbázis kiszolgálók együttműködnek, hogy a végfelhasználónak tökéletesített hozzáférést nyújtsanak az adatokhoz.

**változó.** (1) A lekérdezés definíciójában egy érték, amelyet megváltoztathat, hogy különböző adatkészleteket kapjon vissza, amikor a Query futtatja a lekérdezést. Az értéket megváltoztathatja parancssor segítségével a Set Value párbeszédpanelen, vagy egy dinamikus adatcsere paranccsal. (2) A Query programban a változót megadhatja egyetlen lekérdezésre is, vagy megoszthatja a változót több lekérdezésre.

**varázsló.** A szoftver egy kis darabja, amely kéri a felhasználót különféle információk beírására, majd a felhasználói bevitel alapján automatikusan végrehajt néhány feladatot.

**váz.** Az a struktúra, amely a DB2 OLAP Server for AS/400 terméken belül egy adatbázis összes elemét meghatározza. Tartalmazza dimenziók és tagok definícióit, sűrű vagy ritka dimenziók tagjait és tulajdonságait, számításokat, osztott tagokat és az adatbázis alapvető felgöngyölítési szerkezetét érintő módosításokat.

**virtuális adatok.** Olyan adatok, amelyeket a DB2 OLAP Server for AS/400 nem számít ki addig, amíg a felhasználó nem használja újra a jelentést, vagy amíg meg nem nézi a benne lévő adatokat.

**visszaállítás.** Művelet, amely visszatölti az adatokat és/vagy a szerkezeti információkat, miután az adatbázis megsérült vagy megsemmisült. A visszaállítási művelet jellemzően akkor kerül végrehajtásra, amikor az adatbázis rendszerzárását követően újraindította az adatbázist.

**visszakapott adatok.** Értékek halmaza, amelyeket a Query gyűjt össze az adatforrásból a lekérdezésre való válaszként.

**vízszintes dimenzió.** Lásd a *lap megjelenítést*.

**zárolás.** Módszer annak megakadályozására, hogy két személy egyidejűleg módosíthassa ugyanazt az adathalmazt. A DB2 OLAP Server for AS/400-ban először zárolni kell az adatokat, mielőtt módosítaná azokat.

# **Tárgymutató**

# **A, Á**

adatbázis [minta 89](#page-96-0) [SCSample 89](#page-96-0) adatbetöltés [hiba fájl szempontok 59](#page-66-0) [hibák 59](#page-66-0) [visszautasított rekordok 70](#page-77-0) adatok [betöltése az OLAP kiszolgálóra 68](#page-75-0)[,](#page-77-0) [70](#page-77-0) [biztonsági mentés 21](#page-28-0) [ideiglenes biztonsági mentések 21](#page-28-0) [katasztrófa helyreállítási biztonsági](#page-29-0) [mentések 22](#page-29-0) [visszautasított rekordok](#page-77-0) [újratöltése 70](#page-77-0) adatok [átirányítása 19](#page-26-0) [adatok irányítása 19](#page-26-0) [alapértelmezett várakozási idő](#page-47-0) 40 [ALLOBJ jogosultság 71](#page-78-0) [alrendszerek 41](#page-48-0) [Analyzer OLAP kiszolgáló](#page-41-0) 34 [APPC 1](#page-8-0)[, 29](#page-36-0)[, 41](#page-48-0)[, 46](#page-53-0) [előindított feladatok nélkül 43](#page-50-0) [előindított feladatokkal 45](#page-52-0) AS/400 [DB2 OLAP Server for AS/400](#page-7-0) [telepítése vi](#page-7-0) információ [kezelése 19](#page-26-0) [munka irányítás 40](#page-47-0) [parancs leírás 83](#page-90-0) AS/400 parancsok [biztonsági kérdések 47](#page-54-0) [leírás 83](#page-90-0) [ASCII CCSID 56](#page-63-0) áttelepítés [adatok tesztből termelésbe 19](#page-26-0) egy [új könyvtárba 30](#page-37-0) [felhasználók az](#page-37-0) új Warehouse [Manager könyvtárba 30](#page-37-0) kiszolgáló [információk 34](#page-41-0) kiszolgáló [információk biztonsági](#page-28-0) [mentés céljára 21](#page-28-0)

### **B**

beállítás [OLAP beépített biztonság 72](#page-79-0) [beépített biztonság 72](#page-79-0)

behozó [elosztások 13](#page-20-0) betöltés adatoké [OLAP-ba 59](#page-66-0)[, 68](#page-75-0)[, 70](#page-77-0) [DB2/400 adatok az OLAP](#page-75-0) [kiszolgálóra 68](#page-75-0) [biztonság 5](#page-12-0)[, 71](#page-78-0) [AS/400 parancs jogosultságok 47](#page-54-0) [kérdések 47](#page-54-0) [OLAP 71](#page-78-0) biztonsági mentés [adatok 19](#page-26-0)[, 21](#page-28-0) kiszolgáló [információk 33](#page-40-0) [OLAP fájlok 81](#page-88-0) [Warehouse Manager könyvtár 33](#page-40-0)

# **C**

[CCSID 59](#page-66-0) kevert [és egybájtos](#page-66-0) [megfelelőségek 59](#page-66-0) céltáblák [törlés az elosztással 13](#page-20-0) [céltáblák törlése az elosztással 13](#page-20-0) [CHGPF parancs 35](#page-42-0) [CHGSRVRSTS parancs 37](#page-44-0) [CLRPFM 13](#page-20-0) [CRTJVAPGM parancs 1](#page-8-0) [CUSTOMERS tábla 91](#page-98-0)

### **CS**

[csak módosult rekordok küldése az](#page-21-0) [elosztás során 14](#page-21-0)

### **D**

[DATETYPES tábla 95](#page-102-0) DB2 OLAP Server for AS/400 áttelepítés egy [új könyvtárba 30](#page-37-0) [biztonsági kérdések 47](#page-54-0) [TCP/IP használata vele 29](#page-36-0) [DB2 Symmetric Multiprocessing 12](#page-19-0) DB2/400 [adatok betöltése az OLAP](#page-75-0) [kiszolgálóra 68](#page-75-0) dimenzió felépítés [hibák 59](#page-66-0) [szempontok 59](#page-66-0) [visszautasított rekordok 70](#page-77-0) [DRDA 48](#page-55-0)

# **E, É**

[EBCDIC CCSID 56](#page-63-0)[, 59](#page-66-0) [egyedi könyvtárlista létrehozása a](#page-28-0) [felhasználók számára 21](#page-28-0) [elosztási típusok 12](#page-19-0) elosztások [leghatékonyabb kiválasztása 12](#page-19-0) [előindított feladatok 43](#page-50-0) [eltávolítás 32](#page-39-0) [leállítás 31](#page-38-0) [előre létrehozott könyvtárak 13](#page-20-0) eltávolítás [OLAP környezeti paraméterek 54](#page-61-0) [ShowCase előindított feladatok 32](#page-39-0) [Warehouse Manager kiszolgáló](#page-39-0) [könyvtárak 32](#page-39-0) [Warehouse Manager könyvtár 32](#page-39-0) [Warehouse Manager TCP/IP vagy](#page-39-0) [előindított feladatok 32](#page-39-0) [EMPLOYEES tábla 98](#page-105-0) [ENDSCSVR parancs 2](#page-9-0) [Enforce AS/400 Security opció](#page-44-0) 37 [ESSBASE.CFG fájl 52](#page-59-0) [ESSCMD API Toolkit 61](#page-68-0) [ESSCMD/400 57](#page-64-0) [használata párbeszédesen 57](#page-64-0) [hiba fájlok 59](#page-66-0) [kimeneti fájlok 59](#page-66-0) [parancsfájl különbségek 58](#page-65-0) [Excel, Microsoft 101](#page-108-0)

### **F**

feladat (job) [futtatás prioritása 40](#page-47-0) [leírás 46](#page-53-0) [osztály 40](#page-47-0) felhasználó [kilépési programok 47](#page-54-0) [profilok 46](#page-53-0) [felhasználói kilépési programok 47](#page-54-0) felhasználók [és csoportok](#page-87-0) [átnevezése 80](#page-87-0) [flat fájl támogatás 69](#page-76-0) [fogalomtár 115](#page-122-0) forgatókönyvek tesztelés [és termelés külön AS/400](#page-27-0) [rendszeren 20](#page-27-0) tesztelés [és termelés ugyanazon az](#page-27-0) [AS/400 rendszeren 20](#page-27-0)

## **H**

használata [CURDATE \(\) 14](#page-21-0) [ESSCMD API Toolkit 61](#page-68-0) [ESSCMD/400 57](#page-64-0) [ESSCMD/400 párbeszédes](#page-64-0) [üzemmódban 57](#page-64-0) [OLAP konfigurációs fájl](#page-59-0) [beállításai 52](#page-59-0) [OLAP környezeti beállítások 53](#page-60-0) [OLAP nemzeti nyelvű](#page-62-0) támogatás [\(NLS\) 55](#page-62-0) [sorszámok 14](#page-21-0) [SQL funkciók az elosztások](#page-21-0) [vezérléséhez 14](#page-21-0) [TCP/IP a DB2 OLAP Server for](#page-36-0) [AS/400 termékkel 29](#page-36-0) [Warehouse Builder az OLAP](#page-77-0) [kiszolgálóval 70](#page-77-0) helyettesítő [változók a szabály fájlok](#page-75-0) [SQL utasításaiban 68](#page-75-0) [hiba naplózás 59](#page-66-0) [hibakeresés 66](#page-73-0) hozzárendelés [párhuzamosság szintjei 10](#page-17-0)

### **I, Í**

[ideiglenes biztonsági mentések 21](#page-28-0) indítás [OLAP kiszolgáló összetevő](#page-8-0) 1 [Warehouse Manager 1](#page-8-0) [információs munkafolyamat 26](#page-33-0)

# **J**

[jelszó](#page-32-0) 25 jogosultság [telepítéshez szükséges 1](#page-8-0)[, 2](#page-9-0)

## **K**

[katasztrófa helyreállítási biztonsági](#page-29-0) [mentések 22](#page-29-0) keresés rendelkezésre álló [portszámok 30](#page-37-0) [kevert CCSID megfelelőségek 59](#page-66-0) kezelése [információ](#page-26-0) az AS/400 [rendszeren 19](#page-26-0) kiszolgáló információk [biztonsági mentés \(mentés\) 33](#page-40-0) [visszaállítás 35](#page-42-0) kiszolgáló visszaállítása követő [konfigurálás 24](#page-31-0) kiszolgáló [Windows NT-ben 26](#page-33-0) kiszolgálók [biztonsági mentés 21](#page-28-0)

kiszolgálók *(Folytatás)* [elérés korlátozása 37](#page-44-0) [indítás 1](#page-8-0) [korlátozás megszüntetése 38](#page-45-0) [leállítás 2](#page-9-0) [kiszolgálók indítása](#page-8-0) és leállítása 1 konfigurációs fájl [OLAP 52](#page-59-0) [konfigurálás a kiszolgáló](#page-31-0) visszaállítása [után 24](#page-31-0) konfigurálása [Essbase környezet 53](#page-60-0) [OLAP kiszolgáló](#page-58-0) információ 51 [OLAP környezeti paraméterek 53](#page-60-0) [TCP/IP 29](#page-36-0) [Warehouse Manager TCP/IP](#page-36-0) [támogatás 29](#page-36-0) könyvtár [áttelepítés egy](#page-37-0) újba 30 kiszolgáló [biztonsági mentése 33](#page-40-0) kiszolgáló [elérésének](#page-44-0) [korlátozása 37](#page-44-0) kiszolgáló [korlátozásának](#page-45-0) [megszüntetése 38](#page-45-0) kiszolgáló [visszaállítása 35](#page-42-0) [pillanatnyi használat ellenőrzése 30](#page-37-0) könyvtárlisták [létrehozás a felhasználók](#page-28-0) [számára 21](#page-28-0) [kötegelt lekérdezések 42](#page-49-0)[, 46](#page-53-0)

# **L**

leállítás [ShowCase előindított feladatok 31](#page-38-0) [ShowCase TCP/IP 31](#page-38-0) [Warehouse Manager 2](#page-9-0) [Warehouse Manager TCP/IP vagy](#page-38-0) [előindított feladatok 31](#page-38-0) [leghatékonyabb elosztási típus](#page-19-0) [kiválasztása 12](#page-19-0) [LOGINESS 62](#page-69-0) [LOGOUTESS 62](#page-69-0)

### **M**

[maximális ideiglenes tároló](#page-47-0) 40 megadás kimeneti [és hibafájlok az](#page-66-0) [ESSCMD/400](#page-66-0) [parancsfájlokban 59](#page-66-0) megállítás [Warehouse Manager 2](#page-9-0) megértés [konfiguráció és környezet](#page-62-0) [viszonya 55](#page-62-0) [OLAP kiszolgáló](#page-58-0) konfiguráció 51 megjelenítés [OLAP környezeti paraméterek 54](#page-61-0) [mélyfúrás 101](#page-108-0) mentés [felhasználó által megadott, tárolt](#page-40-0) [eljárás-deklarációk 33](#page-40-0) kiszolgáló [információk 33](#page-40-0) mentés [és visszaállítás 19](#page-26-0) mentési [és visszaállítási funkció](#page-41-0) 34 [Microsoft Excel 101](#page-108-0) [mit kell tudni a jelszavakról 79](#page-86-0) [módosult rekordok 14](#page-21-0) mozgatás [adatok tesztből termelésbe 19](#page-26-0) kiszolgáló [információk 34](#page-41-0) kiszolgáló [információk biztonsági](#page-28-0) [mentés céljára 21](#page-28-0) [munka irányítás 40](#page-47-0) [munka irányítás vezérlése 40](#page-47-0) [alrendszerek 41](#page-48-0) [előindított feladatok 42](#page-49-0)[, 43](#page-50-0) [feladat osztály 40](#page-47-0) [feladatleírás 46](#page-53-0) [felhasználói profil 46](#page-53-0) [tárolókészlet 41](#page-48-0) [továbbítási bejegyzések 43](#page-50-0) [munkafolyamat 26](#page-33-0)

### **N**

[naplóállományok 67](#page-74-0) naplók [kezelése 39](#page-46-0) [naplók kezelése 39](#page-46-0) [naplózási hibák 59](#page-66-0) nemzeti nyelvű támogatás [OLAP 55](#page-62-0)

#### **O, Ó** OLAP

[adatbázisok betöltése Warehouse](#page-77-0) [Builderből 70](#page-77-0) [adatbetöltési hibák 59](#page-66-0) [adatok betöltése 68](#page-75-0) [AS/400 teljesítmény hangolása 16](#page-23-0) [ASCII CCSID 56](#page-63-0) [beépített biztonság 72](#page-79-0) [biztonság 71](#page-78-0) dimenzió [felépítési hibák 59](#page-66-0) [EBCDIC CCSID 56](#page-63-0) [Essbase környezet konfigurálása 53](#page-60-0) [Essbase környezeti paraméterek](#page-61-0) [eltávolítása 54](#page-61-0) [ESSCMD/400 57](#page-64-0) [fájlok biztonsági mentése 81](#page-88-0) [fájlok visszaállítása 81](#page-88-0) [feladatok 80](#page-87-0)

OLAP *(Folytatás)* [használat meghatározása 17](#page-24-0) [hibakeresés 66](#page-73-0) [karbantartás 51](#page-58-0) [konfiguráció és környezet](#page-62-0) [viszonya 55](#page-62-0) [konfigurációs fájl 52](#page-59-0) [különleges szempontok 51](#page-58-0) [naplóállományok 67](#page-74-0) [nemzeti nyelvű](#page-62-0) támogatás 55 [optimalizálás 15](#page-22-0) [parancs leírás 86](#page-93-0) [parancsfájlok 57](#page-64-0)[, 58](#page-65-0) [SQL adatbetöltési terv 15](#page-22-0) [számítási folyamat 16](#page-23-0) tárgymutató [gyorsítótár mérete 67](#page-74-0) [teljesítmény 15](#page-22-0) [üzenetek naplózása 80](#page-87-0) [visszautasított rekordok](#page-77-0) [újratöltése 70](#page-77-0) [OLAP alkalmazás használatának](#page-24-0) [meghatározása 17](#page-24-0) [OLAP dimenziók felépítése 59](#page-66-0) [OLAP felhasználók automatikus](#page-86-0) [törlése 79](#page-86-0) OLAP kiszolgáló ASCII [és EBCDIC CCSID-k](#page-63-0) [módosítása 56](#page-63-0) [indítás 1](#page-8-0) kiszolgáló [információk](#page-58-0) [konfigurálása 51](#page-58-0) [parancsok 86](#page-93-0) [pillanatnyi ASCII CCSID](#page-63-0) [megjelenítése 56](#page-63-0) [pillanatnyi EBCDIC CCSID](#page-63-0) [megjelenítése 56](#page-63-0) [OLAP kiszolgáló összetevő](#page-9-0) 2 [OLAP naplóállományok](#page-74-0) [karbantartása 67](#page-74-0) [OLAP Windows NT-ben 26](#page-33-0) optimalizálás [Warehouse Builder teljesítmény 12](#page-19-0) [osztott relációs adatbázis felépítés 48](#page-55-0) [Outdoor Connection 89](#page-96-0) [OUTPUT parancs 60](#page-67-0)

### **P**

[parancsfájlok 57](#page-64-0)[, 58](#page-65-0) parancsok [biztonsági kérdések 47](#page-54-0) [párhuzamosság 9](#page-16-0) [hozzárendelési szintek 10](#page-17-0) [párhuzamosság szintjének](#page-17-0) [meghatározása 10](#page-17-0) [PRODUCTS tábla 93](#page-100-0)

### **R**

[rendszerteljesítmény hangolás 11](#page-18-0) [rendszerteljesítmény hangolása 11](#page-18-0) [RSTSRVRINF parancs 34](#page-41-0) [RTVESSSTS 62](#page-69-0) [RUNESSCMDC 62](#page-69-0)

## **S**

[SALESORG tábla 94](#page-101-0) [SALESPERF tábla 97](#page-104-0) [SALESREPS tábla 95](#page-102-0) [SAVSRVRINF parancs 34](#page-41-0) [SCSample 89](#page-96-0) [sorszámok, használata 14](#page-21-0) speciális gyorsítótár [engedélyezés 11](#page-18-0) [speciális gyorsítótár engedélyezése 11](#page-18-0) [Spreadsheet Add-In for Excel 101](#page-108-0) SOL<sup>3</sup> [adatok betöltése az OLAP](#page-75-0) [kiszolgálóra 68](#page-75-0) [drill-through használata Essbase](#page-87-0) [add-ins segítségével 80](#page-87-0) [SQL mélyfúrás 101](#page-108-0) [STRSCSVR parancs 1](#page-8-0)

### **T**

tárgymutató [gyorsítótár mérete 67](#page-74-0) tároló [készletek 41](#page-48-0) tárolt eljárások [mentés 33](#page-40-0) [visszaállítás 35](#page-42-0) [TCP/IP 29](#page-36-0)[, 42](#page-49-0)[, 45](#page-52-0) [eltávolítás 32](#page-39-0) [konfigurálása 29](#page-36-0) [leállítás 31](#page-38-0) [portszámok 30](#page-37-0) TCP/IP [és APPC előindított](#page-53-0) [feladatokkal 46](#page-53-0) telepítés [DB2 OLAP Server for AS/400 vi](#page-7-0) teljesítmény [rendszer hangolás 11](#page-18-0) termelési környezet [mozgatás tesztelési környezetből 19](#page-26-0) tesztelési környezet [mozgatás termelésbe 19](#page-26-0) [TIMEDIM tábla 97](#page-104-0) [továbbítási bejegyzések](#page-50-0) és előindított [feladatok 43](#page-50-0) [többprocesszoros működés 12](#page-19-0)

# **Ü, Ű**

[üzenetek naplózása 80](#page-87-0)

# **V**

vezérlési [párhuzamosság szintje 9](#page-16-0) visszaállítás kiszolgáló [információk 35](#page-42-0) [OLAP fájlok 81](#page-88-0) [tárolt eljárás-deklarációk 35](#page-42-0) [Warehouse Manager könyvtár 35](#page-42-0) [visszautasított rekordok 59](#page-66-0) [ismételt betöltés 70](#page-77-0) [visszautasított rekordok](#page-77-0) újratöltése 70

### **W**

Warehouse Builder [Essbase adatbázisok betöltéséhez](#page-77-0) [használva 70](#page-77-0) [hangolási kérdések 14](#page-21-0) [OLAP kiszolgáló](#page-78-0) elnevezése 71 [teljesítmény növelése 12](#page-19-0) [Warehouse Manager 1](#page-8-0) [biztonsági kérdések 47](#page-54-0) [előindított feladatok eltávolítása 32](#page-39-0) [előindított feladatok leállítása 31](#page-38-0) kiszolgáló [indítása 1](#page-8-0) kiszolgáló [könyvtár biztonsági](#page-40-0) [mentése 33](#page-40-0) kiszolgáló [könyvtár elérésének](#page-44-0) [korlátozása 37](#page-44-0) kiszolgáló [könyvtár korlátozásának](#page-45-0) [megszüntetése 38](#page-45-0) [kiszolgáló](#page-42-0) könyvtár [visszaállítása 35](#page-42-0) kiszolgáló [leállítása 2](#page-9-0) [kiszolgálóparancsok 84](#page-91-0) [munka irányítás 40](#page-47-0) [naplók kezelése 39](#page-46-0) [parancsok a kiszolgálón 84](#page-91-0) [pillanatnyi használat ellenőrzése 30](#page-37-0) [TCP/IP eltávolítása 32](#page-39-0) [TCP/IP leállítása 31](#page-38-0) [Warehouse Manager](#page-47-0) és AS/400 munka [irányítás 40](#page-47-0) Warehouse Manager kiszolgáló [indítás 1](#page-8-0) [Warehouse Manager könyvtár elérésének](#page-44-0) [korlátozása 37](#page-44-0) [Warehouse Manager könyvtár](#page-45-0) [felszabadítása a korlátozott](#page-45-0) [állapotból 38](#page-45-0) [Warehouse Manager könyvtár pillanatnyi](#page-37-0) [használatának ellenőrzése 30](#page-37-0) [Windows NT OLAP kiszolgáló](#page-33-0) 26

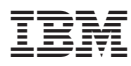

Programszám: 5686–OLP

Nyomtatva Dániában

SC22-5286-00

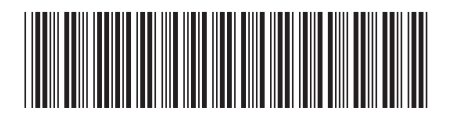